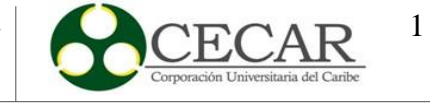

Diseño de una estrategia computacional para el desarrollo de un Plan Maestro de Producción con re planificación de la producción y análisis de la capacidad, para medianas y pequeñas empresas del departamento de Sucre del sector manufacturero

> Jhair José Jaraba Medina Melissa Isabel Vides Villadiego

Corporación Universitaria del Caribe – CECAR Facultad de Ciencias Básicas, Ingeniería y Arquitectura Ingeniería Industrial Sincelejo - Sucre 2022

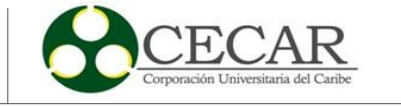

Diseño de una estrategia computacional para el desarrollo de un Plan Maestro de Producción con re planificación de la producción y análisis de la capacidad, para medianas y pequeñas empresas del departamento de Sucre del sector manufacturero

> Jhair José Jaraba Medina Melissa Isabel Vides Villadiego

Trabajo de grado presentado como requisito para optar al título de Ingeniero Industrial

Director Rafael Merlano Porto Especialista en gerencia de proyectos Magíster en Ingeniería Industrial

> Codirector Pablo César Pérez Buelvas

Corporación Universitaria del Caribe – CECAR Facultad de Ciencias Básicas, Ingeniería y Arquitectura Ingeniería Industrial Sincelejo - Sucre 2022

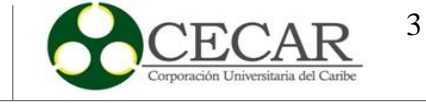

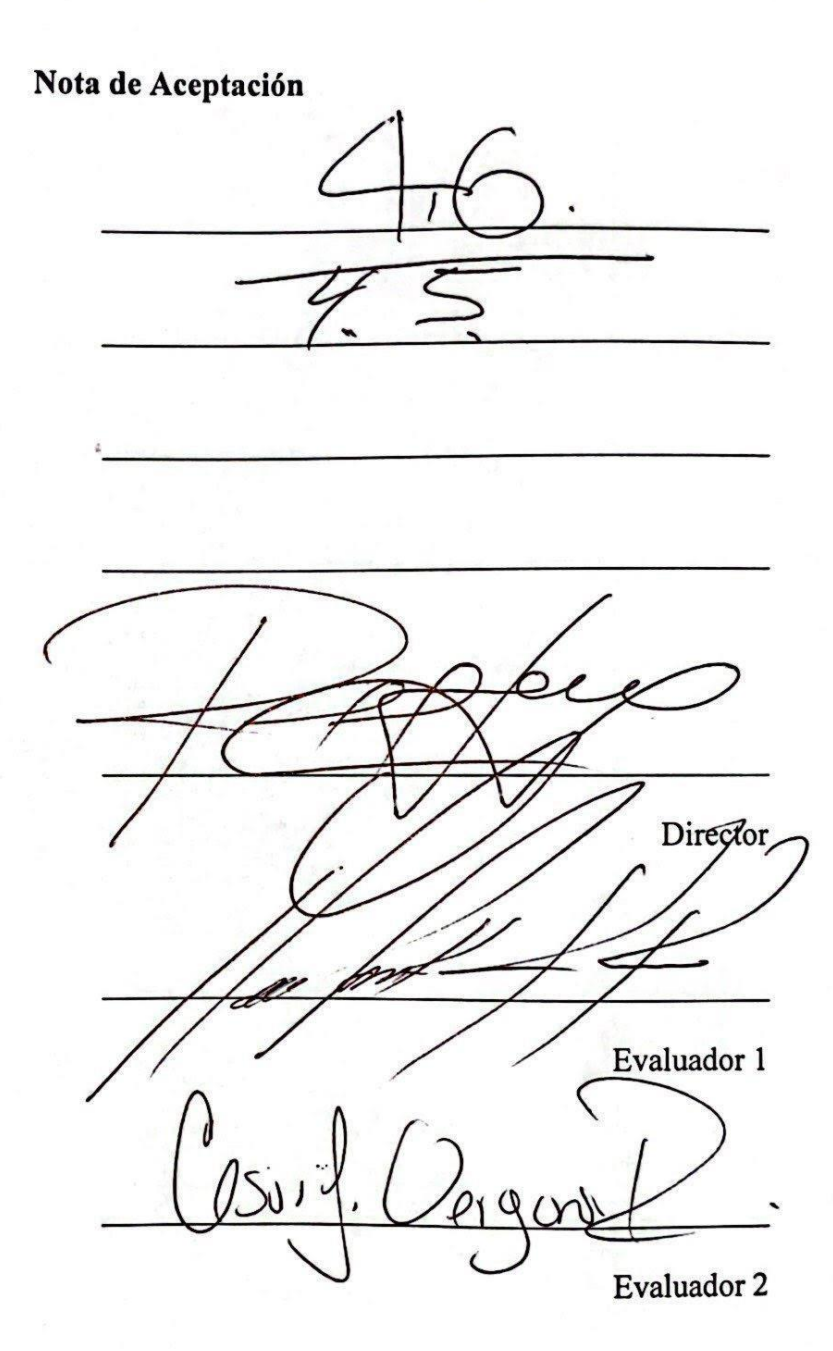

Sincelejo, Sucre, el día 24 de mayo de año 2022

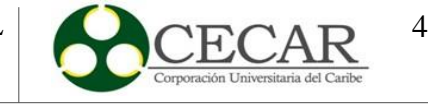

#### **Agradecimientos**

Como primera medida y principalmente le agradecemos a Dios por habernos permitido por mantenernos con vida cada día y por brindarnos el conocimiento previo para lograr desarrollar la investigación dada, también por haber estado en todo el proceso de nuestra formación académica, gracias a él podremos disfrutar éste y muchos logros que obtendremos en el transcurso de nuestra vida profesional. Con Dios todo es posible.

Le agradecemos también a nuestros padres y tíos, Carmen Villadiego Madrid, Martha Villadiego Madrid, Candelaria Medina Cuello y José Jaraba Torres por el apoyo incondicional que nos han brindado desde que iniciamos nuestra formación como ingenieros industriales y por haber estado en los buenos y malos momentos de cada uno de nosotros.

A nuestros hermanos, primos hermanos y padrinos Jeison Jaraba Medina, Luis Ortega Villadiego, Juan Benítez Villadiego, José Gregorio Hernández (q.e.p.d), Karla Hernández, Karoll Hernández por haber sido elemento clave de apoyo y una voz de aliento para ayudarnos a seguir adelante.

A nuestro director Rafael Merlano Porto por haber sido parte de nuestra formación como ingenieros industriales, por habernos brindado sus conocimientos y expectativas para lograr la realización de la investigación y sobre todo, por darnos una voz de aliento en los momentos en los que no estábamos bien. Le agradecemos de antemano por haber sido más que un docente para nosotros.

Al cuerpo de docentes del programa de Ingeniería Industrial por aportar un granito de su conocimiento en nosotros, en especial a nuestro subdirector Pablo Pérez Buelvas, César Vergara, Andrés Viloria, Javier Castro, José Ruiz, y Rafael Paternina (Q.e.p.d).

> **Jhair José Jaraba Medina y Melissa Isabel Vides Villadiego**

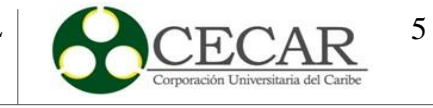

## Tabla de contenido

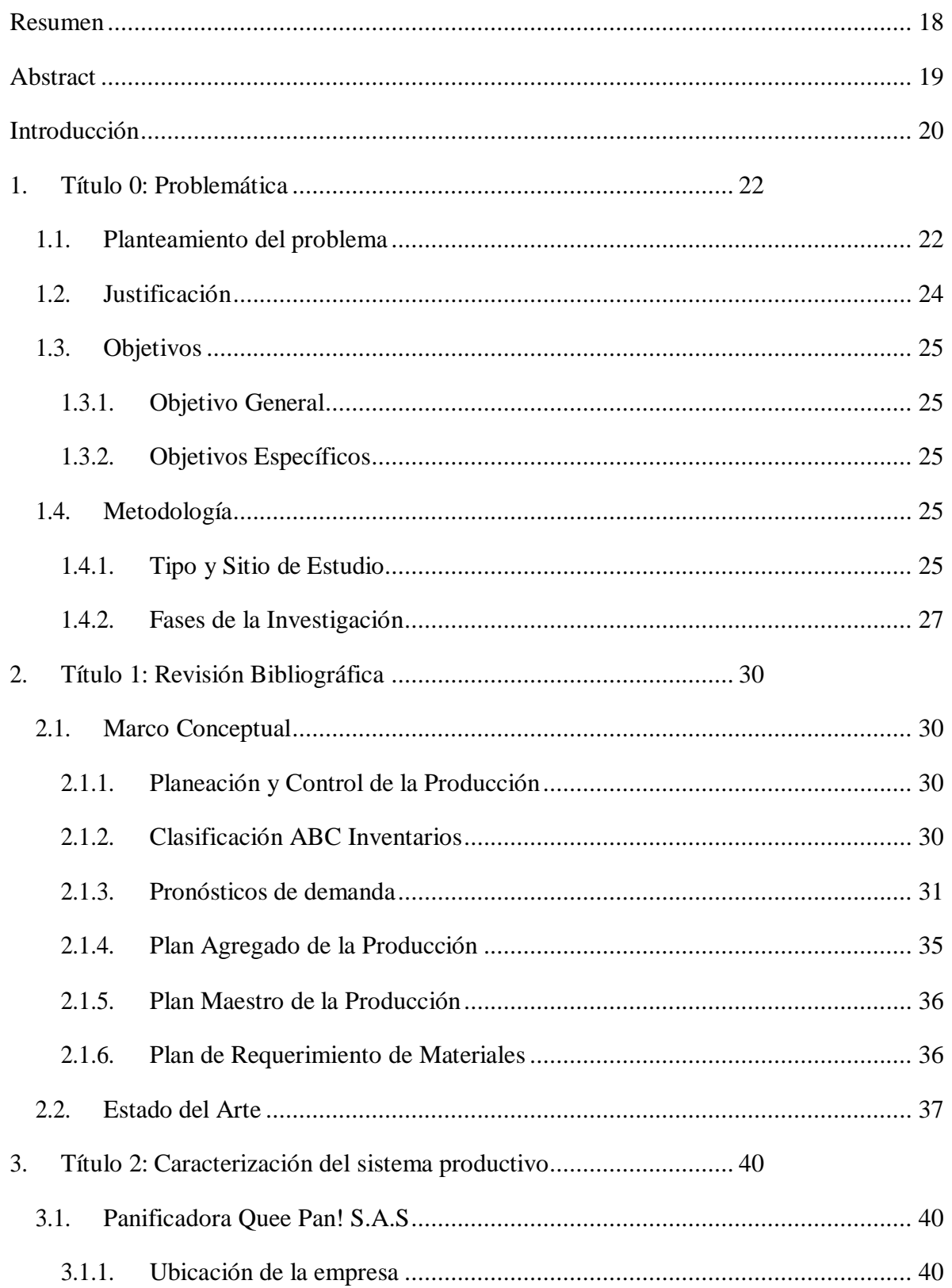

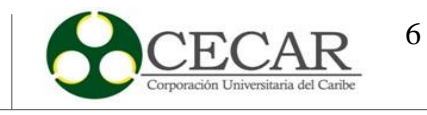

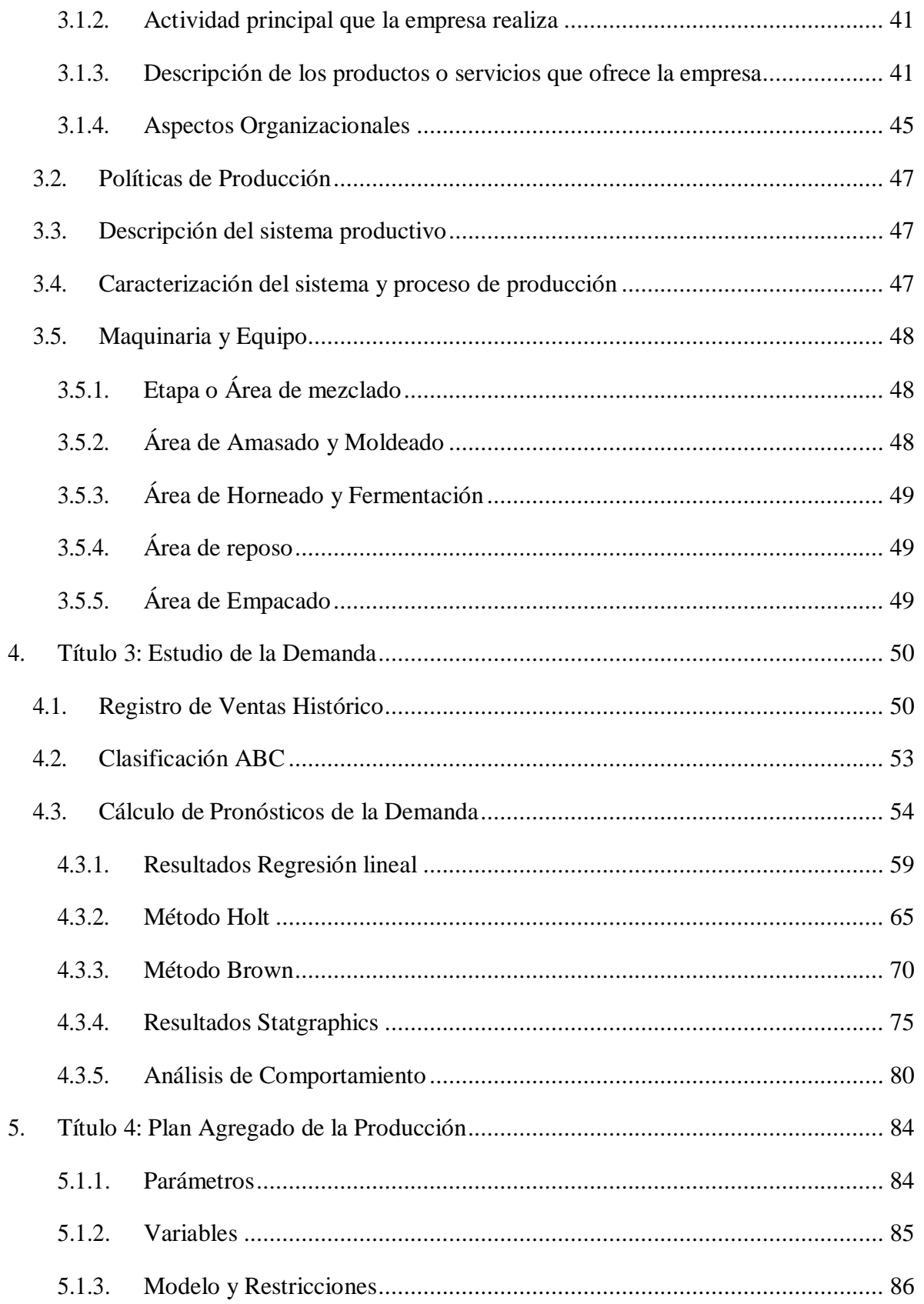

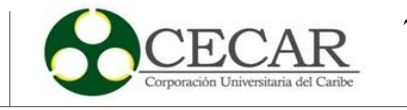

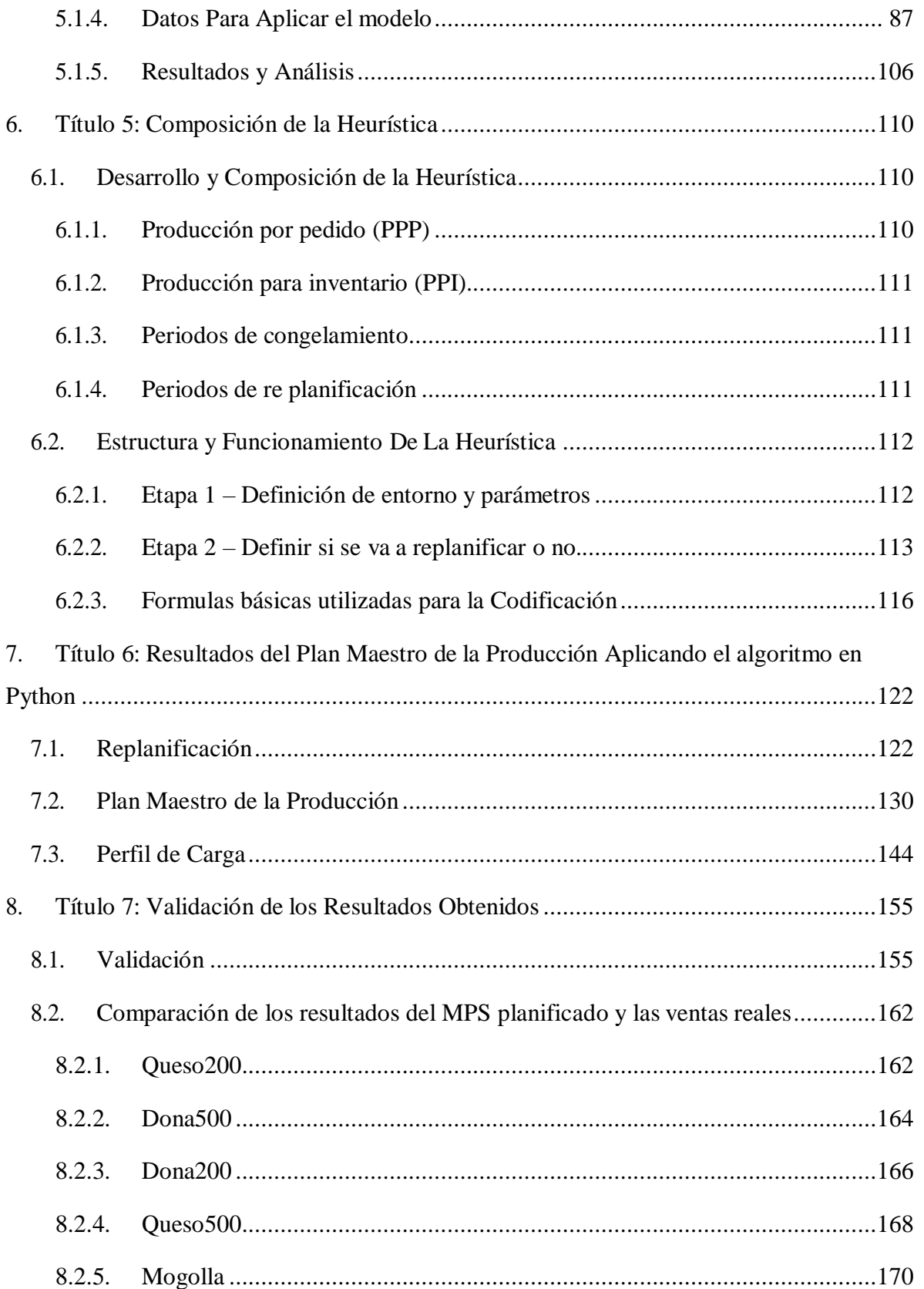

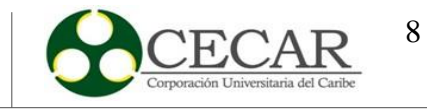

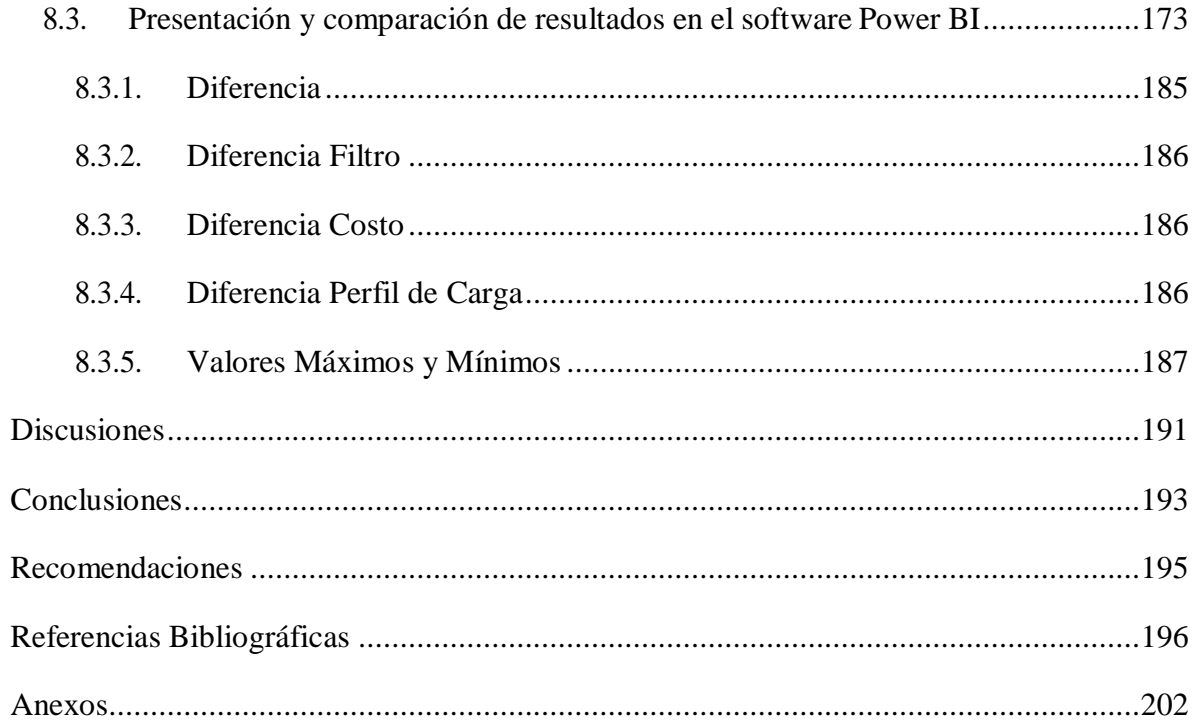

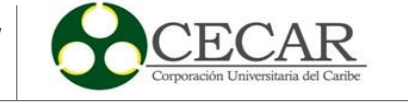

# **Lista de Figuras**

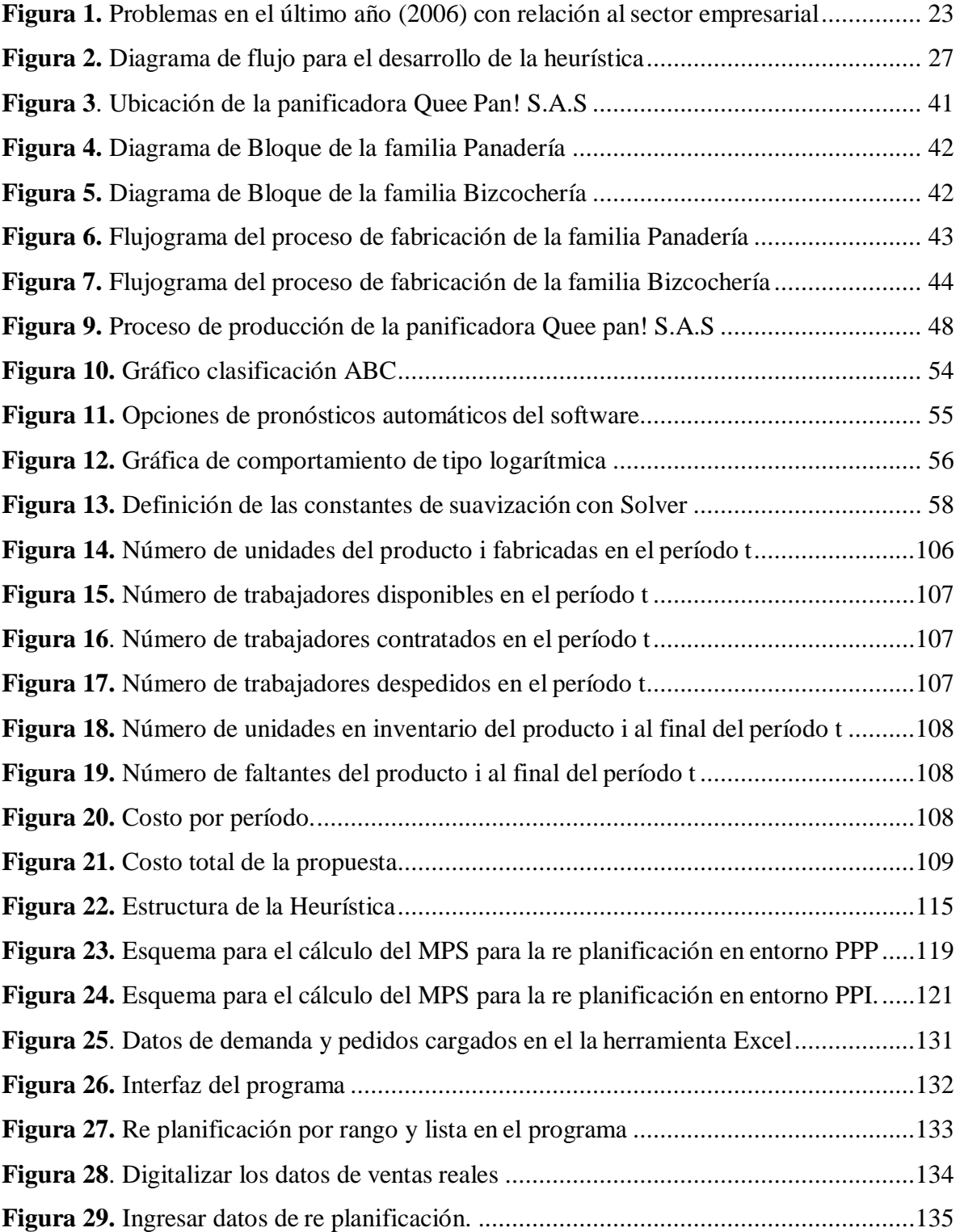

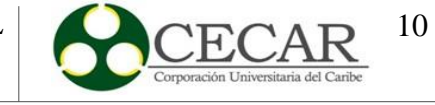

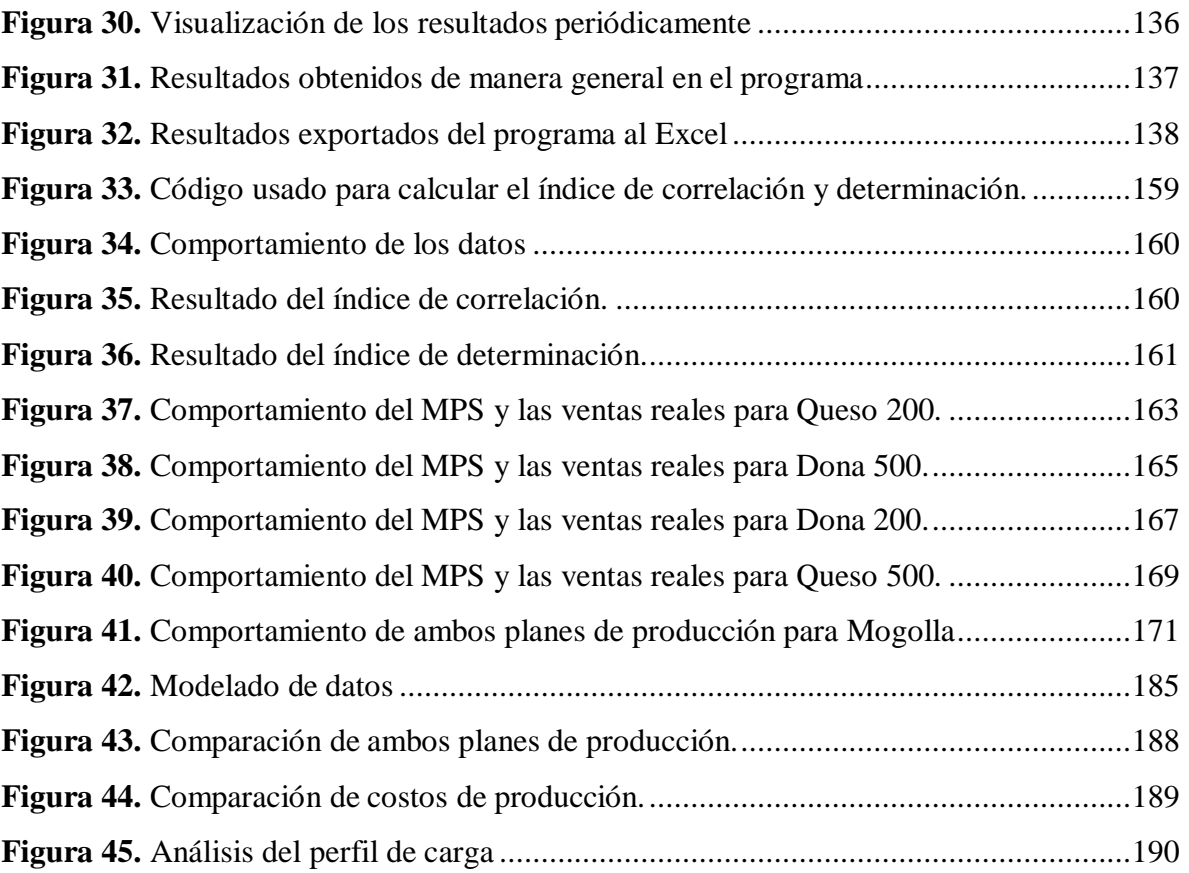

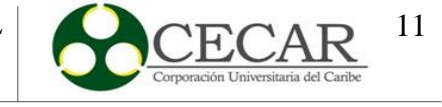

## **Lista de Tablas**

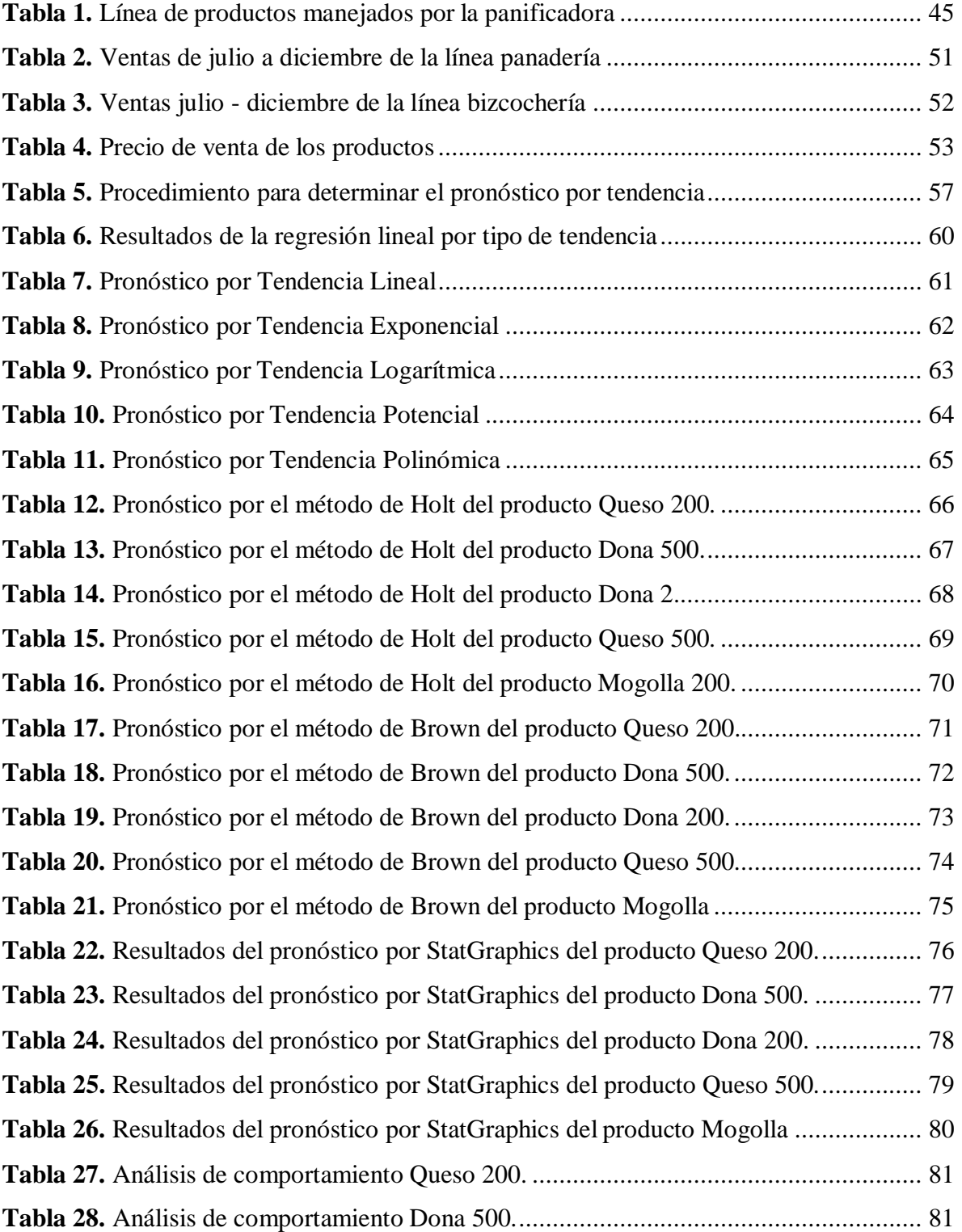

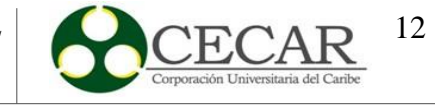

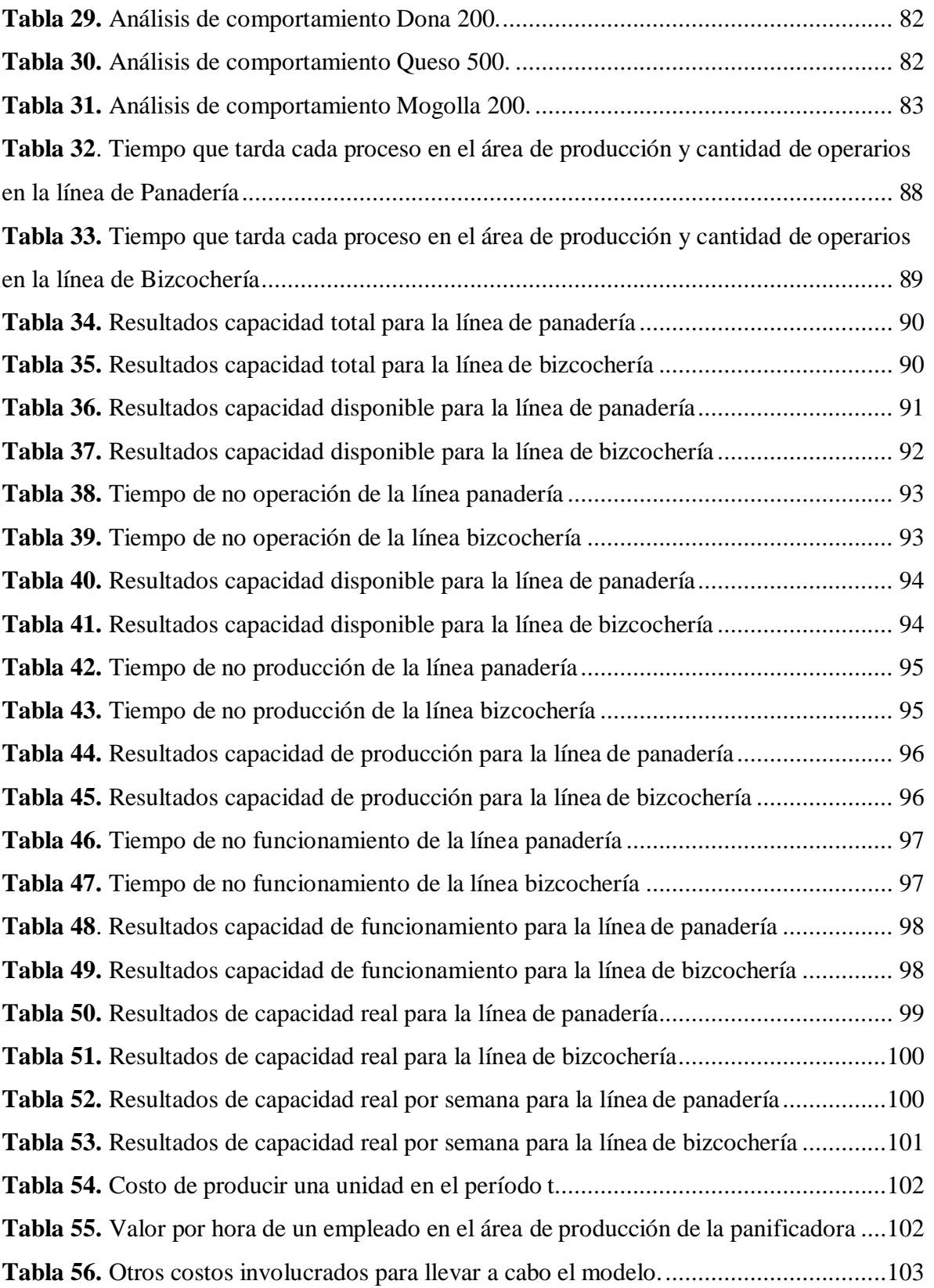

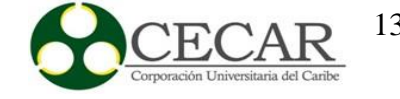

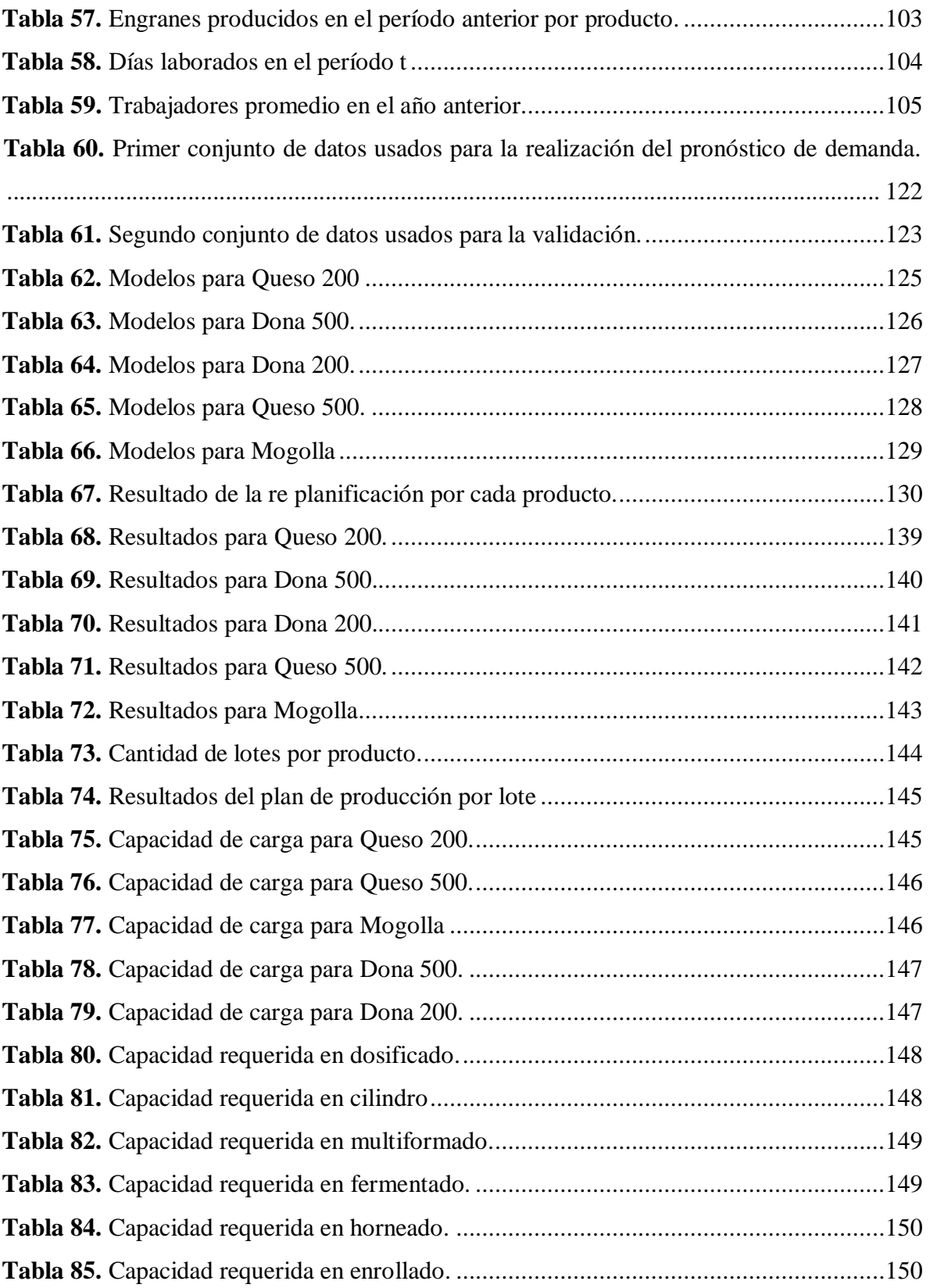

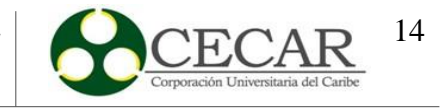

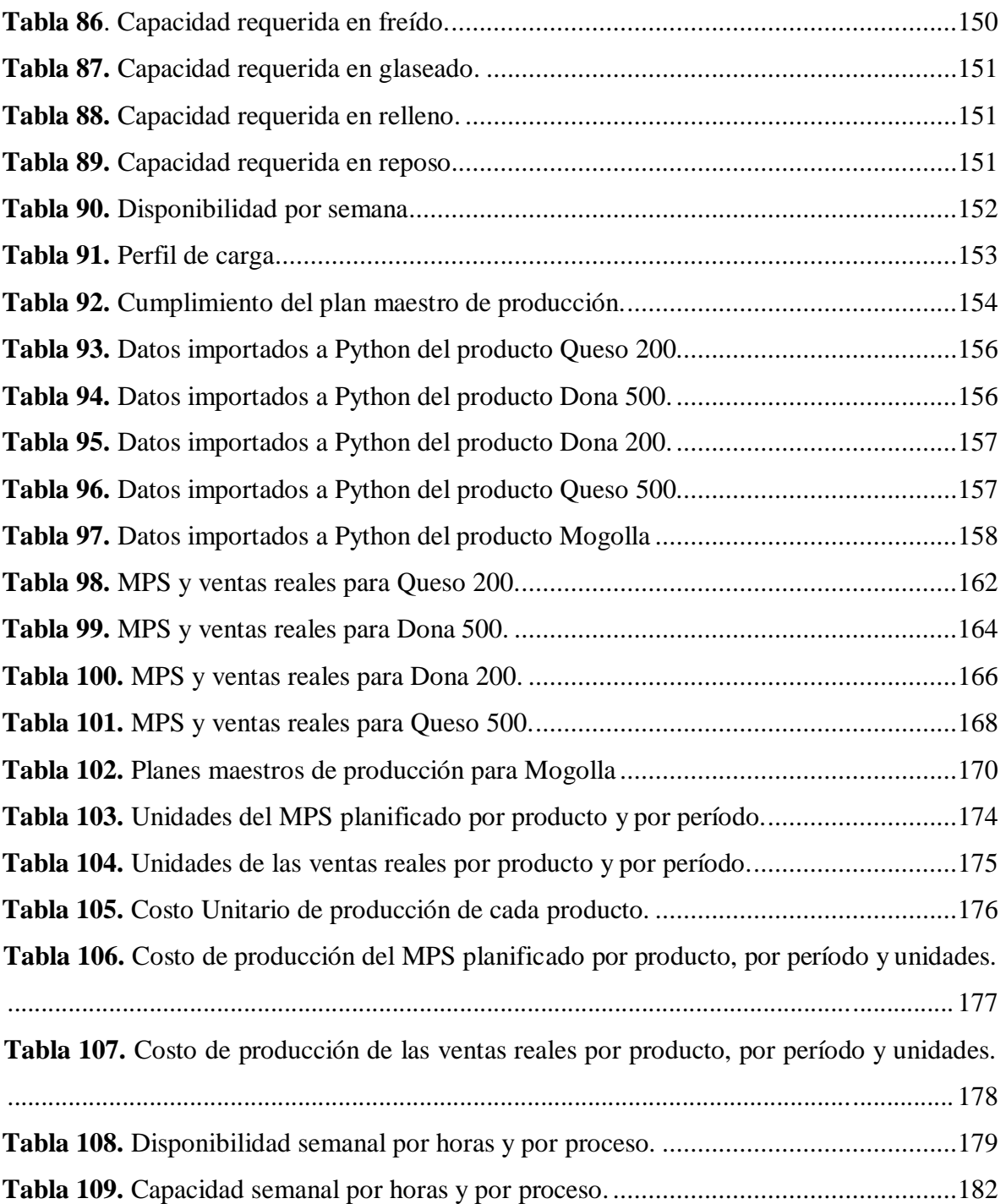

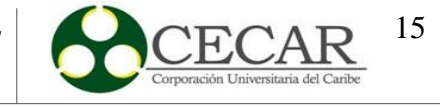

## Lista de Ecuaciones

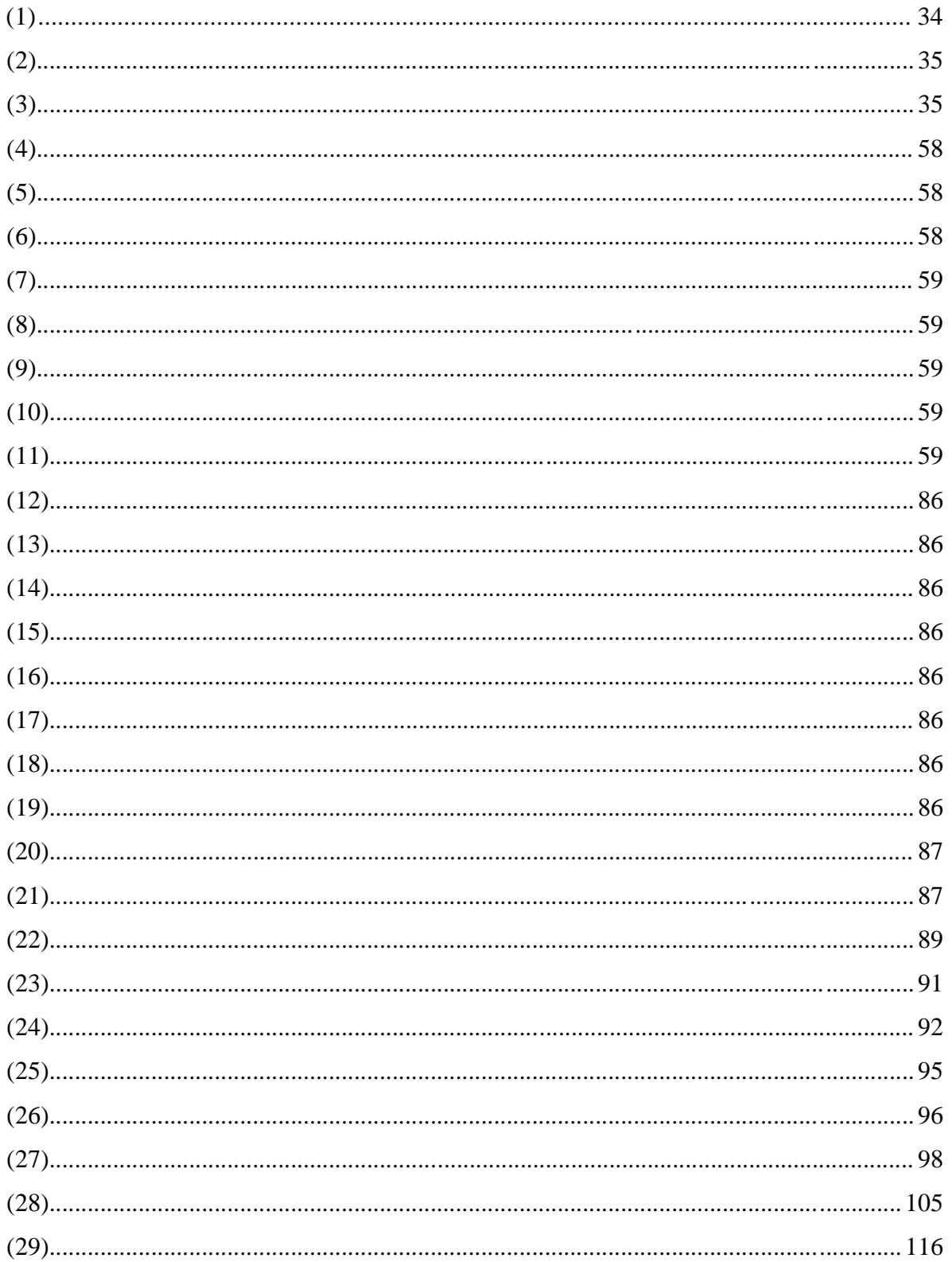

## DISEÑO DE ESTRATEGIA COMPUTACIONAL PARA EL DESARROLLO DE UN MPS

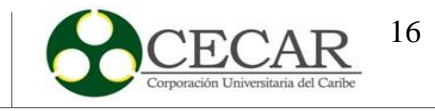

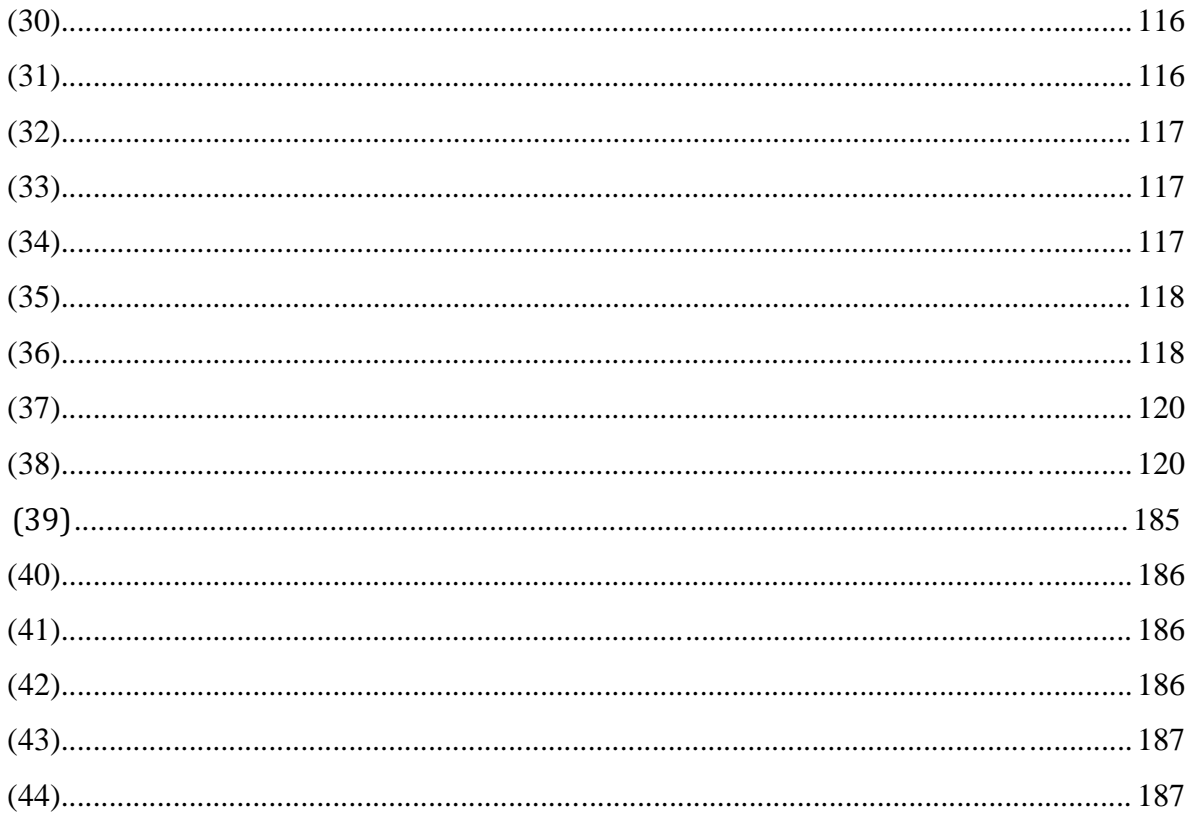

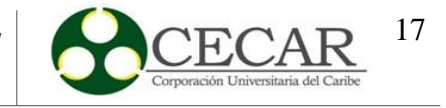

## **Lista de anexos**

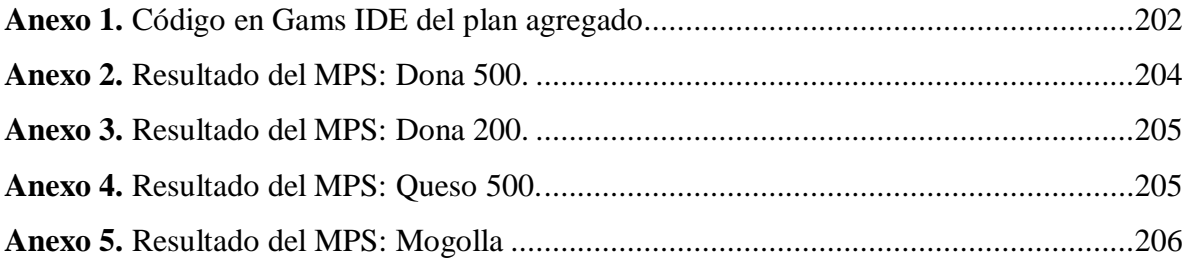

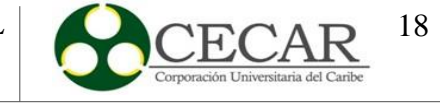

#### **Resumen**

<span id="page-17-0"></span>Aplicar técnicas de programación innovadoras en una compañía es de gran importancia para la toma de decisiones dentro de la misma; al realizar esas nuevas estrategias se obtiene mayor flexibilidad en las operaciones y si se menciona el desarrollo de un Plan Maestro de la Producción (MPS), se gestiona con mayor facilidad todo su proceso y si se aplica en una empresa del departamento de Sucre será de mayor atributo, porque se convierte directamente en una ventaja competitiva a nivel departamental y nacional. La investigación tiene como objetivo el diseño de un modelo heurístico por medio de una estrategia computacional que permita planificar el plan maestro de la producción de forma flexible, incluyendo periodos de congelamiento y horizonte rodante. Se llevó a cabo el estudio en la panificadora "Quee pan! S.A.S", se inició realizando el pronóstico la demanda mediante elsoftware StatGraphics y Microsoft Excel, se tomó un plan agregado de la literatura y se ajustó para los cinco productos estudiados y se corrió en el software Gams IDE, finalmente se replanificaron períodos, se desarrolló el plan maestro de la producción (MPS) por medio del lenguaje de programación y se obtuvo el perfil de carga; de acuerdo al perfil de carga se le recomendó a la panificadora Quee pan! S.A.S realizar una mejor distribución de los operarios, aplicar horas extras en las operaciones donde falte y aumentar el lote de productos. El resultado que se obtuvo en la validación del modelo para los cinco (5) productos demuestra que el plan maestro de la producción (MPS) elaborado en la heurística presenta un menor comportamiento de los costos de producción al que la empresa realizó.

*Palabras clave:* Plan maestro de producción, replanificación, congelamiento, perfil de carga, plan agregado de la producción, pronóstico.

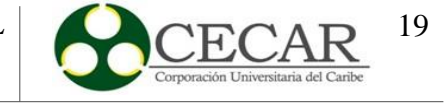

#### **Abstract**

<span id="page-18-0"></span>Applying innovative scheduling techniques in a company is of great importance for decision making within the company; by carrying out these new strategies, greater flexibility in operations is obtained and if the development of a Master Production Plan (MPS) is mentioned, the whole process is managed more easily and if it is applied in a company in the department of Sucre it will be of greater attribute, because it directly becomes a competitive advantage at departmental and national level. The objective of the research is to design a heuristic model by means of a computational strategy that allows planning the production master plan in a flexible way, including freezing periods and rolling horizon. The study was carried out in the bakery "Quee pan! "The study began by forecasting the demand using StatGraphics and Microsoft Excel software, an aggregate plan was taken from the literature and adjusted for the five products studied and run in Gams IDE software, finally periods were replanned, the master production plan (MPS) was developed using the programming language and the load profile was obtained; according to the load profile it was recommended to the company to make a better distribution of the operators, apply overtime in the operations where there is a lack and increase the batch of products. The result obtained in the validation of the model for the five (5) products showsthat the master production plan (MPS) elaborated in the heuristic presents a lower behavior of the production costs than the one that the company realized.

*Key words:* Master production plan, replanning, freezing, load profile, aggregate production plan, forecasting.

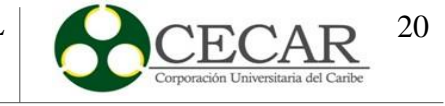

## **Introducción**

<span id="page-19-0"></span>En muchos casos, las empresas se focalizan en realizar grandes campañas de marketing para mejorar los números en las ventas y poder aumentar significativamente sus ganancias. Sin embargo, esta no es la única estrategia para mejorar la rentabilidad en los negocios. Si nos enfocamos en mejorar el proceso productivo y planificar los materiales fundamentales para esto, podemos incrementar la efectividad de nuestra organización, reducir costos y tomar decisiones que nos ayudarán a lograr los mejores resultados posibles. Para esta planificación y control del proceso productivo es elemental un modelo MRP, con el que podamos llevarlo a cabo de la forma más básica posible.

La gestión de materiales es el proceso productivo basado en el modelo MRP, que se basa en el denominado Plan Maestro de Producción (PMP), anticipadamente creado, este determina la producción del producto final a ejecutar, así como en qué cantidades y tiempos (dependiendo de) los objetivos de la empresa, la previsión de ventas y si es posible, la capacidad de producción disponible y la necesidad de materiales y componentes se derivan de esto. También debe ser analizado y actualizado periódicamente para lograr adaptarse a los cambios de la demanda y así mostrar la situación real. (Arbos, 2012)

Como ya se explicó, el plan maestro de producción (MPS) facilita la forma como se logra analizar y estimar el proceso para la planificación de la producción para el área de producción final de un sistema de producción durante un largo período de tiempo, en especie, cantidad y tiempo para cada uno. Esto se fundamentará en la demanda ya recibida con entregas aproximadamente largas y, en su caso, en suministros normales de ventas con tecnología adecuada (principalmente estadística). Si bien la planificación que se realiza a través del PMP (Plan Maestro de producción) es a largo plazo, es importante mantenerla actualizada para cada uno de los apartados que cubre. (Arbos, 2012)

MRP (Material Requirements Planning) es un sistema que se basa en la planificación del proceso de fabricación y el control de los niveles de stock para asegurar una gestión eficiente, en cuanto al uso de recursos de materiales, pero siempre considerando como un aspecto preliminar el plan maestro de producción (MPS). El principal objetivo de MRP es

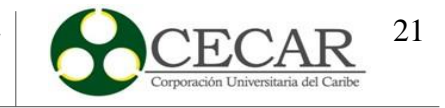

manejar la producción de una organización con el fin de tener la obligación de material exactamente en el momento en que se fabrican los productos. (Villa-Correa, 2015)

El siguiente proyecto tiene como finalidad el uso de una herramienta computacional, con el propósito de diseñar una estrategia flexible que permite el desarrollo de un plan maestro de producción (MPS) teniendo como base los periodos de planificación y replanificación de la producción en baldes de tiempo semanales. Se incluyen en el modelo los periodos de congelamiento, y los análisis de capacidad, para determinar mediante el perfil de carga, las necesidades de recursos, y oriente a la empresa en el uso adecuado y eficiente de los recursos de equipo y manos de obra. La heurística va dirigida a empresas medianas y pequeñas que se dediquen a la elaboración de productos.

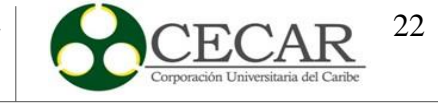

#### **1. Problemática**

### <span id="page-21-1"></span><span id="page-21-0"></span>**1.1. Planteamiento del problema**

En los últimos años, la industria manufacturera colombiana ha tenido menor participación en comparación con años anteriormente previstos, el producto interno bruto (PIB) ha disminuido a partir del año 2013 se incrementó en el 2018 contando actualmente con 331 miles de millones de dólares con una variación anual de 2,5% con relación al 2017, lo cual ha sido una variación significante; sin embargo, es necesario trabajar aún más con cada actividad sectorial. Asimismo, el PIB en el departamento de Sucre ha disminuido un 2,1% en comparación a los años anteriormente previstos y su participación en el sector de la industria manufacturera es de 6,8%. (Oficina-de-estudios-económicos, 2020)

Por otro lado, cabe resaltar que el dinamismo del sector comercial, de servicio y manufacturero en el departamento de Sucre obedece de manera directa a problemasinternos de las empresas, especialmente aquellos problemas que están relacionados directamente con la baja rentabilidad, uso de maquinaria, equipos, y comportamiento del mercado entre otros. (PNUD.ORG.CO, 2005)

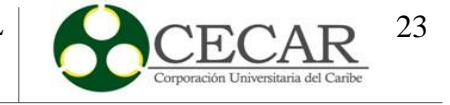

## <span id="page-22-0"></span>**Figura 1.**

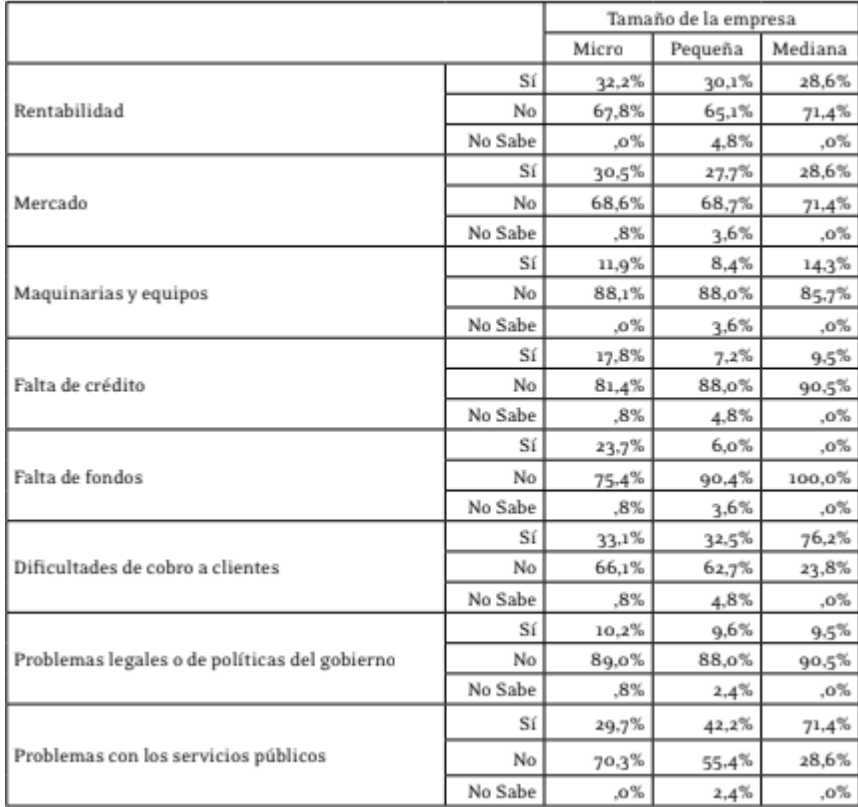

*Problemas en el último año (2006) con relación al sector empresarial*

Fuente: Tomado de una encuesta de necesidades empresariales del departamento de Sucre por (PNUD.ORG.CO, 2005, pp. 9)

Además de lo descrito con anterioridad, en el departamento no existen procesos de tipo innovadores que permitan plantear estrategias para la solución de problemas empresariales, y plantear alternativas de solución, específicamente en las áreas de producción, y con ellos se puedan generar soluciones para minimizar la pérdida de clientes, debido al incumplimiento en los plazos de entrega, incremento en los costos de producción o los bajos niveles de productividad. Según el Departamento Nacional de Planeación el departamento de Sucre ocupa el puesto 22 en el índice departamental de innovación para Colombia (IDIC) con un puntaje de 21,5 en el grupo de desempeño medio- bajo, superando al departamento de Caquetá. El departamento puede incrementar su IDIC, siempre y cuando

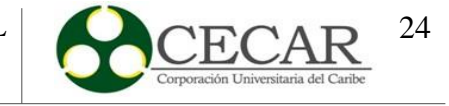

se implementen estrategias que permitan el fortalecimiento y crecimiento de su mecanismo productivo. (Departamento-Nacional-de-Planeación, 2019)

¿Qué metodología se debe llevar a cabo para el desarrollo de una estrategia computacional que permita elaborar un plan maestro de producción eficiente para minimizar los costos de producción y así dar cumplimiento a los requerimientos de los clientes?

## <span id="page-23-0"></span>**1.2. Justificación**

El uso de las herramientas como la predicción de la demanda (pronósticos) es importante porque permite directamente mejorar los procesos de planificación, no solamente en el área de producción que es donde principalmente se desempeña porque predice el futuro comportamiento de los parámetros a estudiar, sino en toda la organización dado que se obtiene como resultado una mejor planeación y toma de decisiones en base a la relación costo- beneficio.

Además de lo anteriormente descrito, también cabe resaltar que implementar un plan maestro de la producción en las organizaciones, permite por un lado programar directamente de manera organizada las órdenes de los clientes. Asimismo, a pesar que se tienen en cuenta variables como los tamaños de lotes, inventarios de seguridad, tiempos de entrega, el MPS, permite generar la capacidad de producción requerida, a fin de contrastar con la disponibilidad para producción, y tomar las decisiones que orienten la adecuada utilización de los recursos a fin de procurar planes eficientes de producción. (Murillo-Valle, 2018). Igualmente aplicar una técnica de programación mediante el desarrollo de nuevos métodos para llevar a cabo lo descrito con anterioridad en una organización genera mayor flexibilidad en las operaciones y gestiona con mayor facilidad los MPS.

Por lo tanto, aplicar nuevas estrategias innovadoras en las empresas donde requieran procesos de producción en el departamento de Sucre será de mayor atribución, debido a que aparte de reducir los costos de producción y satisfacer tanto las necesidades de los clientes, directamente será una ventaja competitiva para el mercado a nivel departamental y nacional.

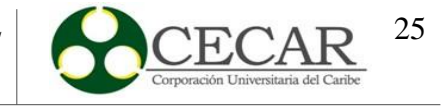

## <span id="page-24-0"></span>**1.3. Objetivos**

## <span id="page-24-1"></span>*1.3.1. Objetivo General*

Diseñar un modelo heurístico mediante una herramienta computacional que permita la planificación del plan maestro de producción de manera flexible, con periodos de congelamiento y re planificación, bajo entornos de producción por pedido y por lotes.

#### <span id="page-24-2"></span>*1.3.2.Objetivos Específicos*

 Determinar el comportamiento de la demanda ajustándolo a un modelo de pronóstico basado en la literatura, para estimar el plan global de recursos de producción.

 Desarrollar el plan agregado de producción mediante un modelo de optimización tomado de la literatura, con el fin de establecer la estrategia que minimice los costos de producción y la cantidad de recursos a programar en un horizonte de planificación.

 $\triangleright$  Modelar el plan maestro de producción mediante un lenguaje de programación, considerando los entornos de fabricación (por lote o bajo pedido), re planificación y períodos de congelamiento para identificar los perfiles de carga por producto.

 Evaluar la heurística desarrollada en el lenguaje de programación, mediante la validación, empleando el sistema de producción de una empresa de nuestra región.

## <span id="page-24-3"></span>**1.4. Metodología**

## <span id="page-24-4"></span>*1.4.1.Tipo y Sitio de Estudio*

El tipo de investigación realizada para llevar a cabo la elaboración de la herramienta computacional será de tipo aplicada, dado que procederá a resolver un problema en específico aplicando estrategias que permitan la solución de problemas de tipo ingenieril; en este caso se relaciona con el desconocimiento en el uso de estrategias y herramientas para la planificación de los procesos productivos de las empresas del sector de manufacturero que

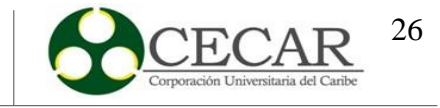

realizan procesos de transformación a sus productos en el departamento de Sucre. Para ello, se realizará una recolección de datos para elaborar modelos que permitan determinar el comportamiento de la demanda con base a una serie de datos históricos que servirán de sustento para el desarrollo de la herramienta computacional y asimismo, planificar de manera eficiente las cantidades a producir en cierto periodo de tiempo y el perfil de carga que se necesita.

Por otro lado, como se había mencionado con anterioridad el lugar de desarrollo será en una empresa que se encuentre en el sector manufacturero, es decir, aquel que procese la materia prima y la convierta en un producto tangible; en este caso, se aplicará en la panificadora Quee Pan! S.A.S.

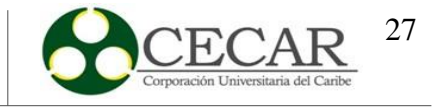

## <span id="page-26-0"></span>*1.4.2.Fases de la Investigación*

## <span id="page-26-1"></span>**Figura 2.**

*Diagrama de flujo para el desarrollo de la heurística*

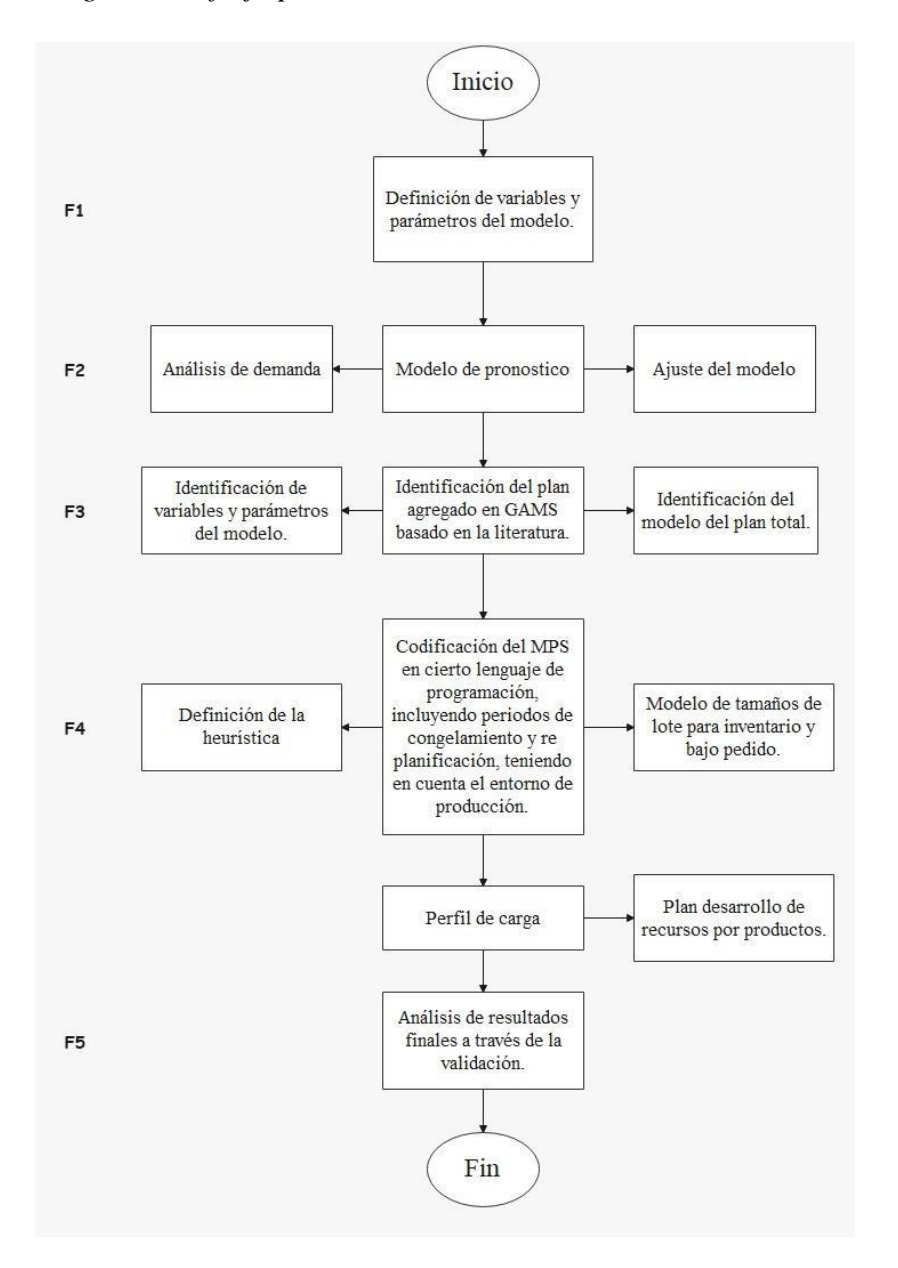

Fuente: Elaboración propia a partir del software Microsoft Visio.

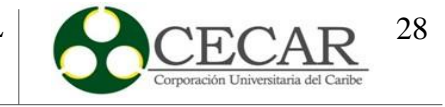

#### **1.4.2.1. Fase 1: Levantamiento de información e identificación de parámetros.**

En esta fase se lleva a cabo el levantamiento de la información necesaria para planificar de manera adecuada los planes maestros de producción, incluyendo el modelo de proyección adecuado y la herramienta que se utilizará para la aplicación del mismo, la cual, se integrará de manera automática en el desarrollo del plan agregado de producción.

## **1.4.2.2. Fase 2: Diseño del modelo de pronóstico.**

Esta fase, comprenderá el desarrollo del modelo de pronóstico que se usará para llevar a cabo la planificación de la producción, teniendo en cuenta los datos históricos con los que se cuentan. El modelo se llevará a cabo en el software StatGraphics y la herramienta Microsoft Excel; una vez obtenidos los resultados, los datos del software se importarán a Excel para mejor control y manejo de datos obtenidos.

## **1.4.2.3. Fase 3: Desarrollo del plan agregado.**

Una vez obtenida la proyección de ventas, se procederá a desarrollar el plan agregado en el software GAMS. A través de esta herramienta se optimizará el modelo planteado tomado de la literatura, obteniendo así, los costos mínimos de producción; dicho plan, alimentará al MPS en un lenguaje de programación en la definición de ciertas variables que requiere el modelo para la realización del perfil de carga.

## **1.4.2.4. Fase 4: Codificación en un lenguaje de programación.**

Con la información del pronóstico de demanda obtenido y con el plan agregado optimizado se llevará a cabo la codificación del plan maestro de producción. La primera parte del modelo, el usuario podrá digitar el número de productos con base a los modelos de pronóstico y el plan agregado optimizado. La segunda parte, corresponde a la decisión del usuario de elegir el entorno de producción con el cual se va a trabajar (producción por pedido o producción por lote). Para el caso de producción por lote, se realizará un modelo que permita obtener el tamaño de lote óptimo. La tercera parte consta de la definición del horizonte de planeación en meses (máximo 12 meses) la cual está diseñado para la consideración del usuario. Por último, se ingresan los pedidos en el modelo y, con todo lo

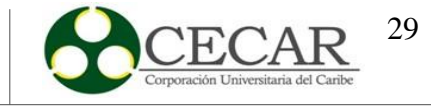

anterior, se obtienen los resultados del MPS con su respectivo perfil de carga, incluyendo además dentro de la heurística, periodos de congelamiento donde no se podrá hacer modificación a los pronóstico de demanda y re planificación, el cual el usuario podrá determinar el periodo inicial para hacer la re planificación hasta cierto periodo final para la planificación eficiente de varios productos de manera simultánea, re planificando los pronósticos de demanda con base en datos reales obtenido en periodos anteriores previo a la planificación.

## **1.4.2.5. Fase 5: Validación.**

Esta última fase, consta de la validación de la herramienta, con datos reales de una empresa panificadora del departamento de Sucre, en este caso, se aplicará en la panificadora Quee pan! S.A.S ubicada en la troncal de occidente vía a Sincelejo.

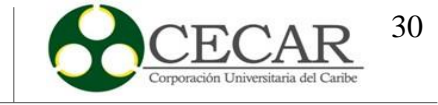

## **2. Revisión Bibliográfica**

#### <span id="page-29-1"></span><span id="page-29-0"></span>**2.1. Marco Conceptual**

En el siguiente apartado se presentarán los conceptos con mayor relevancia que se llevaron a cabo en el desarrollo de la investigación.

#### <span id="page-29-2"></span>*2.1.1.Planeación y Control de la Producción*

El término de planeación y control de la producción en una empresa se encarga de la conectividad entre las estrategias operativas y las estrategias organizacionales; también se destaca por proporcionar en gran magnitud un marco de referencia en lastomas de decisiones. Los ambientes de la planificación de la producción son la fabricación bajo pedido y fabricación bajo inventario. (Arredondo-Ortega et al., 2017)

Según Chapman (2006) en la planificación y control de la producción se manejan los siguientes entornos. (pp. 3-4)

#### **2.1.1.1. Fabricación para almacenamiento (Make to stock).**

En la naturaleza de la planificación de la producción se conoce la fabricación para almacenamiento o también conocido por sus siglas en inglés MTS (*Make to Stock*); se define como su sigla lo indica, "hacer para almacenar"; es el proceso mediante el cual se elabora un producto bajo el parámetro de acopio, es decir, que, al momento de ser fabricado el producto, éste mismo será almacenado.

## **2.1.1.2. Fabricación bajo pedido (Make to orden).**

La fabricación bajo pedido o conocido por sus siglas en inglés MTO (*Make to orden*), es el proceso de elaboración de un producto bajo el parámetro de pedidos u órdenes que se presenten en tiempo real. En este caso el cliente escoge las cantidades finales del productoo servicio y sus especificaciones, siempre y cuando cumpla con los componentes estándar.

#### <span id="page-29-3"></span>*2.1.2.Clasificación ABC Inventarios*

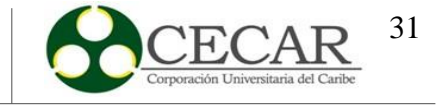

La clasificación ABC es un sistema que permite organizar y segmentar un grupo de productos con respecto al nivel de importancia que tenga, teniendo como base una serie de parámetros o datos que los elementos a estudiar estén suministrando. La clasificación ABC está basada en conceptos de Pareto para estudiar diversas variables que se han estudiado desde hace mucho tiempo como el stock, compras, etc., y está enfocada en la planificación de los inventarios con 3 ítem, el ítem A, hace referencia a los productos que tienen mayor volumen o valor en ventas, demanda, entre otros; el ítem B, representa un volumen menor que el A; y el C, son aquel grupo de productos que tienen menor volumen que Ay B. (Rivera-Duque, 2019)

#### <span id="page-30-0"></span>*2.1.3.Pronósticos de demanda*

En los sistemas de producción que son manejados por el mercado actualmente, un pronóstico es considerado netamente importante, debido a que permite observar por medio de métodos tanto cualitativos o cuantitativos una proyección de ventas o en el caso, de la demanda. Cabe resaltar que es de suma importancia dentro de una empresa dado que permite el incrementar la satisfacción del cliente, ayuda a una mejor toma de decisiones, una mejor asignación de losrecursos y la planificación de la capacidad. En pocas palabras un pronóstico es considerado como aquella predicción de lo que puede suceder en un futuro, teniendo como base datos históricos que permiten solventar resultados de dicho pronóstico que permiten en el caso de una empresa, una toma de decisiones adecuada. (Sipper y Bulfin J.r, 1998, pp. 96- 97).

Entre algunos conceptos que se denotan en el apartado de pronósticos de demanda, se resaltan los tipos de demanda como elemento primordial y básico antes de la elaboración de un pronóstico.

## **2.1.3.1. Demanda Dependiente VS Demanda Independiente.**

La naturalidad de una demanda puede ser ampliamente variable al transcurrir el tiempo, todo depende de la cantidad de clientes que se presenten en un periodo de tiempo. Una demanda donde las decisiones no dependen de una compañía, es decir donde la demanda

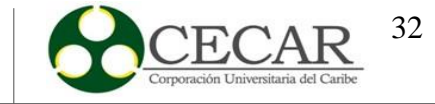

de productos terminados son disposición del consumidor es considerada como una demanda independiente; en cambio, si las decisiones dependen completamente de la compañía, es considerada una demanda dependiente. (Saldarriaga, 2012)

Para poder reducir la incertidumbre sobre lo que pueda acontecer en el futuro de una empresa, existen diferentes tipos de pronósticos que permiten tomar una decisión adecuada en el presente para que no afecte el futuro. Según (Sipper y Bulfin J.r, 1998, pp. 107-110) los tipos de pronósticos son: cualitativos, series de tiempo y simulación.

#### **2.1.3.2. Pronósticos cualitativos.**

En este tipo de pronósticos no es necesario hacer uso de modelos matemáticos o entrar directamente aplicar un método sobre los datos que se desean estudiar donde implique cálculos, es todo lo contrario; un pronóstico de tipo cualitativo se basa en el juicio de una o un grupo de expertos por medio de métodos o una encuesta que va dirigida a los clientes como el método Delphi u opinión de expertos, estudios de mercado, entre otros. (Sipper y Bulfin J.r, 1998, pp. 107-110)

#### *2.1.3.2.1. Investigación de mercado.*

Se caracteriza básicamente por realizar encuestas a clientes estándar o de tipo distribuidores; en ese tipo de encuentras contiene una serie de preguntas como la edad, sobre los ingresos del cliente, las preferencias sobre un producto o sus hábitos con el propósito de conocer la percepción actual que tiene el comprador hacia un producto en específico, buscar nuevas ideas, conocer gustos y disgustos. (Chase, et al., 2009, pp. 472-473)

## *2.1.3.2.2. Método Delphi u opinión de expertos.*

El método Delphi consiste básicamente en estudiar el pronóstico de la demanda proyectada de un producto existente o un nuevo producto por medio de la opinión un grupo de expertos acerca del tema, preferiblemente el grupo de personas son escogidas de forma anónima. (Chase, et al., 2009, pp. 472-473)

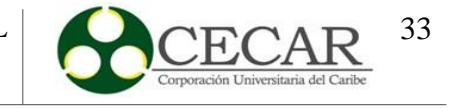

## **2.1.3.3. Método de Series de Tiempo.**

Los métodos o modelos de series de tiempos se basan en realizar predicciones futuras de la demanda por medio de un conjunto de datos históricos en un periodo a corto plazo. Cabe resaltar que una serie de tiempo es definida como un listado de tipo cronológico sobre los datos que se han recopilado de manera histórica. (Sipper y Bulfin J.r, 1998, pp. 122)

## *2.1.3.3.1. Elementos de una Serie de Tiempo.*

Los elementos o componentes de una serie de tiempo son aquellos comportamientos que posee una serie de elementos a estudiar. Los tipos de serie de tiempos son: tendencia, estacionalidad, ciclo e irregularidad. (Murillo-et al., 2003)

## **Tendencia**

Una serie de tiempo con comportamiento de tendencia representa el crecimiento o declive de la serie en un periodo de tiempo de largo plazo como por ejemplo los cambios en la población, los ingresos, tecnología, a nivel educativo, entre otros. (Murillo, et al. 2003)

#### **Estacionalidad**

La estacionalidad en una serie de tiempo indica la variabilidad de los datos en estaciones o lapsos de tiempo. En pocas palabras, la estacionalidad representa los picos más altos en ciertos períodos de un tiempo, por ejemplo en un semestre, bimestre o trimestre. (Murillo, et al., 2003)

## **Ciclo**

El comportamiento cíclico de una serie de tiempos es aquel que se representa en forma de ondas alrededor de la tendencia. El ciclo se caracteriza por ser inestable y tienden a reiterar en los datos cada dos (2), tres (3) o muchos más años. (Murillo, et al., 2003)

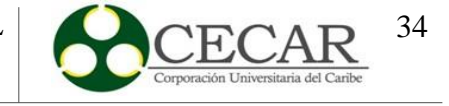

## **Irregularidad**

La irregularidad indica aquellas variaciones esporádicas en una serie de tiempo dado a algún suceso ocasional, o en otros términos representa el residuo o todo lo que está sobrando. (Murillo, et al., 2003)

## *2.1.3.3.2. Medición del error del pronóstico.*

La medición del error del pronóstico se define en términos generales como la diferencia entre el valor real (ventas, demanda, etc.) y el valor pronosticado, el cual es el resultado del pronóstico realizado. Medir el error del pronóstico es importante, dado que permite determinar el método de pronóstico que mejor se ajuste en el estudio y también detectar el error en un pronóstico. Las tres (3) medidas más populares para medir el error del pronóstico son la desviación absoluta media o más conocido como MAD (Mean Absolute Desviation); el error porcentual absoluto medio, conocido como MAPE (Mean Absolute Percent Error) y el error cuadrático medio, MSE (Mean Squared Error). (Heizer y Render, 2009, pp. 115-118)

## **MAD**

La desviación absoluta media o MAD por sus siglas en inglés, se conoce como la primera medida del error global de un pronóstico. Es la medida que se encarga de calcular qué tan disperso se encuentra el error del pronóstico; en pocas palabras, es la medición de la magnitud del error expresado en unidades. Se calcula con la sumatoria de los valores absolutos de los errores de cada período entre el número de períodos. (Heizer y Render, 2009, pp. 115-118)

<span id="page-33-0"></span>
$$
\boxed{2\ 2\ 2} = \frac{\sum |\boxed{2\ 2\ 2\ 1} - \boxed{2\ 2\ 2\ 0\ 2\ 0\ 2\ 2\ 2\ 2\ 2}}{\boxed{2}} \tag{1}
$$

#### **MAPE**

El error porcentual medio o MAPE (Mean Absolute Percent Error), este tipo de error nos entrega los resultados representados en valores porcentuales, se determina como el

<span id="page-34-1"></span>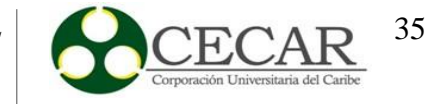

promedio de las diferencias absolutas determinadas de los valores pronosticados y reales. (Heizer y Render, 2009, pp. 115-118)

$$
\text{222} = \frac{\sum_{\mathbb{Z}} \mathbb{1}100|\mathbb{222}_\mathbb{Z} - \mathbb{22206222}_\mathbb{Z}|}{\mathbb{Z}} \tag{2}
$$

### **MSE**

El error cuadrático medio o MSE ((Mean Squared Error), es la segunda manera en la que se mide el error global del pronóstico. Se calcula con la sumatoria de los errores de los pronósticos elevados al cuadrado y divididos entre el número de períodos. (Heizer y Render, 2009, pp. 115-118)

<span id="page-34-2"></span>
$$
\boxed{202 = \frac{\sum (200000000000000000000000)^2}{2}}
$$
 (3)

## <span id="page-34-0"></span>*2.1.4.Plan Agregado de la Producción*

Los planes agregados requieren un esfuerzo y trabajo en equipo entre los departamentos de finanzas, operaciones, ventas y producción para así poder ayudar a la compañía a mantenerse económica y financieramente a través del tiempo y establecer equilibrios entre la oferta y demanda. Un plan agregado tiene la ventaja de brindar un mejor servicio al cliente teniendo en cuenta que se manejan niveles de inventario, facilita en gran parte el manejo del negocio y ofrece entregas a los clientes mucho más breves. (Medina-León et al., 2014)

Según Heiser y Render (2009) el objetivo principal que tiene la planeación agregada es minimizar los costos de producción, a través de la determinación de la cantidad y tiempos de producción requeridos para un futuro a mediano plazo. La planeación agregada requiere de 4 elementos, tales como el pronóstico de la demanda para la planificación de un período intermedio sensato, un método de determinación de costos, una unidad lógica que permite la medición de la producción y las ventas, y finalmente un modelo con base a la combinación

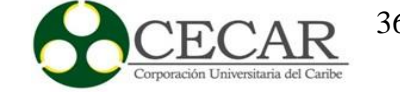

de pronósticos y costos con el objetivo de tomar decisiones adecuadas para la programación en un horizonte de planeación. (pp. 528)

#### <span id="page-35-0"></span>*2.1.5.Plan Maestro de la Producción*

Un programa maestro de la producción o también conocido por sus siglas MPS (Master Production Schedule) es aquel que detalla el volumen o las cantidades de productos terminados y el período en el que serán culminados. El plan maestro de la producción contempla diferentes variables y debe ir concorde al plan de producción. Cabe resaltar que el Plan Maestro de la Producción se realiza en un período de mediano a corto plazo. (Heiser y Render, 2009, pp. 562-563).

#### **2.1.5.1. Dimensiones del Plan Maestro de la Producción.**

De acuerdo a Paz-Gálvez (2017) las dimensiones de un plan maestro de la producción (MPS) son: capacidad de la producción, fuentes de la demanda, horizonte del plan maestro de la producción, lista de materiales y barreras del tiempo del MPS. Las fuentes de la demanda hacen referencia al elemento de ingreso de un plan maestro de producción tal como el pronóstico de la demanda o las órdenes de compra por parte de los clientes. Por otro lado, la capacidad de la producción se define como el aforo máximo que tiene una empresa para producir el nivel máximo de productos o servicios teniendo en cuenta una serie de recursos que se encuentran a disponibilidad. De igual forma, una lista de materiales o también conocido por sus siglas BOM (*Bill of Materials*) es un listado completo de los elementos, herramientas o piezas que se requieren para fabricar un producto; en este listado se incluyen los componentes y subcomponentes que hacen parte de un producto. Finalmente, el horizonte del plan maestro de la producción es la acumulación de los Lead Time, es decir, es el periodo que transcurre en la elaboración de un producto o servicio.

#### <span id="page-35-1"></span>*2.1.6.Plan de Requerimiento de Materiales*

Un plan de requerimiento de materiales o También conocido por sus siglas (MRP, *Material requirements planning*) se define como el sistema de planeación y administración de los componentes de elaboración de un producto que mediante una serie de procesos
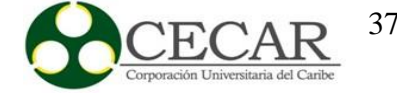

lógicos traduce un MPS (Plan maestro de la producción) en cantidades, necesidades de tipo real de los componentes y fechas. Las principales ventajas que se obtienen al realizar un MRP es la reducción de costos, se disminuye el stock, hay mayor coordinación en la programación de los inventarios y la producción, se mejora el nivel de servicio al cliente, hay mejor planificación a nivel de producción y funciona como guía para la planeación de la capacidad de los diferentes recursos. (Mariño-Rivera y Pazmiño-Vargas, 2015).

#### **2.2. Estado del Arte**

Uno de los aspectos fundamentales, para el diseño e implementación de un plan de producción se relaciona con la proyección de la demanda de producción, Hernández y Mejía, (2008) realizan un aplicativo computacional que permite secuenciar y planificar la producción de una empresa colombiana que fabrica autopartes; el aplicativo permite calcular el plan maestro de producción en base a los pronósticos de venta y las órdenes de los clientes que se encuentran secuencialmente en la planta productiva demostrando el cumplimiento de los prerrequisitos y asimismo, una mejora en el nivel de servicio.

De acuerdo a la investigación realizada acerca la elaboración de un plan maestro de producción en la empresa Cellux Colombia S.A por Leyva-Céspedes y Ramos-Ruiz (2009), se solucionaron aspectos relacionados con el sistema de producción de la compañía, la inexistencia de pronósticos de demanda, falta de recursos y materia prima, incumplimiento de pedidos, entre otros. Para lograrlo, se desarrolló un plan maestro de producción utilizando como técnica APP un modelo de programación lineal con el propósito de determinar los tamaños de lote utilizando planeación agregada, para minimizar los costos asociados a lo mencionado anteriormente.

A diferencia de la investigación anterior, Mohamed O. y Bennell J. (2009) examinan la estabilidad del plan maestro de producción en una planta química por lotes multiproducto; utilizando el marco de planificación jerárquica de la producción, desarrolla un modelo matemático de dos etapas y los resultados del estudio muestran que la periodicidad de la reprogramación afecta significativamente la inestabilidad del cronograma y el efecto del costo de instalación sobre la inestabilidad del cronograma depende del patrón de demanda y del costo unitario de producción.

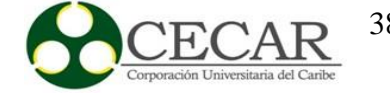

De igual modo, (García-Gallardo, 2010) define un plan de trabajo que permita aprovechar los recursos disponibles y satisfacer la demanda de los clientes de la mejor manera posible. Para ello, se crea una herramienta que sea capaz de establecer un plan maestro de producción de manera flexible, permitiendo realizar mejoras continúas basadas en criterios de optimización a través de la utilización de Microsoft Excel.

Por otra parte, Restrepo y Bañol (2010) realizan una investigación que permite dar respuesta mediante los métodos de la heurística de balanceo de periodo, la heurística de Silver-Meal y la heurística del costo mínimo unitario; estos tres métodos permiten dar solución a una problemática que va relacionada con el dimensionamiento de lotes y el plan de requerimiento de materiales (MRP).

Asimismo, Choquehuanca y Rivadeneira (2016) realizaron una investigación enfocada a desarrollar una propuesta de un plan maestro de producción que permitió incrementar la productividad en la empresa "Productos de limpieza Girasoles" a través de la recomendación de un plan agregado a la planificación para orientar de mejor manera las actividades y el uso de recursos (materia prima, mano de obra, entre otros). Se aplicó un prototipo de plan maestro de producción (MPS) desarrollado con la herramienta macros de Microsoft Excel, el cual mantenía las cantidades óptimas a producir con el objetivo de que la empresa alcance una mayor competitividad de manera eficiente.

De igual importancia, en México en el sector de fabricación de elementos químicos también se aplica esta técnica, a pesar que en este tipo de industrias la planeación de la producción se considera un procedimiento de manera continua y compleja, donde la toma de decisiones se efectúa de forma anticipada optimizando directamente la aplicación de los recursos productivos; además de ello, se destaca que la mayoría de éstas realizan sus procesos en instalaciones de tipo versátil y agrupando lotes idénticos. Cabe resaltar que existen diferentes metodologías que permiten la aplicación de los programas maestros de producción, como se había mencionado con anterioridad; en este caso se aplicó éste mismo en base modelo de programación lineal entera y flexible que permitió dar como solución una planeación de la producción óptima de artículos finales con demanda de tipo independiente en base costos especificados dentro de este caso. (Reyes, 2017)

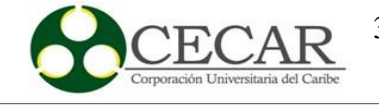

En cambio, López, Tinjaca, et al., (2017) realiza la aplicación de técnicas heurísticas que permiten identificar problemas en el proceso productivo en una empresa comercializadora buscando el mejor secuenciamiento de las tareas y la programación de la producción y directamente incrementa la participación en el mercado y la utilidad de la empresa.

De igual manera, Cárdenas y Cala, (2018) en una investigación realizada tomaron como referencia una empresa que fabrica productos mobiliarios por medio de técnicas operacionales y heurísticas que permiten mitigar las alteraciones que impiden un sistema de producción optimizado y flexible; con la aplicación de la investigación dentro de la empresa, incrementa la calidad de los productos, productividad y prestigio en el sector.

Por otra parte, la aplicación del plan maestro de producción (MPS) ha sido de gran utilidad en muchas empresas tanto a nivel local como mundial, debido a que permite a incrementar la competitividad en el mercado, esto se logra mediante la eficacia, eficiencia y optimización de las actividades previamente planificadas durante el proceso de producción. Asimismo, cabe resaltar que existen herramientas previas que permiten efectuar el plan maestro de producción, sea mediante técnicas heurísticas, programación lineal o técnicas metaheurísticas en empresas relevantes del sector secundario como la confección, así como la realizó (Murillo-Valle, 2018) donde aplicó técnicas metaheurísticas mediante el desarrollo de un modelo matemático y el algoritmo genético para optimizar el plan maestro de producción; para ello, se basó en el levantamiento información como el pronóstico de la demanda y otros parámetros que permitieron calcular el MPS y el MPS optimizado por cada producto y cada balde de tiempo en la empresa que se le aplicó y determinar finalmente, el incremento del nivel de servicio y la reducción de la cantidad de pedidos incumplidos.

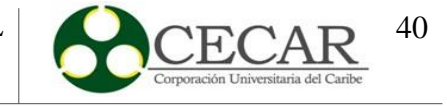

#### **3. Caracterización del sistema productivo**

Un sistema productivo es definido como aquel sistema que permite la ejecución adecuada de un proceso industrial, esto se obtiene mediante la estructura que permite agilizar la ejecución, descripción y planteamiento del mismo; en términos generales, un sistema productivo es el encargado de regir correctamente la producción un bien o servicio de manera conjunta; para lograrlo, su base principal en la transformación de un grupo de factores o denominado también "Inputs" a un conjunto de bienes y servicios u *"Outputs"* . Los inputs son las entradas o la base que se requiere dentro del proceso (capital, mano de obra, materiales, tecnología, entre otros) y los outputs son las salidas que se obtienen luego de haber abarcado el proceso de producción, es decir, un producto o un servicio. Cabe resaltar que dentro de un sistema productivo existen procesos y subprocesos que permiten el cumplimiento de dicho sistema productivo.

Por otro lado, la ejecución de la caracterización de un sistema productivo fue enfocada en el sistema de producción de la panificadora Quee pan! S.A.S, donde se implementó el modelo heurístico que permitió planificar correctamente el plan maestro de producción (MPS) de forma versátil, además, se tiene en cuenta el desarrollo del plan agregado de la producción y pronósticos de la demanda. Adicionalmente, el usuario si desea puede congelar periodos o replanificar dentro de lo planificado, con el propósito de obtener una mejor planificación de la producción y toma de decisiones.

### **3.1. Panificadora Quee Pan! S.A.S**

La panificadora Quee Pan! S.A.S es una empresa que se dedica a la producción de las líneas de galletería, bizcochería y panadería.

### *3.1.1.Ubicación de la empresa*

La panificadora "Quee pan!" se encuentra localizada en la vía Corozal- Sincelejo en la carrera troncal Km 1, así como se visualiza en la figura 3. Por otro lado, la empresa está inscrita desde el 05 del mes de octubre del año 1998 en la cámara de comercio de la ciudad de Sincelejo, sucre bajo el número de matrícula 20807.

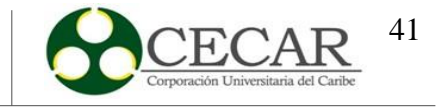

### **Figura 3**.

*Ubicación de la panificadora Quee Pan! S.A.S.*

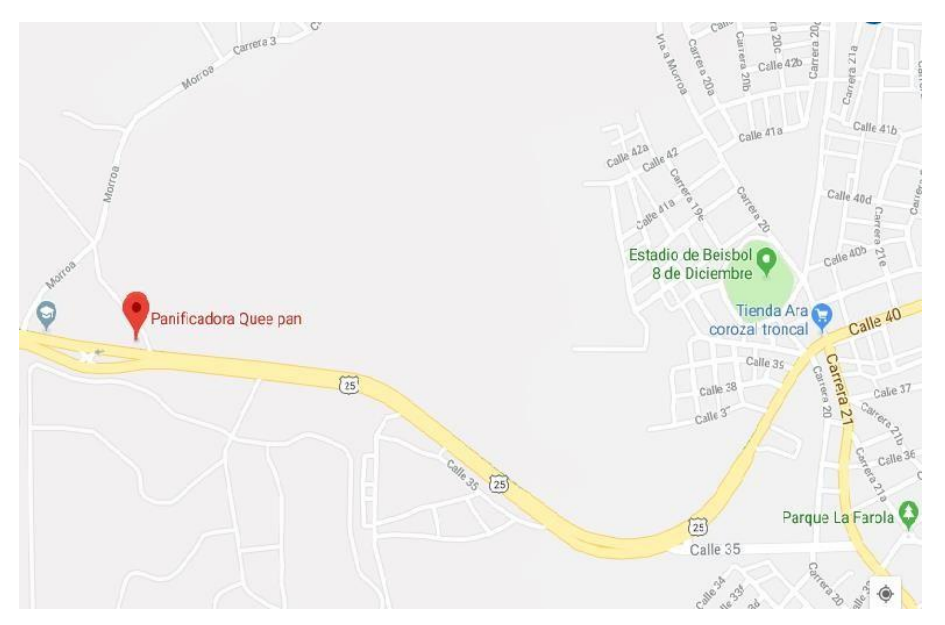

Fuente: Tomada de Google Maps.

### *3.1.2.Actividad principal que la empresa realiza*

La panificadora Quee pan es considerada como empresa de tipo manufacturera, esto se debe a que se encarga de realizar sus actividades con el propósito de transformar la materia prima en un producto final que favorece a la comunidad cercana y aledaña.

### *3.1.3.Proceso de fabricación por línea productiva*

La panificadora Quee pan! S.A.S cuenta con dos líneas de fabricación, panadería y bizcochería, de esas se derivan una serie de productos. Los procesos de fabricación por cada línea son completamente distintos. A continuación se evidencian los diagramas de flujo y bloque por cada línea de productos.

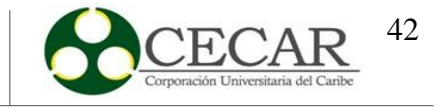

# **Figura 4.**

*Diagrama de Bloque de la familia Panadería.*

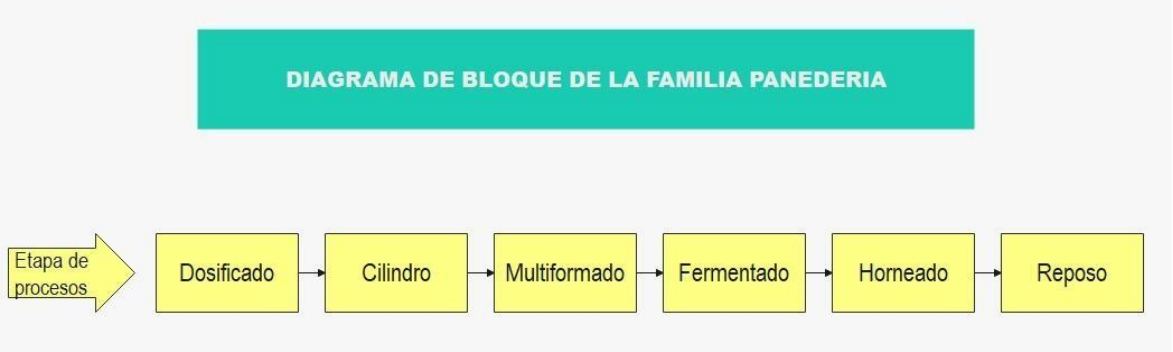

Fuente: Elaboración propia a partir de Wondershare Edraw Max.

# **Figura 5.**

*Diagrama de Bloque de la familia Bizcochería.*

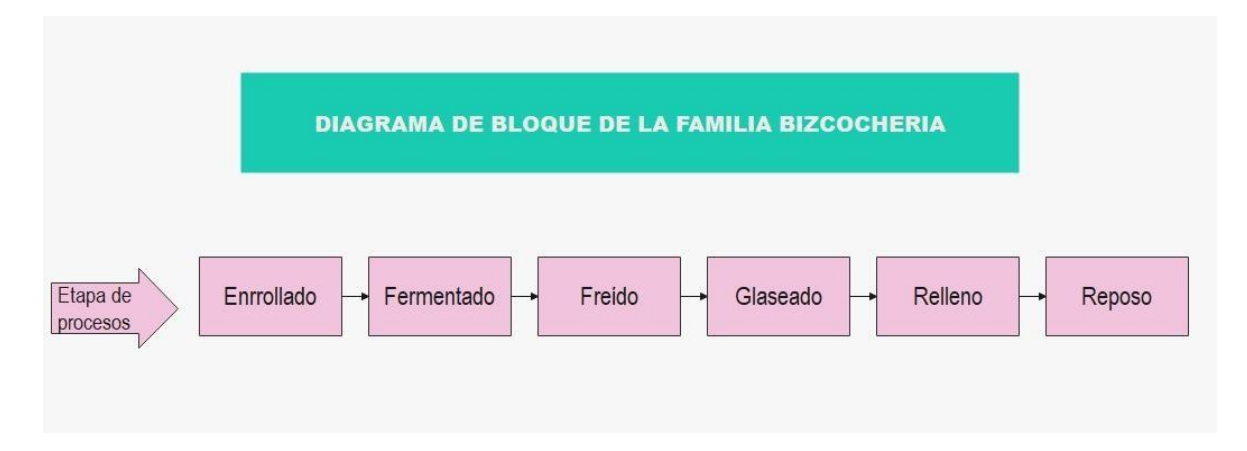

Fuente: Elaboración propia a partir de Wondershare Edraw Max.

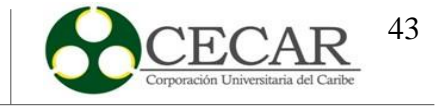

# **Figura 6.**

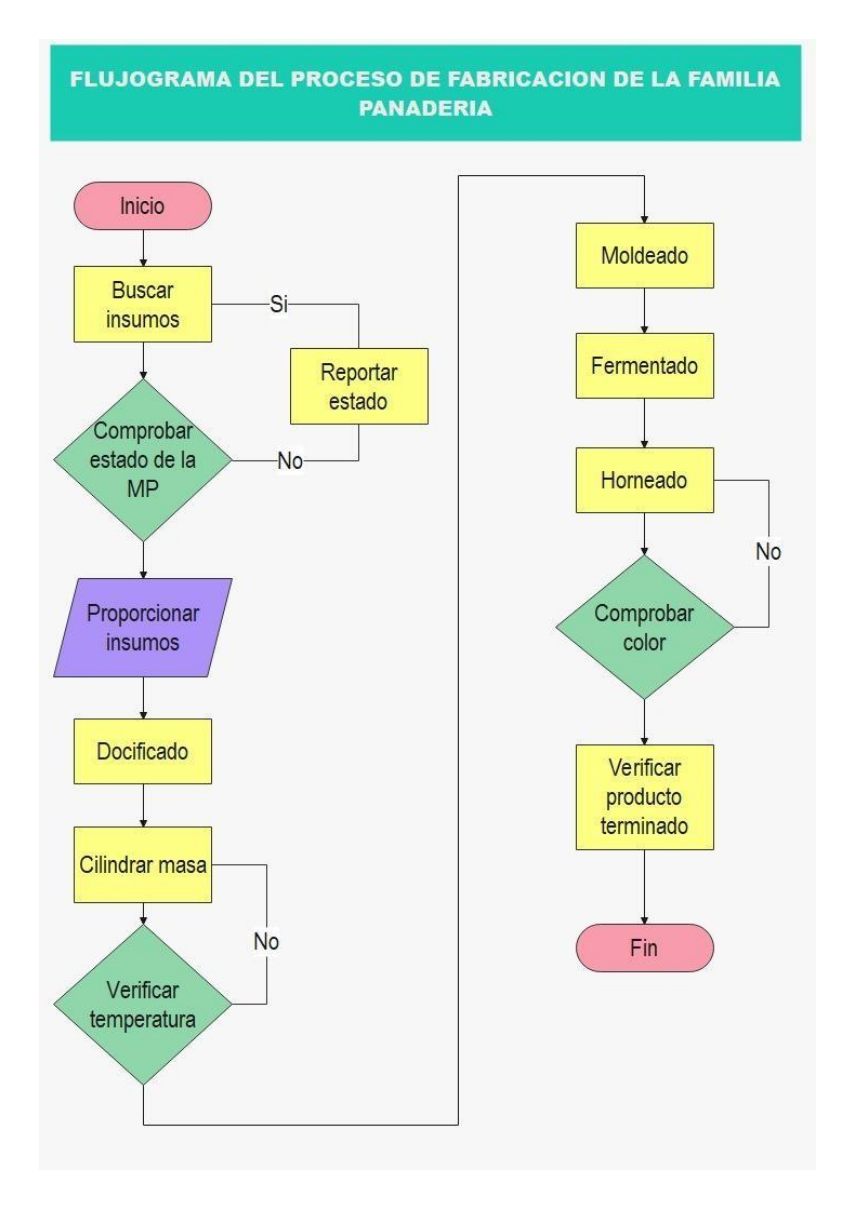

*Flujograma del proceso de fabricación de la familia Panadería.*

Fuente: Elaboración propia a partir de Wondershare Edraw Max.

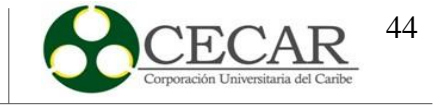

# **Figura 7.**

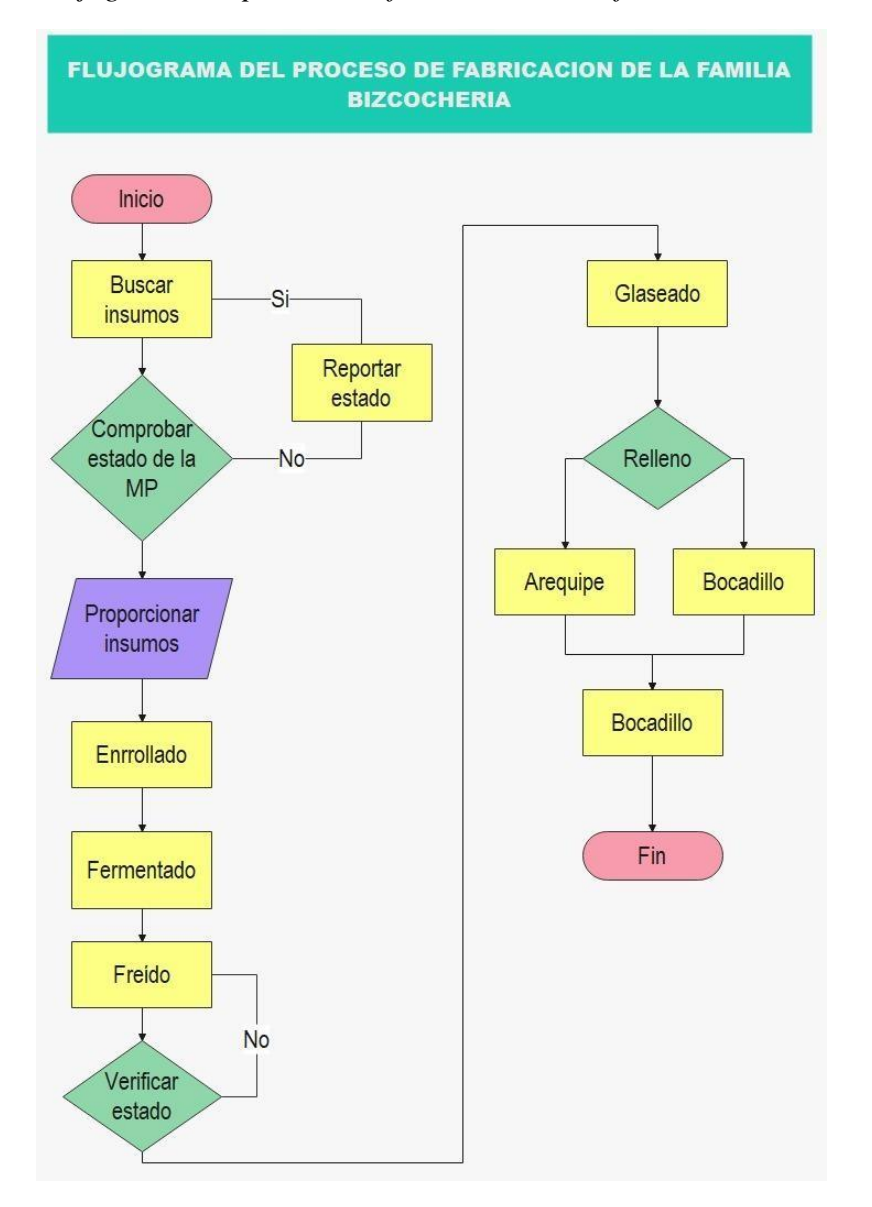

*Flujograma del proceso de fabricación de la familia Bizcochería.*

Fuente: Elaboración propia a partir de Wondershare Edraw Max.

# *3.1.4.Descripción de los productos o servicios que ofrece la empresa*

Como se mencionó anterioridad panificadora Quee Pan! S.A.S cuenta con una serie de productos que son clasificados en sus dos líneas: panadería y bizcochería.

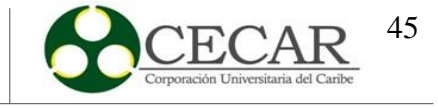

### **Tabla 1.**

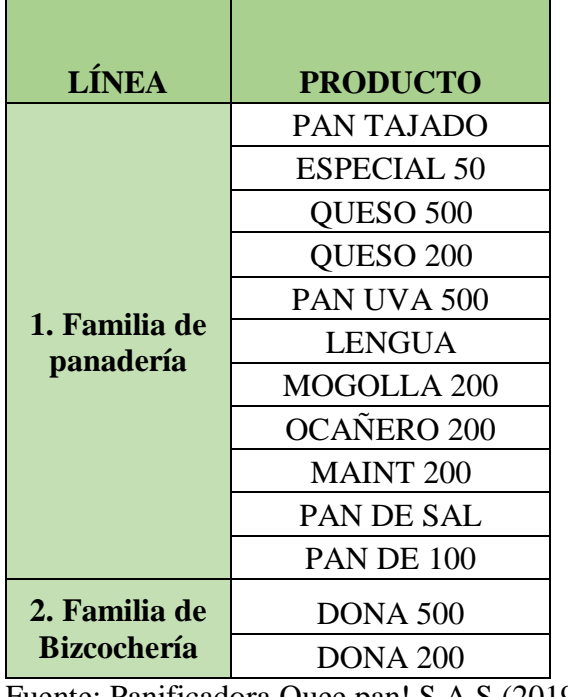

*Línea de productos manejados por la panificadora.*

Fuente: Panificadora Quee pan! S.A.S (2019).

### *3.1.5.Aspectos Organizacionales*

### **3.1.5.1. Misión.**

La panificadora Quee Pan! S.A.S es una empresa familiar altamente productiva ubicada en el departamento de Sucre que se dedica a la elaboración y distribución de productos de panadería, bizcochería y galletería en los departamentos de Sucre, Córdoba, Bolívar, Magdalena, Atlántico y Antioquia. Nuestra razón de ser es aportar calidad de vida a nuestra comunidad, mediante la fabricación de uno de los productos con mayor aporte nutricional existente en el mercado.

### **3.1.5.2. Visión.**

Ser la empresa líder de la región en elaboración y distribución de productos de panadería, bizcochería y galletería siendo una unidad productiva constituida con todos sus departamentos con personal altamente calificado y utilizando tecnología de punta, pensando

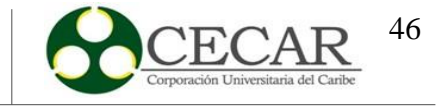

siempre en la satisfacción de nuestros clientes y el desarrollo continuo de productos con la mejor calidad del mercado, siendo una entidad confiable y comprometida en la mejora continua aportando desarrollo y sostenibilidad en la región mejorando la calidad de vida de cada uno de sus trabajado.

#### **3.1.5.3. Valores.**

#### *3.1.5.3.1. Perseverancia.*

Panificadora Quee Pan S.A.S, Es la prueba más grande de la materialización de los sueños, La Perseverancia es un valor fundamental en el que hemos colocado nuestras fuerzas mentales, intelectuales, espirituales y emocionales para lograr resultados concretos en las metas, objetivos y propósitos que hemos alcanzado en el desarrollo nuestra empresa, en el desarrollo familiar, profesional y personal de nuestra comunidad.

#### *3.1.5.3.2. Integridad.*

La razón de ser de Panificadora Quee Pan S.A.S, es y ha sido siempre el bienestar de la comunidad que nos rodea, la preocupación genuina por los demás, nacimos y hemos trabajado siempre bajo la concepción de que "Aquellos que actúan bien, prosperan".

La integridad se traduce como honradez, honestidad, respeto por los demás, corrección, responsabilidad, control emocional, respeto por sí mismo, puntualidad, lealtad, pulcritud, disciplina, congruencia y firmeza en sus acciones y sobre todo tener la moral correcta para todas estas cosas. Integridad es retomar el camino de la verdad, hacer lo correcto por las razones correctas del modo correcto.

#### *3.1.5.3.3. Humildad.*

Citando a Miguel de Cervantes, en panificadora Quee pan Creemos firmemente que la humildad es la base y fundamento de todas las virtudes, y sin ella no hay alguna que lo sea.

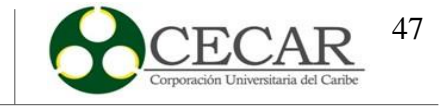

#### *3.1.5.3.4. Unidad.*

"Llegar juntos es el principio. mantenerse juntos, es el progreso. trabajar juntos es el éxito". Henry Ford.

#### **3.2. Políticas de Producción**

La panificadora Quee pan! S.A.S no posee políticas de producción en concreto, debido a que la metodología con la que emplean el trabajo dentro del área es de carácter improvisado, el cual diariamente la operatividad la dicta bajo losrequerimientos de las ventas inmediatas y las condiciones en el piso de taller.

#### **3.3. Descripción del sistema productivo**

La panificadora "Quee pan!" se identifica por elaborar una cantidad de productos alta y excelente calidad, por lo que su demanda, o sea las personas que adquieren este tipo de productos de la empresa, se encuentren cada vez más satisfechos con los productos recibidos. La panificadora cuenta con un sistema de tipo intermitente o en serie, por lo que realizan operaciones en ciertos trabajos u ordenes de producción, o sea que se van produciendo mientras se vayan pidiendo con el propósito de no dejar productos en bodega, ya que estos manejan un ciclo de descomposición; por su flexibilidad para manejo de la variedad de productos y porque ésta fábrica para sus clientes, es decir que antes de que el producto esté elaborado, ya la panificadora tiene garantizada su venta.

#### **3.4. Caracterización del sistema y proceso de producción**

El sistema de producción de la panificadora consta de 2 líneas de producción las cuales son bizcochería y panadería. Se comercializa en los municipios cercanos a su localidad (Sincelejo y Corozal), al resto del departamento de Sucre, como también a los departamentos como Córdoba, Antioquia, Atlántico, Magdalena y Bolívar. Su proceso de producción

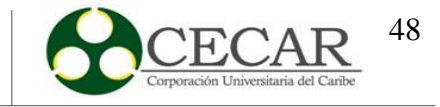

Su proceso de producción consta de cinco etapas de procesos, los cuales son: dosificado, moldeado, fermentado y horneado, empacado y moldeado. **Ver Figura 5.**

### **Figura 8.**

*Proceso de producción de la panificadora Quee pan! S.A.S.*

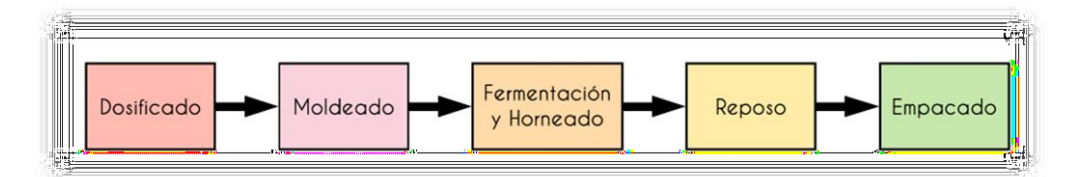

Fuente: Panificadora Quee pan! S.A.S (2019).

### **3.5. Maquinaria y Equipo**

La panificadora Quee Pan! S.A.S, es una empresa que elabora productos de calidad óptima. A continuación se presenta la maquinaria y equipo utilizada en la fabricación de sus productos.

# *3.5.1.Etapa o Área de mezclado*

- Mezcladora
- > Batidora digital
- $\triangleright$  Bascula digital
- $\triangleright$  Balanza digital

# *3.5.2.Área de Amasado y Moldeado*

- $\triangleright$  Amasadora digital
- $\triangleright$  Mesón de trabajo
- Máquina de rodillos o cilindradora
- Divisoras moldeadoras

 Tajadora: esta es una máquina que se utiliza para tajar el plan luego de estar hecho.

 $\triangleright$  Enfriadores y dosificadores de agua

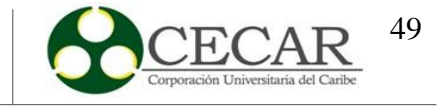

# *3.5.3.Área de Horneado y Fermentación*

- Cuarto de fermentación
- $\triangleright$  Hornos industriales

# *3.5.4.Área de reposo*

Cuarto de reposo

# *3.5.5.Área de Empacado*

Máquina de empacado

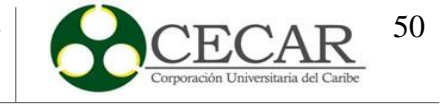

#### **4. Estudio de la Demanda**

La palabra pronosticar es de gran peso, porque significa realizar una predicción de un evento o suceso, significa comprar inventario, fabricar y ordenar lo que probablemente pueda suceder en un futuro; en pocas palabras, es invertir en recursos o realizar actividades con base a un comportamiento proyectado apoyado en una demanda real pasada. El inicio de una empresa o compañía se fundamenta en realizar estudios de demanda o inclusive compañías gigantes y mundialmente potenciales realizan el más mínimo estudio de la demanda e invierten en recursos o materia prima que puede ser probablemente útil en un futuro, dependiendo solo de una estimación datos.

Un ejemplo clave de una empresa que ha impactado al mundo entero y especialmente a la población infantil son los parques temáticos de Disney; en diferentes partes del mundo, muchas personas llegan de visita, gastan su dinero y la compañía invierte en recursos sin conocer un valor real de la cantidad de personas que pueden llegar a diario a pesar de la incertidumbre de la demanda; Disney realiza un estudio de la demanda acerca de las cantidades de personas que llegan al parque, de qué manera invierten y cuánto es el valor monetario; usan diversos métodos como promedios móviles e identifican los errores con base a la demanda real y el pronóstico que analizaron. (Heiser y Render, , 2009, pp. 104-106).

#### **4.1. Registro de Ventas Histórico**

Para la realización del cálculo de las proyecciones de la demanda para la investigación llevada a cabo en la panificadora Quee pan! S.A.S, se tomó como primera medida el índice de las ventas expresado en unidades de producto con baldes de tiempo durante veinticuatro (24) semanas correspondientes a los meses julio, agosto, septiembre, octubre, noviembre y diciembre del año 2019 y por cada producto y familia de producto correspondiente a la fecha. Tal como se presenta en la Tabla 1 y Tabla 2. *Ver tabla 1 y Tabla 2.*

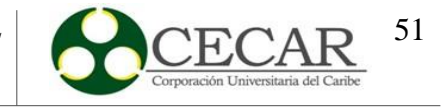

# **Tabla 2.**

### *Ventas de julio a diciembre de la línea panadería*

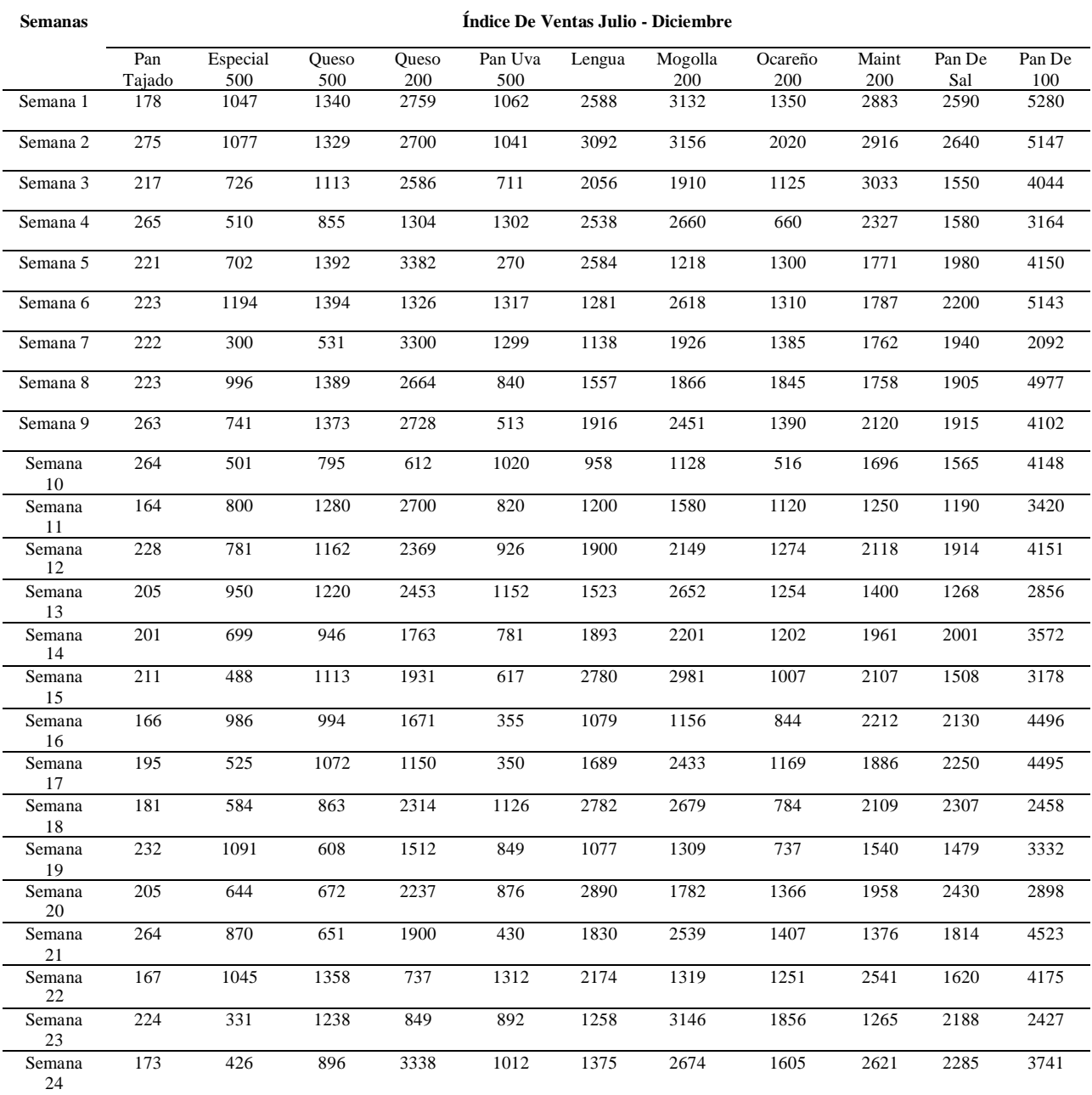

Fuente: Panificadora Quee pan! S.A.S (2019).

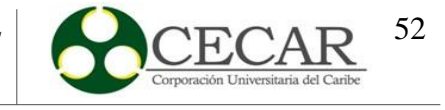

## **Tabla 3.**

*Ventas julio - diciembre de la línea bizcochería*

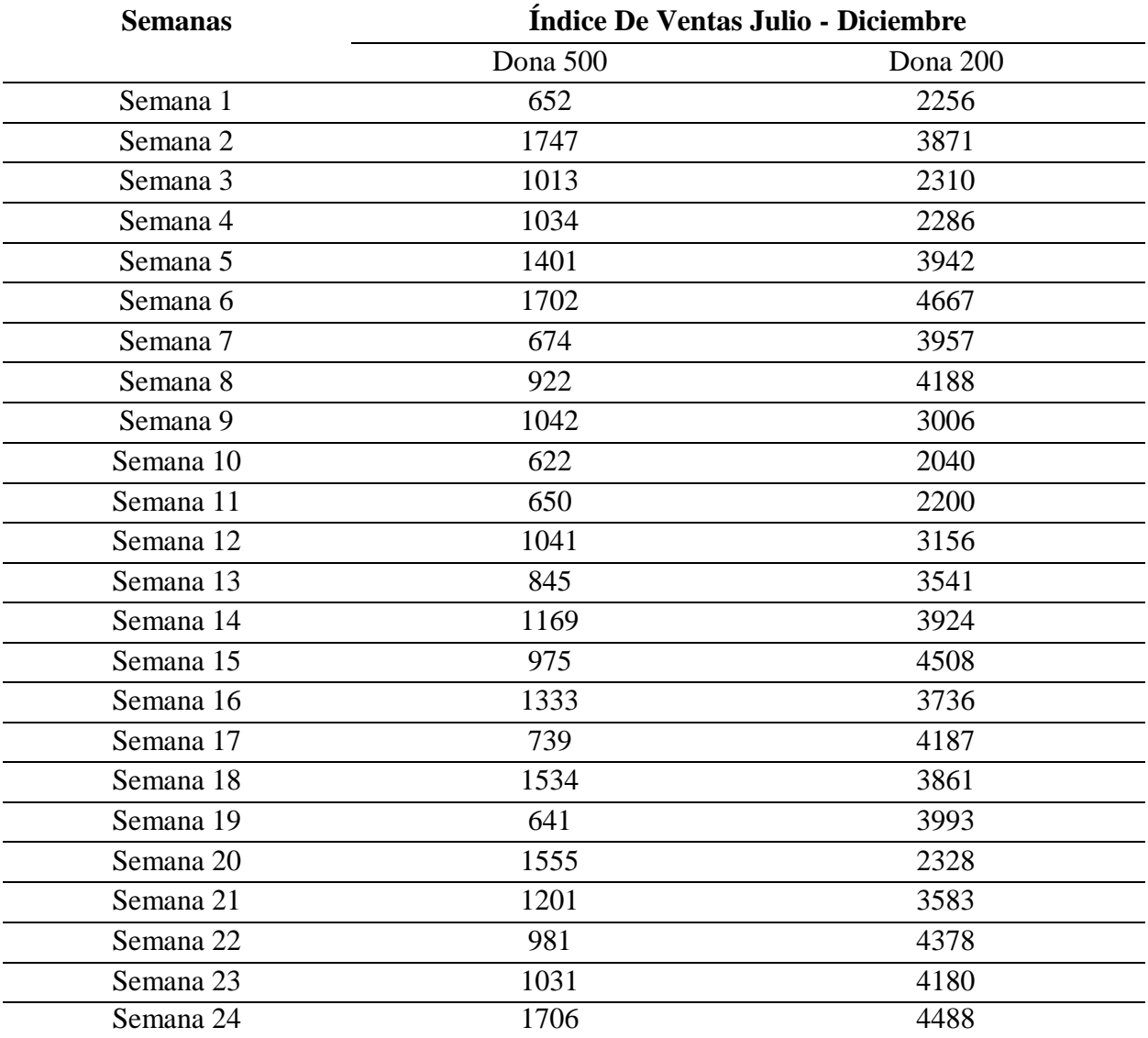

Fuente: Panificadora Quee pan! S.A.S (2019).

Posteriormente a los datos previamente presentados en la Tabla 1 y Tabla 2, se muestra a continuación en la Tabla 3 el precio de venta de cada uno de los productos. *Ver tabla 3.*

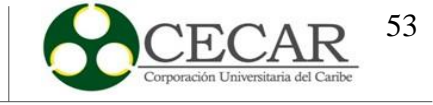

#### **Tabla 4.**

*Precio de venta de los productos*

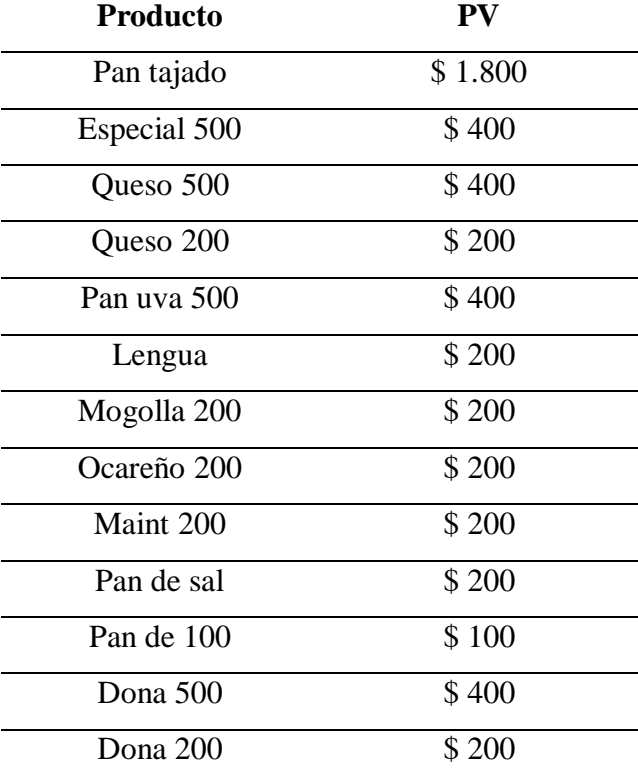

Fuente: Panificadora Quee pan! S.A.S (2019).

### **4.2. Clasificación ABC**

La clasificación ABC permite en cierta forma clasificar un grupo de productos dependiendo de cuán importante sean, teniendo en cuenta una serie de parámetros y aplicando la regla de 80/20 o también denominada como la regla de lo más significativo que corresponde a un 20% de los artículos con un valor del 80% del inventario y el 80% de artículos con un valor del 80%. La clasificación ABC maneja un sistema muy versátil, lo que permite que cualquier tipo de empresa pueda aplicarla. (Macías, et al., 2018)

Para realizar la clasificación ABC de los productos que la panificadora ha suministrado, se tienen en cuenta dos (2) parámetros para el cálculo del mismo, los cuales son las unidades vendidas (UV) y el precio de venta (PV) *(ver tabla 3)*. Para tomar las

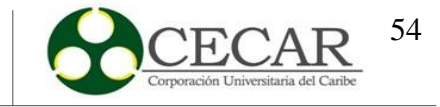

unidades vendidas por cada producto, se sumaron las cantidades vendidas por cada producto en el balde de tiempo equivalente a veinticuatro (24) semanas.

Posteriormente, se procede a realizar la clasificación ABC, teniendo en cuenta entre mayor sea la inversión por cada producto, menor será el porcentaje acumulado, por lo tanto, será considerado dentro de la clasificación A; para la clasificación B y C, se tendrán los mismos parámetros.

#### **Figura 9.**

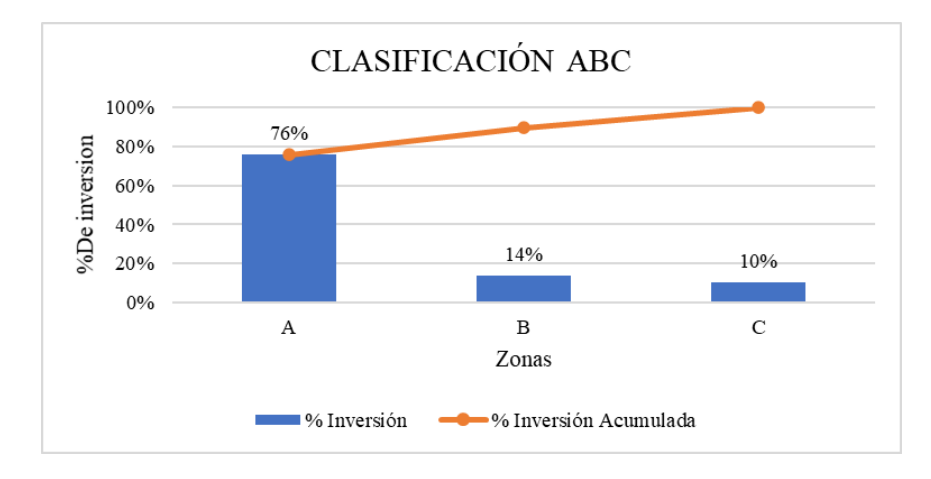

*Gráfico clasificación ABC*

Fuente: Elaboración Propia a partir de Microsoft Excel.

De acuerdo a los resultados con anterioridad se puede evidenciar que la clasificación A equivale a un 76% de los productos, B equivale a un 14% y C un 10%. Cabe resaltar que los productos que se encuentran dentro del grupo A son Dona 200, Mogolla 200, Dona 500, Queso 500, Queso 200, Maint 200, Pan tajado, Pan de sal, Pan de 100. Para la investigación se tendrán en cuenta los cinco (5) primeros productos.

### **4.3. Cálculo de Pronósticos de la Demanda**

Para llevar a cabo el cálculo de los pronósticos de la demanda de los productos Dona 200, Mogolla 200, Dona 500, Queso 500, Queso 200, se tendrán en cuenta doce (12) primeros meses en se obtuvieron ventas y para la realización del mismo, se utilizó como herramienta Microsoft Excel y el software STATGRAPHICS para la realización de dichos pronósticos.

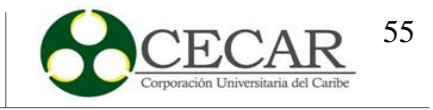

Los pronósticos elaborados para el estudio son de regresión lineal a través del comportamiento de tipo Lineal, exponencial, logarítmica, polinómica, potencial y utilizando métodos como Holt, Brown y ARIMA. Cabe resaltar que, para la realización del método ARIMA y los métodos de regresión lineal se hizo uso del software mencionado.

Para realizar el cálculo del pronóstico de la demanda en el software, se toman los datos de la demanda de las doce (12) primeras semanas por cada producto y se introducen en el software; seguidamente se elige la opción para realizar pronósticos automáticos y el criterio de selección que se tiene en cuenta es el error absoluto medio (MAE), por tratarse de un criterio de selección en el programa y por ser aquel que mide ítems con alta demanda. Teniendo los resultados del programa, se escoge el pronóstico que menor posea error absoluto medio. (Serna, 2020)

#### **Figura 10.**

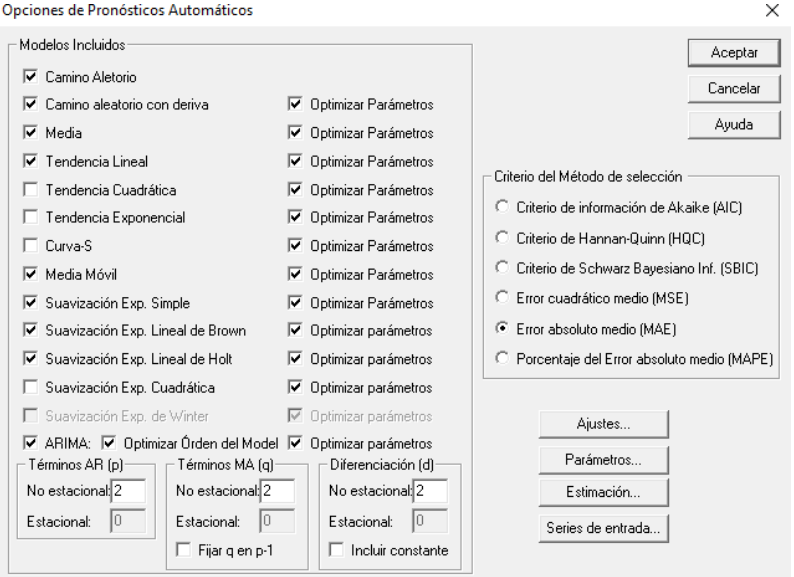

### *Opciones de pronósticos automáticos del software*

Fuente: Elaboración Propia a partir de StatGraphics.

Por otro lado, para realizar los cálculos de los pronósticos de tipo tendencia, se inicia realizando una gráfica de comportamiento de los datos y con base a línea de tendencia y sus

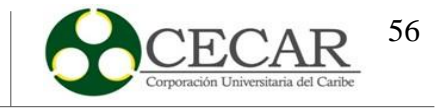

tipos (lineal, exponencial, logarítmica, potencial y polinómica), se determina el  $\mathbb{R}^2$  y la ecuación para así poder calcular el pronóstico por cada línea de tendencia. *Ver figura 7.*

Cabe resaltar que para realizar el paso a paso del cálculo se tomará como referente el producto Queso 500 y la tendencia de tipo logarítmica, debido a que en este apartado se realiza el mismo procedimiento.

#### **Figura 11.** Gráfica de comportamiento de tipo logarítmica

*Gráfica de comportamiento de tipo logarítmica*

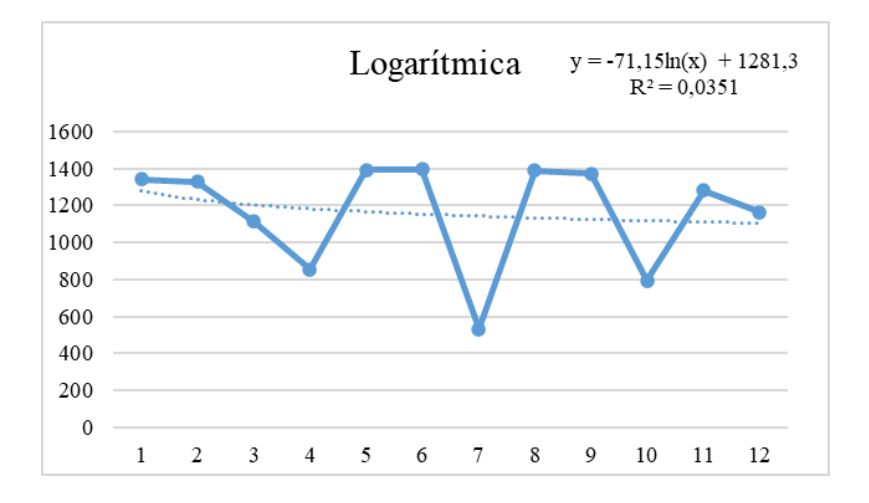

Fuente: Elaboración Propia a partir de Microsoft Excel.

Después de haber obtenido la ecuación por cada producto se calcula el pronóstico por cada período con la ecuación (y) que se obtuvo. Cabe resaltar que (x) dentro de la ecuación equivale a las semanas. El procedimiento se presenta en la tabla 4.

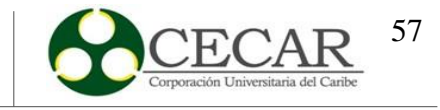

#### **Tabla 5.**

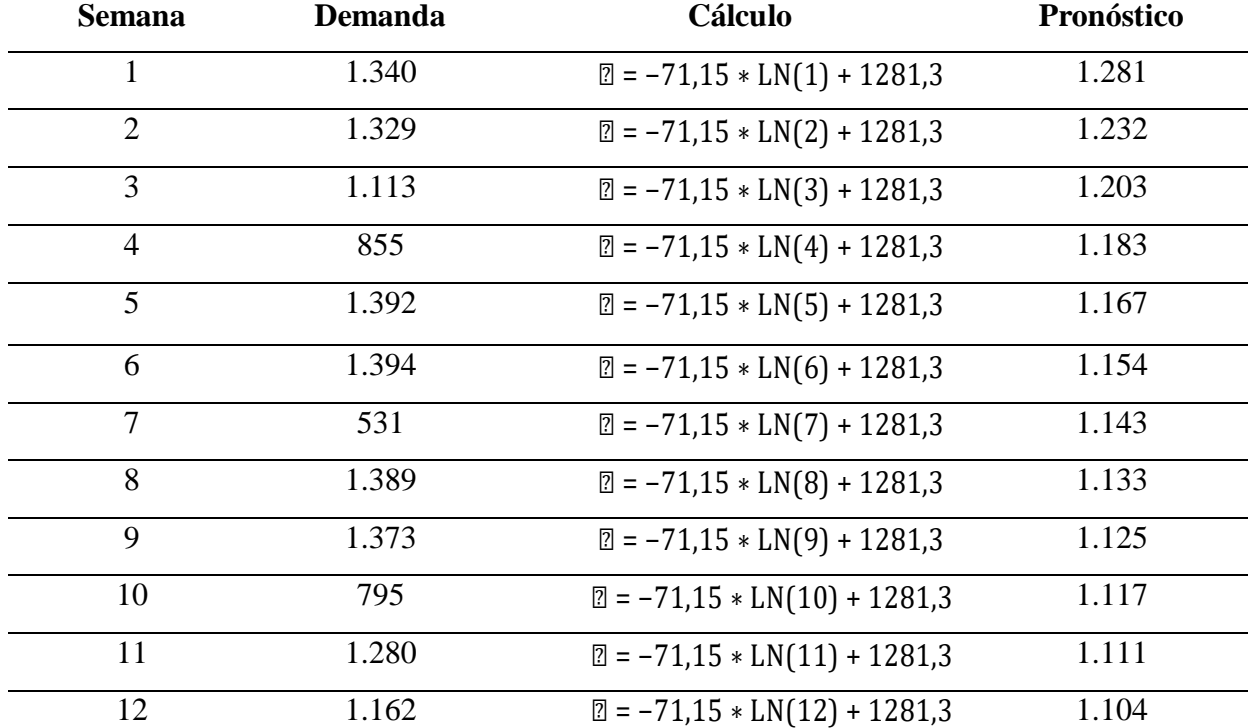

*Procedimiento para determinar el pronóstico por tendencia*

Fuente: Elaboración Propia a partir de Microsoft Excel.

Por otro lado, para realizar los métodos de pronóstico de suavización exponencial doble o Holt como también se conoce, se definen como primera medida las constantes de suavización, que en este caso serían α (Alfa) y β (Beta); para ello, se hará énfasis en el uso de la herramienta Solver de Microsoft Excel para realizar una respectiva optimización de las constantes y así obtener el valor de cada una. Cabe resaltar que los parámetros Alfa y Beta deben estar en un intervalo entre 0 y 1. (Banda-Ortiz y Garza-Morales , 2014)

Para encontrar el equivalente de las constantes de suavización, se ingresa a la herramienta solver, se toma como objetivo la desviación absoluta media (MAD), se definen las restricciones, que son los intervalos que deben estar las constantes y se resuelve. **Ver figura 9.**

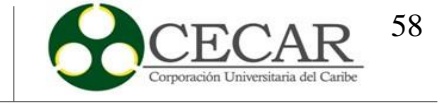

#### **Figura 12.**

*Definición de las constantes de suavización con Solver.*

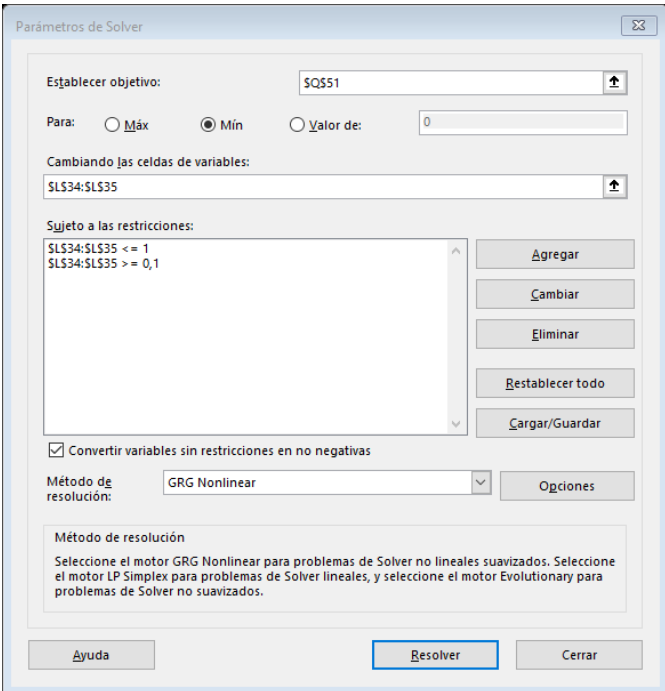

Fuente: Elaboración Propia a partir de Microsoft Excel (Solver).

Posterior de haber determinado las constantes de suavización, se procede a aplicar las siguientes fórmulas. (Sipper y Bulfin J.r, 1998, pp. 132)

$$
\mathbb{Z}_{\mathbb{Z}} = \mathbb{Z} \mathbb{Z}_{\mathbb{Z}} + (1 - \mathbb{Z})(\mathbb{Z}_{\mathbb{Z}-1} + \mathbb{Z}_{\mathbb{Z}-1}) \tag{4}
$$

$$
\mathbb{Z}_{\mathbb{Z}} = \mathbb{Z}(\mathbb{Z}_{\mathbb{Z}} - \mathbb{Z}_{\mathbb{Z}-1}) + (1 - \mathbb{Z})\mathbb{Z}_{\mathbb{Z}-1} \tag{5}
$$

$$
\mathbf{Z}'_{\mathbf{Z}} = \mathbf{Z}_{\mathbf{Z}} \mathbf{Z} \mathbf{Z}_{\mathbf{Z}}
$$
 (6)

periodo T y  $\mathbb{Z}_{\!l}^{\prime}$  indica el pronóstico. Donde  $\mathbb{Z}_{\mathbb{Z}}$  indica el promedio suavizado de manera exponencial de la serie en el periodo T, indica el promedio suavizado de forma exponencial de la tendencia en el

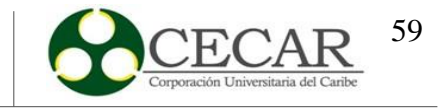

Seguidamente, para llevar a cabo la solución del pronóstico por el método de suavización exponencial por Brown, se procede como primera medida definir la constante de suavización, en este caso sería solamente α (Alfa); para determinar el resultado, se tendrá en cuenta el mismo procedimiento que se llevó a cabo para encontrar las constantes de suavización por el método de Holt, recordando que la constante debe estar entre [0,1]. **Ver figura 9.**

Posterior al haber determinado la constante, se procede a aplicar las fórmulas correspondientes al método. Se resalta que el método de Brown realiza dos (2) suavizaciones para obtener el pronóstico a corto plazo, la primera suavización se aplica con los datos de la serie de tiempos y la segunda suavización es aplicada con base a la primera suavización. (Alarcón, 2009)

$$
\mathbb{Z}_{\mathbb{Z}} = (\mathbb{Z} \times \mathbb{Z}_{\mathbb{Z}}) + [(1 - \mathbb{Z}) \times \mathbb{Z}_{\mathbb{Z} - 1}] \tag{7}
$$

$$
\mathbb{Z}^{\prime\prime}{}_{\mathbb{Z}} = (\mathbb{Z} \times \mathbb{Z}_{\mathbb{Z}}) + [(1 - \mathbb{Z}) \times \mathbb{Z}^{\prime\prime}{}_{\mathbb{Z}-1}] \tag{8}
$$

$$
\mathbb{Z} = \mathbb{Z}_{\mathbb{Z}} + (\mathbb{Z}_{\mathbb{Z}} - \mathbb{Z}^{\mathsf{H}}_{\mathbb{Z}}) = 2\mathbb{Z}_{\mathbb{Z}} - \mathbb{Z}^{\mathsf{H}}_{\mathbb{Z}}
$$
(9)

$$
\mathbb{Z}_{\mathbb{Z}} = \frac{\mathbb{Z}}{1 - \mathbb{Z}} (\mathbb{Z}_{\mathbb{Z}} - \mathbb{Z}^{\mathsf{H}}_{\mathbb{Z}})
$$
 (10)

$$
\mathbb{Z}_{\mathbb{B}+\mathbb{Z}}=\mathbb{Z}_{\mathbb{B}}+\mathbb{Z}_{\mathbb{B}}\mathbb{Z}
$$
 (11)

A continuación, se presentan los resultados obtenidos por cada producto a estudiar.

### *4.3.1.Resultados Regresión lineal*

Las ecuaciones que se determinaron por cada tipo de tendencia (Lineal, Exponencial, Logarítmica, Potencial y Polinómica) por cada producto se evidenciarán en la tabla 5.

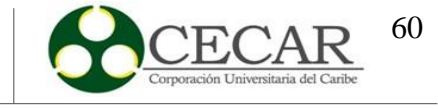

# **Tabla 6.**

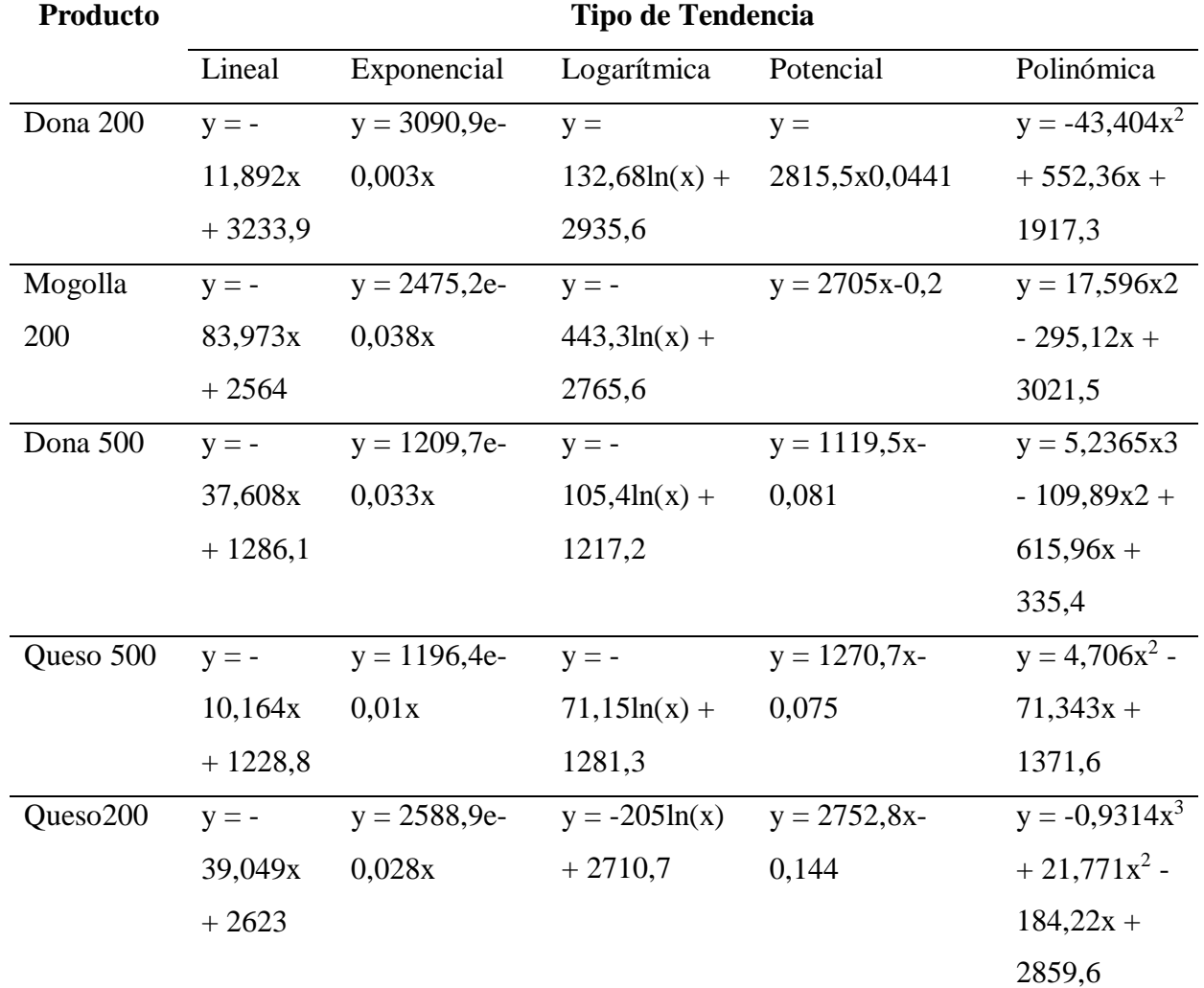

*Resultados de la regresión lineal por tipo de tendencia.*

Fuente: Elaboración Propia a partir de Microsoft Excel.

Seguido, se evidenciarán los resultados de los pronósticos por cada producto y por cada tipo de tendencia.

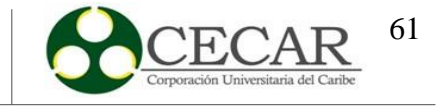

# **Tabla 7.**

*Pronóstico por Tendencia Lineal.*

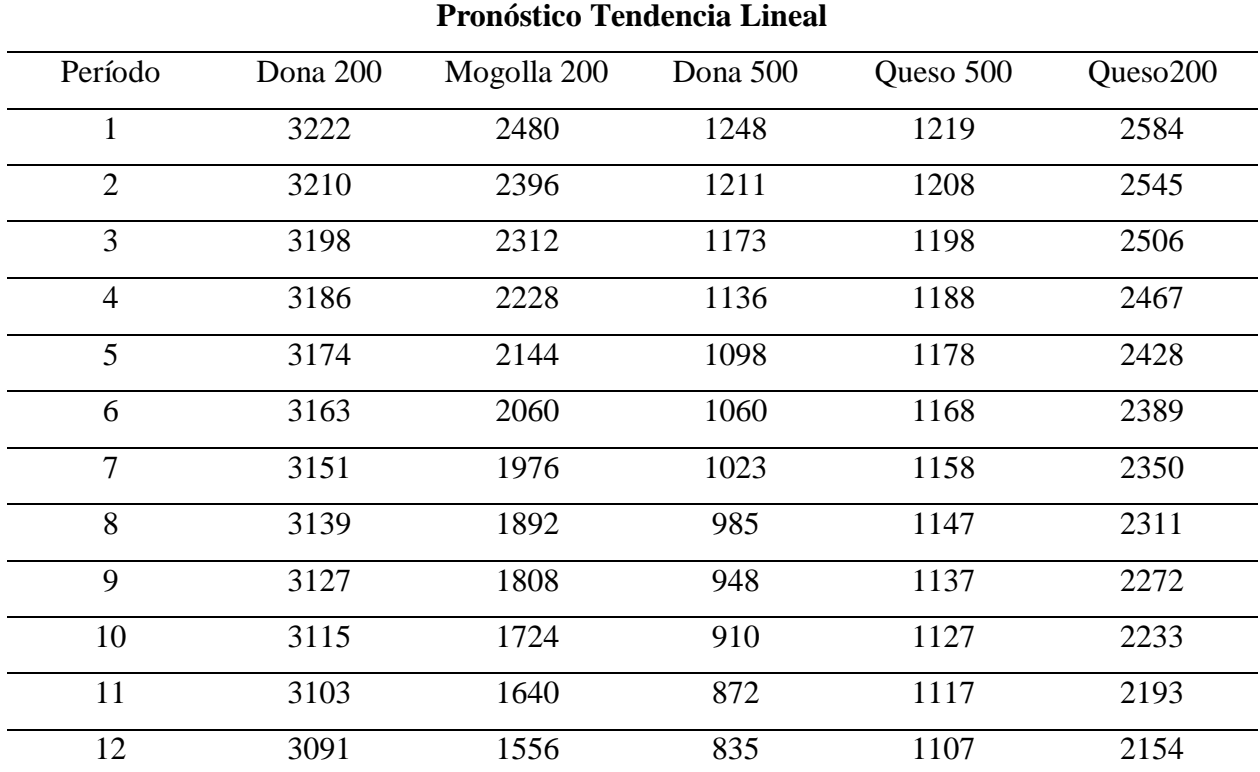

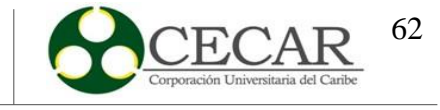

# **Tabla 8.**

*Pronóstico por Tendencia Exponencial.*

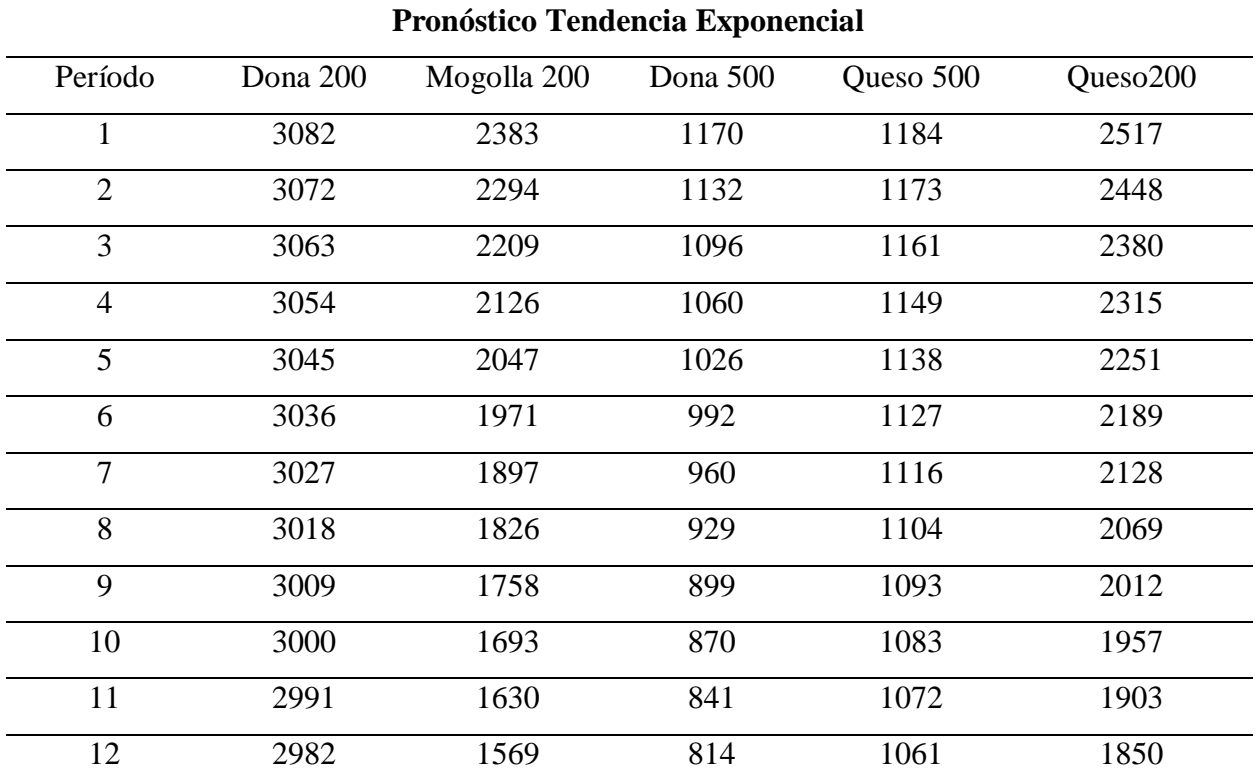

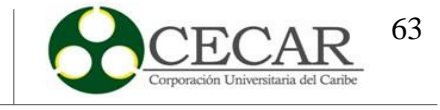

# **Tabla 9.**

*Pronóstico por Tendencia Logarítmica.*

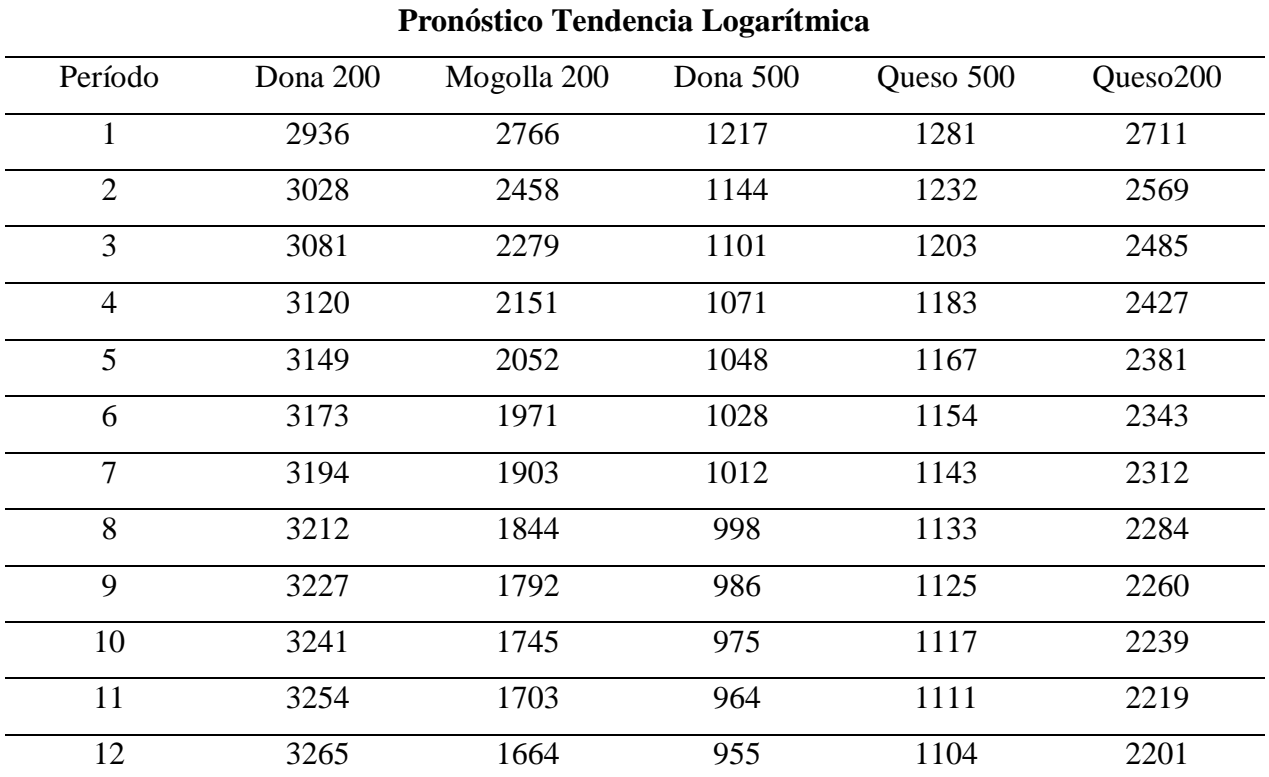

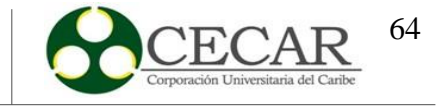

# **Tabla 10.**

*Pronóstico por Tendencia Potencial.*

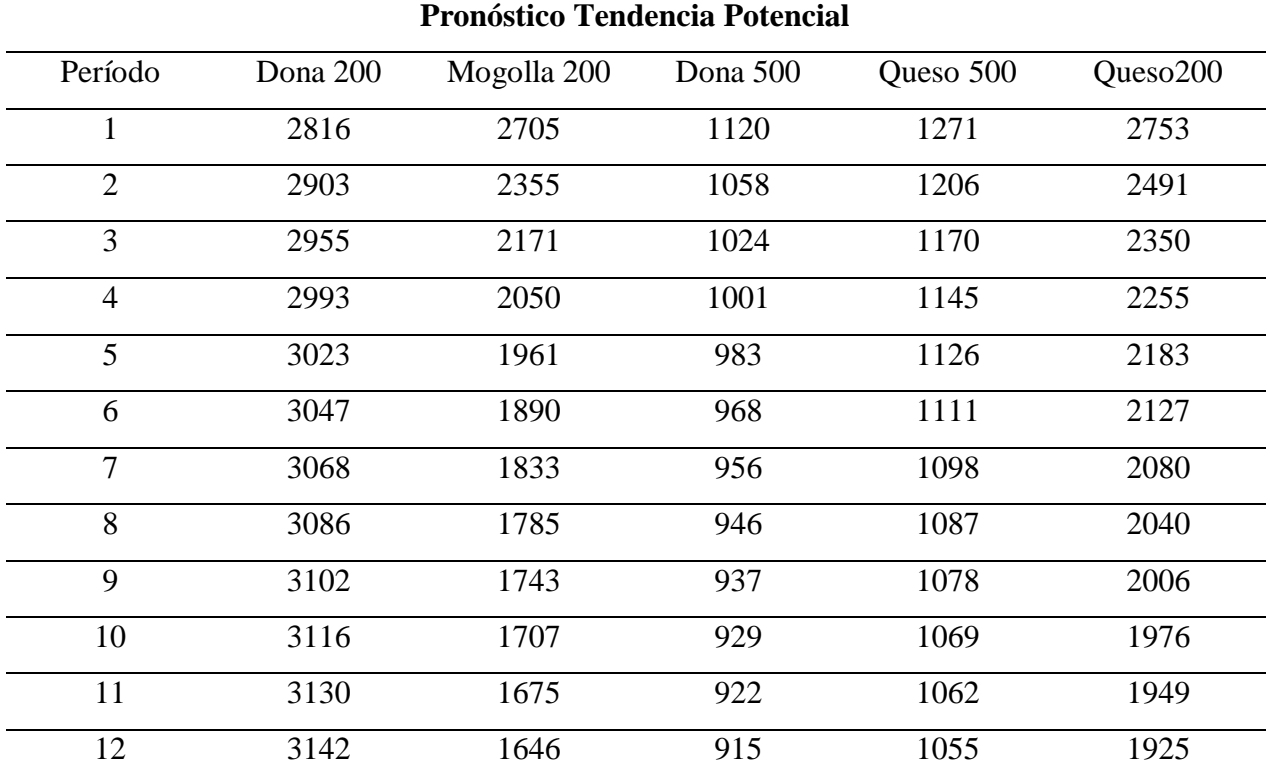

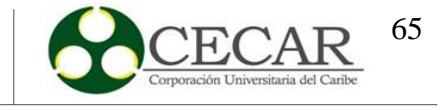

#### **Tabla 11.**

*Pronóstico por Tendencia Polinómica.*

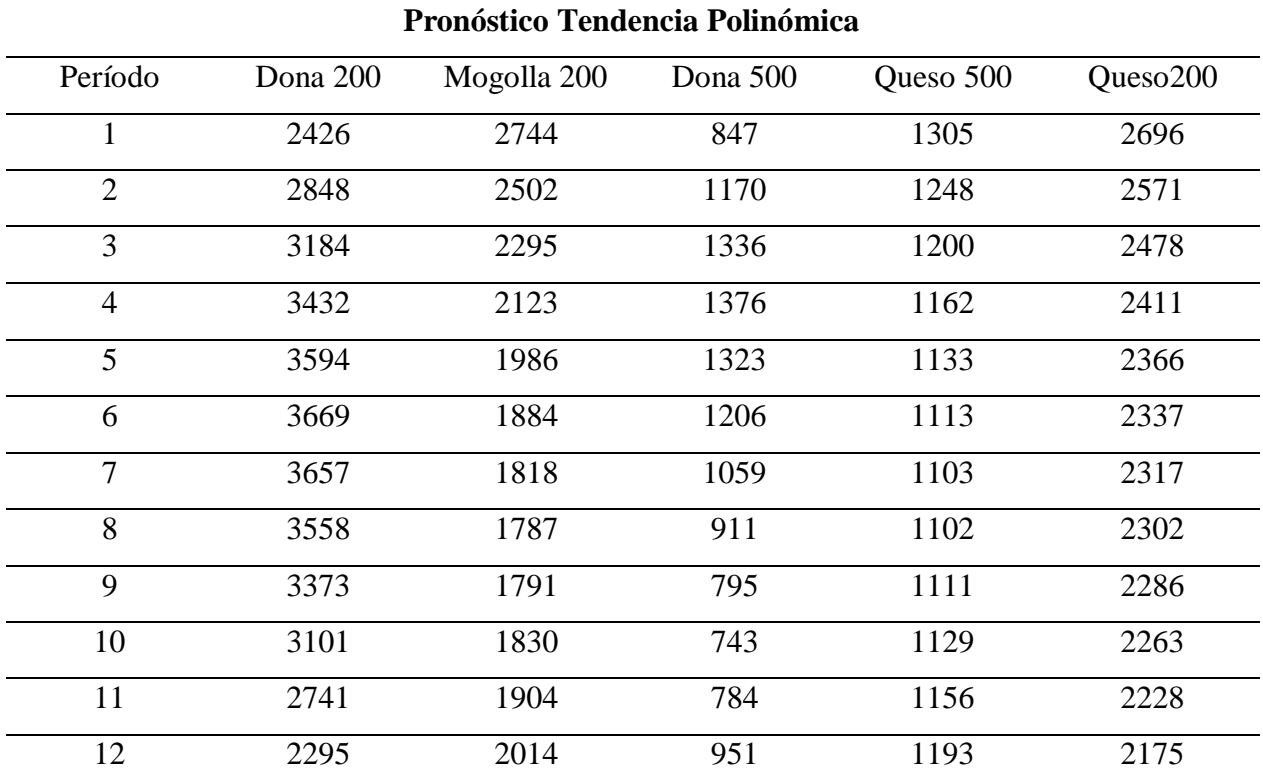

Fuente: Elaboración Propia a partir de Microsoft Excel.

### *4.3.2.Método Holt*

A continuación, se presentarán los resultados por cada producto por el método de Holt. Cabe resaltar que para todos los productos la solución obtenida para las constantes de suavización por el método de optimización por solver son equivalentes a  $\alpha=0,1; \beta=0,1$ .

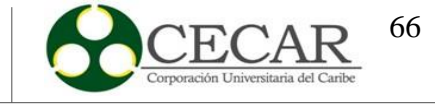

# **4.3.2.1. Queso200.**

# **Tabla 12.**

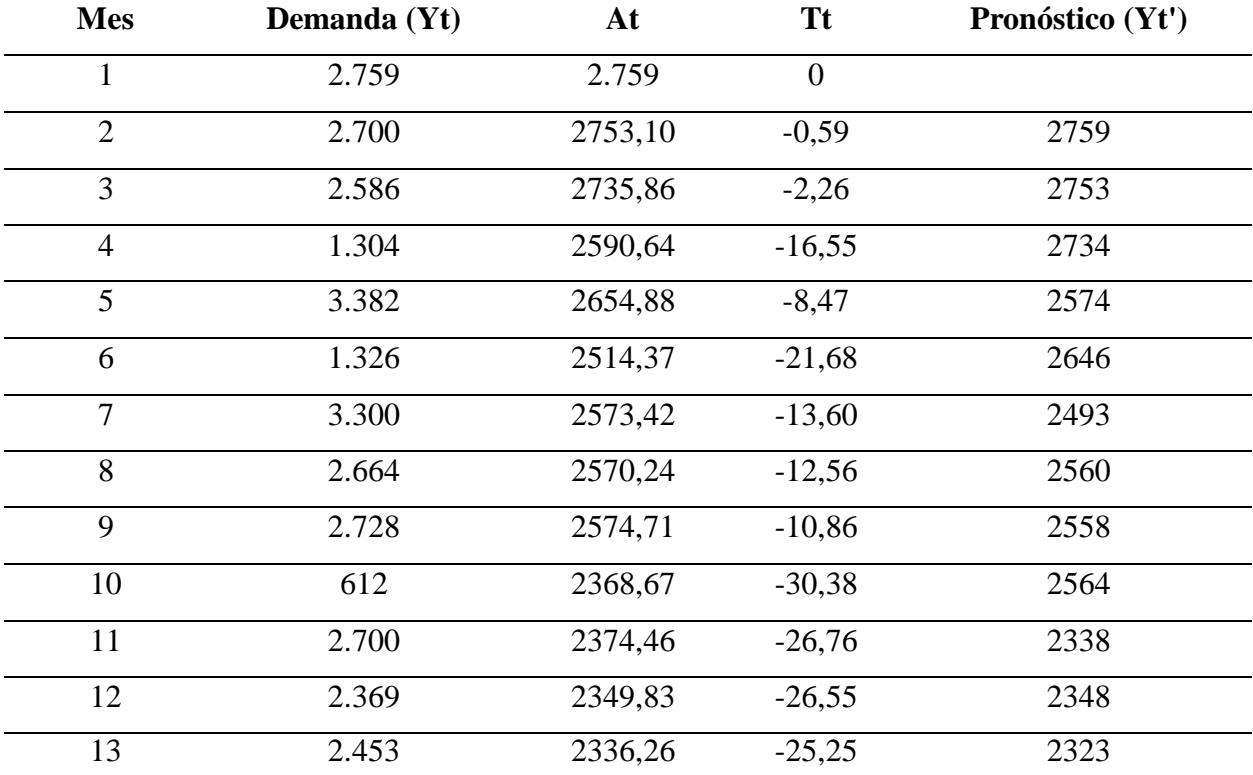

*Pronóstico por el método de Holt del producto Queso 200.*

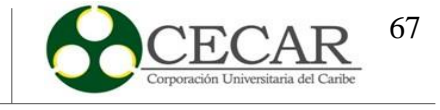

# **4.3.2.2. Dona500.**

# **Tabla 13.**

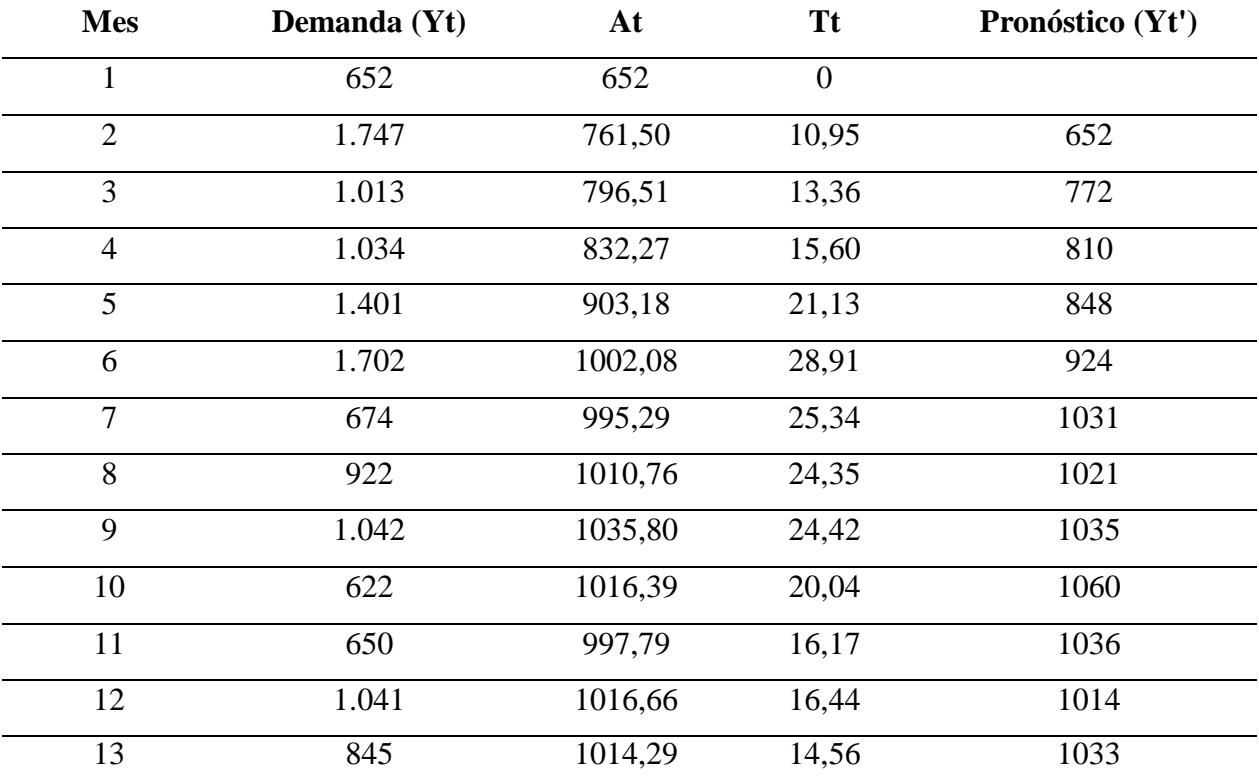

*Pronóstico por el método de Holt del producto Dona 500.*

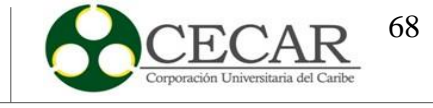

# **4.3.2.3. Dona200.**

# **Tabla 14.**

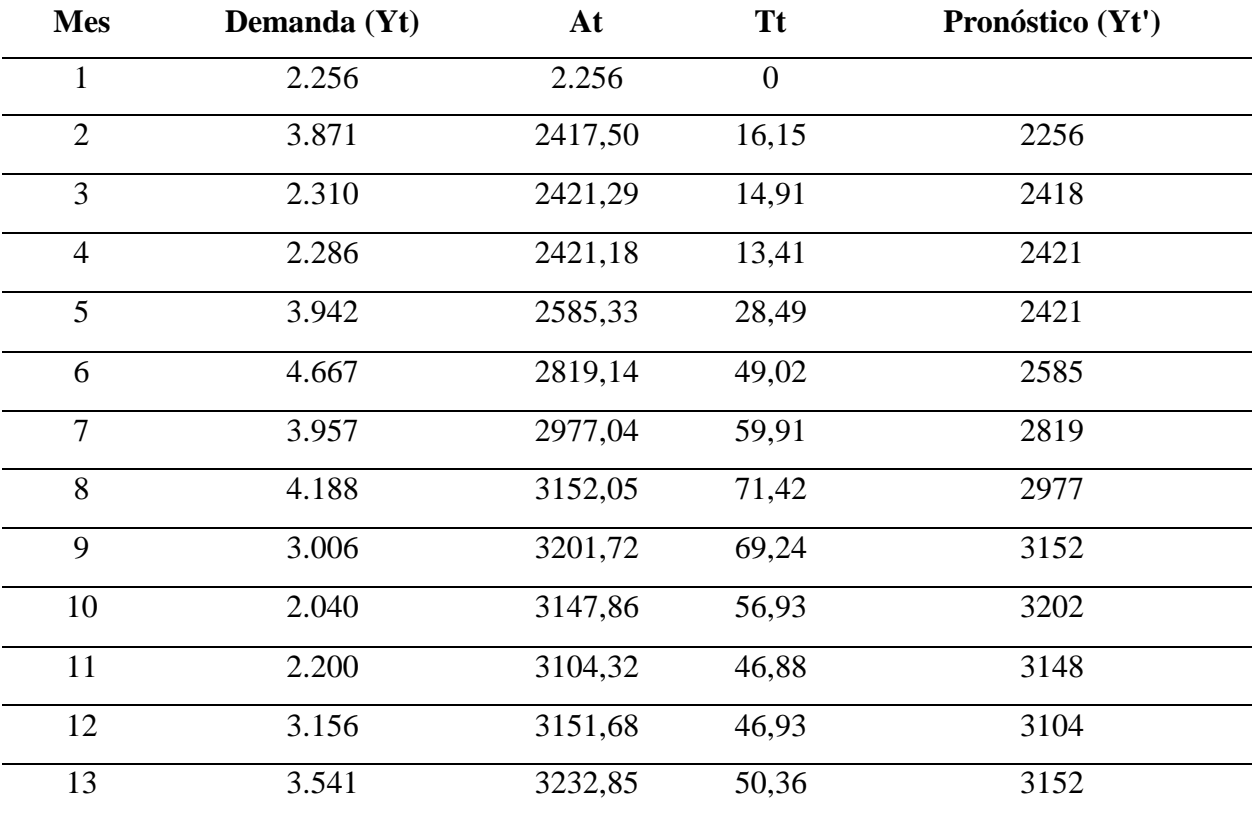

*Pronóstico por el método de Holt del producto Dona 200.*

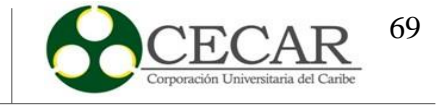

# **4.3.2.4. Queso500.**

# **Tabla 15.**

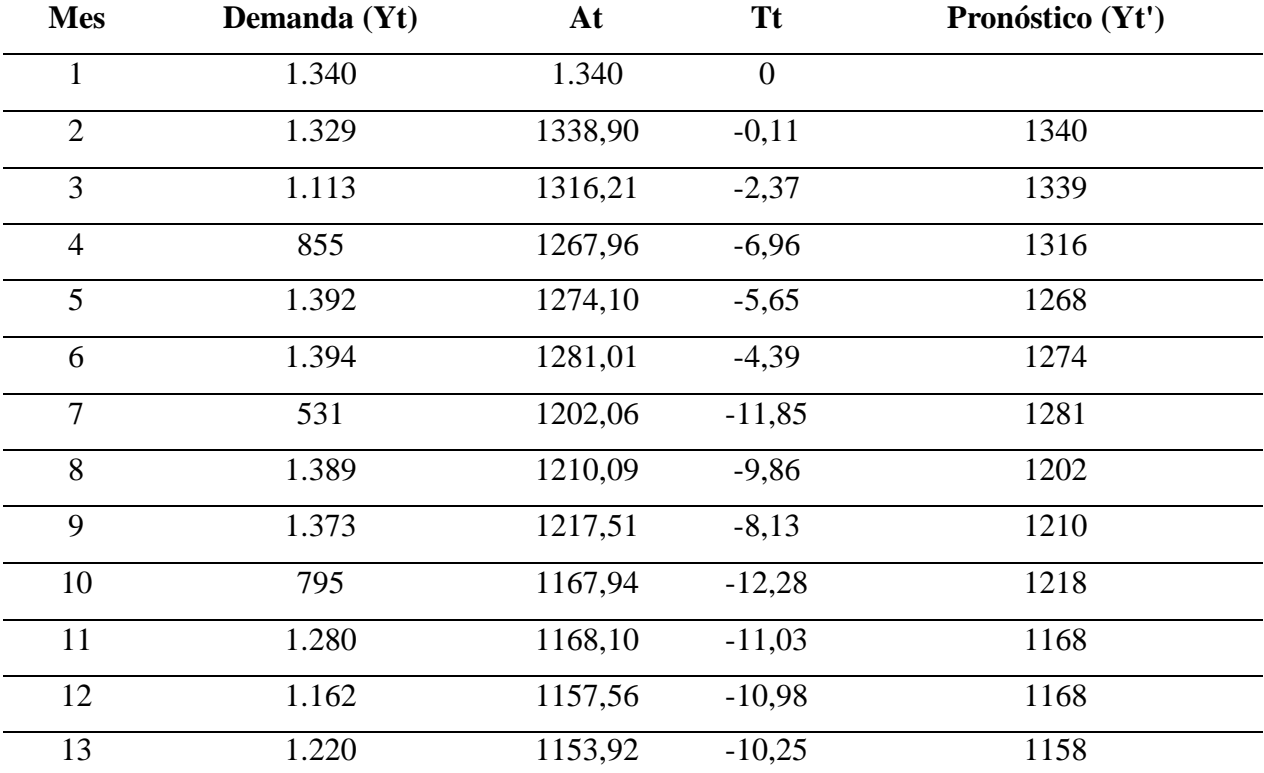

*Pronóstico por el método de Holt del producto Queso 500.*

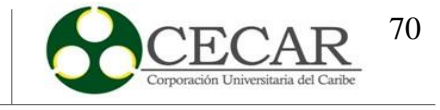

#### **4.3.2.5. Mogolla.**

### **Tabla 16.**

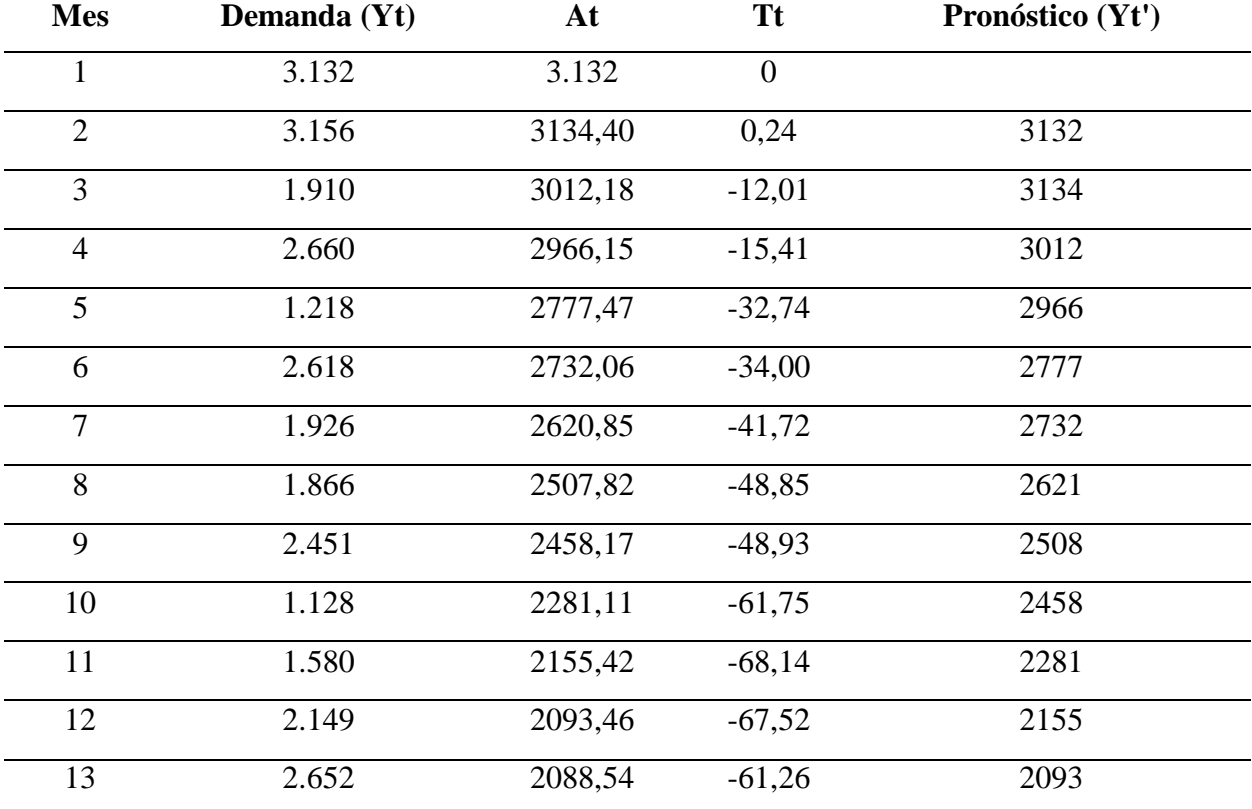

*Pronóstico por el método de Holt del producto Mogolla.*

Fuente: Elaboración Propia a partir de Microsoft Excel.

# *4.3.3.Método Brown*

A continuación se presentan los resultados obtenidos por el método de Brown por cada producto. Cabe resaltar que el resultado de la constante de suavización (Alfa) para todos los productos equivale a  $\alpha=0,1$ .

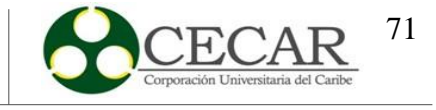

# **4.3.3.1. Queso200.**

# **Tabla 17.**

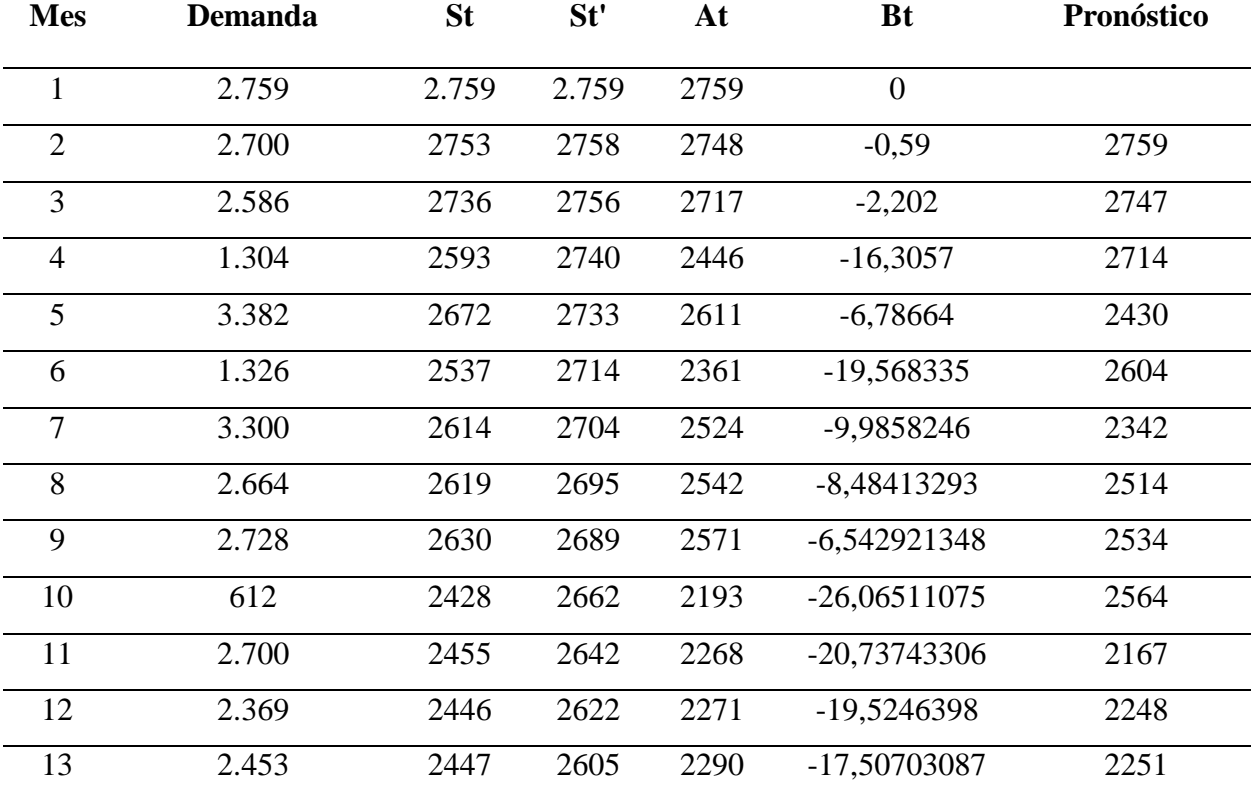

*Pronóstico por el método de Brown del producto Queso 200.*

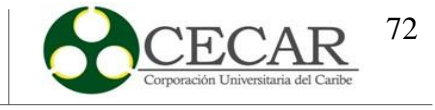

# **4.3.3.2. Dona500.**

# **Tabla 18.**

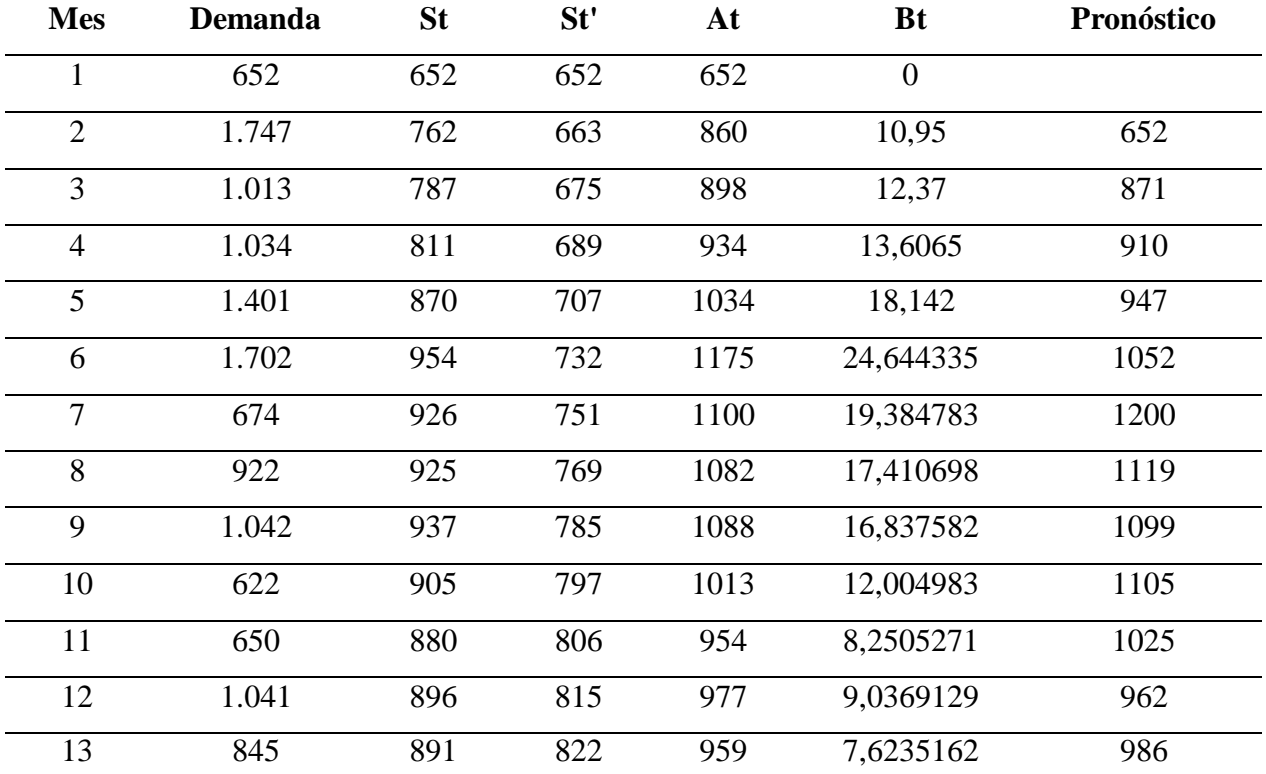

*Pronóstico por el método de Brown del producto Dona 500.*
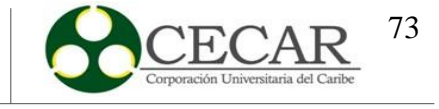

## **4.3.3.3. Dona200.**

# **Tabla 19.**

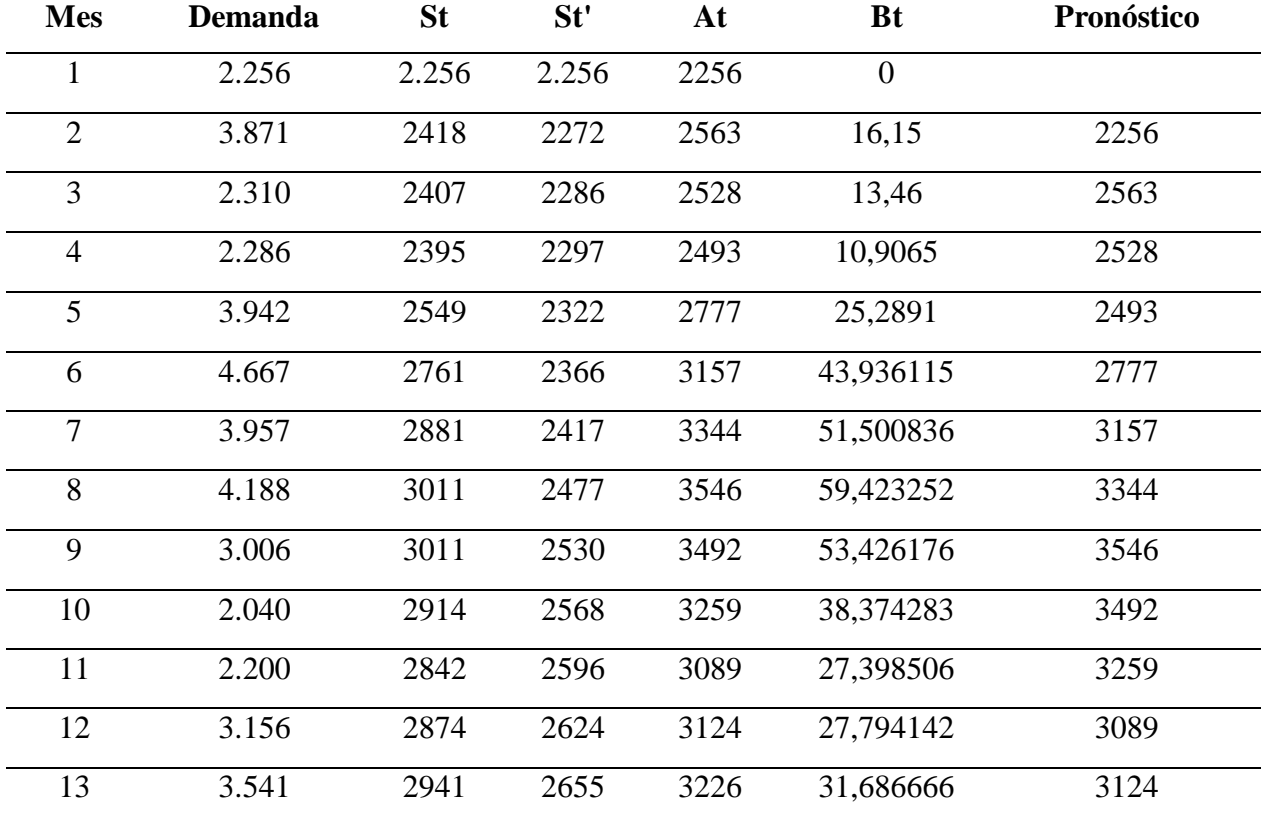

*Pronóstico por el método de Brown del producto Dona 200.*

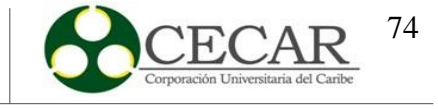

## **4.3.3.4. Queso500.**

# **Tabla 20.**

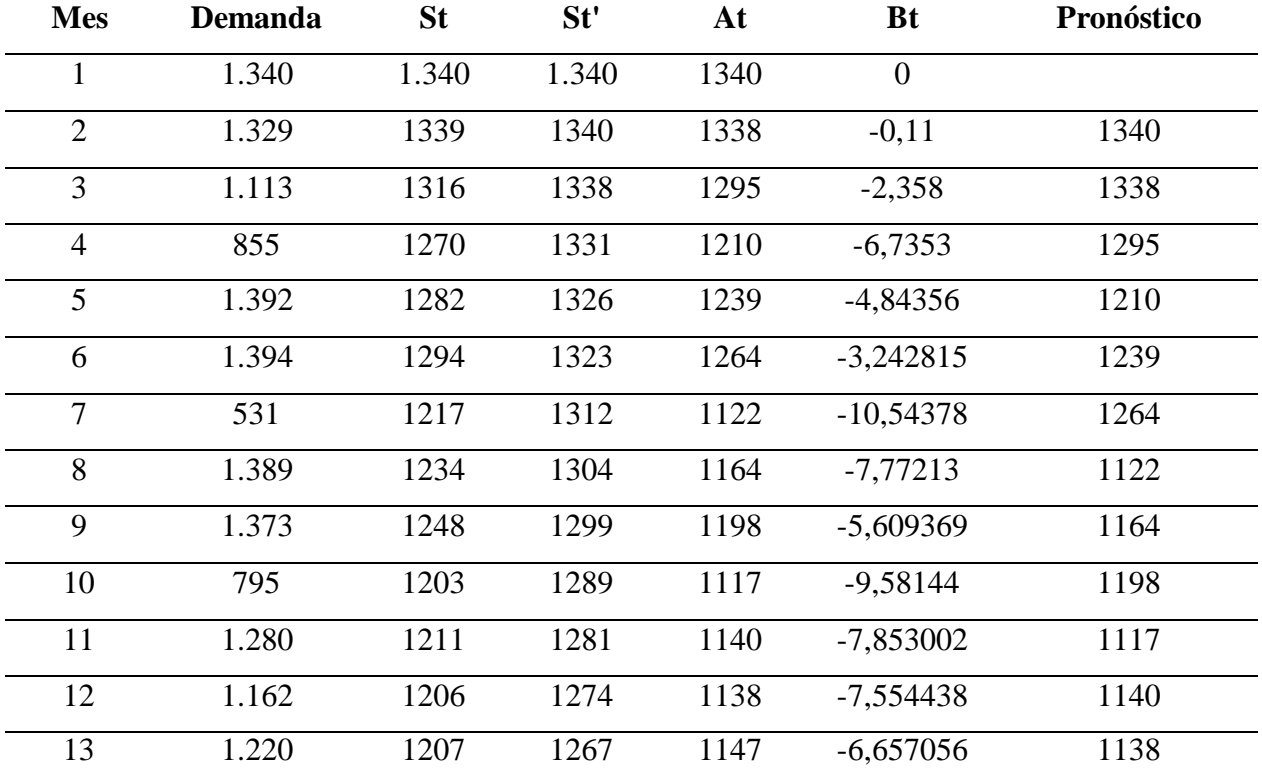

*Pronóstico por el método de Brown del producto Queso 500.*

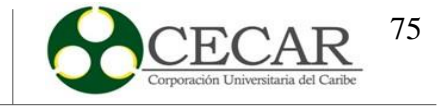

### **4.3.3.5. Mogolla.**

### **Tabla 21.**

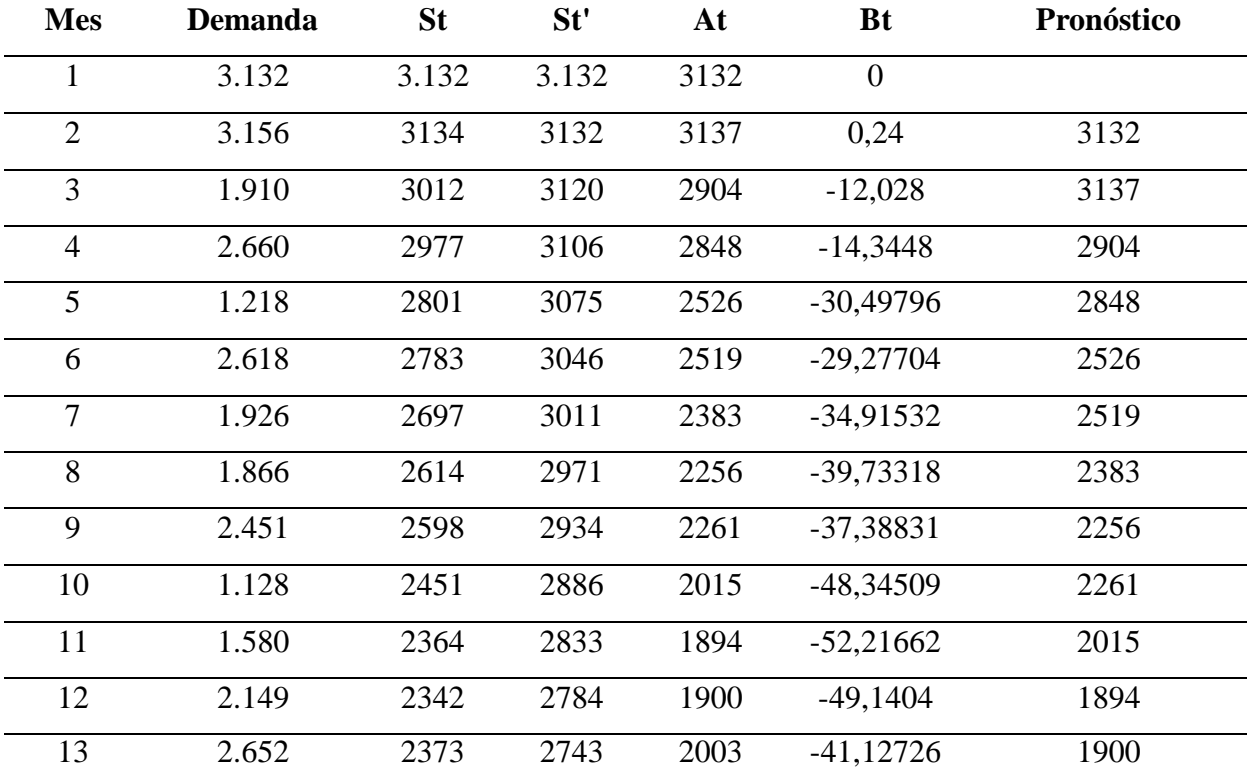

*Pronóstico por el método de Brown del producto Mogolla.*

Fuente: Elaboración Propia a partir de Microsoft Excel.

# *4.3.4.Resultados Statgraphics*

A continuación, se presentan los pronósticos obtenidostras haber ingresado las ventas de los doce (12) primeros períodos por cada producto al software.

#### **4.3.4.1. Queso200.**

El modelo de pronóstico que arrojó el programa es de tipo ARIMA (1,0,2).

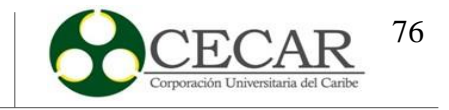

# **Tabla 22.**

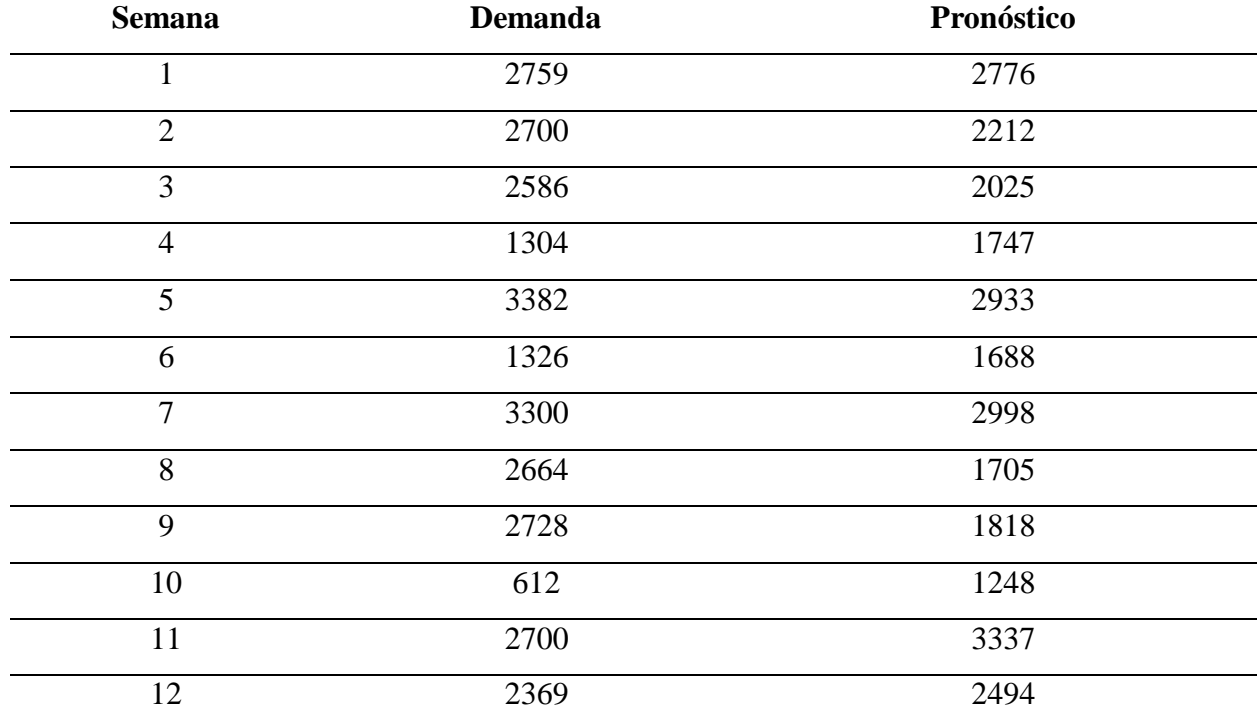

*Resultados del pronóstico por StatGraphics del producto Queso 200.*

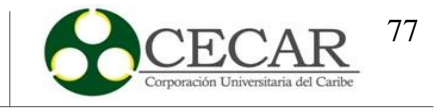

## **4.3.4.2. Dona500.**

El modelo de pronóstico que arrojó el programa es de tipo ARIMA (2,1,2).

# **Tabla 23.**

*Resultados del pronóstico por StatGraphics del producto Dona 500.*

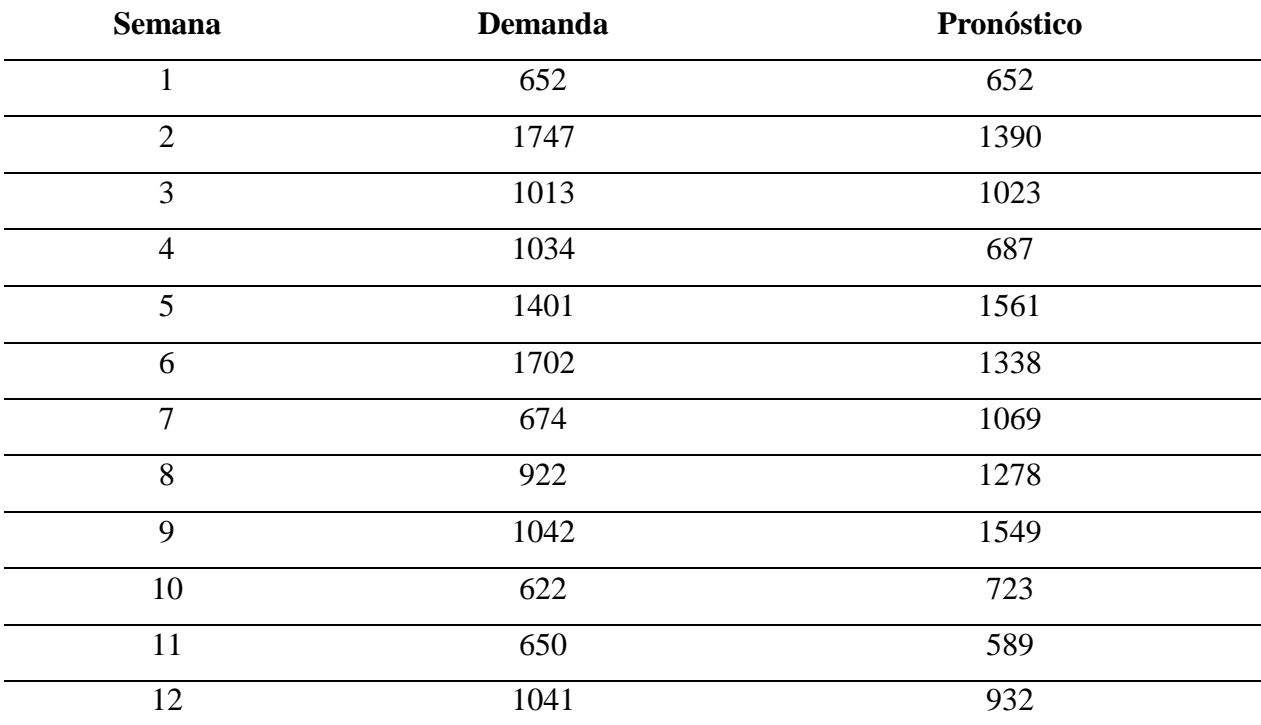

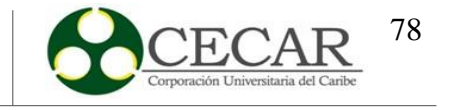

## **4.3.4.3. Dona200.**

El modelo de pronóstico que arrojó el programa es de tipo ARIMA (2,0,2).

# **Tabla 24.**

*Resultados del pronóstico por StatGraphics del producto Dona 200.*

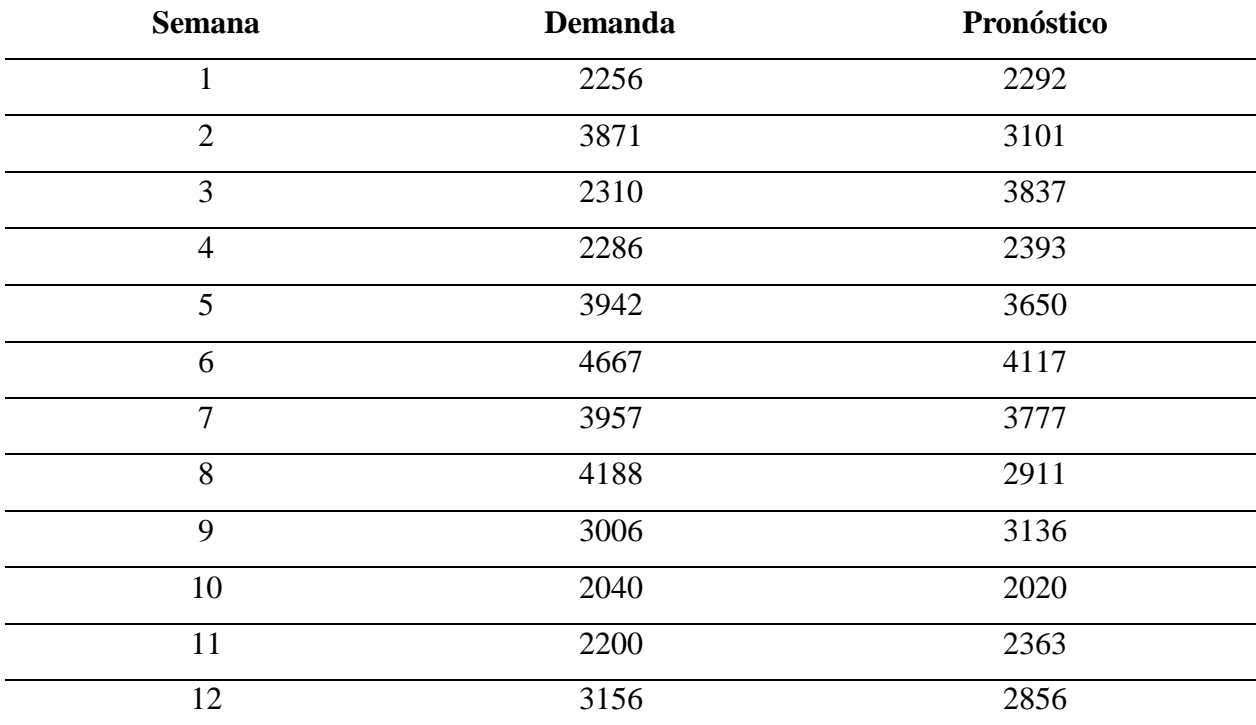

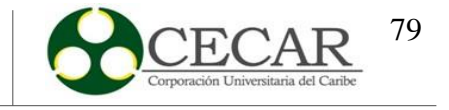

# **4.3.4.4. Queso500.**

El modelo de pronóstico que arrojó el programa es de tipo ARIMA (2,0,2).

# **Tabla 25.**

*Resultados del pronóstico por StatGraphics del producto Queso 500.*

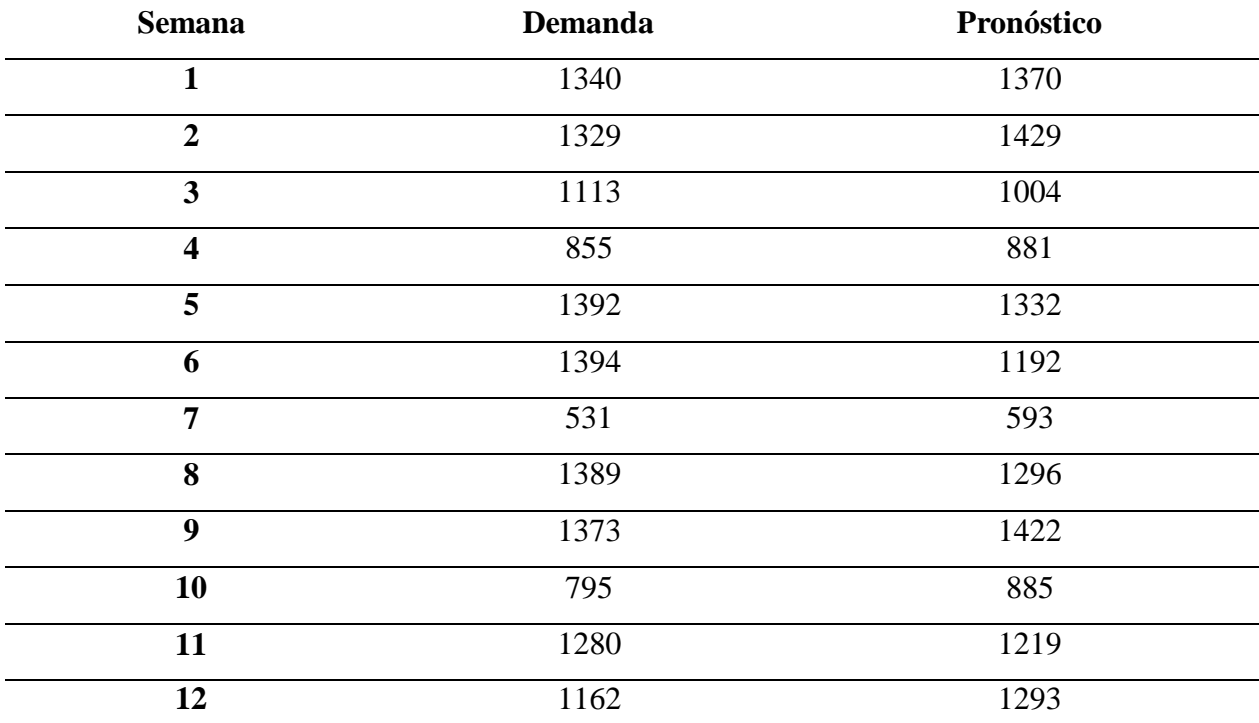

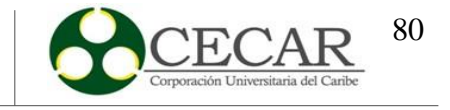

### **4.3.4.5. Mogolla.**

El modelo de pronóstico que arrojó el programa es de tipo ARIMA (2,0,2).

## **Tabla 26.**

*Resultados del pronóstico por StatGraphics del producto Mogolla.*

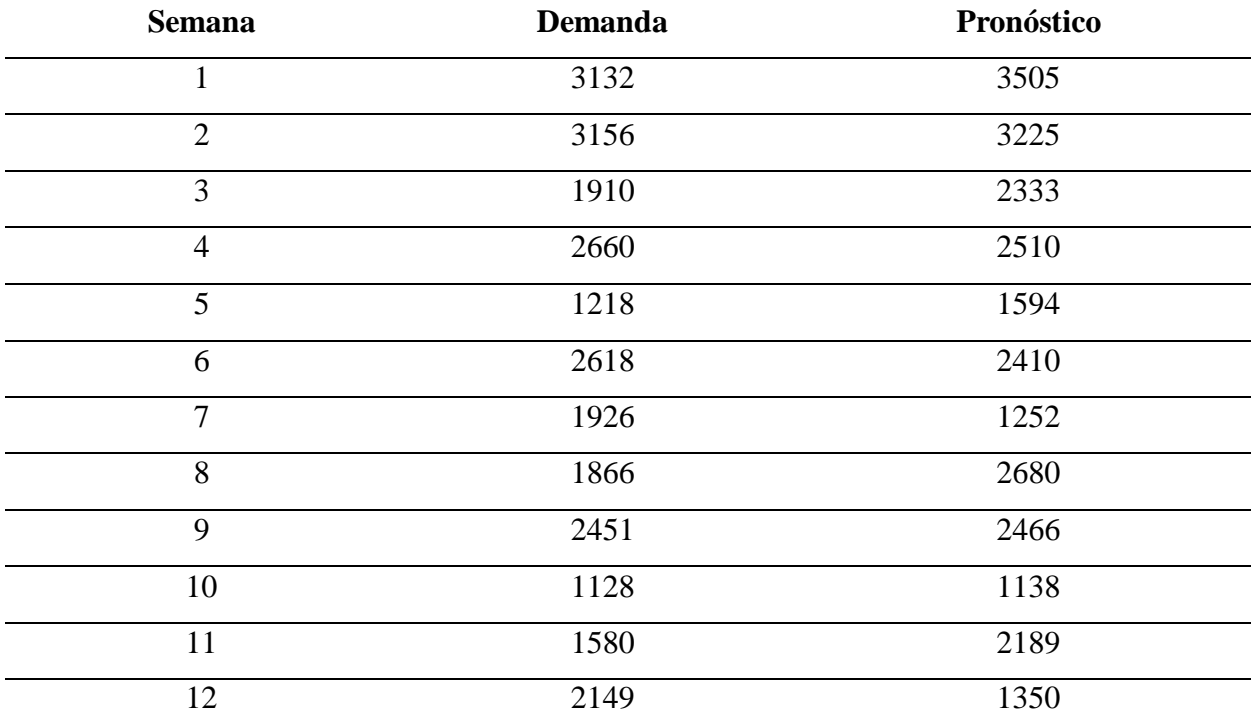

Fuente: Elaboración Propia a partir de Microsoft Excel.

## *4.3.5.Análisis de Comportamiento*

Por otro lado, aparte de los métodos de pronóstico, se tienen en cuenta los errores de pronóstico o la medición del error del pronóstico. Para la selección del pronóstico que mejor se ajusta se usará la desviación absoluta media (MAD) y el error porcentual medio (MAPE) con sus respectivas ecuaciones [\(1\) y](#page-33-0) [\(2\). D](#page-34-0)e ese modo, se obtienen los resultados por cada método estudiado. Cabe resaltar que se escoge como criterio de selección los errores de pronóstico por ser una alternativa para elegir el mejor pronóstico. (Betancourt, 2016).

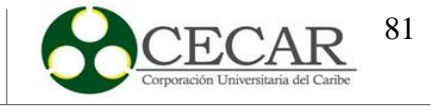

# **4.3.5.1. Queso200.**

# **Tabla 27.**

*Análisis de comportamiento Queso 200.*

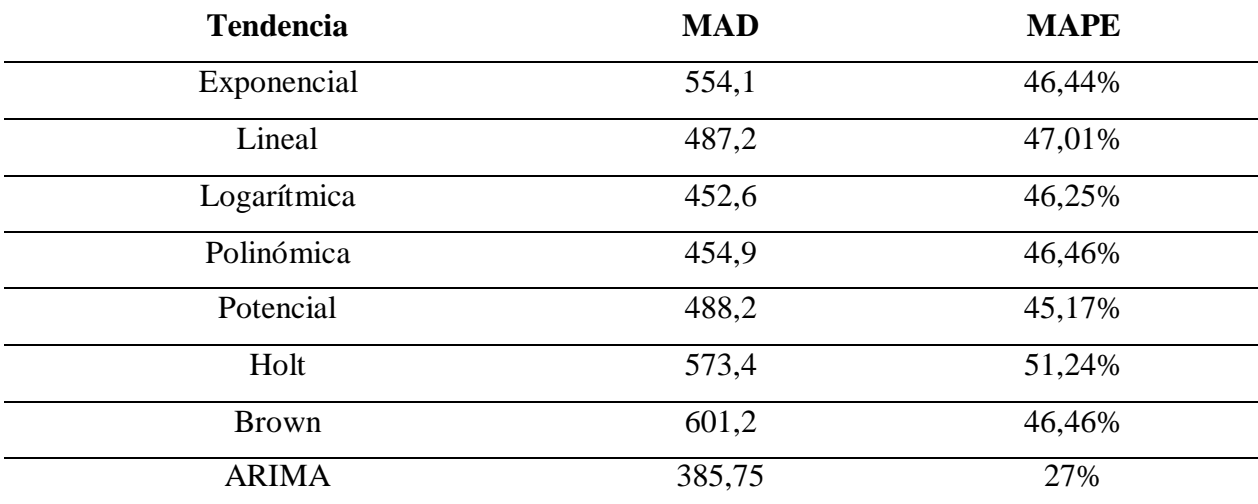

Fuente: Elaboración Propia a partir de Microsoft Excel.

### **4.3.5.2. Dona500.**

## **Tabla 28.**

*Análisis de comportamiento Dona 500.*

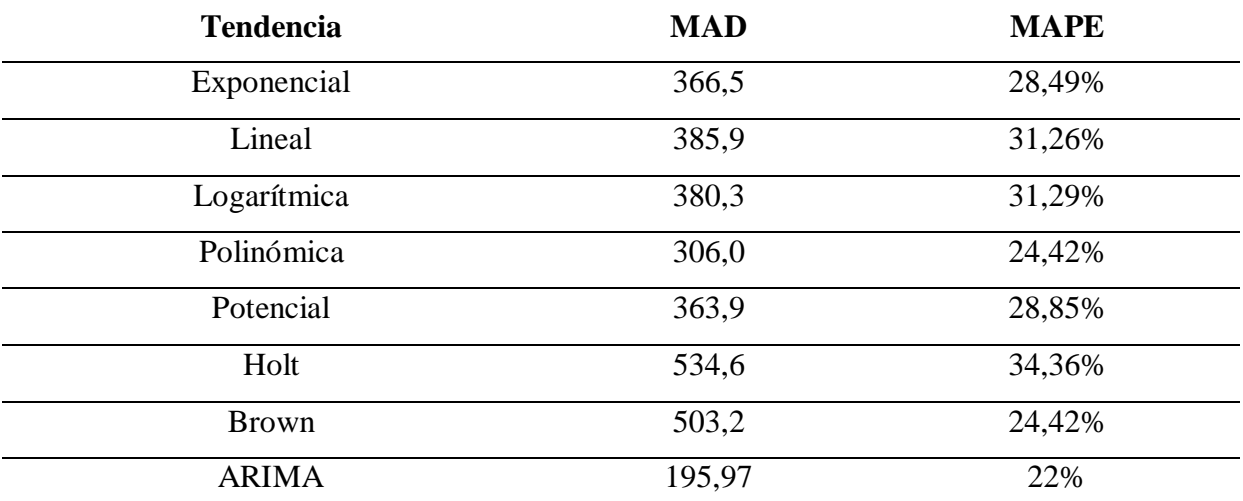

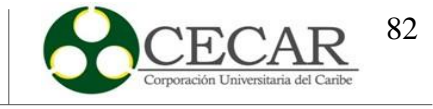

### **4.3.5.3. Dona200.**

### **Tabla 29.**

*Análisis de comportamiento Dona 200.*

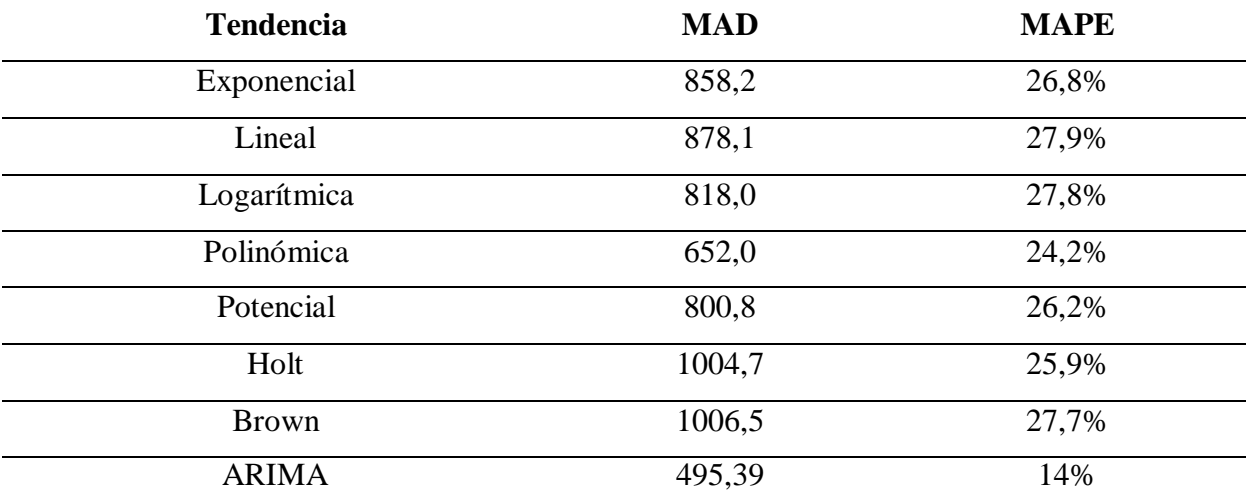

Fuente: Elaboración Propia a partir de Microsoft Excel.

## **4.3.5.4. Queso500.**

## **Tabla 30.**

*Análisis de comportamiento Queso 500.*

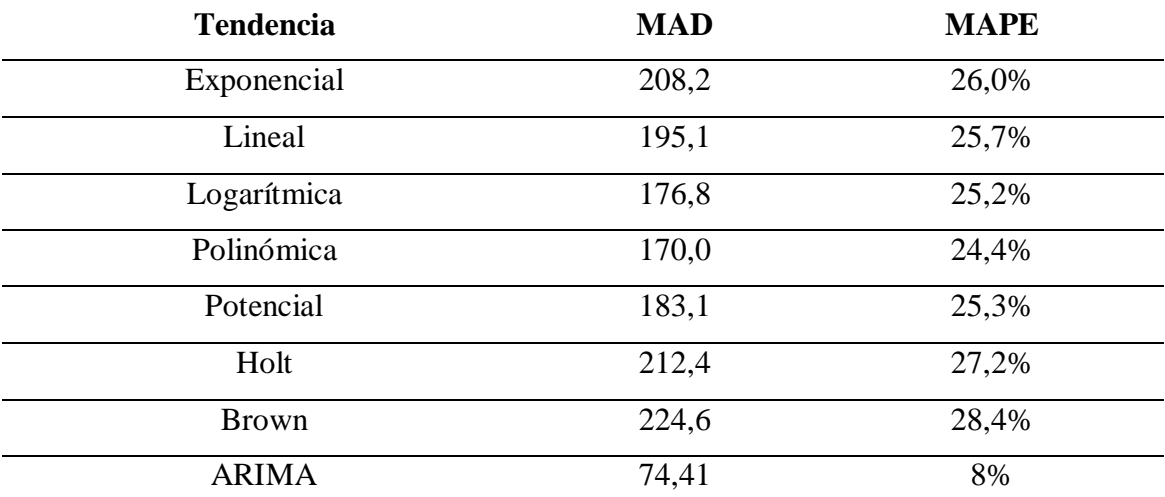

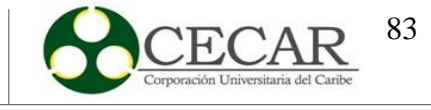

#### **4.3.5.5. Mogolla.**

#### **Tabla 31.**

*Análisis de comportamiento Mogolla.*

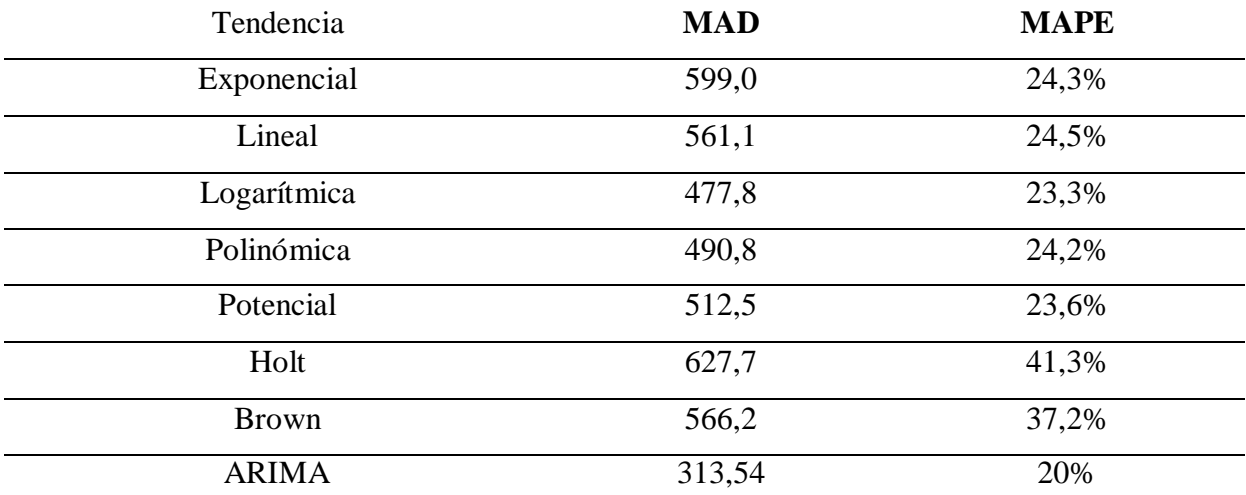

Fuente: Elaboración Propia a partir de Microsoft Excel.

Posterior de haber obtenido los resultados correspondientes de cada producto con los diferentes métodos se seleccionará el pronóstico que refleje el menor error porcentual medio (MAPE). Para el producto Dona 200 se eligió el modelo ARIMA (2,0,2) con un MAPE de 14%; para el producto Mogolla 200 se eligió el modelo ARIMA (2,0,2) con un MAPE de 20%; para el producto Dona 500 se eligió el modelo ARIMA (2,1,2) con un MAPE de 22%; para el producto Queso 500 se eligió el modelo ARIMA (2,0,2) con un MAPE de 8% y para el producto Queso 200 se eligió el modelo ARIMA (1,0,2) con un MAPE de 27%.

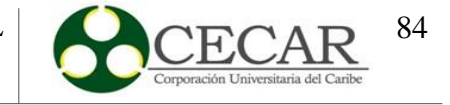

#### **5. Plan Agregado de la Producción**

Para llevar a cabo el apartado relacionado con la planeación agregada de la producción se hace énfasis en la programación lineal por medio de un modelo matemático que permite determinar la sumatoria de los costos totales de producción, el costo de la propuesta, número de unidades por cada producto fabricadas en el período a estudiar, trabajadores disponibles, contratados y despedidos; también la cantidad de unidades en inventario por cada producto y número de faltantes. Cabe resaltar que el modelo que se lleva a cabo permite estudiar a más de un solo producto y la base utilizada para llevar a cabo el modelo se encuentra propuesto en el libro de "Planeación y Control de la Producción" de Daniel Sipper y Robert L. Bulfin. (Sipper y Bulfin J.r, pp. 192)

#### *5.1.1.Parámetros*

- <sup>=</sup> ℎ ó
- = ú
- = í
- = í í
- = ú ó í
- = í
- $00 = 00000$  000  $\lambda$ 000 00 00 00000000000 00 00 0001000
- $22<sub>2</sub>$  = 20000 00 00 00 0000000000 00 00 0001000 0
- =
- $00 = 00000$  00 000000000 00 00000000000 00 00 0001000 0
- = í
- <sup>=</sup>
- = ñ (ú 4 − 1)

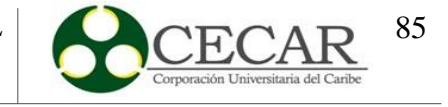

- $22 = 2122$  22222222222 22 23 23 2322222 2322222
- = ñ
- $22 = 22222 222 222 222 222 222$
- $22<sub>2</sub> = 2$ ú 2000 20 2100 200 2001 2001
- $22n_1 = 22222$  222 223 223 223 234 235 236 236 236

#### **5.1.1.1. Parámetros adicionales.**

- <sup>=</sup> ó
- =

## *5.1.2.Variables*

- = ú í
- <sup>=</sup> ú í
- = ú í
- = ú í
- = ú í
- = ú í
- $2a = 22222 222 222 222$
- =

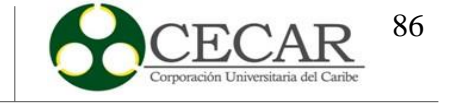

# *5.1.3.Modelo y Restricciones*

$$
\begin{array}{cccc}\n & \text{a} & \text{b} \\
& \text{c} & \text{d} & \text{d} \\
& & \text{d} & \text{e} & \text{f} \\
& & & \text{e} & \text{f} \\
& & & & \text{f} & \text{f} \\
& & & & & \text{f} \\
& & & & & \text{f} \\
& & & & & & \text{f} \\
& & & & & & \text{f} \\
& & & & & & & \text{f} \\
& & & & & & & \text{f} \\
& & & & & & & \text{f} \\
& & & & & & & & \text{f} \\
& & & & & & & & \text{f} \\
& & & & & & & & \text{f} \\
& & & & & & & & & \text{f} \\
& & & & & & & & & \text{f} \\
& & & & & & & & & & \text{f} \\
& & & & & & & & & & \text{f} \\
& & & & & & & & & & & \text{f} \\
& & & & & & & & & & & \text{f} \\
& & & & & & & & & & & \text{f} \\
& & & & & & & & & & & & \text{f} \\
& & & & & & & & & & & & \text{f} \\
& & & & & & & & & & & & \text{f} \\
& & & & & & & & & & & & & \text{f} \\
& & & & & & & & & & & & & \text{f} \\
& & & & & & & & & & & & & \text{f} \\
& & & & & & & & & & & & & \text{f} \\
& & & & & & & & & & & & & & \text{f} \\
& & & & & & & & & & & & & & \text{f} \\
& & & & & & & & & & & & & & \text{f} \\
& & & & & & & & & & & & & & \text{f} \\
& & & & & & & & & & & & & & \text{f} \\
& & & & & & & & & & & & & & \text{f} \\
& & & & & & & & & & & & & & \text{f} \\
& & & & & & & & & & & & & & \text{f} \\
& & & & & & & & & & & & & & \text{f} \\
& & & & & & & & & & & & & & \text{f} \\
& & & & & & & & & & & & & & \text{f} \\
& & & & & & & & & & & & & & \text{f} \\
& & & & & & & & & & & & & & \text{f} \\
& & & & & & & & & & & & & & \text{f} \\
& & & & & & & & & & & & & & \text{f}
$$

Sujeto a:

$$
\sum_{\mathbf{Z} \in \mathbb{Z}} \sum_{\mathbf{Z} \in \mathbb{Z}} \mathbb{Z}_{\mathbf{Z}, \mathbf{Z}} \leq \sum_{\mathbf{Z} \in \mathbb{Z}} \sum_{\mathbf{Z} \in \mathbb{Z}} \mathbb{Z} \mathbb{Z}_{\mathbf{Z}, \mathbf{Z}} * \mathbb{Z}_{\mathbf{Z}}
$$
(13)

$$
\boxed{2}_{\mathbb{Z}} = \boxed{2} \boxed{2} + \boxed{2}_{\mathbb{Z}} - \boxed{2}_{\mathbb{Z}}
$$
 (14)

$$
\boxed{2}_{\mathbb{B}} = \boxed{2}_{\mathbb{B}-1} + \boxed{2}_{\mathbb{B}} - \boxed{2}_{\mathbb{B}}
$$
 (15)

$$
\mathbb{Z}\mathbb{Z}_{\mathbb{Z},\mathbb{Z}} \leq \mathbb{Z}_{\mathbb{Z},\mathbb{Z}} * \mathbb{Z}_{\mathbb{Z},\mathbb{Z}} \tag{16}
$$

$$
\mathbb{Z}[\mathbb{Z}_{\mathbb{Z},\mathbb{Z}} \leq \mathbb{Z}[\mathbb{Z}_{\mathbb{Z},\mathbb{Z}} + \mathbb{Z}_{\mathbb{Z},\mathbb{Z}} * \mathbb{Z}_{\mathbb{Z},\mathbb{Z}}] \tag{17}
$$

$$
\mathbb{Z}_{\mathbb{Z}} = \sum_{\mathbb{Z}=\mathbb{Z}} \mathbb{Z}_{\mathbb{Z},\mathbb{Z}} \quad \mathbb{Z}_{\mathbb{Z},\mathbb{Z}} + \mathbb{Z} \mathbb{Z}_{\mathbb{Z},\mathbb{Z}} * \mathbb{Z} \mathbb{Z} + \mathbb{Z}_{\mathbb{Z},\mathbb{Z}} * \mathbb{Z} \mathbb{Z} + \mathbb{Z} \mathbb{Z} * \mathbb{Z} \mathbb{Z} * \mathbb{Z} \mathbb{Z}_{\mathbb{Z}} + \mathbb{Z} \mathbb{Z}_{\mathbb{Z}} + \mathbb{Z} \mathbb{Z}_{\mathbb{Z}} \tag{18}
$$
\n
$$
* \mathbb{Z}_{\mathbb{Z}} + \mathbb{Z} \mathbb{Z} * \mathbb{Z}_{\mathbb{Z}}
$$

$$
\mathbb{Z}_{\mathbb{Z}} \leq \mathbb{Z}\mathbb{Z}\mathbb{Z} * \mathbb{Z}_{\mathbb{Z}} \tag{19}
$$

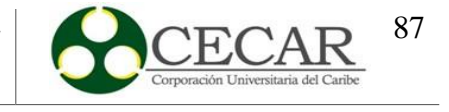

$$
\sum_{\mathbb{Z}=\mathbb{1}} \mathbb{Z} \mathbb{Z}_{\mathbb{Z},\mathbb{Z}} - \mathbb{Z} \mathbb{Z}_{\mathbb{Z},\mathbb{Z}-1} - \mathbb{Z}_{\mathbb{Z},\mathbb{Z}} + \mathbb{Z}_{\mathbb{Z},\mathbb{Z}} \leq \mathbb{Z} \mathbb{Z}
$$
\n
$$
(20)
$$

$$
\mathbb{Z}_{\mathbb{B},\mathbb{B}},\mathbb{Z}_{\mathbb{B}},\mathbb{Z}_{\mathbb{B}},\mathbb{Z}_{\mathbb{B}},\mathbb{Z}_{\mathbb{B},\mathbb{B}},\mathbb{Z}_{\mathbb{B},\mathbb{B}},\mathbb{Z}_{\mathbb{B}}\geq 0
$$
\n(21)

El modelo matemático permite minimizar el costo total de la propuesta bajo parámetros y variables relacionadas con costos, mano de obra, capacidad y producción. La ecuación 13 que se encuentra enmarcada como la restricción 1, va relacionada con la producción, es decir, con las unidades que se producen en el periodo y por trabajador vs la cantidad de empleados disponibles para realizar la labor. Por otro lado, se encuentran las restricciones 2 y 3 (ecuación 14 y 15) que hacen referencia a la mano de obra, es decir, empleados contratados, disponibles y despedidos. Seguido, las restricciones 4 y 5 (ecuaciones 16 y 17) donde se menciona el tema de unidades en inventario por periodo y por producto. Adicionalmente, la restricción 6 (ecuación 18) que va directamente relacionada con los costos involucrados y variables relacionadas con los mencionados anteriormente. Además, la restricción 7 (ecuación 19) va relacionada con la mano de obra, es decir, los empleados despedidos. Asimismo, la restricción 8 (ecuación 20), va relacionada con la capacidad. Por último, la restricción 9 (ecuación 21) hace referencia a la no negatividad entre las variables a estudiar, es decir, que sus resultados deben ser mayor o igual que cero (0).

### *5.1.4.Datos Para Aplicar el modelo*

Para aplicar el modelo matemático descrito con anterioridad, se tendrán en cuenta los datos que se presentarán a continuación. Cabe resaltar que para llevar a cabo el modelo de planeación agregada, se tomarán los datos de manera agregada, es decir, por familia de productos, tal como lo realizó (Araujo-Dávila, 2020).

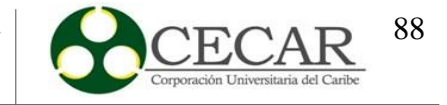

## **5.1.4.1..**

Para determinar la limitación en la capacidad para el almacenamiento del inventario, se realiza un estudio de la capacidad, para ello, se toma en cuenta las líneas pertenecientes de cada producto, el tiempo que tarda cada proceso de producción y la cantidad de operarios en cada área de trabajo.

### **Tabla 32**.

*Tiempo que tarda cada proceso en el área de producción y cantidad de operarios en la línea de Panadería.*

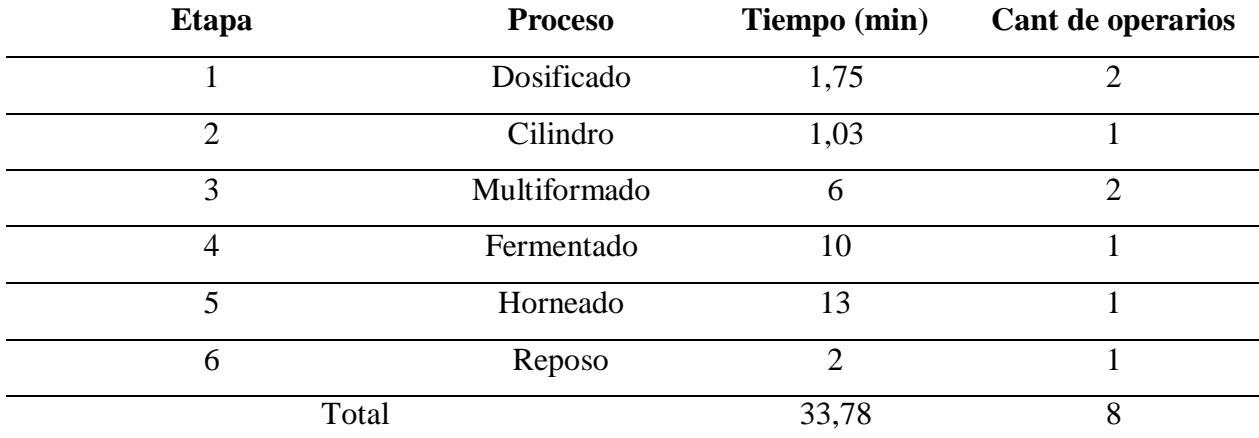

Fuente: Panificadora Quee pan! S.A.S (2019).

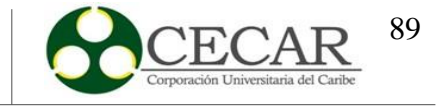

## **Tabla 33.**

*Tiempo que tarda cada proceso en el área de producción y cantidad de operarios en la línea de Bizcochería.*

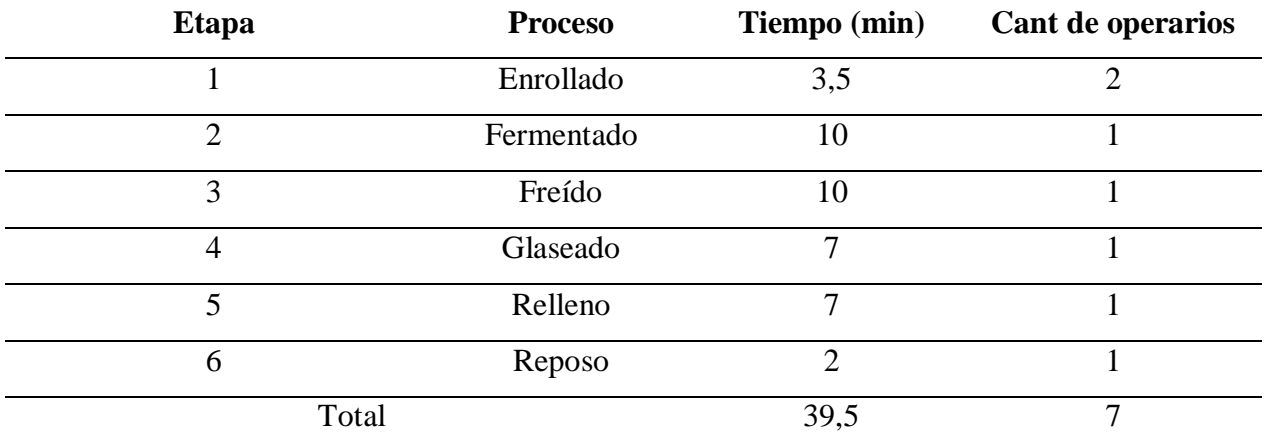

Fuente: Panificadora Quee pan! S.A.S (2019).

Posterior de haber conocido los datos principales y teniendo en cuenta que la jornada laboral es equivalente a 480 minutos/día, se proceden a aplicar las operaciones a continuación. (CAPACIDAD TOTAL o CAPACIDAD OPERATIVA)

Capacidad total TTM o Tiempo máximo

$$
\boxed{2}
$$
\n
$$
\boxed{2}
$$
\n
$$
\boxed{2}
$$
\n
$$
\boxed{2}
$$
\n
$$
\boxed{2}
$$
\n
$$
\boxed{2}
$$
\n
$$
\boxed{2}
$$
\n
$$
\boxed{2}
$$
\n
$$
\boxed{2}
$$
\n
$$
\boxed{2}
$$
\n
$$
\boxed{2}
$$
\n
$$
\boxed{2}
$$
\n
$$
\boxed{2}
$$
\n
$$
\boxed{2}
$$
\n
$$
\boxed{2}
$$
\n
$$
\boxed{2}
$$
\n
$$
\boxed{2}
$$
\n
$$
\boxed{2}
$$
\n
$$
\boxed{2}
$$
\n
$$
\boxed{2}
$$
\n
$$
\boxed{2}
$$
\n
$$
\boxed{2}
$$
\n
$$
\boxed{2}
$$
\n
$$
\boxed{2}
$$
\n
$$
\boxed{2}
$$
\n
$$
\boxed{2}
$$
\n
$$
\boxed{2}
$$
\n
$$
\boxed{2}
$$
\n
$$
\boxed{2}
$$
\n
$$
\boxed{2}
$$
\n
$$
\boxed{2}
$$
\n
$$
\boxed{2}
$$
\n
$$
\boxed{2}
$$
\n
$$
\boxed{2}
$$
\n
$$
\boxed{2}
$$
\n
$$
\boxed{2}
$$
\n
$$
\boxed{2}
$$
\n
$$
\boxed{2}
$$
\n
$$
\boxed{2}
$$
\n
$$
\boxed{2}
$$
\n
$$
\boxed{2}
$$
\n
$$
\boxed{2}
$$
\n
$$
\boxed{2}
$$
\n
$$
\boxed{2}
$$
\n
$$
\boxed{2}
$$
\n
$$
\boxed{2}
$$
\n
$$
\boxed{2}
$$
\n
$$
\boxed{2}
$$
\n
$$
\boxed{2}
$$
\n
$$
\boxed{2}
$$
\n
$$
\boxed{2}
$$
\n
$$
\boxed{2}
$$
\n
$$
\boxed{2}
$$
\n
$$
\boxed{2}
$$
\n
$$
\boxed{2}
$$
\n
$$
\boxed{2}
$$
\n
$$
\boxed{2}
$$
\n
$$
\boxed{2}
$$
\n
$$
\boxed{2}
$$

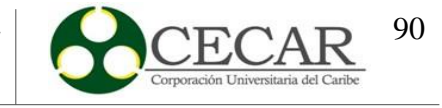

# **Tabla 34.**

*Resultados capacidad total para la línea de panadería.*

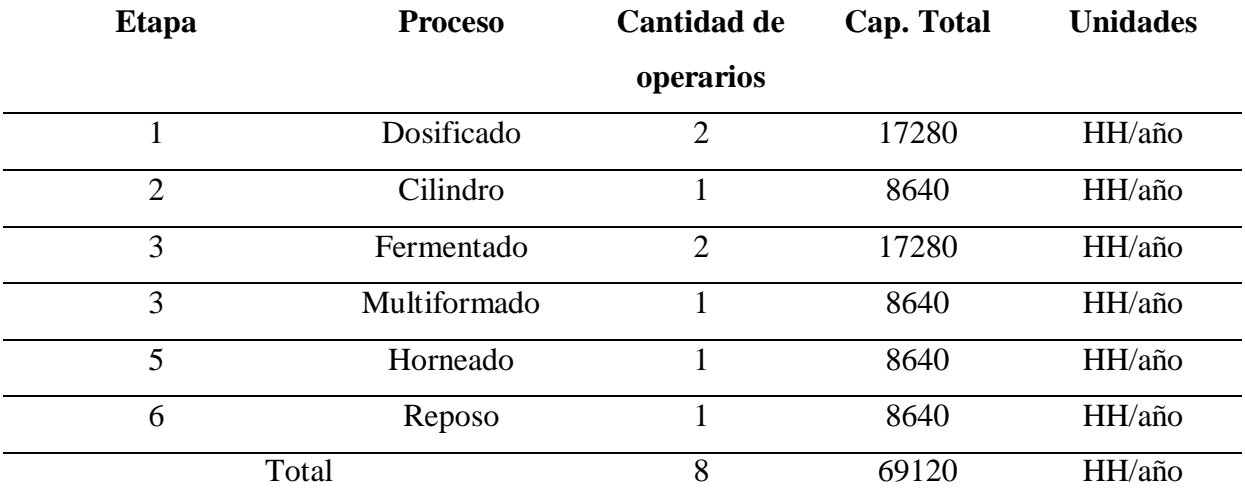

Fuente: Elaboración Propia a partir de Microsoft Excel.

# **Tabla 35.**

*Resultados capacidad total para la línea de bizcochería.*

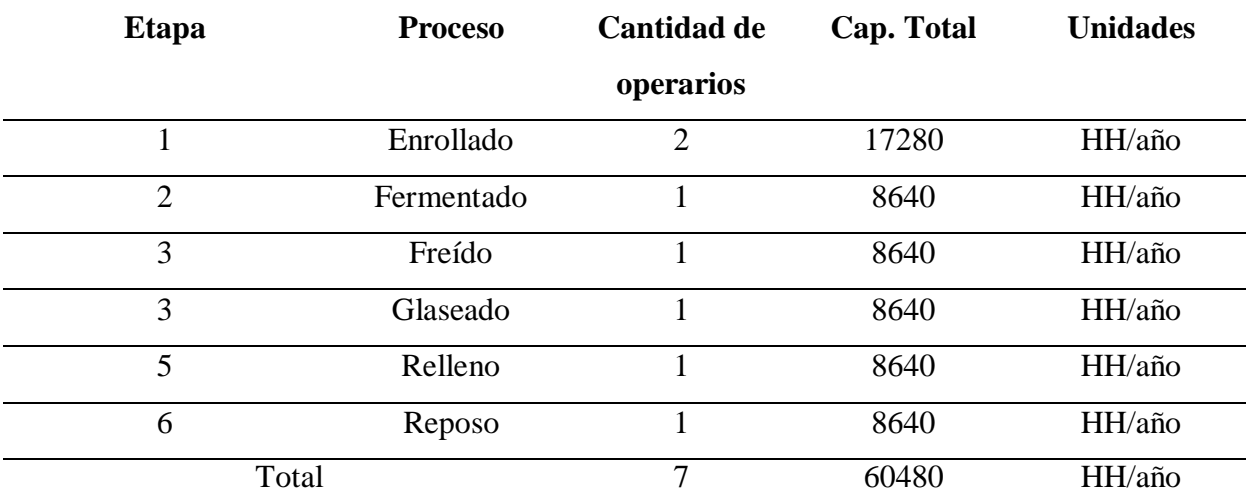

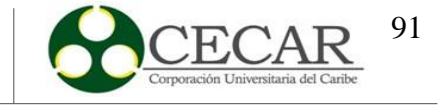

# Capacidad Disponible

$$
220 = 220 = 220
$$
 (23)

Para determinar el tiempo no disponible (TND), se tendrán en cuenta cada domingo, vacaciones y festivos, dando como resultado 768 horas de tiempo no disponible; posterior al haber determinado lo descrito anteriormente, se procede a realizar la operación de capacidad disponible.

## **Tabla 36.**

*Resultados capacidad disponible para la línea de panadería.*

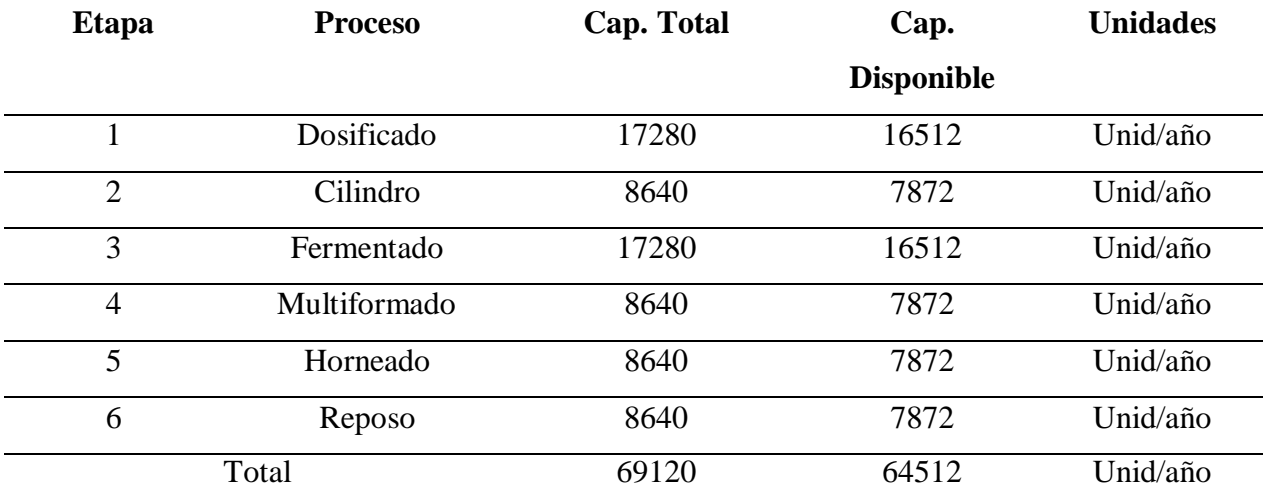

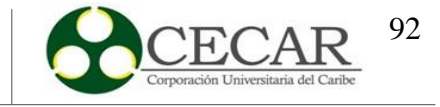

## **Tabla 37.**

**Etapa Proceso Cap. Total Cap. Disponible Unidades** 1 Enrollado 17280 16512 Unid/año 2 Fermentado 8640 7872 Unid/año 3 Freído 8640 7872 Unid/año 4 Glaseado 8640 7872 Unid/año 5 Relleno 8640 7872 Unid/año 6 Reposo 8640 7872 Unid/año Total 60480 55872 Unid/año

*Resultados capacidad disponible para la línea de bizcochería.*

Fuente: Elaboración Propia a partir de Microsoft Excel.

Capacidad Operativa o Tiempo de Operación TO

$$
\boxed{22} = \boxed{222} - \boxed{22}
$$
\n
$$
(24)
$$

Para determinar la capacidad operativa, primeramente se debe determinar el tiempo de no operación dentro del área de producción, para ello se tienen en cuenta los factores a continuación por cada línea de producción.

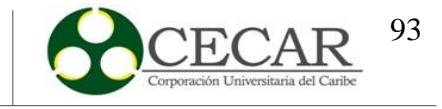

# **Tabla 38.** Tiempo de no operación de la línea panadería.

# *Tiempo de no operación de la línea panadería*

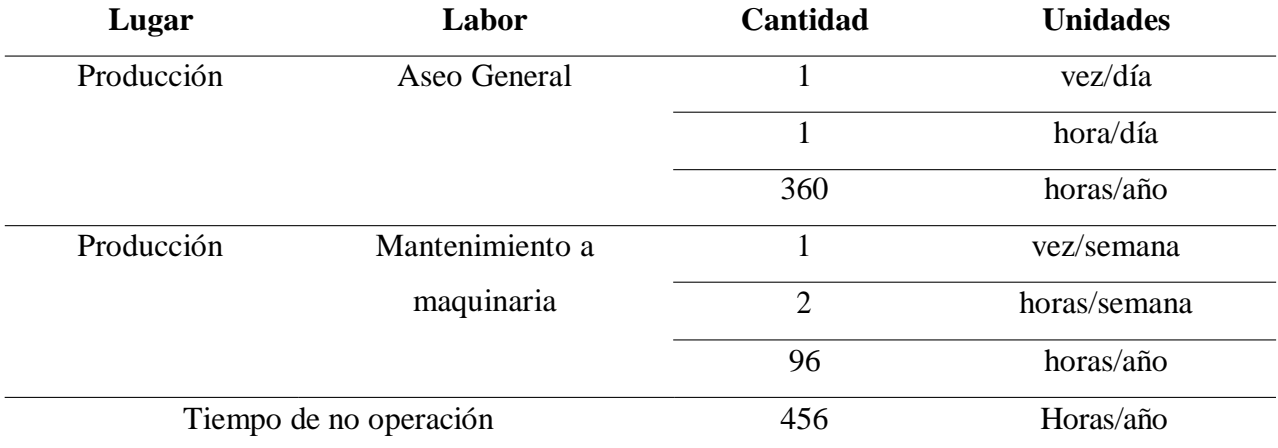

Fuente: Elaboración Propia a partir de Microsoft Excel.

# **Tabla 39.**

## *Tiempo de no operación de la línea bizcochería.*

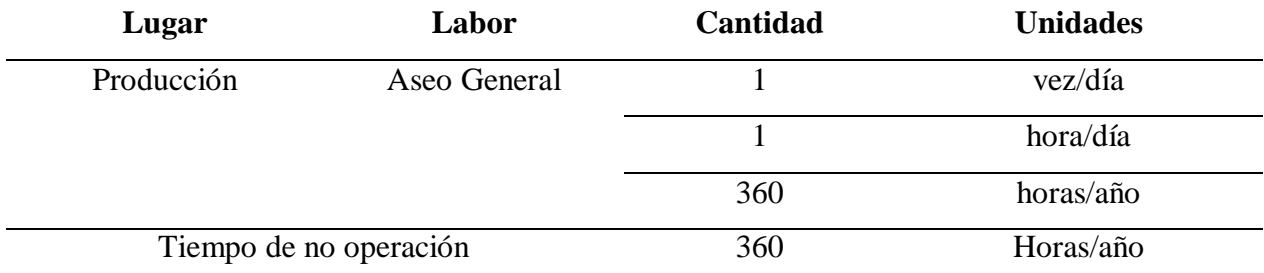

Fuente: Elaboración Propia a partir de Microsoft Excel.

Posteriormente, se determina la capacidad operativa.

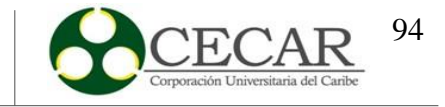

## **Tabla 40.**

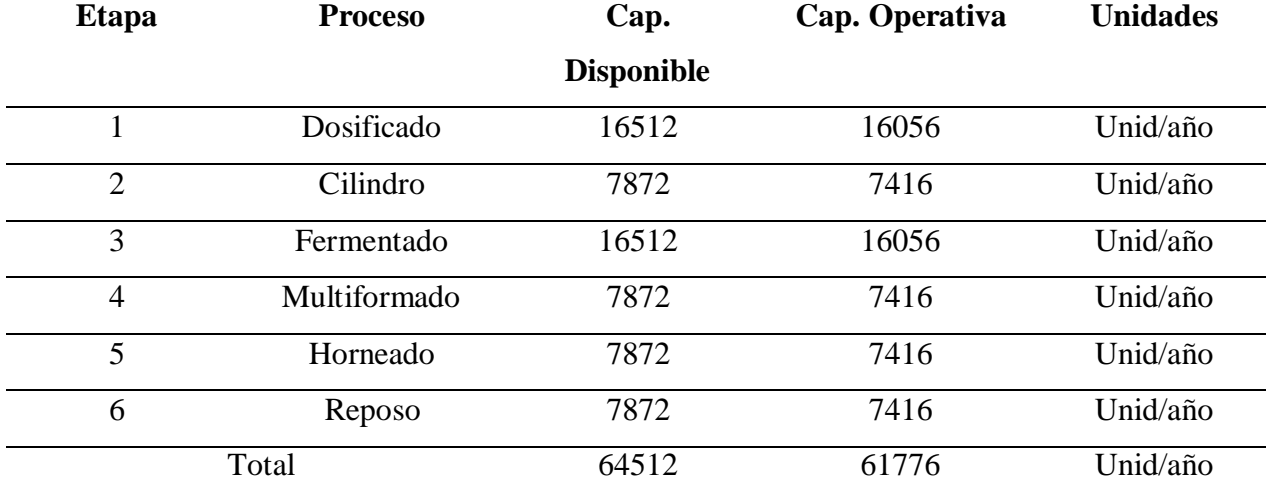

*Resultados capacidad disponible para la línea de panadería.*

Fuente: Elaboración Propia a partir de Microsoft Excel.

# **Tabla 41.**

*Resultados capacidad disponible para la línea de bizcochería.*

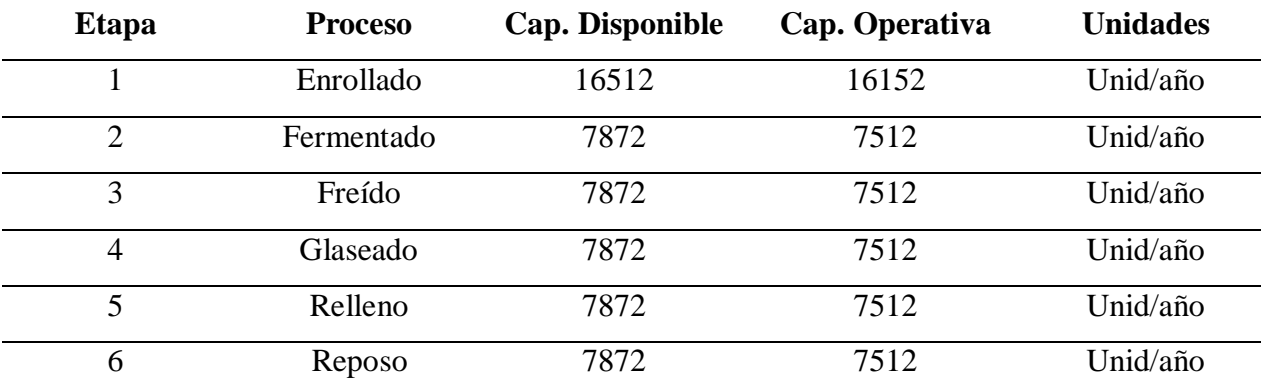

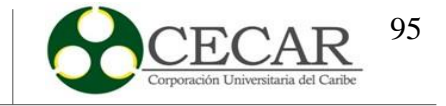

# Capacidad de Producción o Tiempo de Producción

$$
\mathbb{C}\mathbb{C} = \mathbb{C}\mathbb{C} - \mathbb{C}\mathbb{C}\mathbb{C} \tag{25}
$$

Para determinar la capacidad de producción o el tiempo de producción, se debe determinar el tiempo de no producción por cada línea; en el caso de la línea de panadería se realiza la preparación a los 6 hornos disponibles y la limpieza a la maquinaria utilizada.

### **Tabla 42.**

*Tiempo de no producción de la línea panadería.*

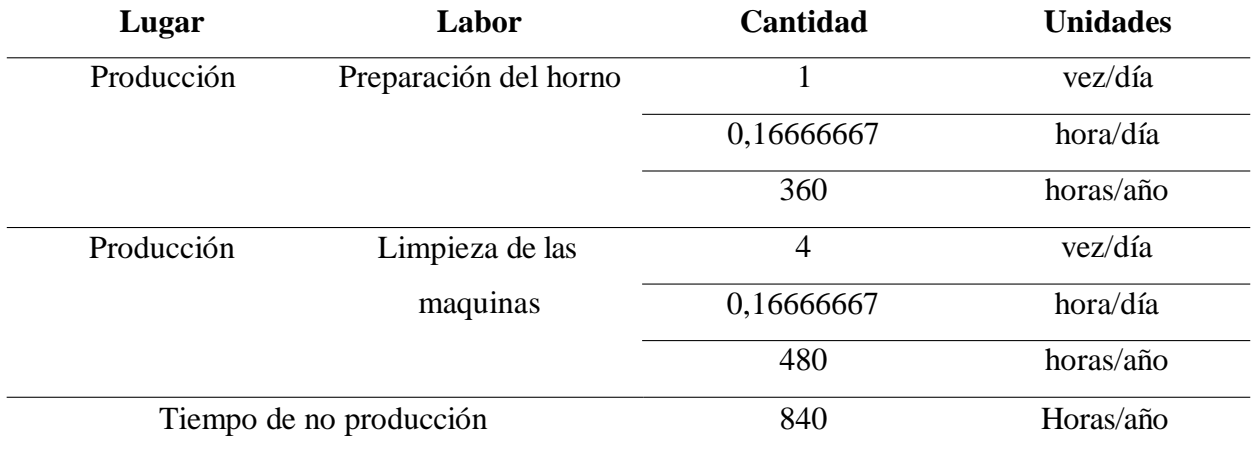

Fuente: Elaboración Propia a partir de Microsoft Excel.

## **Tabla 43.**

*Tiempo de no producción de la línea bizcochería.*

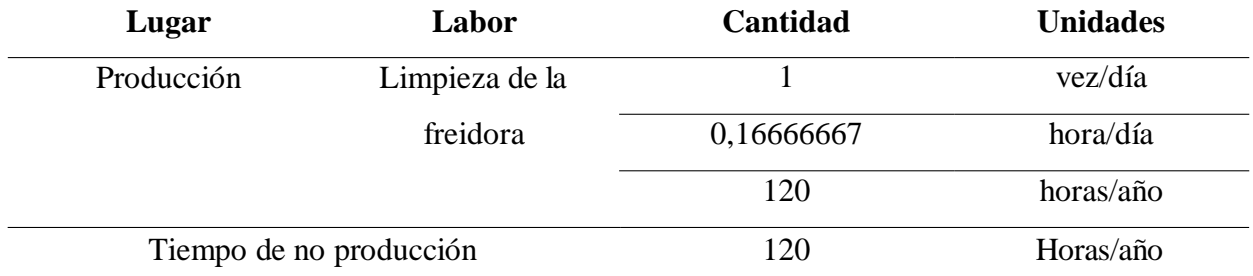

Fuente: Elaboración Propia a partir de Microsoft Excel.

Posteriormente, se procede a determinar la capacidad de producción.

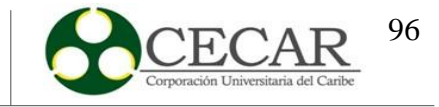

# **Tabla 44.**

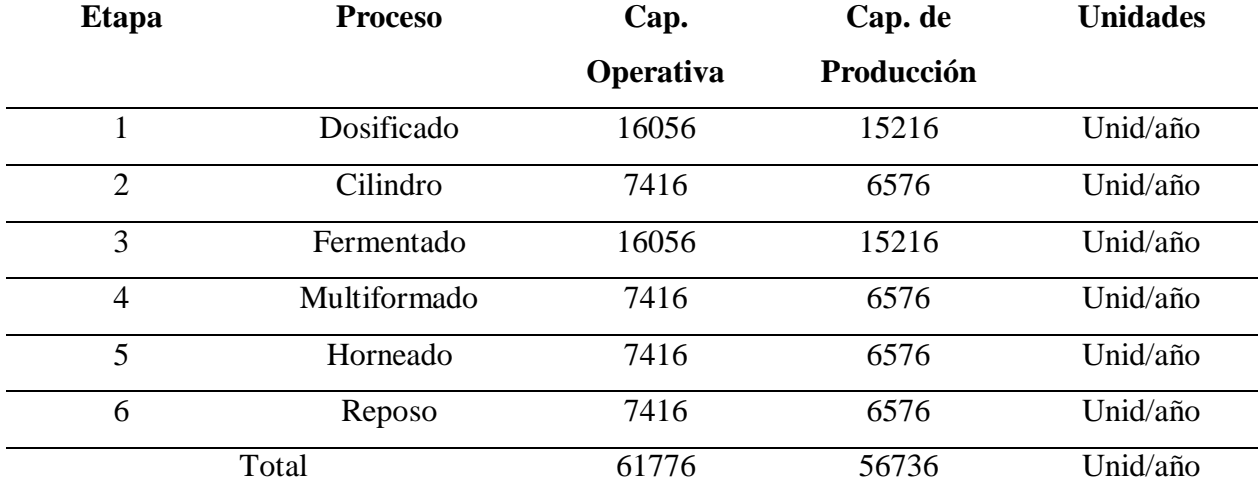

*Resultados capacidad de producción para la línea de panadería.*

Fuente: Elaboración Propia a partir de Microsoft Excel.

# **Tabla 45.**

*Resultados capacidad de producción para la línea de bizcochería.*

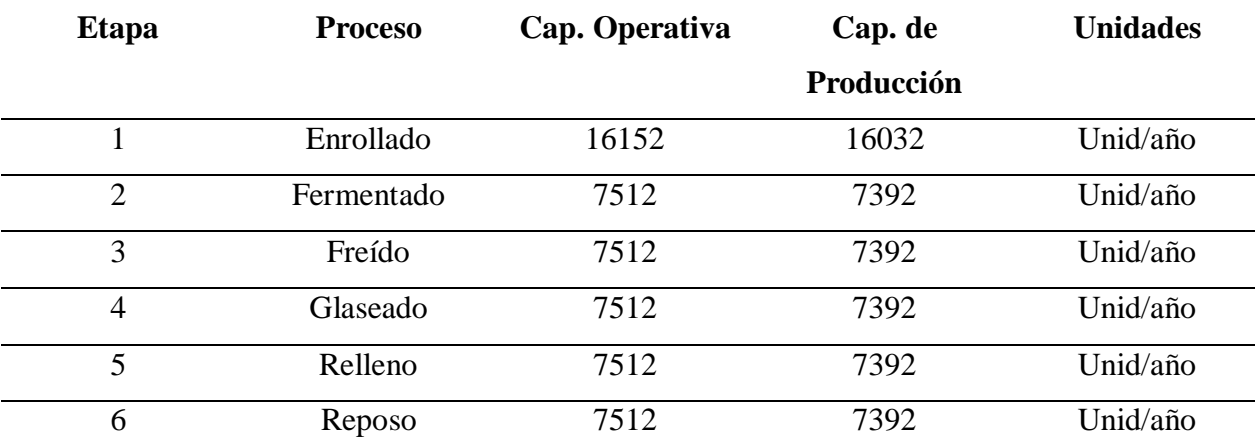

Fuente: Elaboración Propia a partir de Microsoft Excel.

Capacidad de Funcionamiento o Tiempo de Funcionamiento

$$
\mathbb{Z}\mathbb{Z} = \mathbb{Z}\mathbb{Z} - \mathbb{Z}\mathbb{Z}\mathbb{Z} \tag{26}
$$

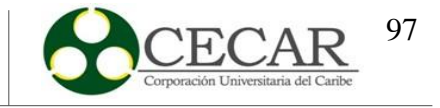

Para determinar la capacidad de funcionamiento, se determina el tiempo de no funcionamiento por cada línea de producción.

## **Tabla 46.**

*Tiempo de no funcionamiento de la línea panadería.*

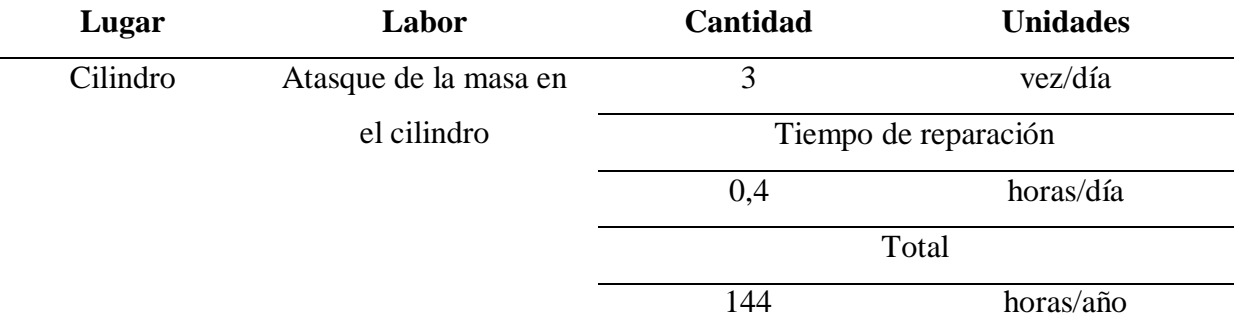

Fuente: Elaboración Propia a partir de Microsoft Excel.

## **Tabla 47.**

*Tiempo de no funcionamiento de la línea bizcochería.*

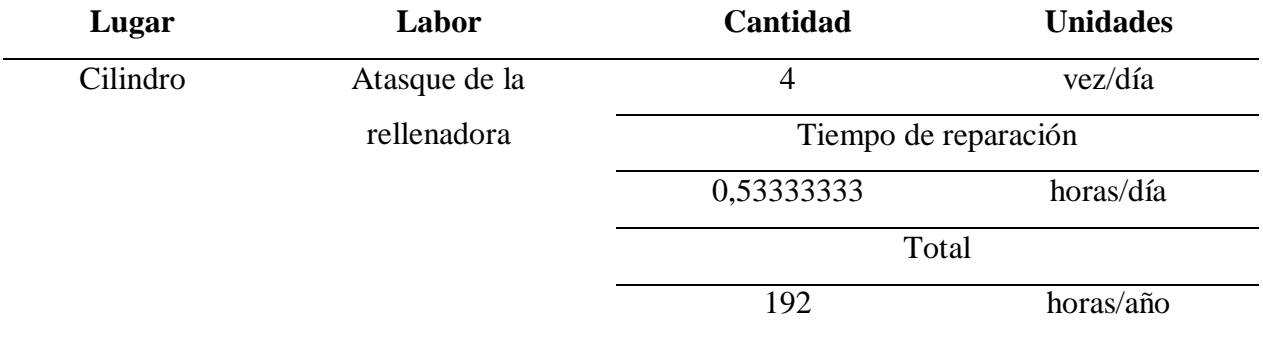

Fuente: Elaboración Propia a partir de Microsoft Excel.

Seguido, se calcula la capacidad de funcionamiento.

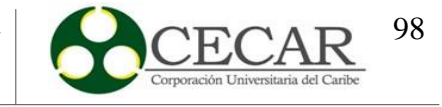

# **Tabla 48**.

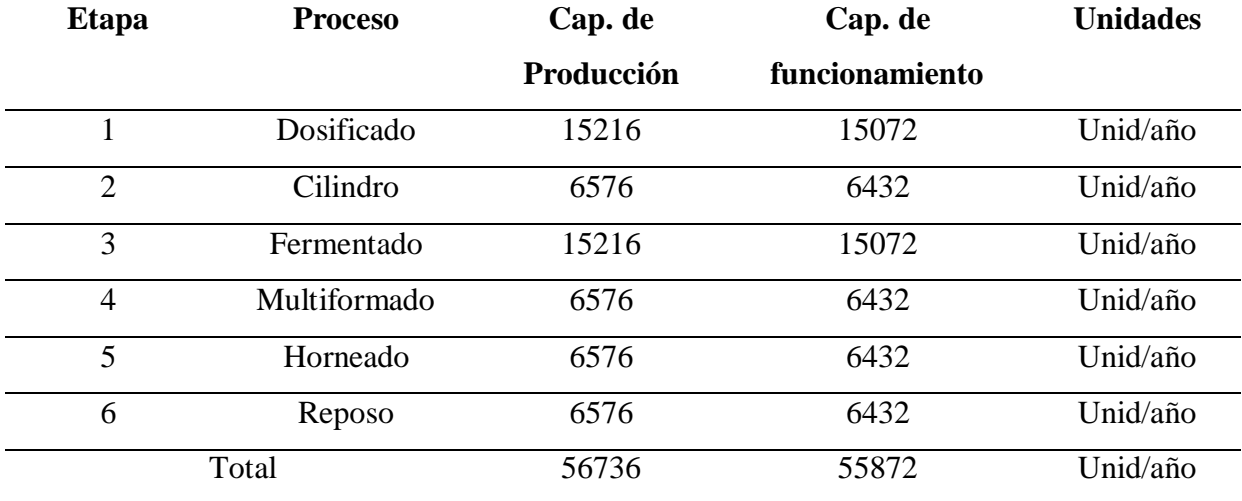

*Resultados capacidad de funcionamiento para la línea de panadería.*

Fuente: Elaboración Propia a partir de Microsoft Excel.

# **Tabla 49.**

*Resultados capacidad de funcionamiento para la línea de bizcochería.*

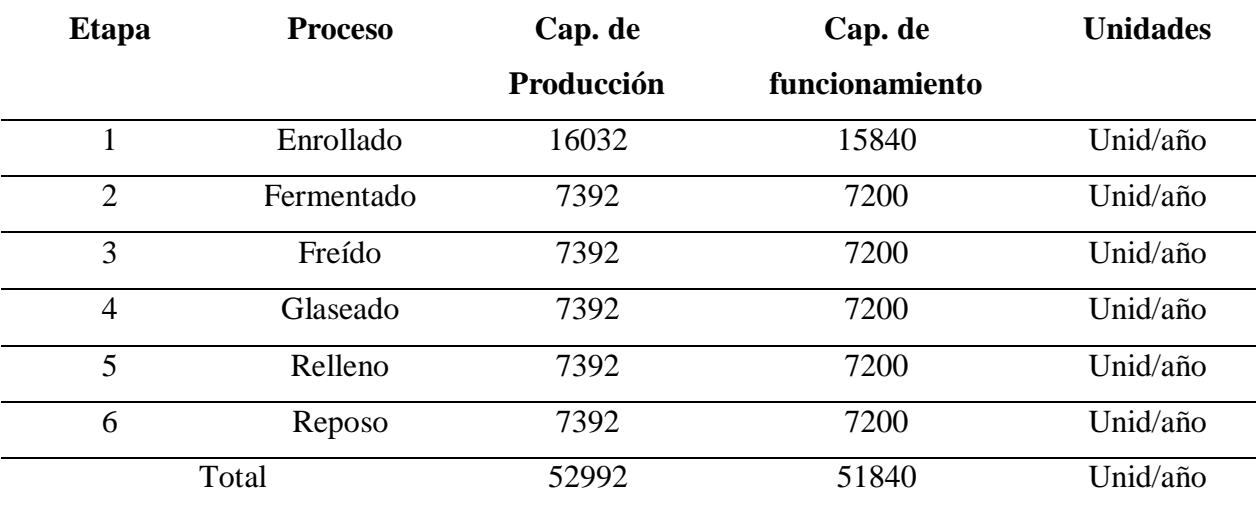

Fuente: Elaboración Propia a partir de Microsoft Excel.

Capacidad Real o Tiempo Especificado

$$
27 = 20 - 20
$$

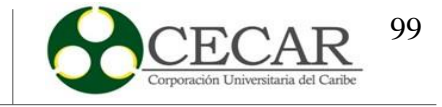

Para calcular la capacidad real se determina como primera medida el tiempo de ajuste, para ello, se debe tener en cuenta el tiempo que se tarde cada línea por fabricar un producto defectuoso para obtener el resultado cada año. De acuerdo a la información suministrada por la panificadora, el tiempo promedio que se tarda en fabricar un producto defectuoso de la línea de panadería es de 4,6 minutos y por la línea de bizcochería se tarda 4,2 minutos. El resultado del tiempo perdido para fabricar un producto defectuoso en la línea de panadería es de 28 horas/año y por la línea de bizcochería es de 25 horas/año.

Posteriormente, se determina la capacidad real.

### **Tabla 50.**

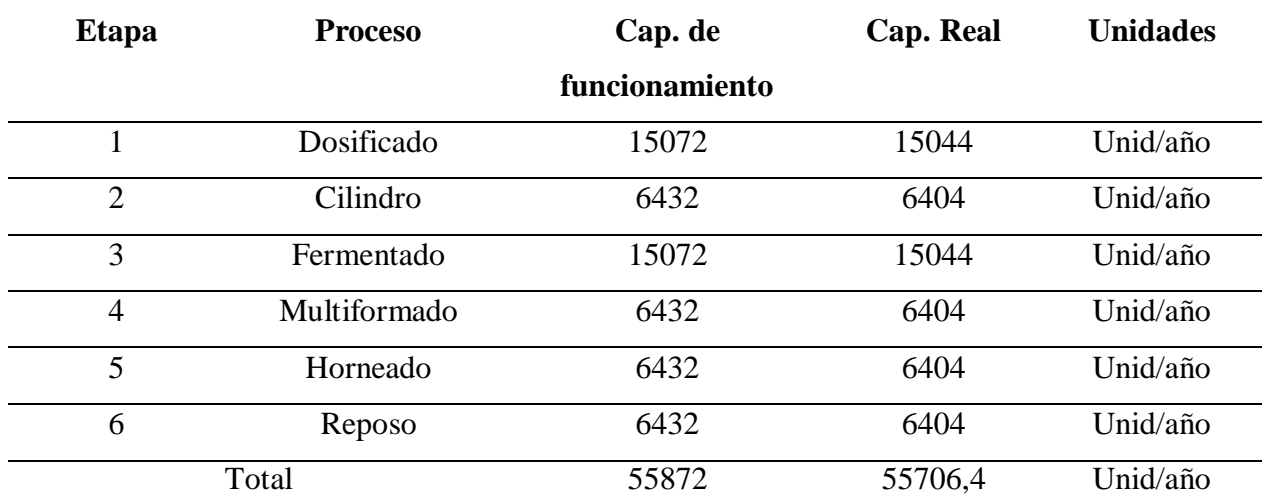

*Resultados de capacidad real para la línea de panadería.*

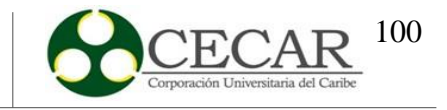

## **Tabla 51.**

*Resultados de capacidad real para la línea de bizcochería.*

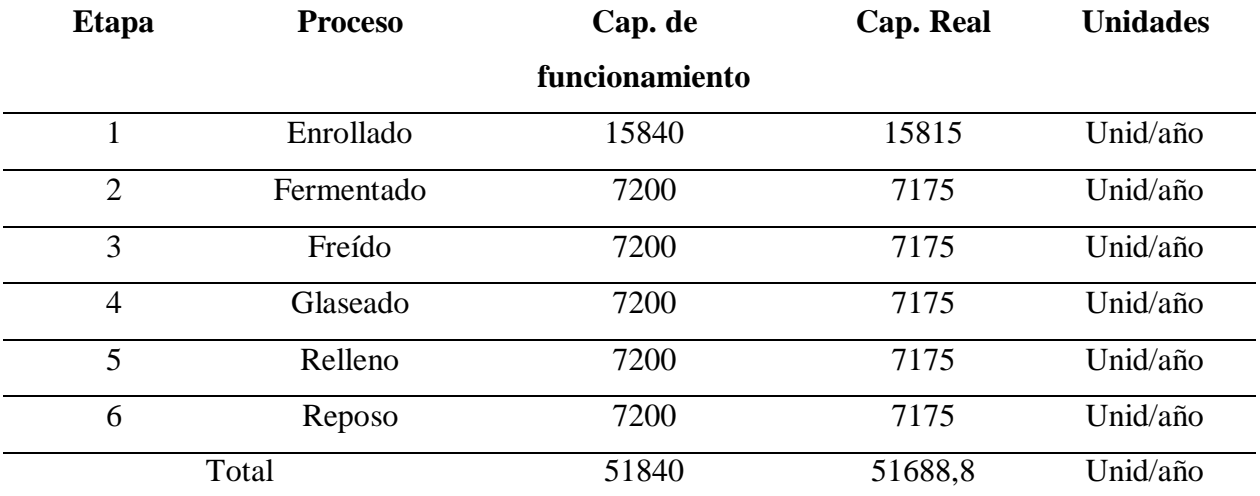

Fuente: Elaboración Propia a partir de Microsoft Excel.

Finalmente se determina la capacidad por semana de cada línea

# **Tabla 52.**

*Resultados de capacidad real por semana para la línea de panadería.*

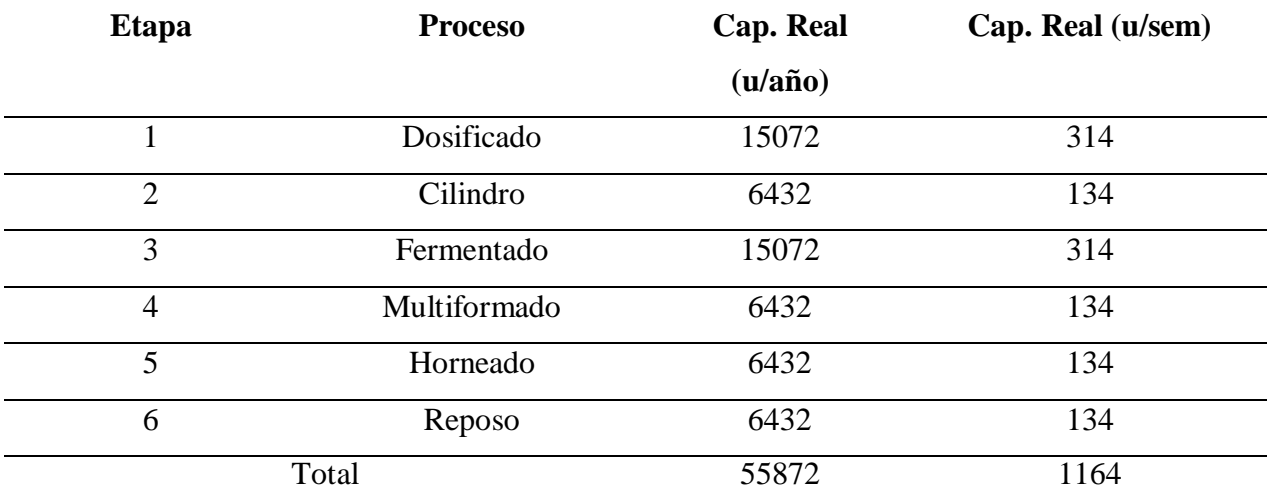

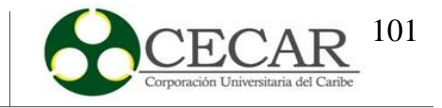

# **Tabla 53.**

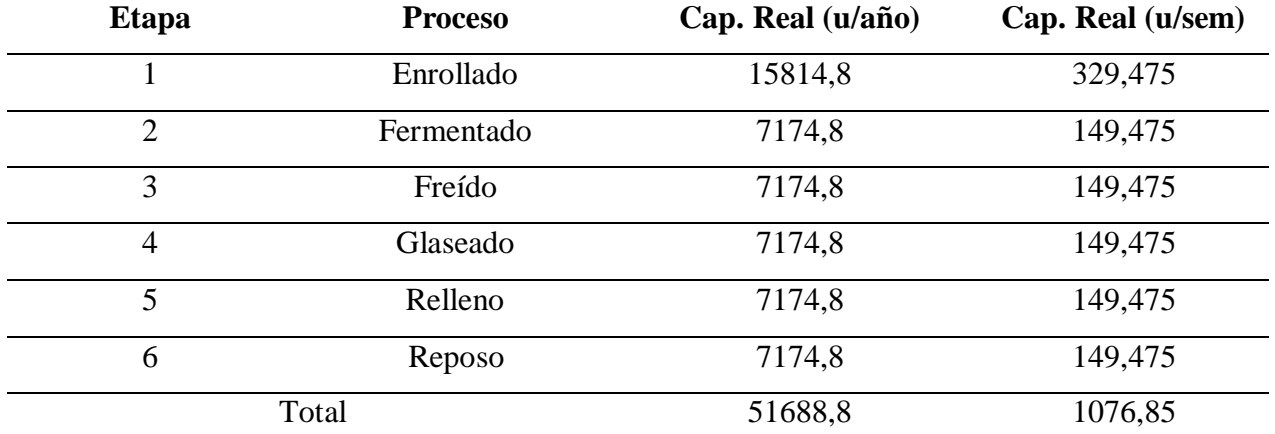

*Resultados de capacidad real por semana para la línea de bizcochería.*

Fuente: Elaboración Propia a partir de Microsoft Excel.

Para determinar el valor del Itc, se promedia el total de la capacidad real de la línea de panadería y bizcochería y se obtiene 1120 unidades/semana.

# $5.1.4.2.\mathbb{D}_{([2,1])}$ .

Costo de producir una unidad del producto i en el período t, se representa en la tabla 53.

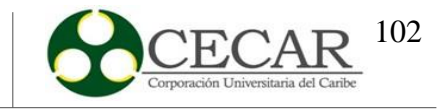

### **Tabla 54.**

*Costo de producir una unidad en el período t.*

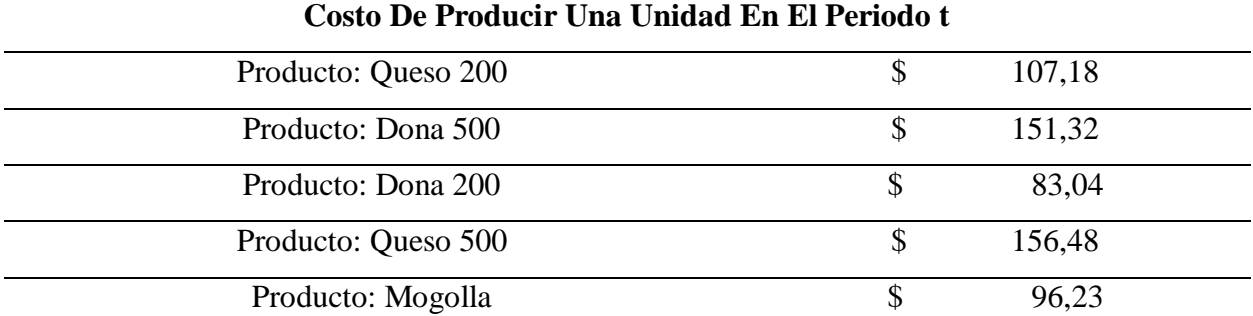

Fuente: Panificadora Quee pan! S.A.S (2019).

#### **5.1.4.3..**

Para determinar el costo de un trabajador en el período t, se tendrá en cuenta el salario básico del año 2019 más las prestaciones que se le pagaban al empleado en el período estudiado y así determinar el costo del trabajador por hora.

### **Tabla 55.**

*Valor por hora de un empleado en el área de producción de la panificadora.*

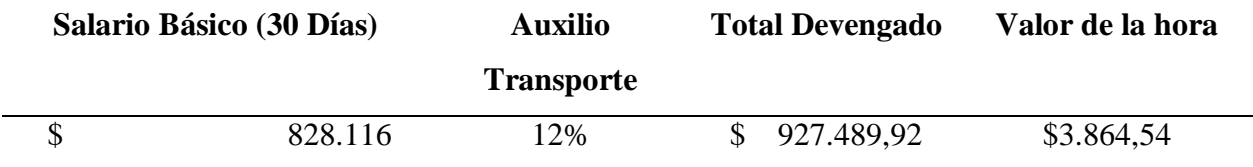

Fuente: Panificadora Quee pan! S.A.S (2019).

## **5.1.4.4.Otros costos.**

El costo de contratar a un trabajador en el periodo t, costo de despedir a un trabajador en el periodo t, costo del faltante de una unidad durante el periodo t y costo de mantener en inventario son otros costos involucrados en la realización del modelo. **Ver tabla 55.**

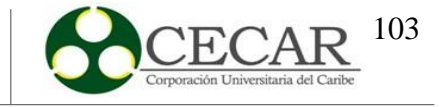

## **Tabla 56.**

*Otros costos involucrados para llevar a cabo el modelo.*

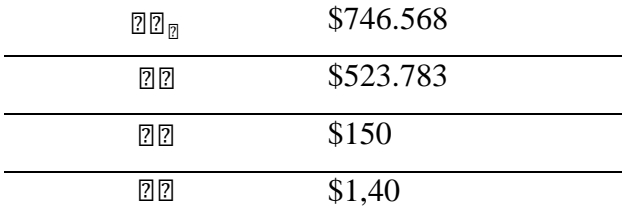

Fuente: Panificadora Quee pan! S.A.S (2019).

### **5.1.4.5..**

Engranes producidos en el periodo anterior, se representa en la tabla 56.

# **Tabla 57.**

*Engranes producidos en el período anterior por producto.*

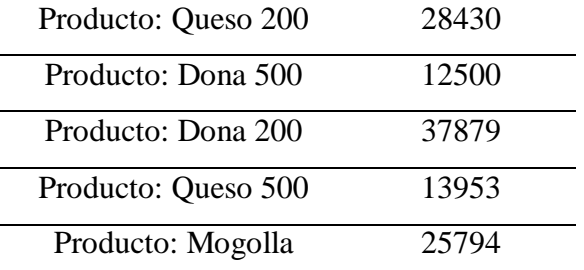

Fuente: Panificadora Quee pan! S.A.S (2019).

## **5.1.4.6..**

Días en los que se laboraron por periodo, se representa en la tabla 57.

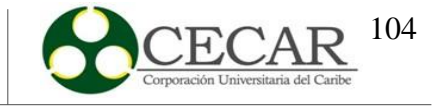

# **Tabla 58.**

*Días laborados en el período t.*

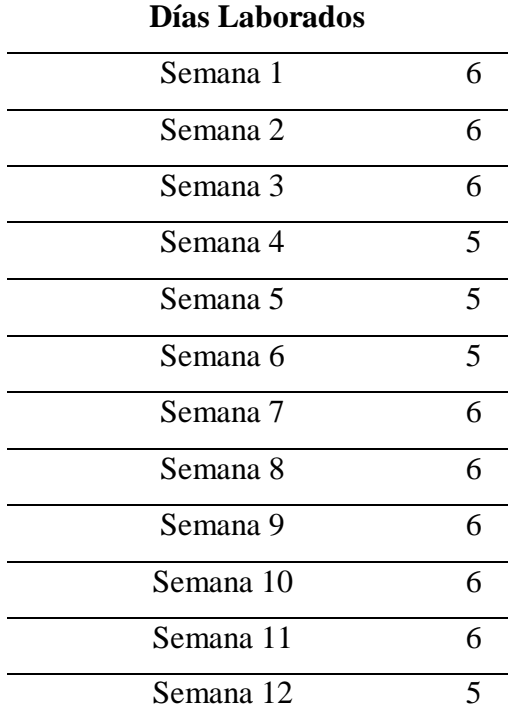

Fuente: Panificadora Quee pan! S.A.S (2019).

# **5.1.4.7..**

Los días trabajados en el periodo anterior equivalen a 68 días.

# **5.1.4.8..**

Trabajadores promedio en el año anterior, se representan en la tabla 58.

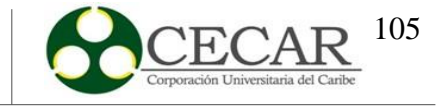

#### **Tabla 59.**

*Trabajadores promedio en el año anterior.*

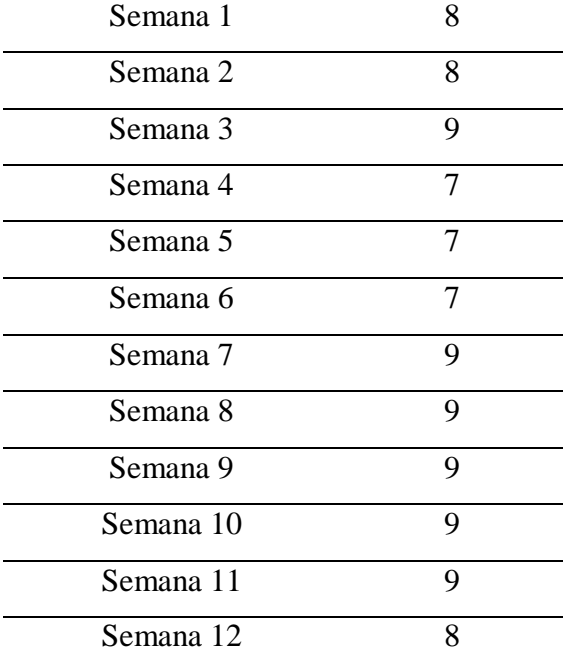

Fuente: Panificadora Quee pan! S.A.S (2019).

#### $5.1.4.9.$   $22_{(0,0)}$ .

Los panes producidos por trabajador en el periodo estudiado, se determinan mediante la ecuación que se presenta a continuación. (Sipper y Bulfin J.r, Planeación y Control de la Producción, 1998, pág. 181)

$$
\mathbb{Z}\mathbb{Z}_{\left(\mathbb{Z},\mathbb{Z}\right)} = \frac{\mathbb{Z}\mathbb{Z}_{\mathbb{Z}} \ast \mathbb{Z}\mathbb{Z}}{\mathbb{Z}\times \mathbb{Z}\mathbb{Z}}
$$
(28)

### **5.1.4.10. .**

El porcentaje de la fuerza de trabajo a despedir se considerará una tasa relativamente baja, debido a que la empresa no despide empleados con frecuencia, por ende, se le otorga un valor de 0,1%.

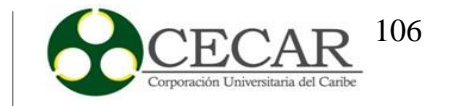

### *5.1.5. Resultados y Análisis*

Luego de obtener los datos previamente presentados con anterioridad, se procede a solucionar el modelo, para ello, se hará uso del software GAMS IDE, obteniendo los resultados presentes a continuación.

#### **5.1.5.1..**

## **Figura 13.**

*Número de unidades del producto i fabricadas en el período t.*

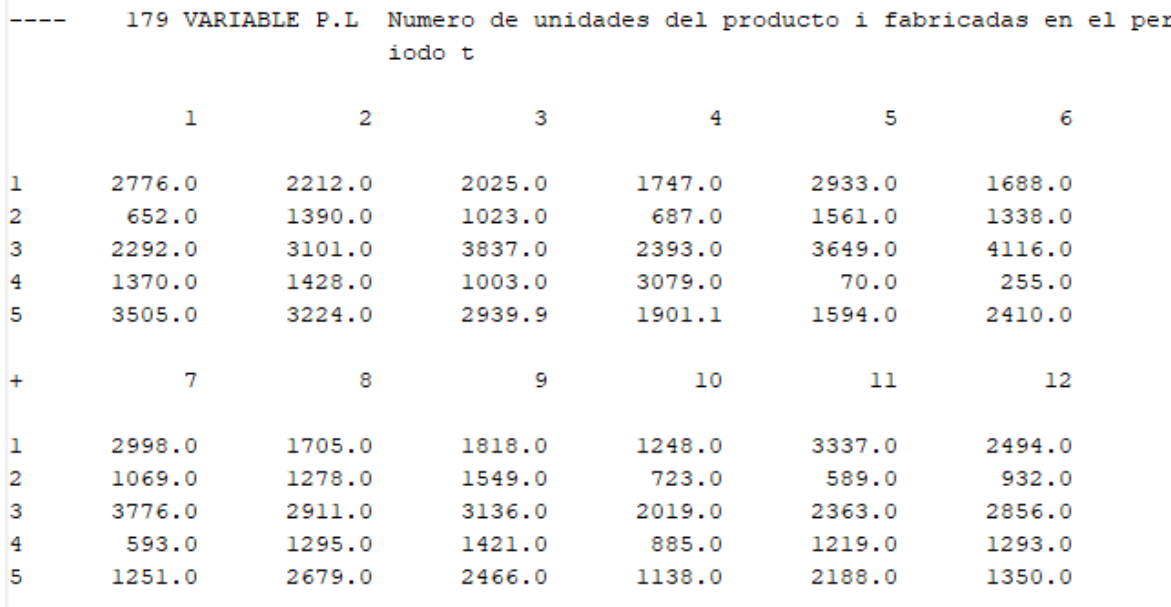

Fuente: Elaboración Propia a partir de Gams IDE.

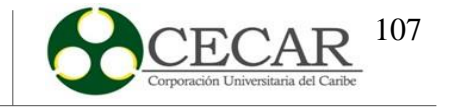

## **5.1.5.2..**

#### **Figura 14.**

*Número de trabajadores disponibles en el período t.*

**\_\_\_\_** 179 VARIABLE W.L Numero de trabajadores disponibles en el periodo t  $1\quad 9.0,$  $2, 9.0,$  $3, 9.0,$  $4\quad 9.0,$  $5\quad 9.0,$  $69.0, 79.0$  $8\quad 9.0,$  $9 - 9.0,$  $109.0,$  $11\,9.0,$  $129.0$ 

Fuente: Elaboración Propia a partir de Gams IDE.

**5.1.5.3..**

### **Figura 15**.

*Número de trabajadores contratados en el período t.*

179 VARIABLE H.L Numero de trabajadores contratados en el periodo t ---- $11.0$ 

Fuente: Elaboración Propia a partir de Gams IDE.

**5.1.5.4..**

### **Figura 16.**

Número de trabajadores despedidos en el período t.

179 VARIABLE L.L Numero de trabajadores despedidos en el periodo t  $---$ 

> ( ALL  $0.0$  )

Fuente: Elaboración Propia a partir de Gams IDE.

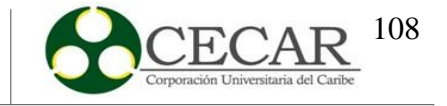

### **5.1.5.5..**

### **Figura 17.**

Número de unidades en inventario del producto i al final del período t.

----179 VARIABLE IN.L Numero de unidades en inventario del producto i al fi nal del periodo t 5 3  $\overline{4}$ 2198.0 937.0 4 5 607.9

Fuente: Elaboración Propia a partir de Gams IDE.

**5.1.5.6..**

### **Figura 18.**

*Número de faltantes del producto i al final del período t.*

 $---$ 179 VARIABLE B.L Numero de unidades faltants del producto i al final de 1 periodo t (ALL  $0.0)$ 

Fuente: Elaboración Propia a partir de Gams IDE.

**5.1.5.7..**

## **Figura 19.**

*Costo por período.*

179 VARIABLE C.L Costo por periodo للمسلم 1 13218430.1, 2 9586029.4, 3 9478581.1, 4 8113898.8 7975413.9, 6 7953170.8, 7 9357228.5, 8 9425706.5<br>9496729.0, 10 9006223.7, 11 9391717.4, 12 7933910.5 5 9

Fuente: Elaboración Propia a partir de Gams IDE.
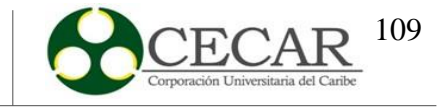

#### **5.1.5.8..**

#### **Figura 20.**

*Costo total de la propuesta.*

179 VARIABLE Z.L

= 110937039.7 Cantidad a minimizar

Fuente: Elaboración Propia a partir de Gams IDE.

Teniendo en cuenta el modelo matemático planteado con anterioridad y los datos estudiados en el periodo de 12 semanas para la familia de productos conformados por elpan de queso 500, pan de queso 200, dona 500, dona 200 y mogolla, el costo total de la propuesta o la cantidad a minimizar Z es \$110.937.039,7 que equivale a la sumatoria de los costos por cada período.

Por otro lado, se evidencia la producción de cada producto por cada balde de tiempo, la cantidad de empleados disponibles para cada periodo (9 en cada semana) y se almacenan en la semana cuatro (4) 2198 y en la semana cinco (5) 937 unidades de pan de Queso 500; por otro lado, en la semana tres (3) se almacenan 608 unidades de pan de Queso 200. Adicional a ello, se contrató un empleado, no se presentaron despidos y no se evidenciaron faltantes.

Cabe resaltar que existen incertidumbres en algunos resultados de las variables, esto se debe por dos cosas, la primera es que en la empresa se presentanmuchas devoluciones de pedidos, la segunda es que el personal a cargo de la compra de materia prima no mide las cantidades exactas de compra para la demanda y tercero, algunos parámetros no fueron suministrados por la empresa, es decir, se calcularon dependiendo de la poca información obtenida.

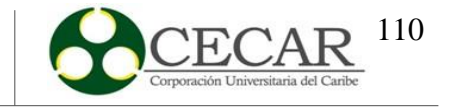

#### **6. Composición de la Heurística**

#### **6.1. Desarrollo y Composición de la Heurística**

Para empezar, la heurística MPS se desarrolló mediante un algoritmo, empleando lenguaje de programación en Python en su versión **3.9.7**, usando el IDE de Spyder en su versión **5.0.5** que viene dentro del paquete de Anaconda.

Python es un lenguaje de programación multiparadigma, multiplataforma e interpretado de fácil escritura y lectura, utilizado principalmente Big Data, inteligencia artificial, ciencia de datos y para desarrollo web en general. En Python encontramos un lenguaje de programación interactivo y de alto nivel en el cual, una de sus principales características y que lo diferencia de algunos lenguajes de programación más populares es su tipado dinámico, lo que permite que las variables puedan tomar distintos valores a lo largo de las líneas de código, de tal manera que podamos adaptar esto a nuestras necesidades. (Machuca, 2021).

Ahora bien. Al momento de llevar a cabo el desarrollo de la heurística, se tuvo en cuenta el modelo y formulas básicas del plan maestro de producción (MPS), el cual, consiste en la planificación eficiente de las órdenes a fabricar en cierto balde de tiempo, para este caso, dicho balde de tiempo será por semana (Merlano-Porto, 2015). Para ello, se tuvieron en cuenta ambos entornos de fabricación:

#### *6.1.1.Producción por pedido (PPP)*

Consiste en la fabricar lo que exige el mercado, es decir, producir lo máximo entre lo pronosticado y los pedidos en cierto periodo de tiempo cuando se requiera. Con esta estrategia de producción se logran administrar los plazos de entrega y la capacidad de la empresa para dar cumplimiento a las órdenes (Carro-Paz y González-Gómez).

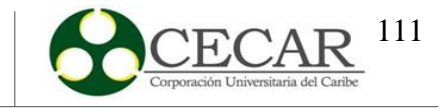

#### *6.1.2.Producción para inventario (PPI)*

Consiste en fabricar un cierto tamaño de lote cuando se requiera. Dicho tamaño de lote se debe calcular con un modelo que el usuario considere adecuado con base en sus datos, con el fin de optimizar dicho parámetro con el fin de equilibrar el inventario, la capacidad y el servicio (Carro-Paz y González-Gómez).

Por otro lado, también se cuenta con periodos de congelamiento y re planificación:

#### *6.1.3.Periodos de congelamiento*

Los periodos de congelamiento son un concepto muy utilizado por las empresas manufactureras valga la redundancia, para congelar periodos dado que la capacidad de la empresa no es suficiente para fabricar las variaciones que se produzcan en el mercado, y solo fabricar lo planificado en los pronósticos de demandas y pedidos de clientes. Con esta estrategia, se pretende reducir el impacto en costos, tiempos, en los horarios y en el mejoramiento de los niveles de servicio (Merlano-Porto, 2015).

#### *6.1.4.Periodos de re planificación*

Los periodos de replanificación son otro concepto muy utilizado para mejorar la eficiencia de los planes maestros de producción, esta replanificación consiste en la actualización periódicamente de nuestros pronósticos de demanda basados en las ventas reales del periodo anterior con el objetivo de envolver nuestra planificación en algo dinámico y no estático (Merlano-Porto, 2015).

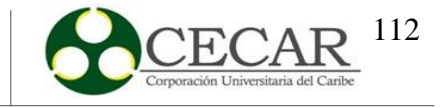

### **6.2. Estructura y Funcionamiento De La Heurística**

Para explicar el funcionamiento del programa, se ha dividido en dos etapas, las cuales son:

### *6.2.1.Etapa 1 – Definición de entorno y parámetros*

En primer lugar, se inicia cargando los datos correspondientes a pedidos y proyección de demanda de los entornos que se tengan en cuenta para hacer la planificación del MPS. Una vez el Excel se haya actualizado con estos datos, se importarán al código que contiene las fórmulas básicas de MPS y por ente la estructura en general del mismo.

Luego, al ejecutar o iniciar el programa el usuario debe elegir el entorno de producción (PPP o PPI) al escoger uno u otro debe definir lo siguiente:

#### **6.2.1.1. Para PPP.**

- > Horizonte de planeación.
- $\triangleright$  Inventario en el periodo cero.

#### **6.2.1.2. Para PPI.**

- > Horizonte de planeación.
- $\triangleright$  Inventario en el periodo cero.
- > Tamaño de lote.

El **horizonte de planeación** indica el número de semanas que se desea planificar el plan maestro de producción.

El **inventario en el periodo cero** es el inventario con el cual se inicia el proceso de planeación, es decir, es el inventario que quedó en el periodo anterior al punto de partida donde se empezará a planificar el MPS.

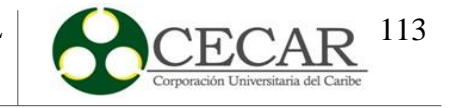

#### *6.2.2.Etapa 2 – Definir si se va a replanificar o no.*

Dado el caso el usuario no desee realizar re planificación, deberá escoger que no desea realizar re planificación digitando la palabra **"n"** o **"N"** por teclado e inmediatamente se ejecutaran las fórmulas básicas de MPS dependiendo del entorno que el usuario elija en la etapa anterior, junto con la obtención de los resultados donde se podrán obtener variables como **numero de semanas, inventario y MPS**.

Caso contrario, si el usuario desea re planificar deberá ingresar por teclado los datos de **venta real** los cuales dependen del horizonte de planeación. Estos datos de venta real son los datos que realmente se vendieron o en su defecto, lo que realmente exigió el mercado. Por otra parte, se deben definir los periodos que se desean congelar y re planificar. Para explicar de mejor manera esta parte es necesario dividirla en dos fases donde se contempla el funcionamiento de ambos conceptos.

#### **6.2.2.1. Fase 1. Definición de los periodos de congelamiento.**

La definición de los periodos de congelamiento se establecerá de manera lógica, es decir, dado el caso que se quiera congelar un periodo X, en dicho periodo no se deberá hacer re planificación, por lo que se mantendrá estático.

#### **6.2.2.2. Fase 2. Definición de los periodos de re planificación.**

Existen dos formas de definir los periodos de re planificación.

#### *6.2.2.2.1. Replanificación con rango.*

Esta forma permite seleccionar un rango de semanas para re planificar. Al escoger esta forma, se deberá establecer una semana inicial y una semana final para luego actualizar el valor de demanda proyectada por un nuevo pronostico basado en datos reales anteriores.

#### *6.2.2.2.2. Replanificación con lista.*

Esta forma permite re planificar periodos que no sean necesariamente rangos, sino que puede alternar entre re planificar y congelar semanas. De igual forma, con este método

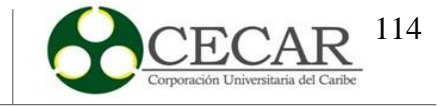

también se puede seleccionar semanas a re planificar con rangos, pero, es mucho menos eficiente que el método anterior.

Un ejemplo que ayuda a comprender aún mejor este método es el siguiente:

*Suponga que tiene un horizonte de planeación de 10 semanas y necesita re planificar los números pares y congelar los impares. Para este caso debe seleccionar el método de re planificar con lista e ingresar las semanas que desea re planificar, en este caso sería [2,4,6,8,10]*.

El ejemplo anterior es imposible realizarlo con rango, ya que no permite re planificar los números pares debido a su funcionalidad de rango. Esta es la principal diferencia entre ambos métodos.

Una vez se hayan establecidos los parámetros para la re planificación se mostrarán los resultados periódicamente y de manera final **para el caso cuando se realice la re planificación.** Es decir, cada vez que se re planifique una semana se mostrara el resultado de la semana 1 hasta la semana anterior a la semana que se re planificará y así sucesivamente, hasta que se ingrese la última semana de re planificación donde se mostrarán todos los resultados de manera general. Para el caso que no se realice la re planificación los resultados se mostraran de manera general al instante.

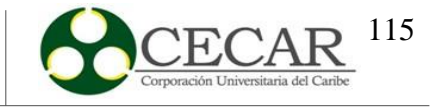

#### **Figura 21.**

Estructura de la Heurística.

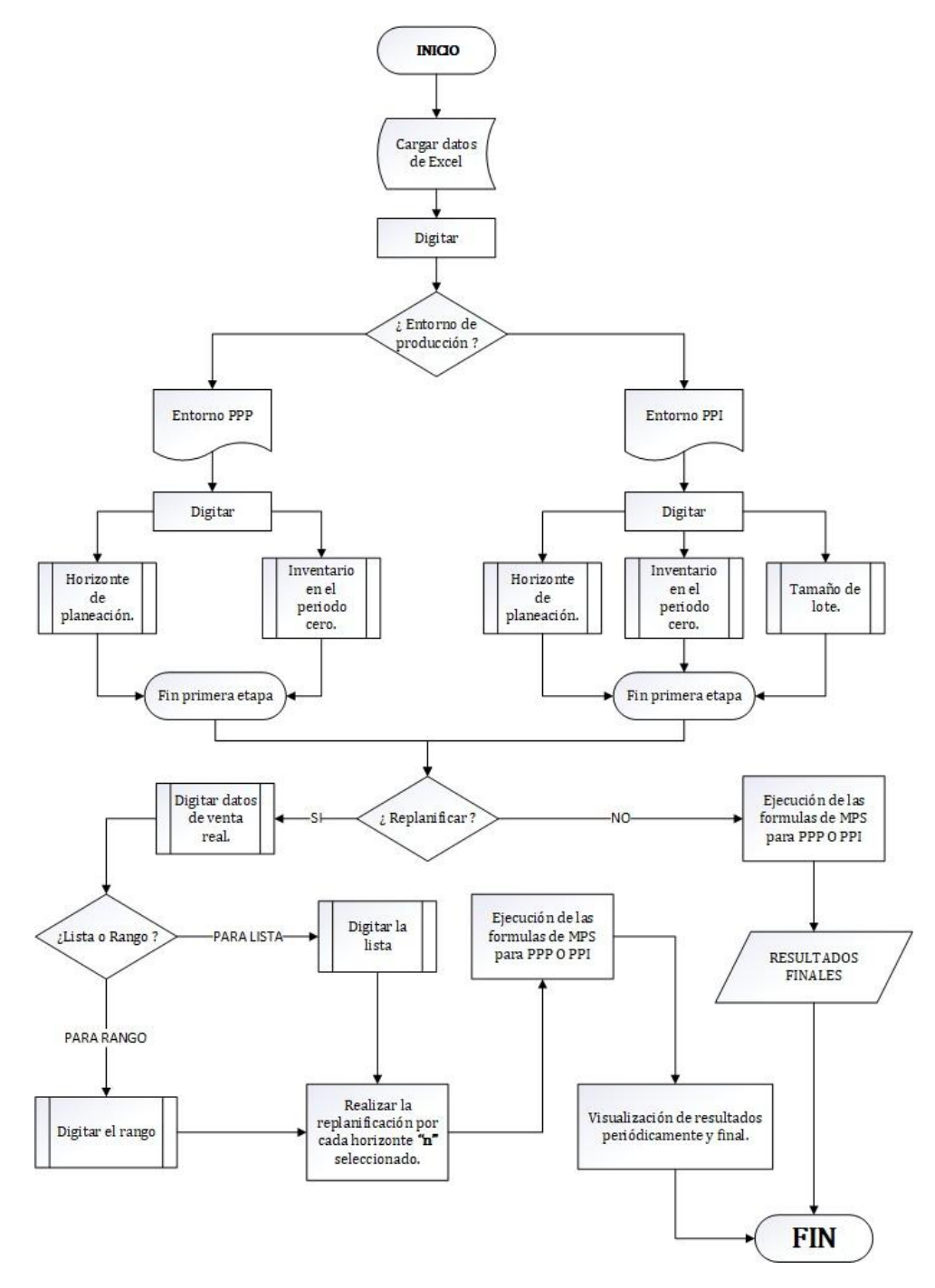

Fuente: Elaboración Propia a partir del software Microsoft Visio.

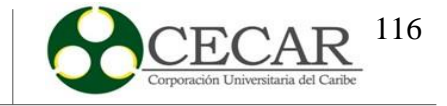

### *6.2.3.Formulas básicas utilizadas para la Codificación*

Las fórmulas usadas como ya se dijeron anteriormente, son las básicas para calcular el plan maestro de producción dentro de la heurística. Sin embargo, varían dependiendo el entorno de producción y si el usuario desea re planificar o no. A continuación, se muestran las variables y formulas usadas para cada entorno. (Domínguez-Gonzáles y Choque-Flores, 2005)

### **6.2.3.1. Entorno PPP.**

$$
\triangleright \qquad \mathbf{P(t)}
$$

Proyección de demanda para el periodo t.

 $\triangleright$  **O(t)** 

Pedidos en el periodo t.

 $\triangleright$  **I(t)** 

Inventario en el periodo t.

$$
\boxed{2\,\boxed{2}\,\boxed{2} + \boxed{2}\left(\boxed{2} - 1\right) - \max\left(\boxed{2} : \boxed{2}\right)\boxed{2}}\tag{29}
$$

#### **Prueba de inventario (Pi)**

Prueba de inventario en cada periodo.

$$
\mathbb{E}(\mathbb{Z} - 1) - \max(\mathbb{Z} : \mathbb{Z})_{\mathbb{Z}}
$$
 (30)

#### **MPS**

Plan maestro de producción.

$$
\max(\mathbb{Z};\mathbb{Z})\ \mathbb{Z}\mathbb{Z}\ \mathbb{Z}_\mathbb{Z}<0;\ 0\tag{31}
$$

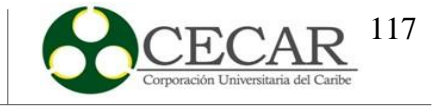

### **6.2.3.2. Entorno PPI.**

 $\triangleright$  **P(t)** 

Proyección de demanda para el periodo t.

 $\triangleright$  **O(t)** 

Pedidos en el periodo t.

 $\triangleright$  **I(t)** 

Inventario en el periodo t.

$$
\boxed{2}\boxed{2}\boxed{2} + \boxed{2}(\boxed{2} - 1) - \max(\boxed{2} : \boxed{2})_{\boxed{2}} \tag{32}
$$

### **Prueba de inventario (Pi)**

Prueba de inventario en cada periodo.

$$
\mathbb{Z}(\mathbb{Z}-1)-\max(\mathbb{Z}:\mathbb{Z})_{\mathbb{Z}}\tag{33}
$$

#### **MPS**

Plan maestro de producción.

$$
\mathbb{Z}_{\text{Bore}}\,\mathbb{Z}\,\mathbb{Z}\,\mathbb{Z}_{\mathbb{Z}}<0;\,0\tag{34}
$$

Siendo **E**<sub>nana</sub> el tamaño de lote calculado por el usuario previamente a la realización de la planeación del plan maestro de producción.

Las anteriores fórmulas son sin considerar si se desea re planificar o no. Si el usuario no desea el modelo es el mismo, la variación aquí viene cuando se desea re planificar. Antes de mostrar las fórmulas utilizadas, es importante hacer mención de las características con las que cuentan los periodos de re planificación para ambos entornos, sobre todo con la variable de **venta real**.

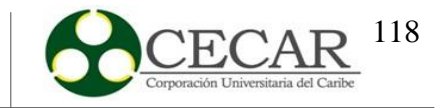

Para ambos entornos se trató de reducir al máximo los faltantes, de tal manera que se pueda suplir la demanda de faltantes de periodos anteriores en los siguientes periodos. Para ambos entornosse manejaron diferentes estrategias las cuales, se explicarán de mejor manera en cada apartado. De igual forma, algunas formulas como la de inventario y MPS varían dependiendo de cada entorno.

#### **6.2.3.3. Fórmulas de entorno PPP con re planificación.**

Para este entorno, el valor del inventario dependerá del MPS en el periodo más en inventario del periodo anterior, menos la venta real. De esta manera se puede se puede conocer si hubo productos faltantes en un periodo t o en su defecto si quedó existencias en inventario. Para ello entonces, si el resultado de la fórmula de inventario en la siguiente tabla es mayor que 0, indica el número de productos que quedaron en inventario, en cambio, si ese resultado es menor que 0 se crea una variable con el nombre de **faltante** la cual será el absoluto de dicho resultado, indicando así el total de productos faltantes en el periodo t. (Domínguez-Gonzáles y Choque-Flores, 2005)

 $\triangleright$  P(t)

Proyección de demanda para el periodo t.

 $\triangleright$  **O(t)** 

Pedidos en el periodo t.

 $\triangleright$  **I(t)** 

Inventario en el periodo t.

$$
\boxed{2\,\boxed{2}\,\boxed{2}\,\div\,\boxed{2}\,\boxed{2}\,-\,1\,\underline{1}\,\underline{2}\,\boxed{2\,\boxed{2}\,\boxed{2}\,\boxed{2}\,\boxed{2}\,\boxed{2}\,\boxed{2}\,\boxed{2}\,\tag{35}
$$

#### **Prueba de inventario (Pi)**

Prueba de inventario en cada periodo.

$$
\mathbb{E}(\mathbb{Z} - 1) - \max(\mathbb{Z} : \mathbb{Z})_{\mathbb{Z}}
$$
 (36)

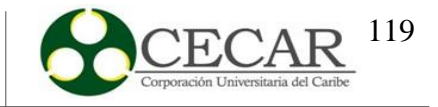

Para calcular el resultado del MPS se tuvieron en cuenta una serie de condicionales para llevar a cabo la estrategia de suplir la demanda de los periodos anteriores en los siguientes, los cuales, se muestran en la siguiente figura.

#### **Figura 22.**

*Esquema para el cálculo del MPS para la re planificación en entorno PPP.*

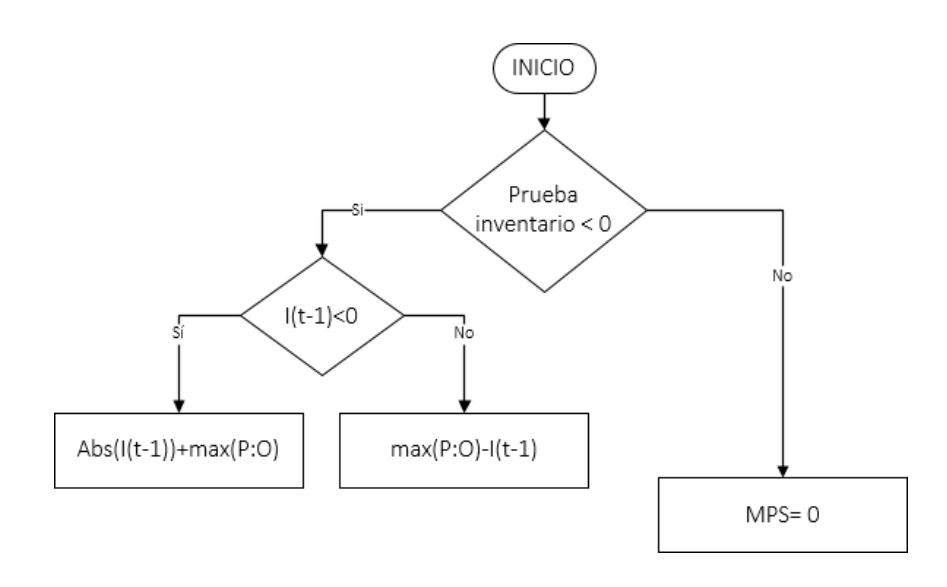

Fuente: Elaboración Propia a partir del software Microsoft Visio.

En la primera parte se comprueba si la prueba de inventario es menor que cero (0), de no ser así el MPS será cero (0). Por otro lado, de no ser así se comprueba que el inventario del periodo anterior sea menor que cero (0), si es menor que cero el MPS será igual al absoluto del inventario del periodo anterior más el máximo entre demanda y pedido. Si no, será igual al máximo entre demanda y pedido menos el inventario del periodo anterior.

#### **6.2.3.4. Fórmulas de entorno PPI con re planificación.**

Para este entorno, se mantienen las primeras formulas iguales a la del entorno PPP. La variación aquí es que para tratar de suplir la demanda por faltantes cuando se presenten es producir el doble del tamaño del inventario.

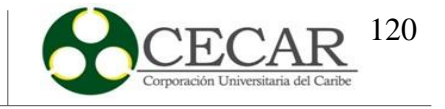

# $\triangleright$  **P(t)**

Proyección de demanda para el periodo t.

 $\triangleright$  **O(t)** 

Pedidos en el periodo t.

 $\triangleright$  **I(t)** 

Inventario en el periodo t.

 $222_2 + 2(2 - 1) - 22222 2222_2$  (37)

# **Prueba de inventario (Pi)**

Prueba de inventario en cada periodo.

$$
\mathbb{Z}(\mathbb{Z}-1)-\max(\mathbb{Z}:\mathbb{Z})_{\mathbb{Z}}\tag{38}
$$

El resultado del MPS para este entorno está dado de la siguiente manera.

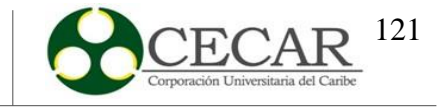

#### **Figura 23.**

*Esquema para el cálculo del MPS para la re planificación en entorno PPI.*

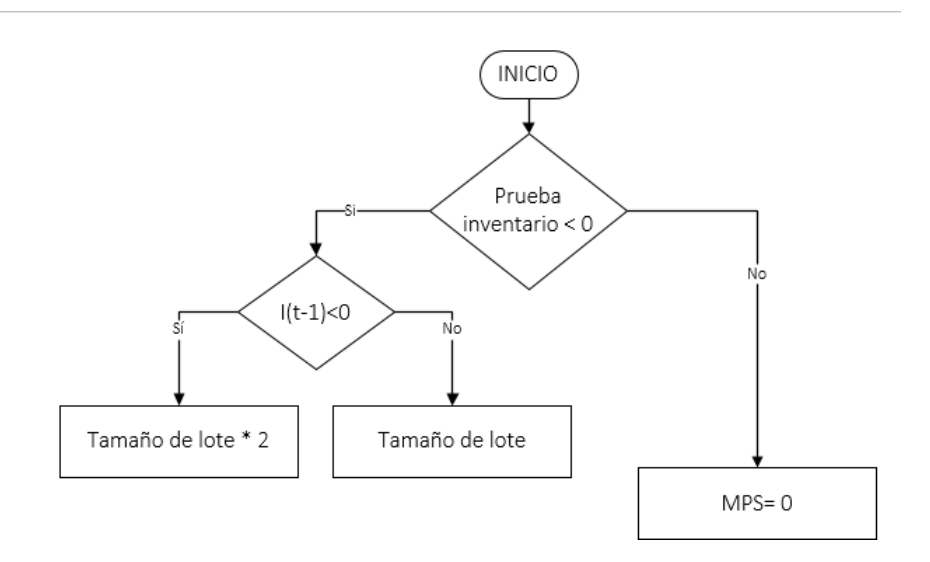

Fuente: Elaboración Propia a partir del software Microsoft Visio.

El proceso es el mismo al del cálculo del MPS para la re planificación con PPP, la diferencia aquí es que no se va a fabricar el máximo entre pronóstico de demanda ypedidos, sino que se va a fabricar un tamaño de lote X. Por otro lado, para cumplir con los faltantes del periodo anterior en el periodo actual se fabricará el doble del tamaño de lote.

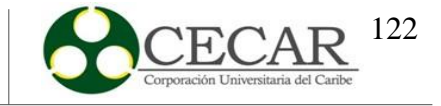

# **7. Resultados del Plan Maestro de la Producción Aplicando el algoritmo en Python**

### **7.1. Replanificación**

Como se mencionó anteriormente, para hacer la re planificación se contarán con doce (12) datos de las ventas de productos reales proporcionados por la empresa "Quee Pan". Como se cuentan con 24 datos y para que haya un mejor entendimiento, se van a dividir los datos en dos grupos. Para ello vamos a tomar como ejemplo el producto **QUESO 200.**

#### **Tabla 60.**

*Primer conjunto de datos usados para la realización del pronóstico de demanda.*

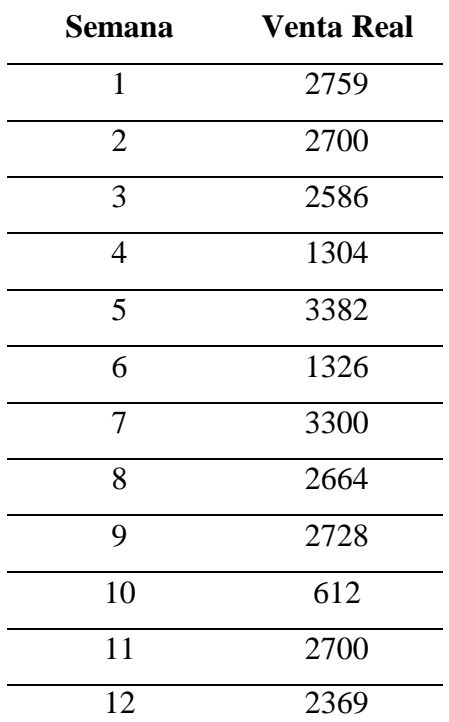

Fuente: Panificadora Quee pan! S.A.S (2019).

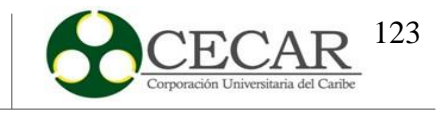

#### **Tabla 61.**

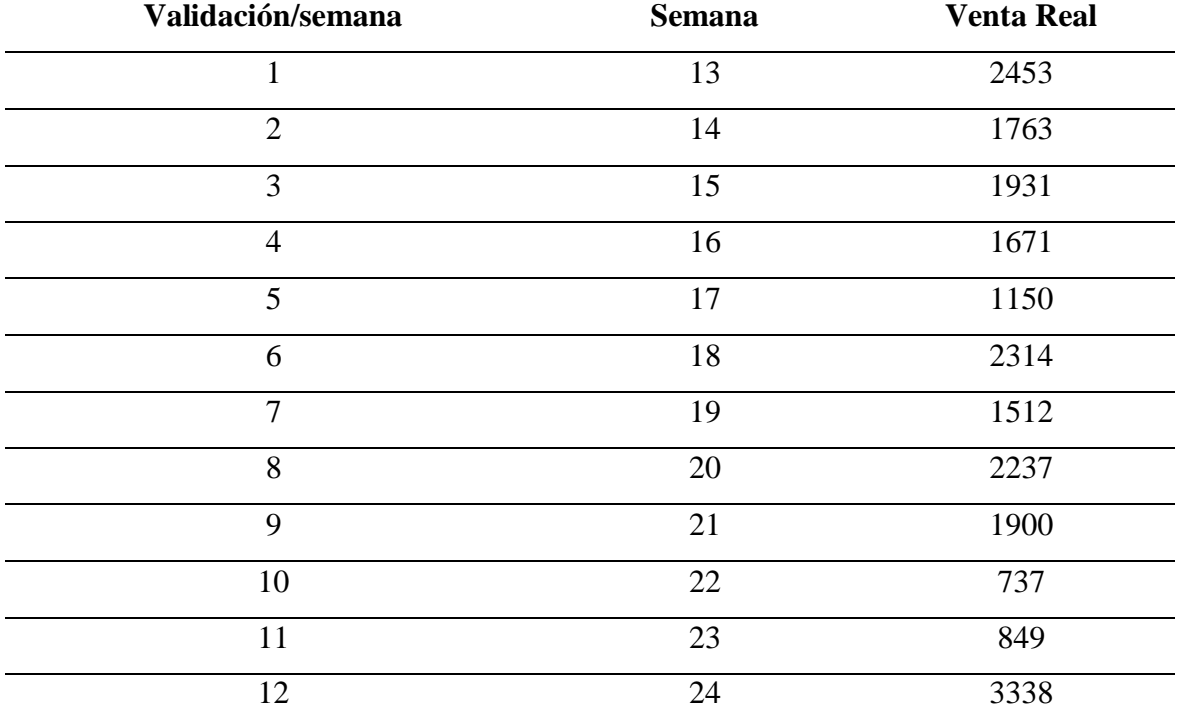

*Segundo conjunto de datos usados para la validación.*

Fuente: Panificadora Quee pan! S.A.S (2019).

La **tabla 59** representa el primer conjunto de datos que fueron usados para el cálculo del pronóstico de demanda inicial, usado para alimentar la heurística en su primera fase, así como también para el cálculo de la re planificación para los siguientes periodos de validación. La **tabla 60** representa el segundo conjunto de datos que serán usados para la re planificación y al igual que el conjunto de datos anterior, también se usarán para realizar parte de la re planificación. De igual forma, en la **tabla 60** también podemos ver la columna de validación, correspondientes a los datos de semanas que se usarán para la mismas. De la columna mencionada anterior, se tomará como referencia para marcar el rango de re planificación que se usará en la validación, el cual, será desde el dato número dos (2) al número doce (12), es decir, de la semana catorce (14) hasta la veinticuatro (24).

Dicho lo anterior, para calcular la re planificación de la semana dos (2) (datos de la validación), se tomaron datos de la semana dos (2) hasta la semana trece (13) para calcular un nuevo pronostico con estos datos y obtener así el dato de re planificación. Para la semana

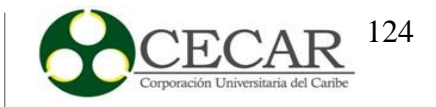

tres (3) (datos de la validación), se tomaron esta vez los datos de la semana tres (3) hasta la semana catorce (14), y así sucesivamente hasta completar los datos desde la semana doce (12) hasta la semana veintitrés (23), re planificando así once (11) datos con base a datos de ventas reales proporcionados por la empresa.

Ahora bien, todos los pronósticos de la re planificación fueron realizados por medio del software Statgraphics donde, para la elección del modelo óptimo de pronóstico se realizó con base al MAE (error medio absoluto). A continuación, se evidencian los modelos usados por cada uno de los productos en cada una de las semanas de la re planificación, junto con el valor óptimo del MAE.

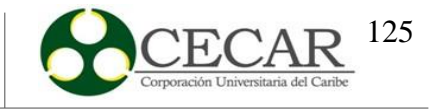

# **Tabla 62.**

*Modelos para Queso 200*

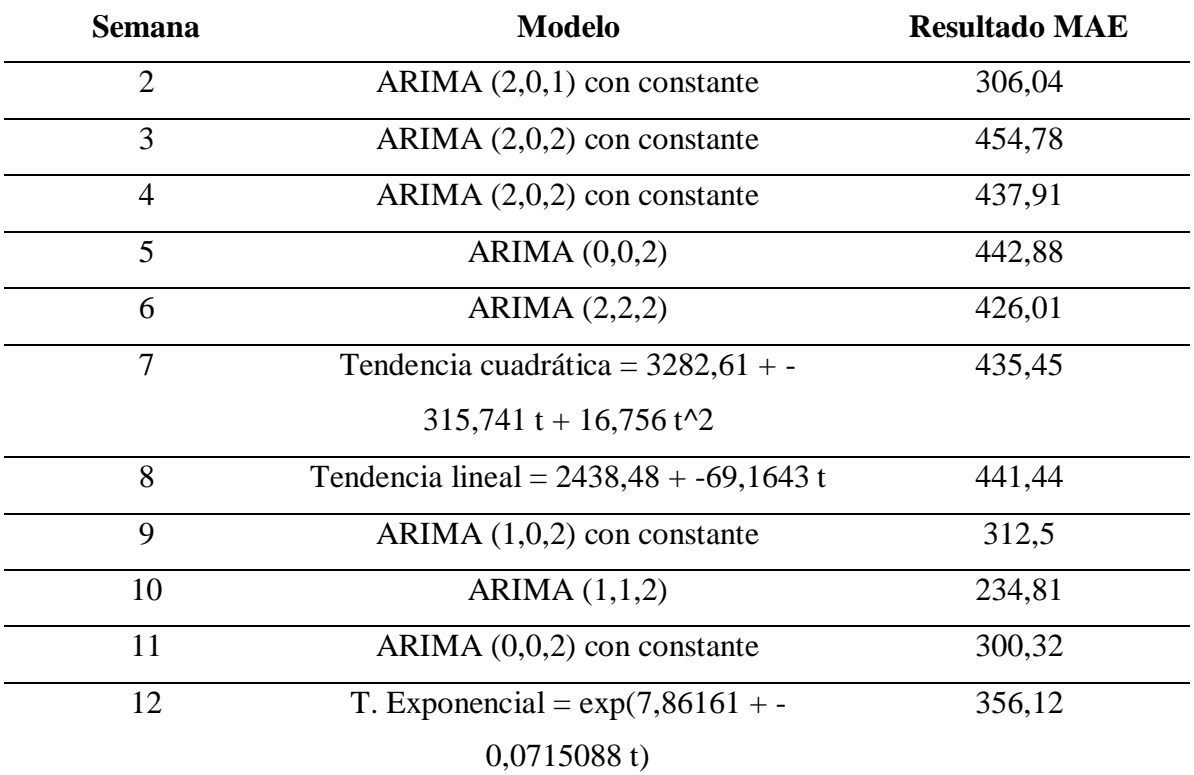

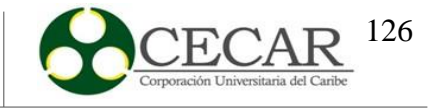

# **Tabla 63.**

*Modelos para Dona 500.*

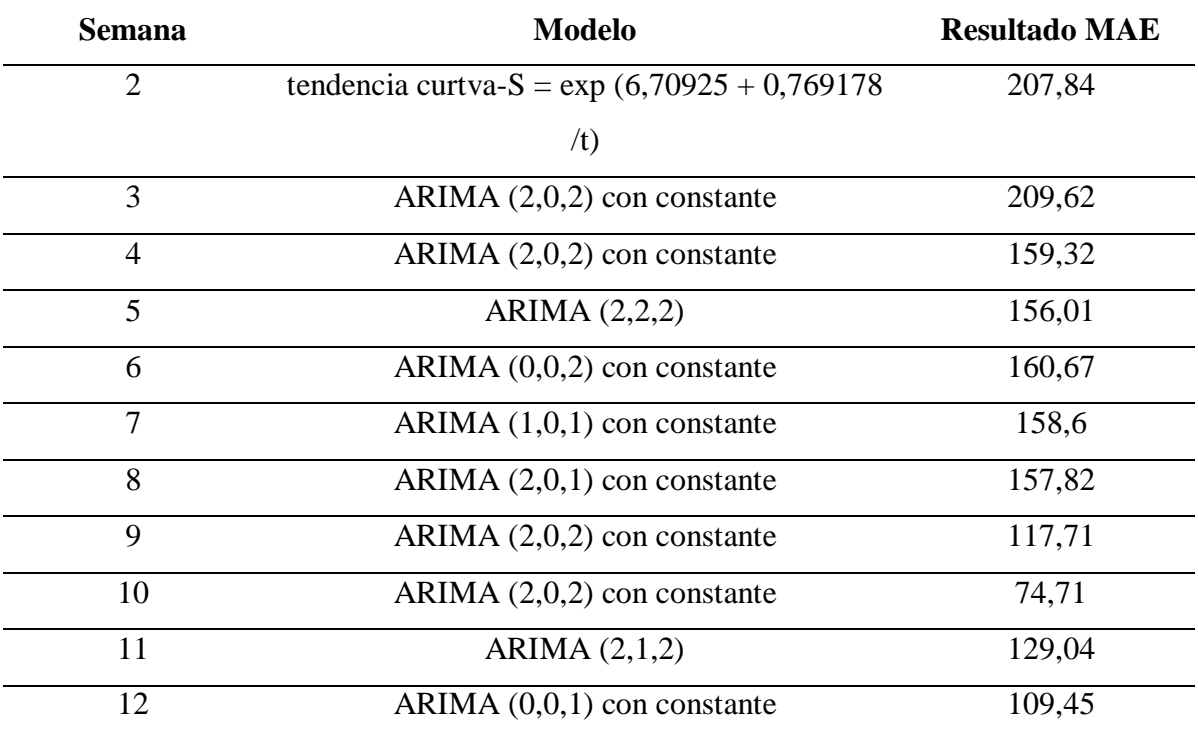

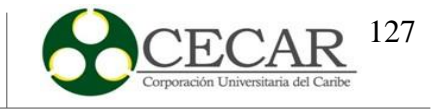

# **Tabla 64.**

*Modelos para Dona 200.*

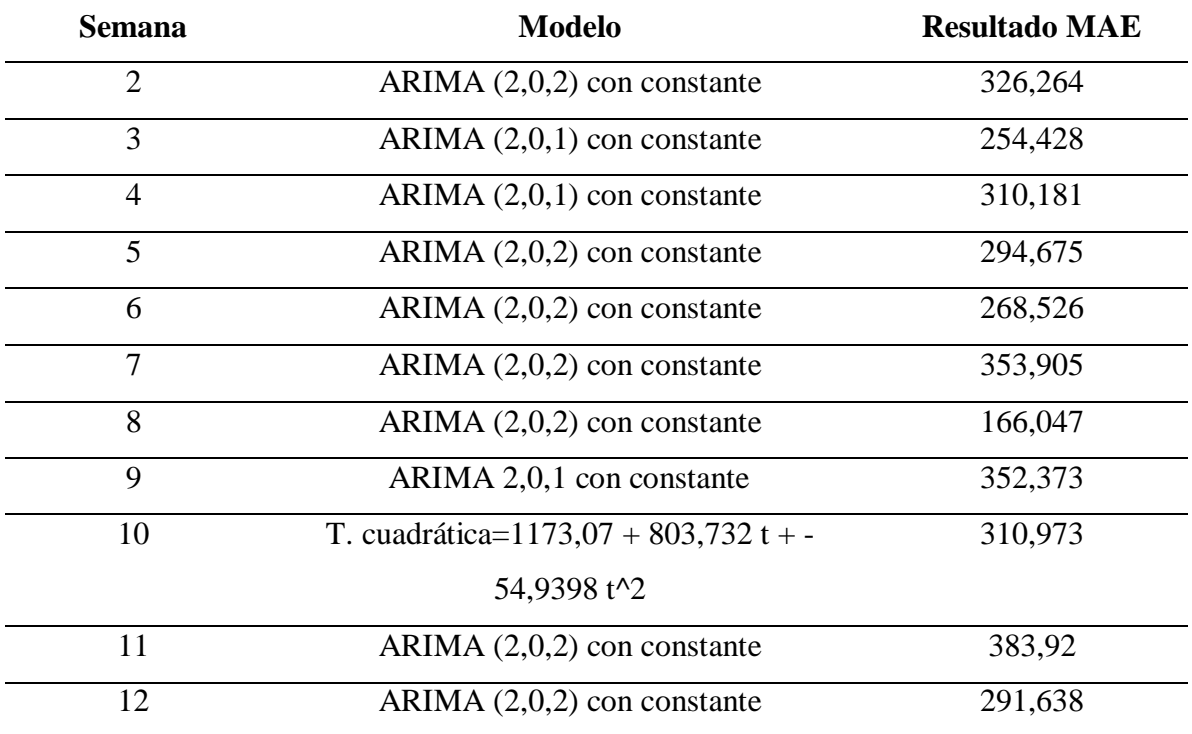

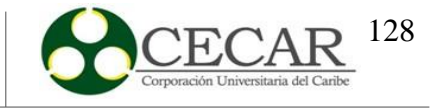

# **Tabla 65.**

*Modelos para Queso 500.*

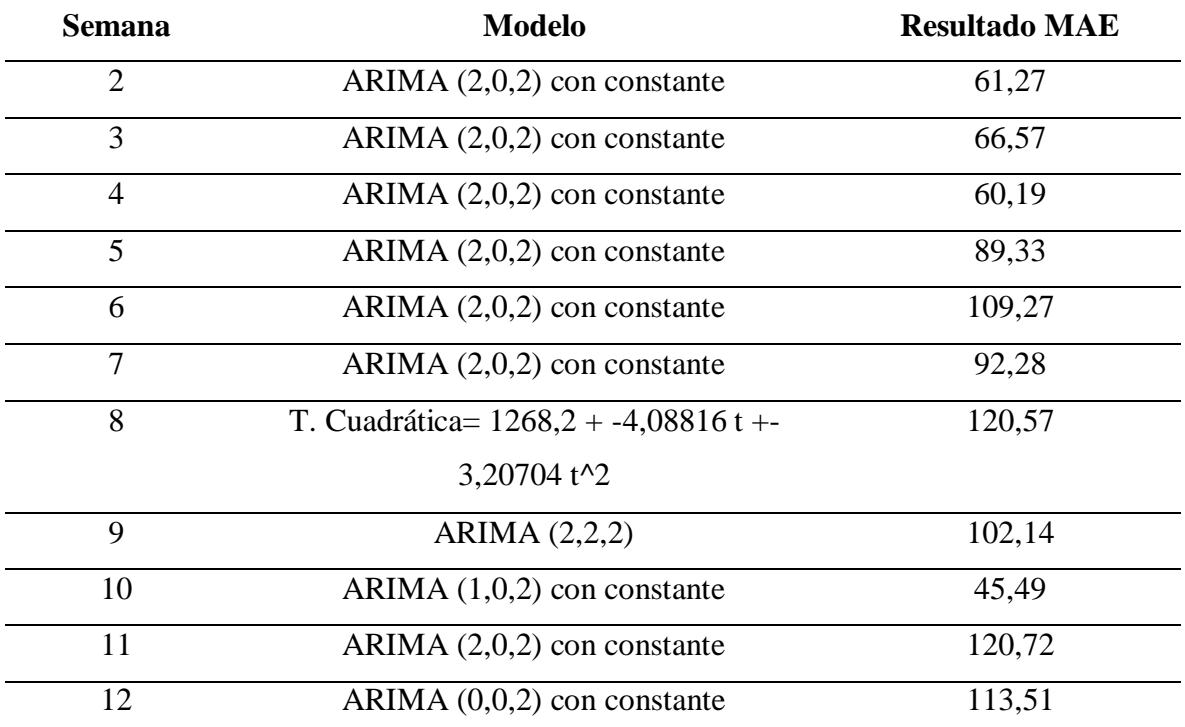

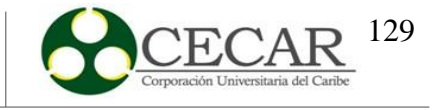

### **Tabla 66.**

*Modelos para Mogolla.*

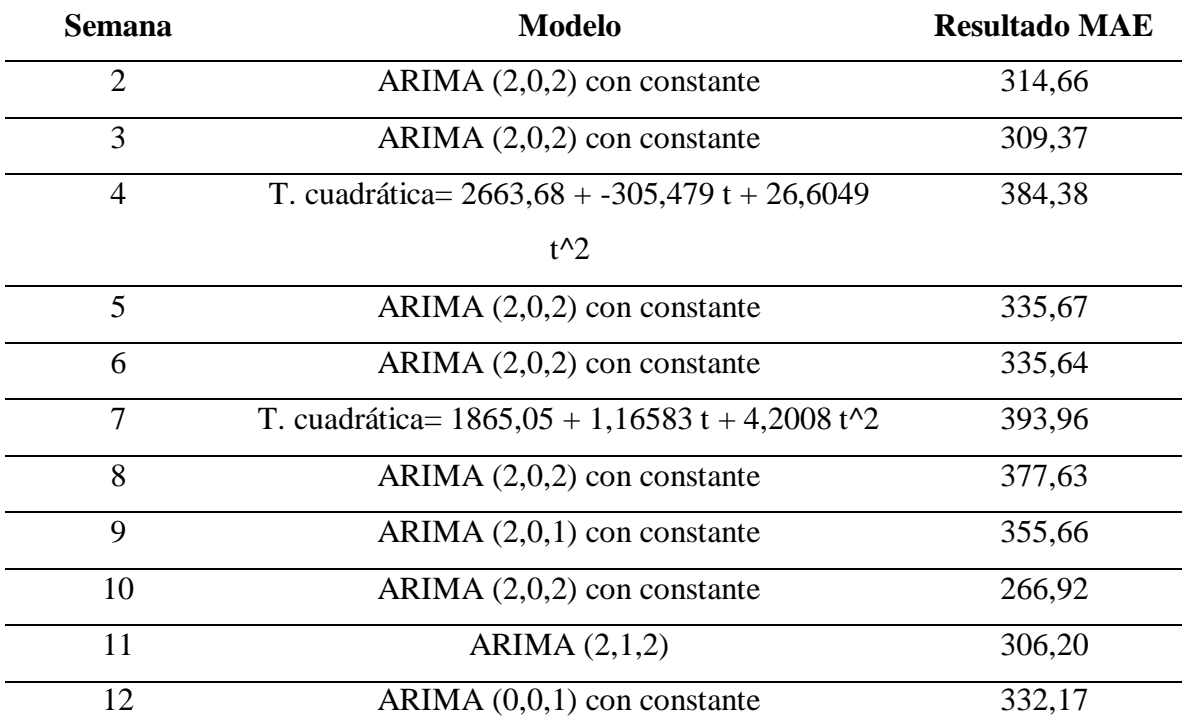

Fuente: Elaboración propia a partir de StatGraphics

A continuación, se muestra de manera general los resultados obtenidos de la re planificación de cada uno de los productos por cada semana.

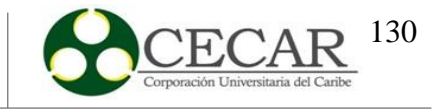

### **Tabla 67.**

*Resultado de la re planificación por cada producto.*

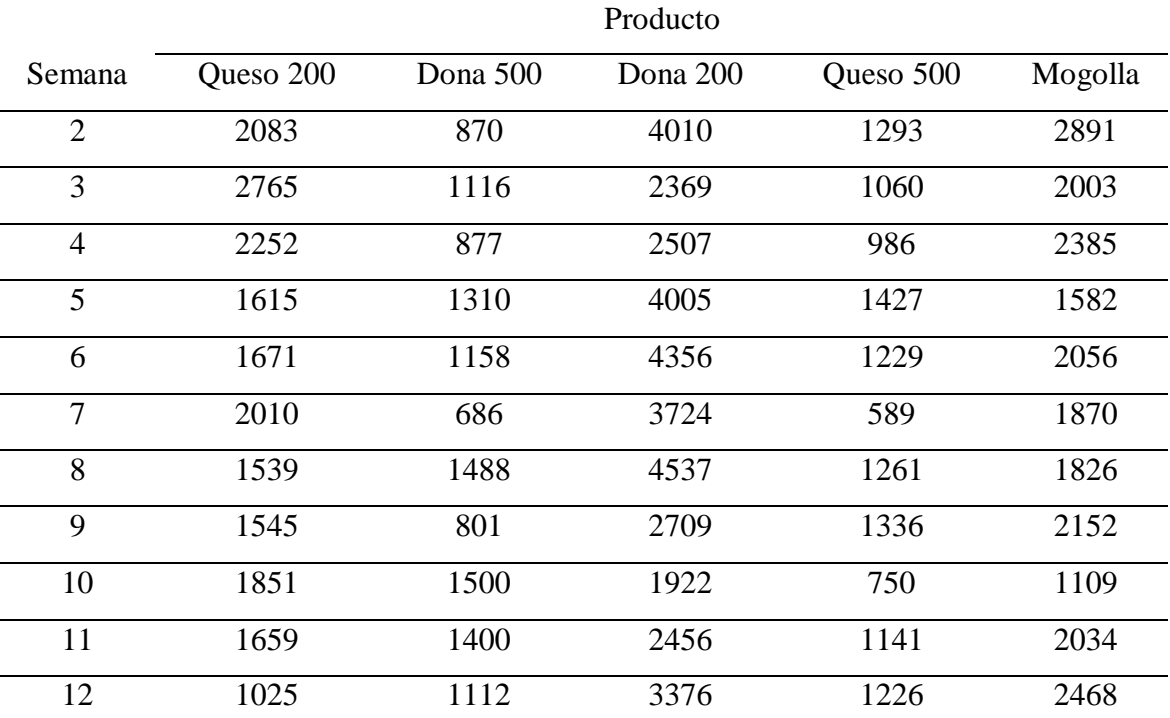

Fuente: Elaboración propia a partir de StatGraphics

#### **7.2. Plan Maestro de la Producción**

A manera de ejemplo, se tomó el producto **Queso 200** para hacer la demostración del funcionamiento de la heurística y, por ende, la visualización de los resultados.

En primer lugar, se cargaron en un Excel con el nombre **DATOS\_ENTRADA**, los datos correspondientes a pedido y demanda por un horizonte de planeación de 12 semanas por cada producto, así como se evidencia en la siguiente figura.

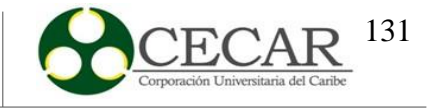

### **Figura 24**.

*Datos de demanda y pedidos cargados en el la herramienta Excel.*

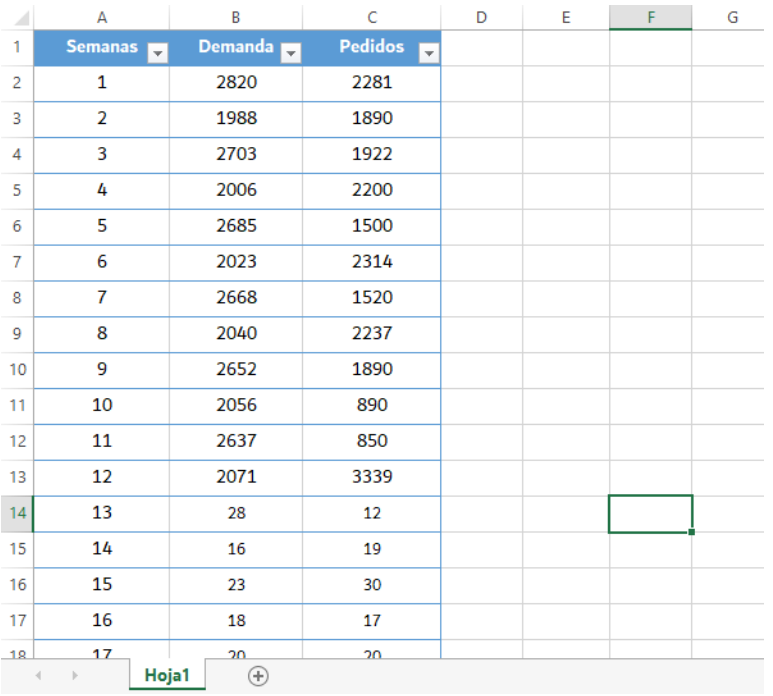

Fuente: Elaboración propia a través de Microsoft Excel.

Una vez realizado lo anterior, se procede a ir al programa para empezar a realizar la planificación, para este caso, se usó el IDE de Spyder en su versión 5.0.5. A continuación, se evidencia la interfaz del programa en dicho IDE, tras la ejecución del programa.

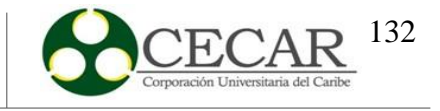

### **Figura 25.**

*Interfaz del programa.*

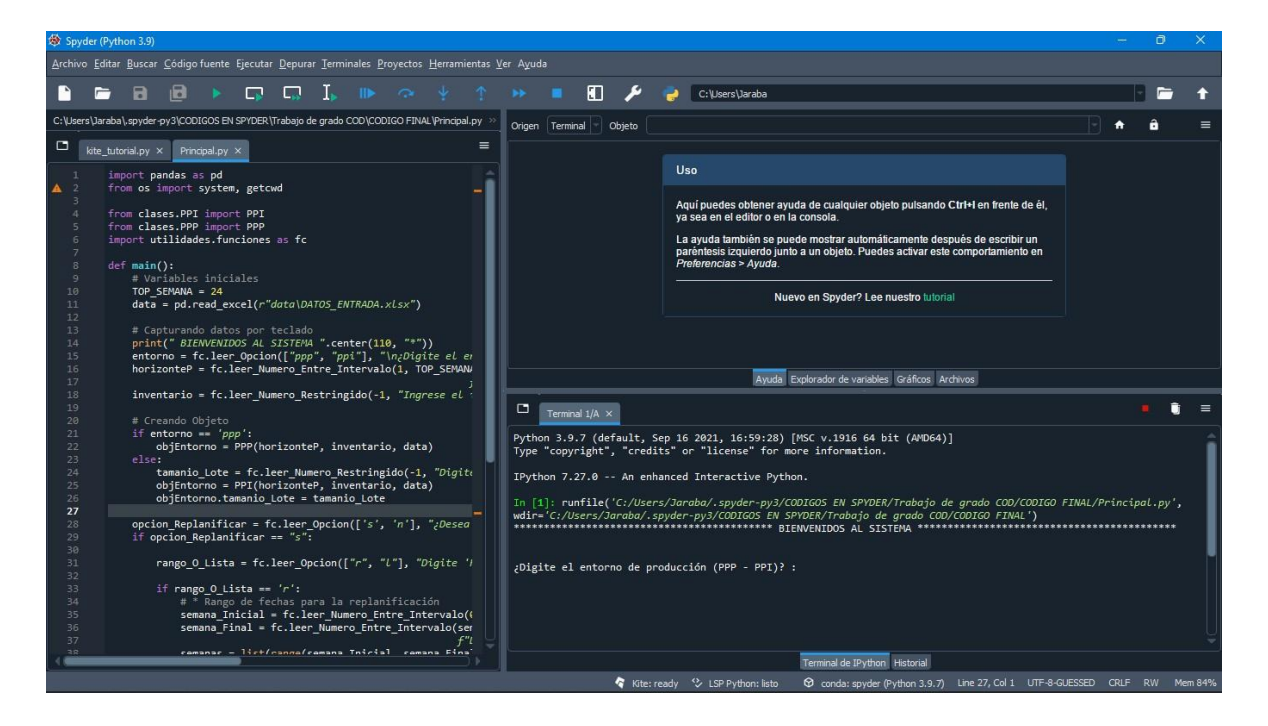

Fuente: Elaboración propia a través del IDE de Spyder.

Tras ejecutar el programa, nos preguntará acerca del entorno de producción con el que se va a trabajar, para este caso y el de los demás, se trabajó bajo un entorno de producción por pedidos. Luego de definir el entorno, el horizonte de planeación, el inventario del periodo anterior y definir si se va a re planificar o no (para este casi, se definió que sí), nos muestra el siguiente cuadro de dialogo.

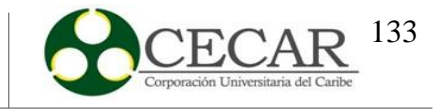

### **Figura 26.**

*Re planificación por rango y lista en el programa.*

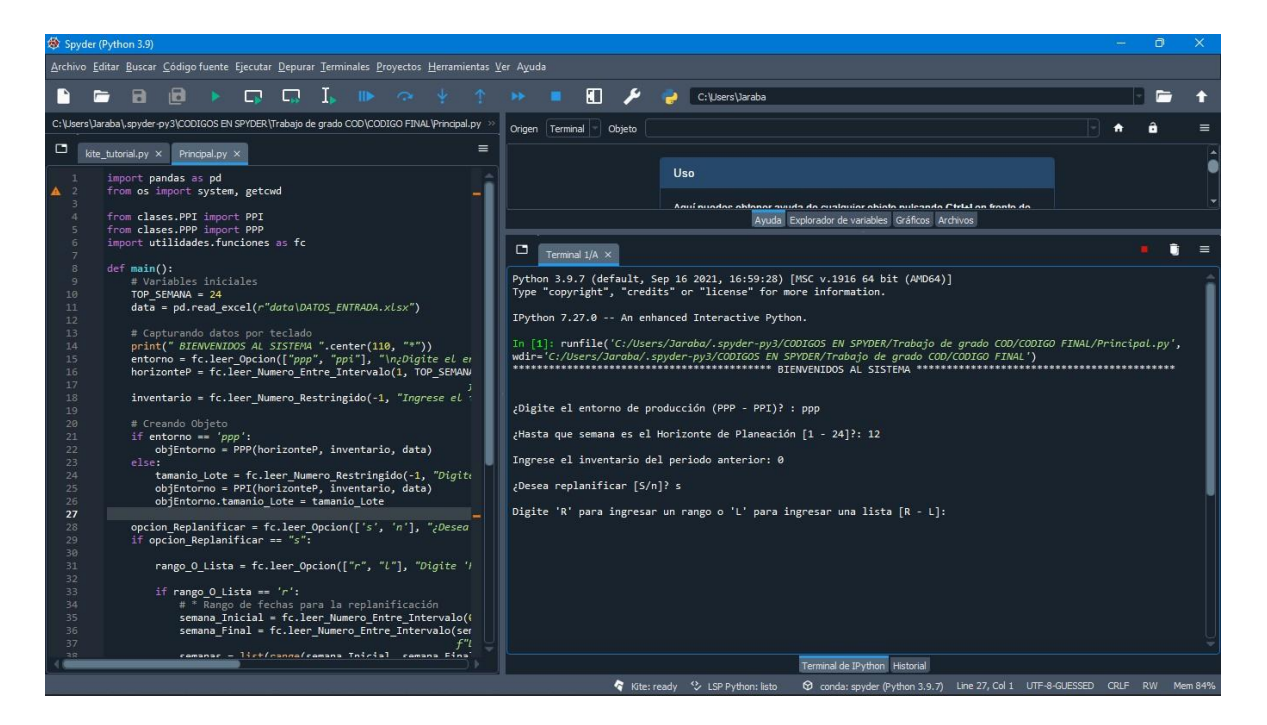

Fuente: Elaboración propia a través del IDE de Spyder.

En esta parte, se debe definir sise realizará el proceso de la re planificación por medio del método de lista o rango; métodos cuales su funcionamiento ya han sido explicados con anterioridad. Al definir el método, la semana inicial y final, se evidencia lo siguiente.

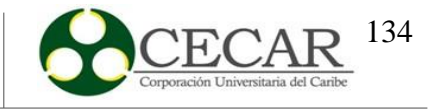

### **Figura 27**.

*Digitalizar los datos de ventas reales.*

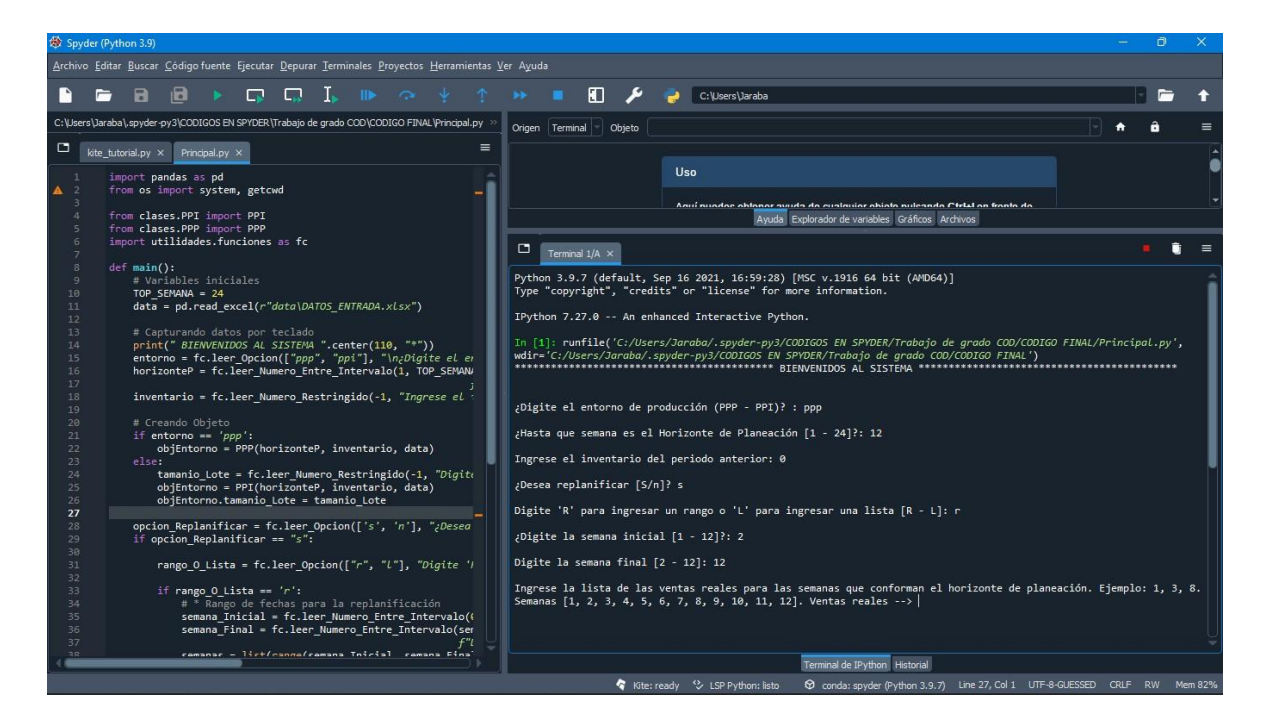

Fuente: Elaboración propia a través del IDE de Spyder.

En esta parte, se deben digitar los datos de ventasreales, cuyo número de ventasreales dependerá del horizonte de planeación. Una vez digitados, comenzará entonces a ingresar los datos de re planificación calculados previamente.

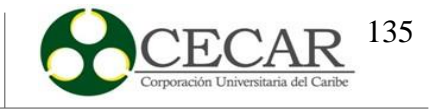

### **Figura 28.**

*Ingresar datos de re planificación.*

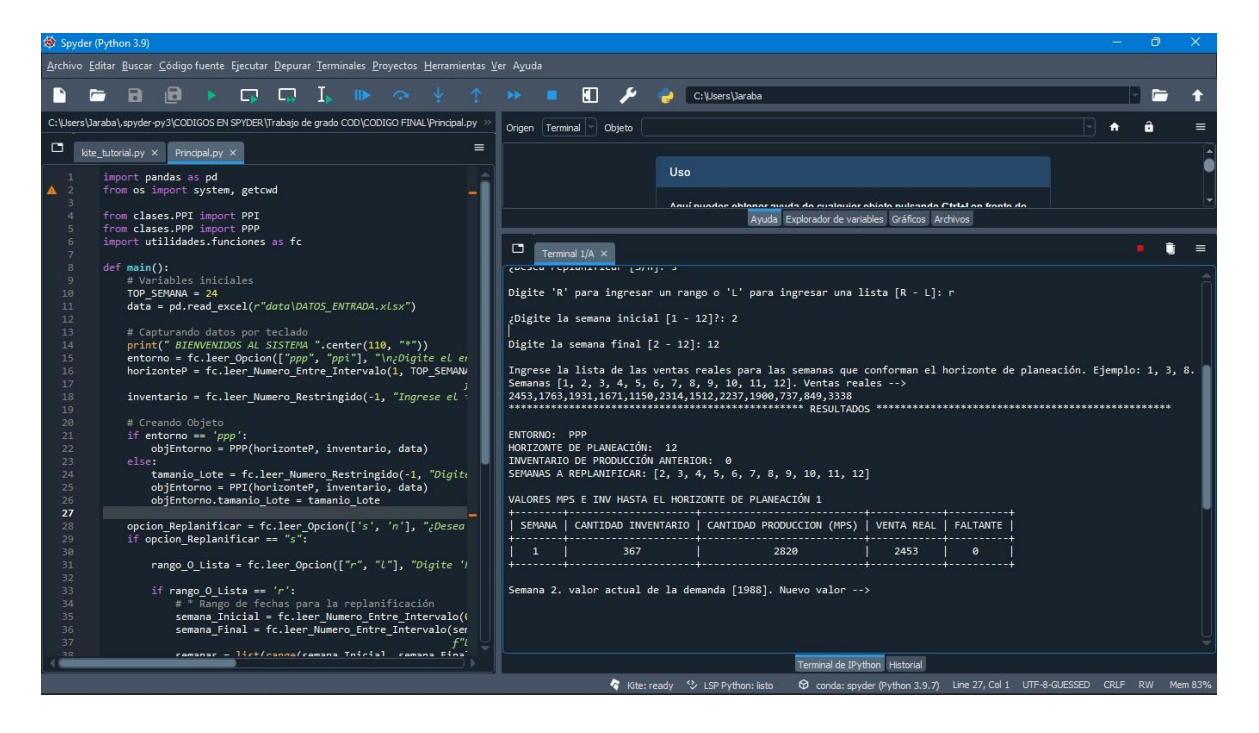

Fuente: Elaboración propia a través del IDE de Spyder.

Al empezar a realizar la re planificación, se deberá digitar el dato semana tras semana, o más bien, dependiendo del método definido para la re planificación. A medida que se van ingresando estos datos, el sistema va mostrando los resultados periódicamente, donde se podrán visualizar variables como cantidad inventario, cantidad de producción, venta real y faltante de los periodos anteriores, como se logra ver en la siguiente figura.

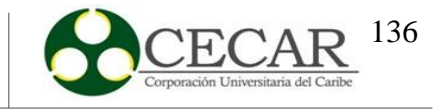

### **Figura 29.**

*Visualización de los resultados periódicamente.*

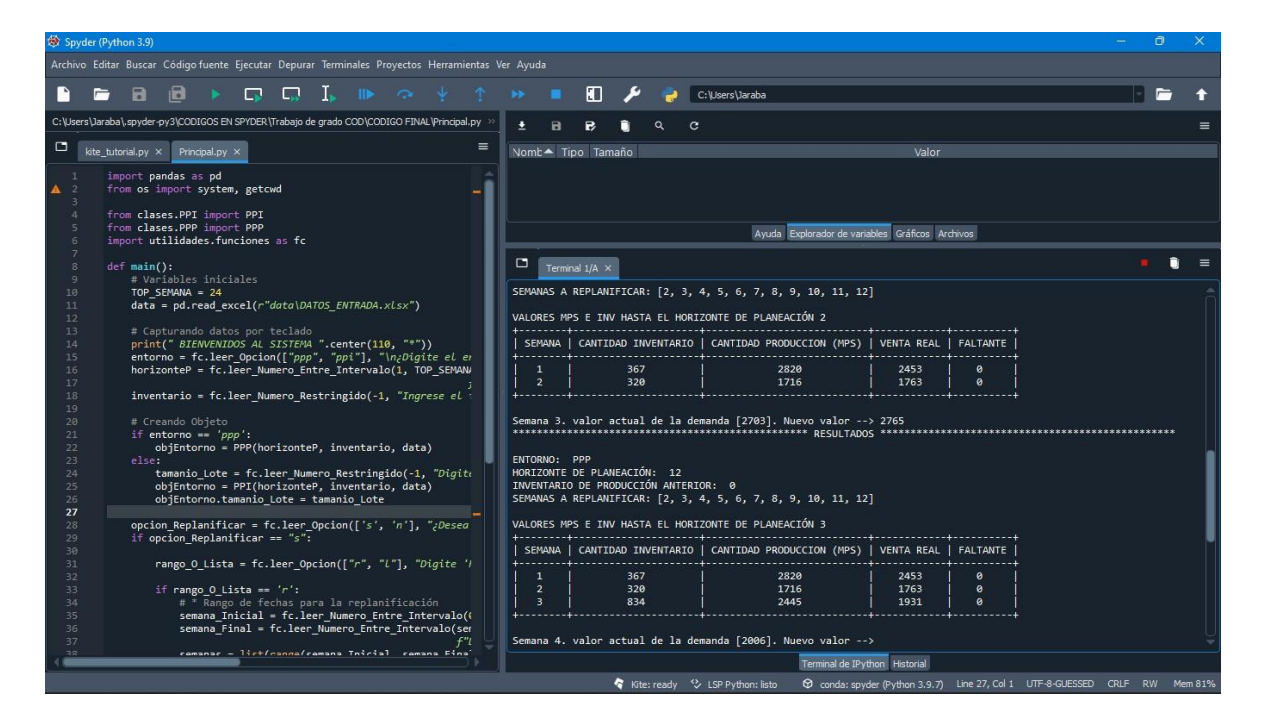

Fuente: Elaboración propia a través del IDE de Spyder.

Una vez ingresado todos los datos de re planificación, se mostrarán los resultados de manera general en una tabla y a su vez estos datos obtenidos son exportados a un Excel independiente para tener una mejor manipulación de los resultados.

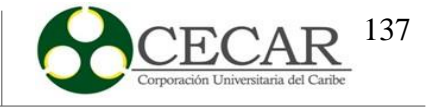

# **Figura 30.**

*Resultados obtenidos de manera general en el programa.*

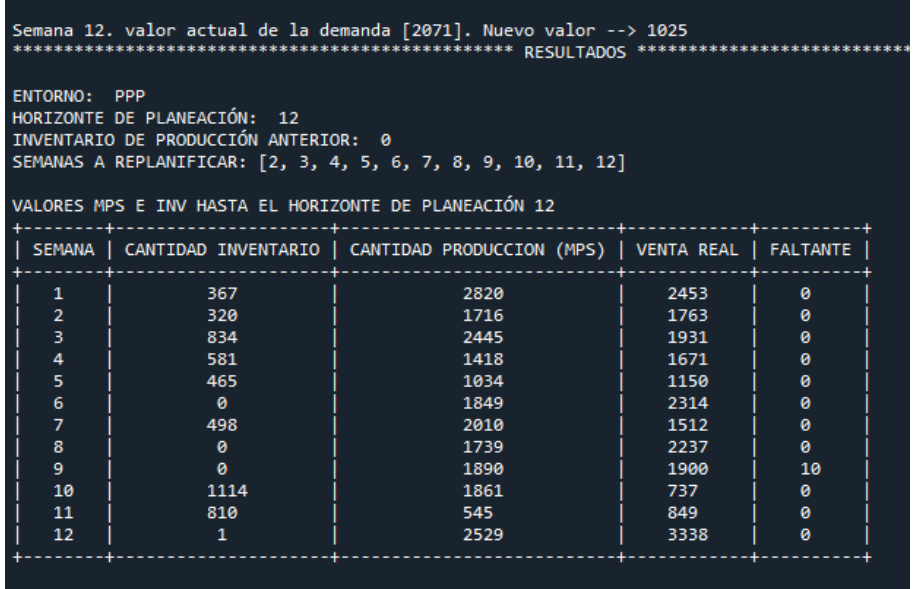

Fuente: Elaboración propia a través del IDE de Spyder.

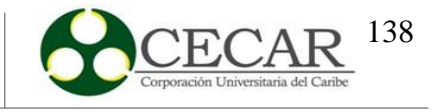

### **Figura 31.**

*Resultados exportados del programa al Excel.*

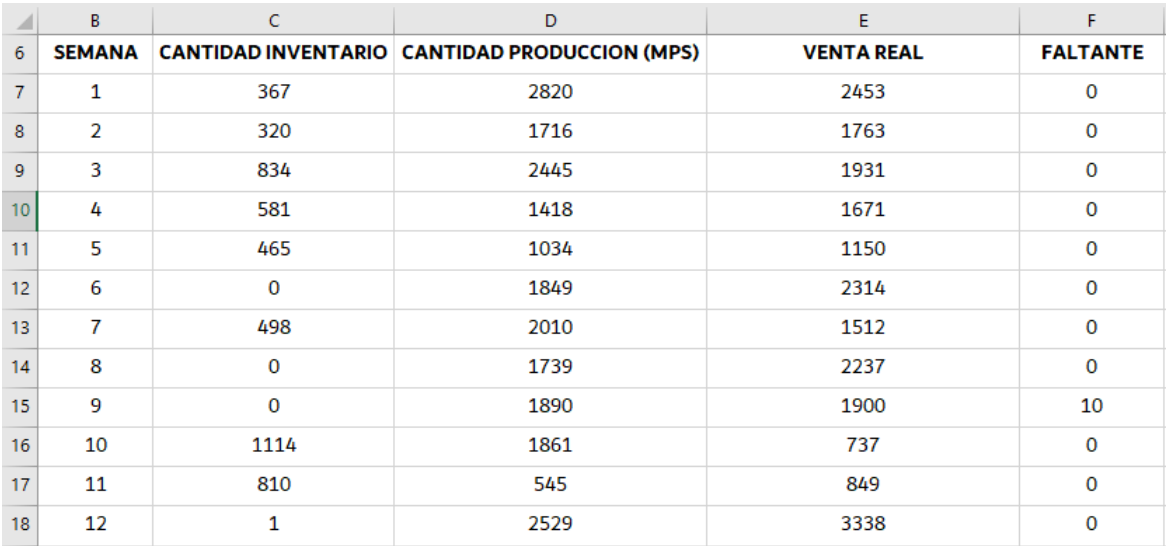

Fuente: Elaboración propia a través del IDE de Spyder y Microsoft Excel.

De la misma forma se realizó el ejercicio para los demás productos, obteniendo así los siguientes resultados.

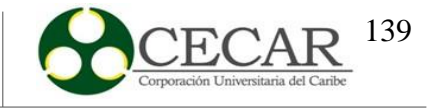

# **Tabla 68.**

# *Resultados para Queso 200.*

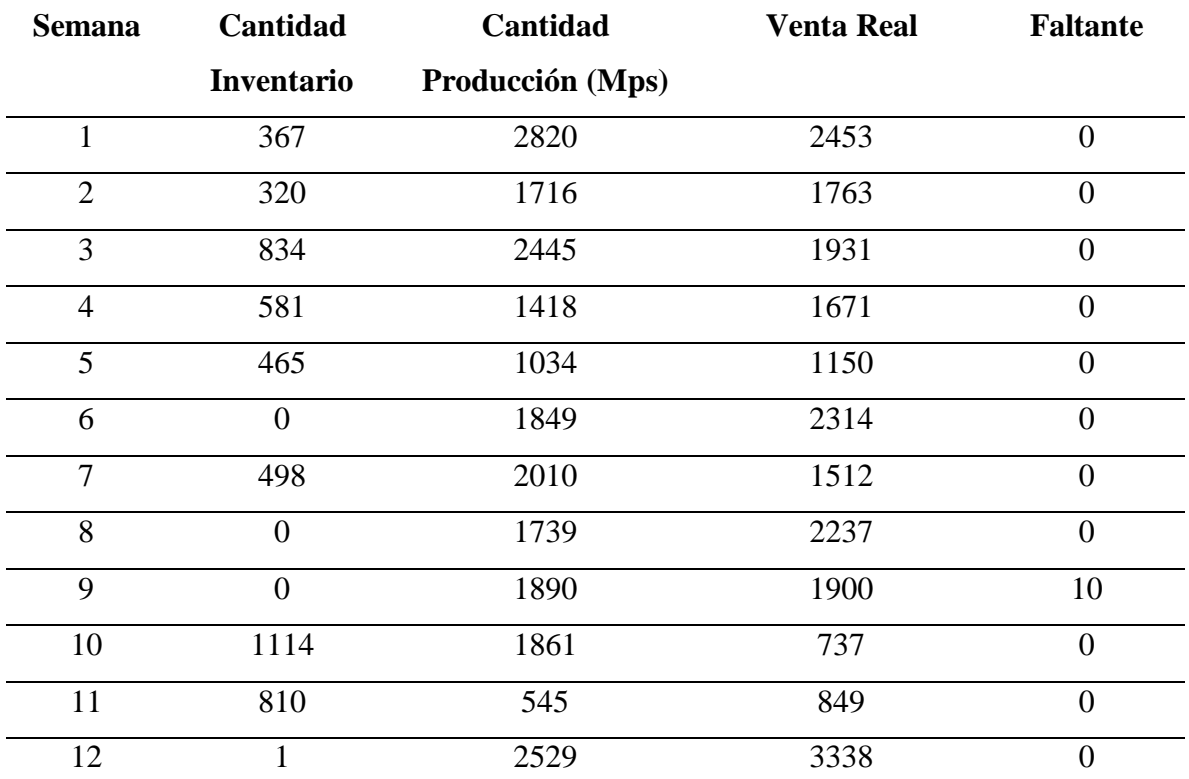

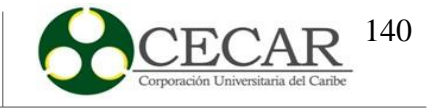

# **Tabla 69.**

*Resultados para Dona 500.*

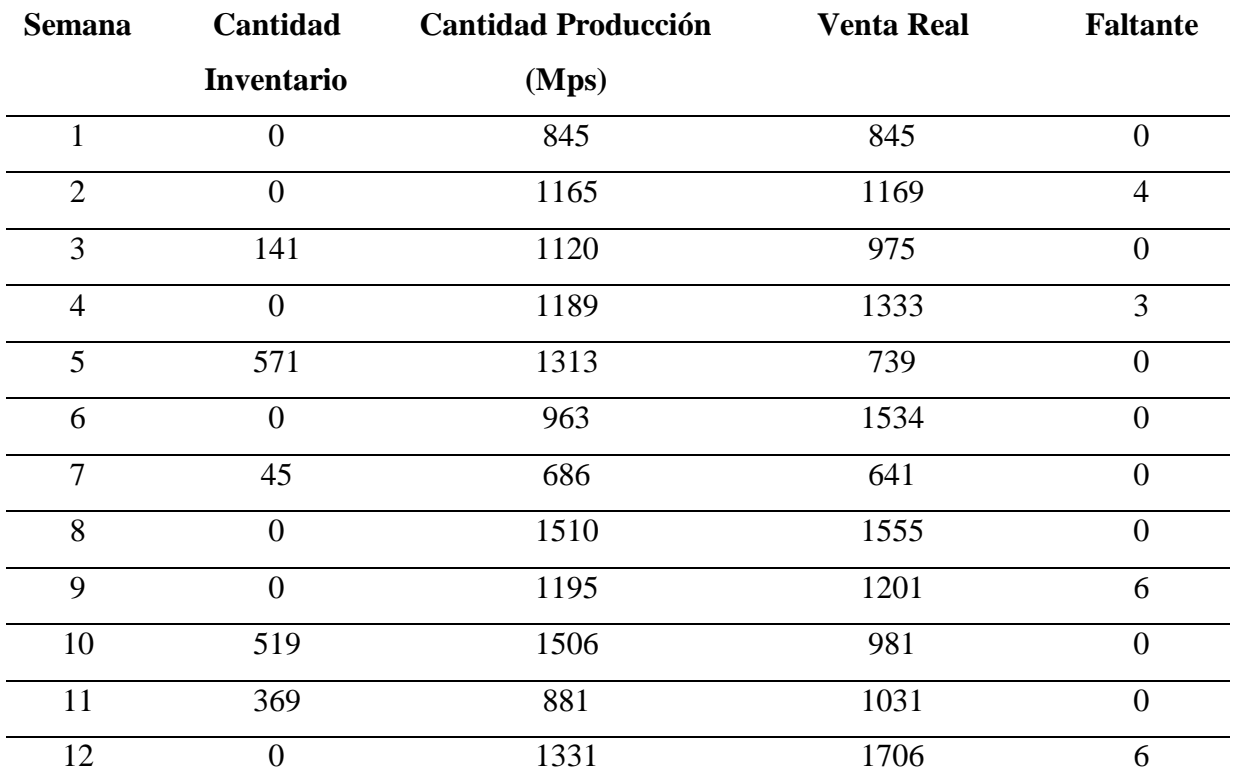

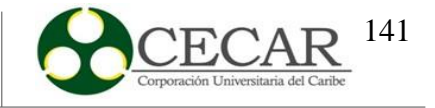

# **Tabla 70.**

# *Resultados para Dona 200.*

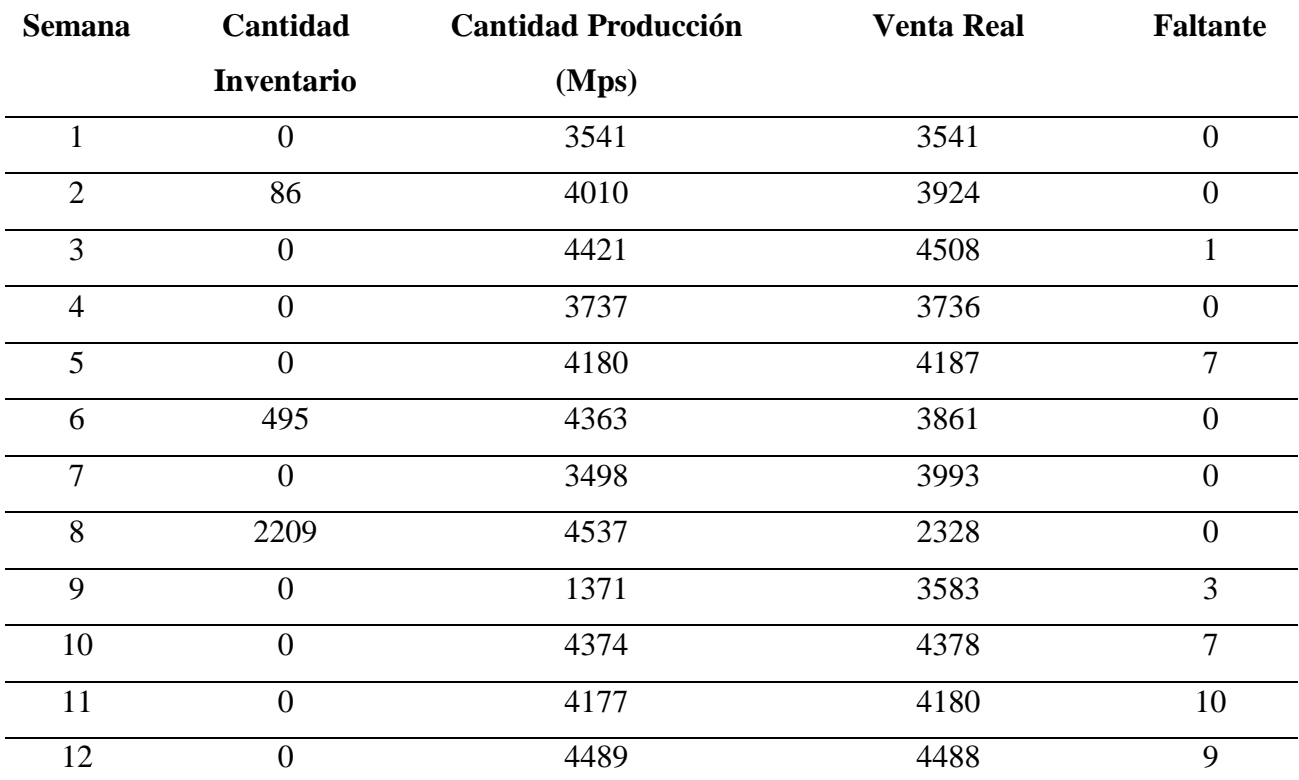

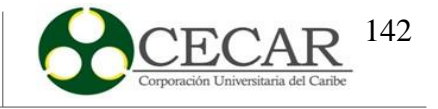

# **Tabla 71.**

*Resultados para Queso 500.*

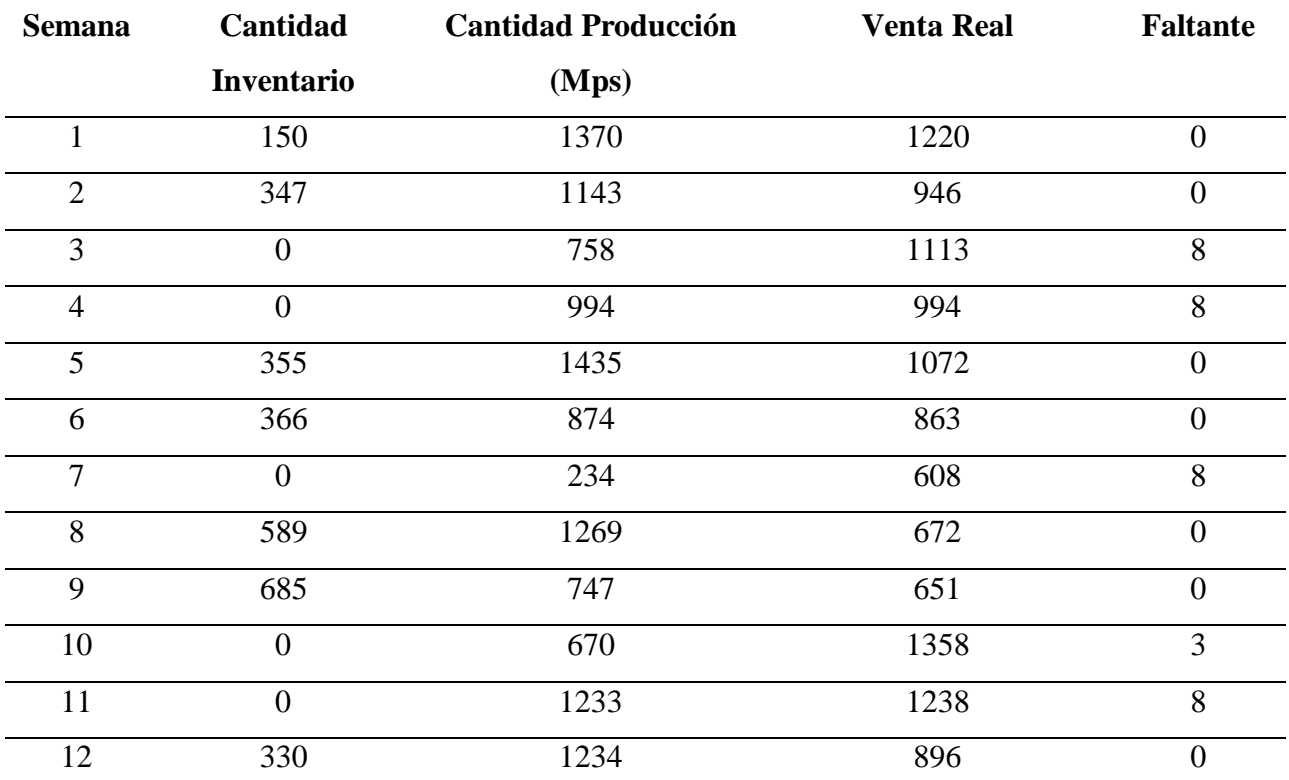

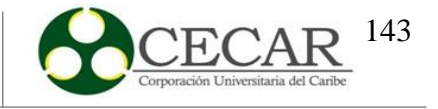

# **Tabla 72.**

# *Resultados para Mogolla.*

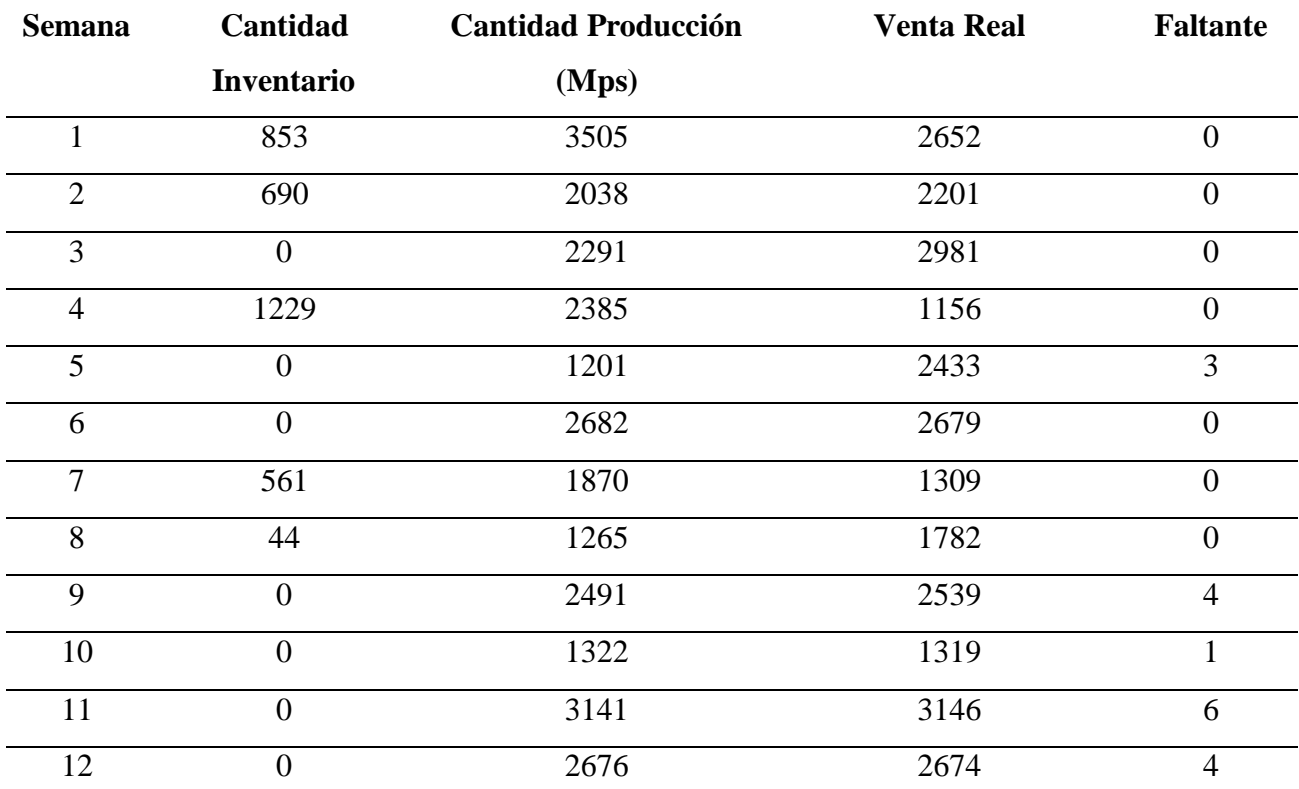

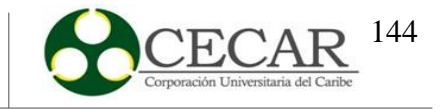

### **7.3. Perfil de Carga**

Una vez obtenidos los resultados del MPS y con la optimización del plan agregado se procedió a realizar el cálculo del perfil de carga, para comprobar si con la capacidad instalada de la empresa es posible dar cumplimiento al MPS. Para trabajar de mejor manera se procedió a dividir el resultado del plan de producción obtenido anteriormente por su respectivo lote de producción, los cuales se muestran a continuación.

#### **Tabla 73.**

*Cantidad de lotes por producto*.

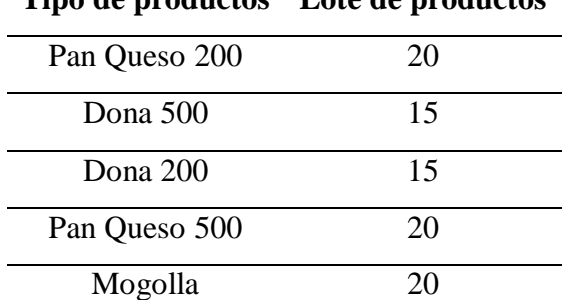

# **Tipo de productos Lote de productos**

Fuente: Panificadora Quee pan! S.A.S (2019).
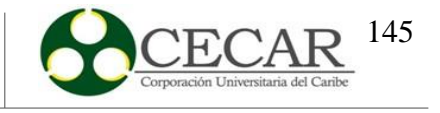

## **Tabla 74.**

*Resultados del plan de producción por lote.*

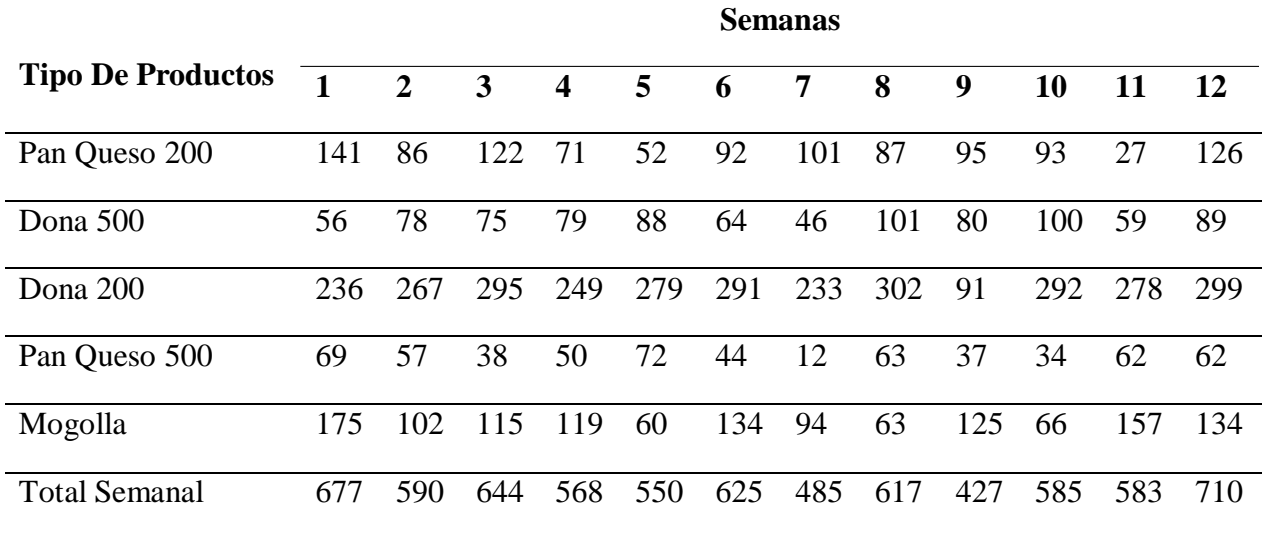

Fuente: Elaboración propia a través de Microsoft Excel.

Por otro lado, la empresa nos proporcionó la capacidad de carga correspondiente a los tiempos y número de operarios por tarea por cada producto. Los cuales se evidencian a continuación.

## **Tabla 75.**

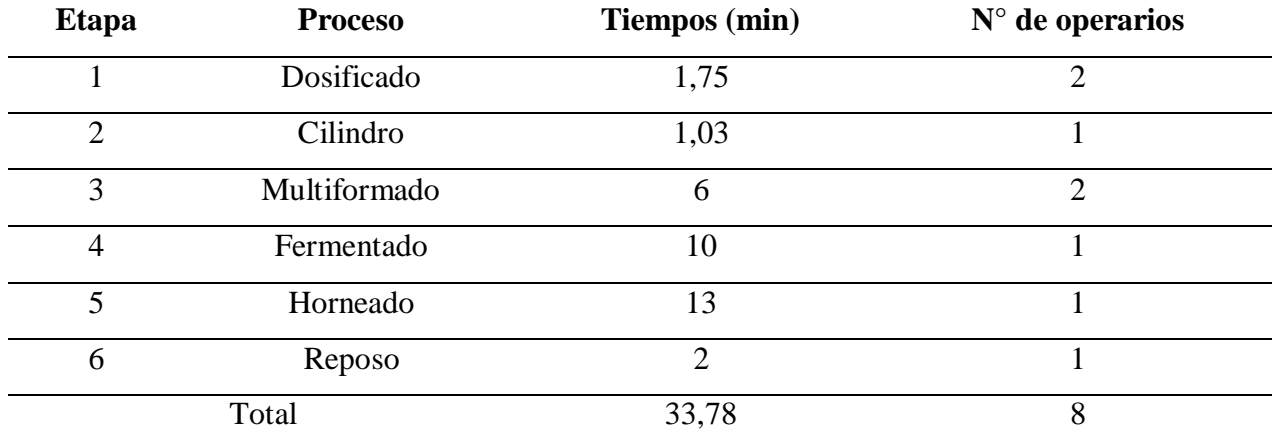

*Capacidad de carga para Queso 200.*

Fuente: Panificadora Quee pan! S.A.S (2019).

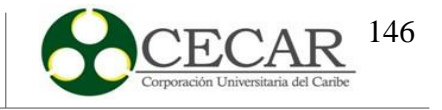

# **Tabla 76.**

*Capacidad de carga para Queso 500.*

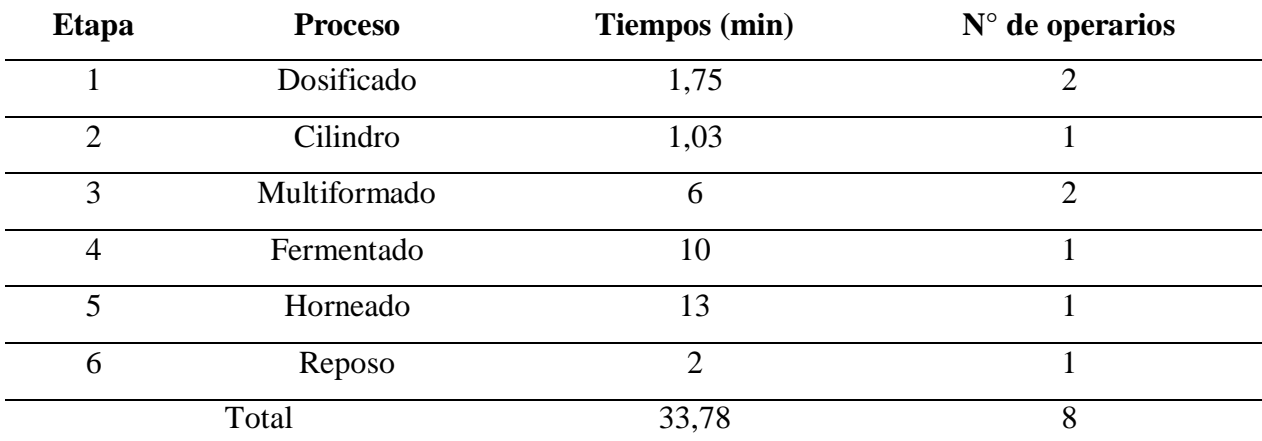

Fuente: Panificadora Quee pan! S.A.S (2019).

## **Tabla 77.**

*Capacidad de carga para Mogolla.*

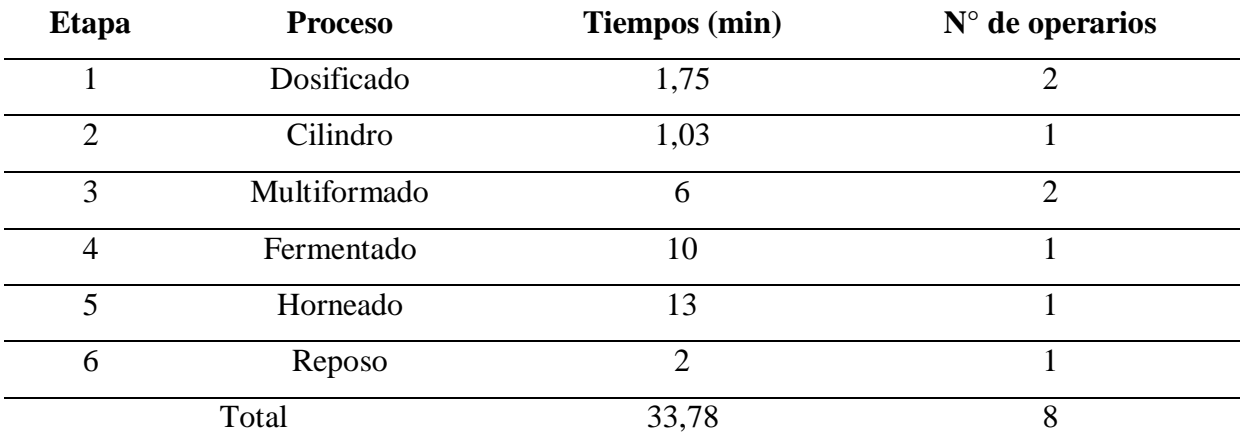

Fuente: Panificadora Quee pan! S.A.S (2019).

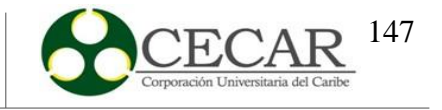

### **Tabla 78.**

Capacidad de carga para Dona 500.

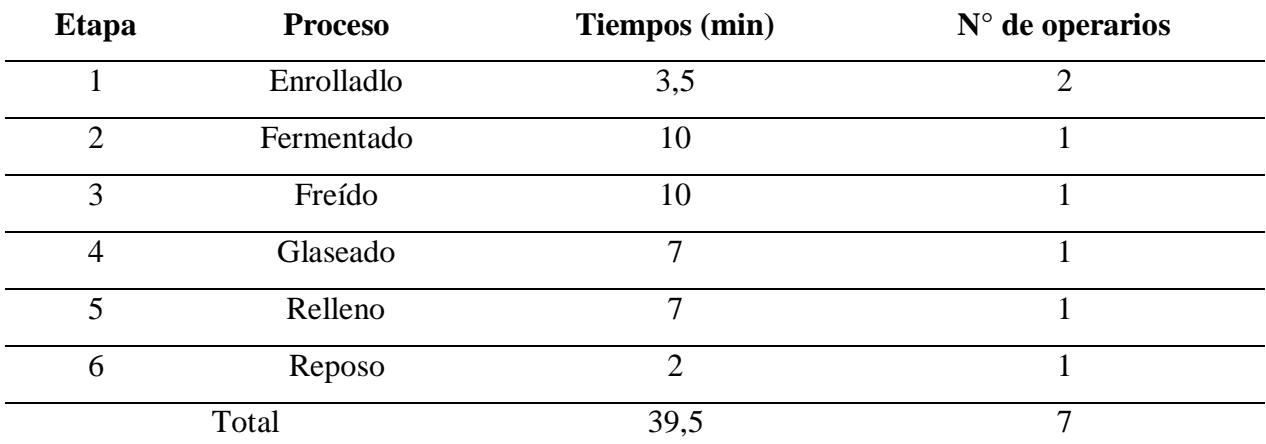

Fuente: Panificadora Quee pan! S.A.S (2019).

#### **Tabla 79.**

*Capacidad de carga para Dona 200.*

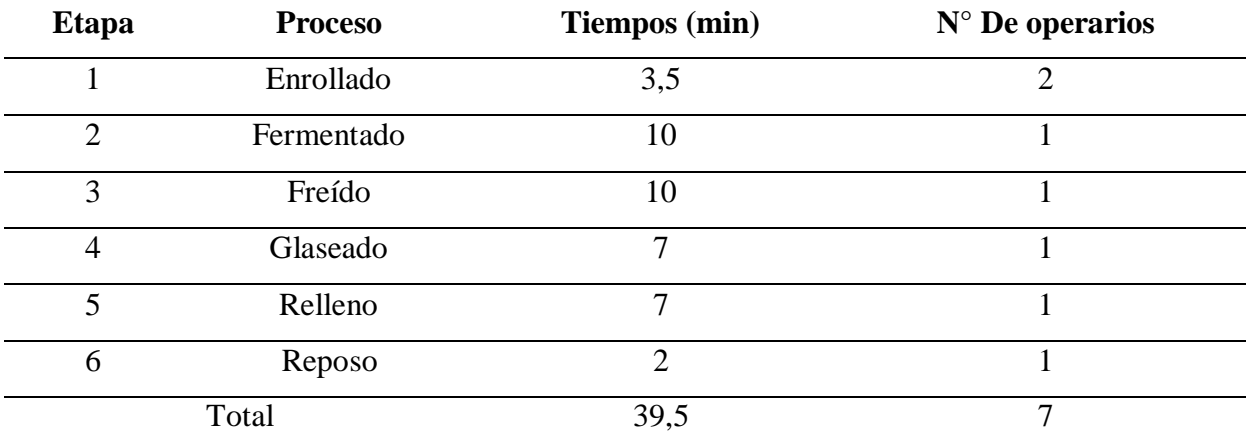

Fuente: Panificadora Quee pan! S.A.S (2019).

Es importante aclarar que para la selección de los productos se usó una clasificación ABC y dicho resultado los 5 primeros productos pertenecen a dos líneas de producción distintas, panadería y bizcochería, siendo los productos Queso 500, Queso 200 y Mogolla pertenecientes a la línea de panadería, mientras que Dona 500 y Dona 200 correspondiente a

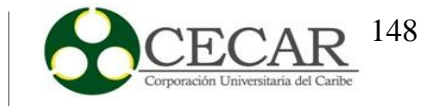

la línea de bizcochería; por tanto los tiempos y números de operarios son los mismos en algunos casos, así como también se logran apreciar operaciones en común entre ambas líneas.

Con base en lo anterior, se procedió multiplicar el resultado del MPS (por semana y por producto) por cada una de las capacidades de carga correspondientes al tipo de producto y luego, dividir ese resultado entre 60 min para obtener así la capacidad requerida por cada operación en horas. Dicho resultado se evidencia en las siguientes tablas.

#### **Tabla 80.**

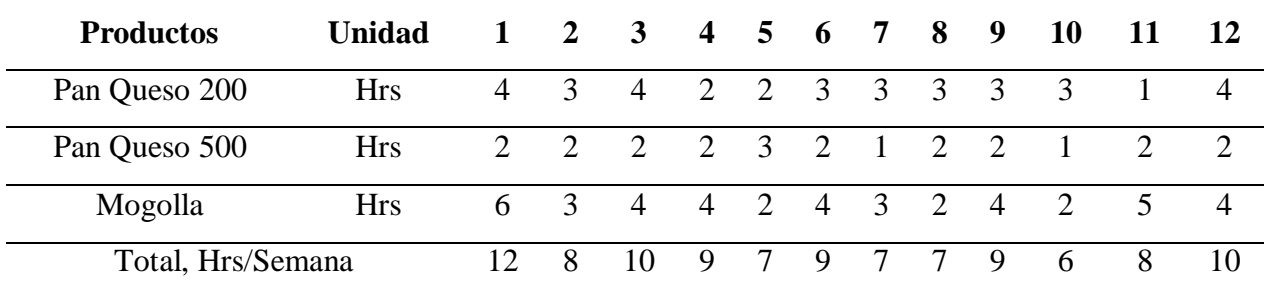

*Capacidad requerida en dosificado.*

Fuente: Elaboración propia a través de Microsoft Excel.

#### **Tabla 81.**

*Capacidad requerida en cilindro.*

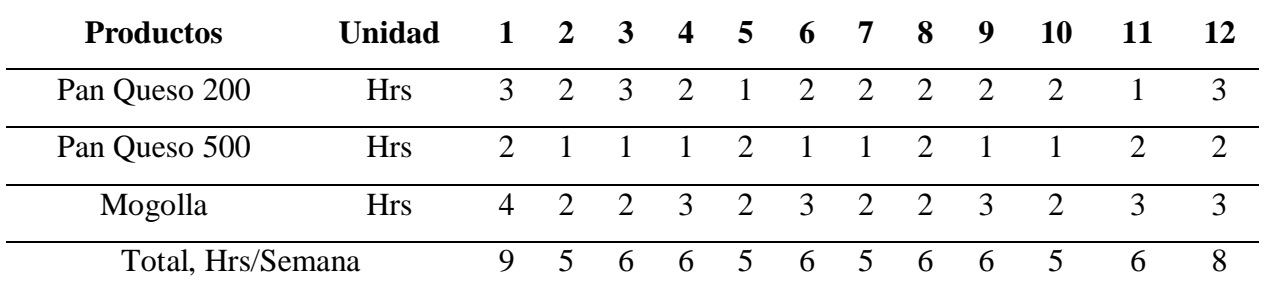

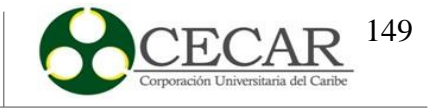

## **Tabla 82.**

*Capacidad requerida en multiformado.*

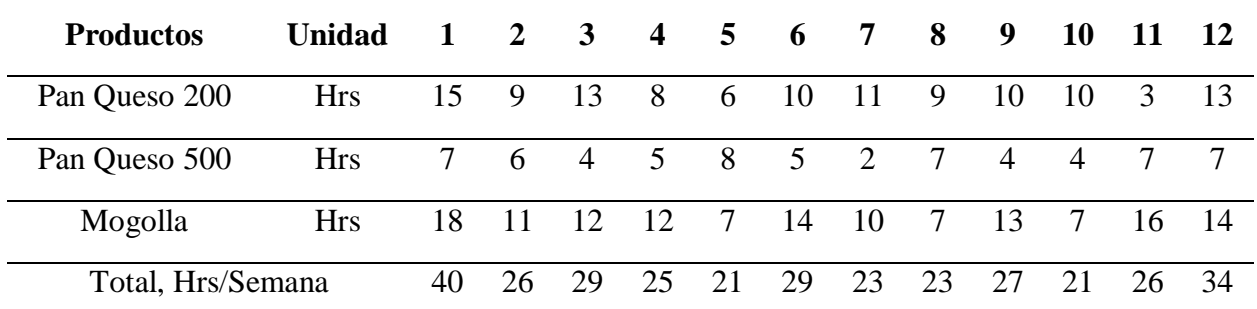

Fuente: Elaboración propia a través de Microsoft Excel.

## **Tabla 83.**

*Capacidad requerida en fermentado.*

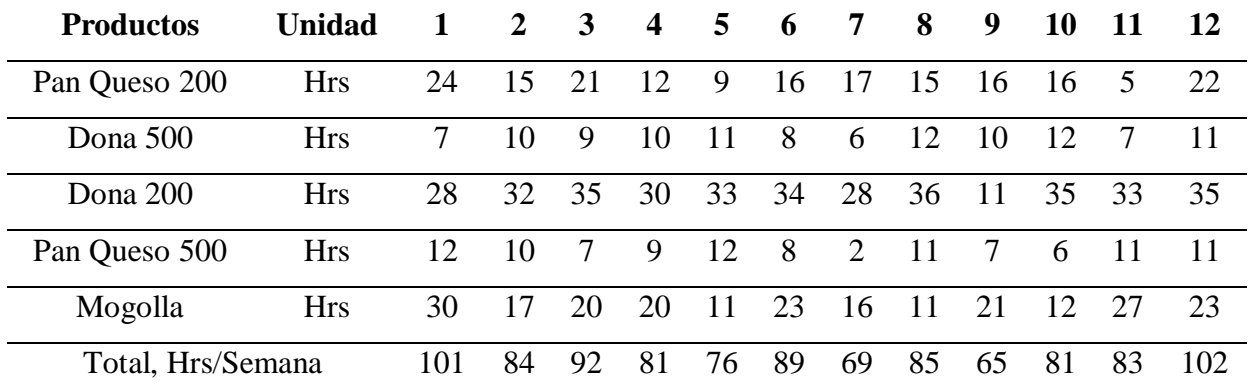

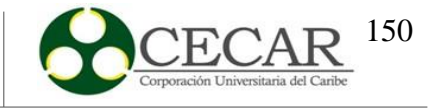

## **Tabla 84.**

*Capacidad requerida en horneado.*

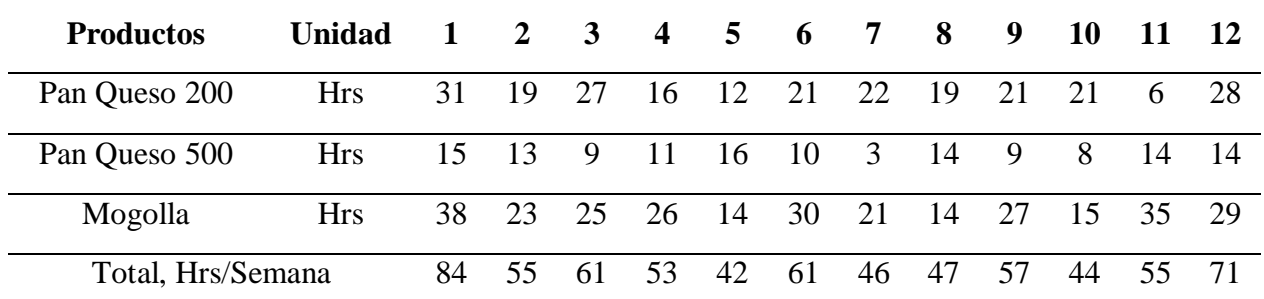

Fuente: Elaboración propia a través de Microsoft Excel.

#### **Tabla 85.**

*Capacidad requerida en enrollado.*

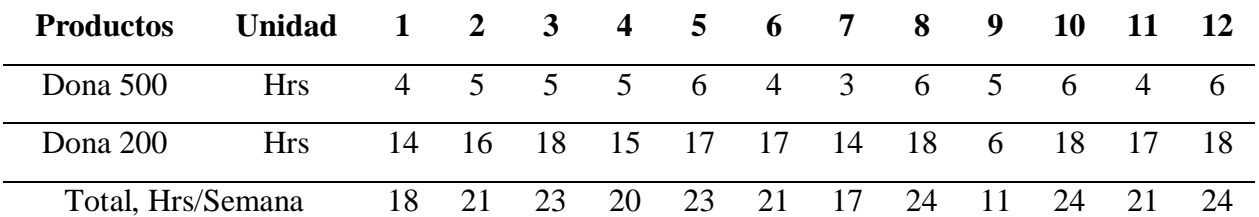

Fuente: Elaboración propia a través de Microsoft Excel.

## **Tabla 86**.

*Capacidad requerida en freído.*

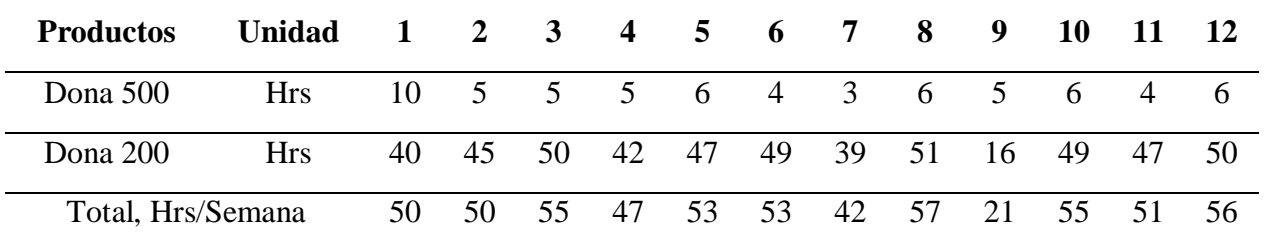

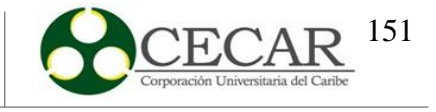

## **Tabla 87.**

*Capacidad requerida en glaseado.*

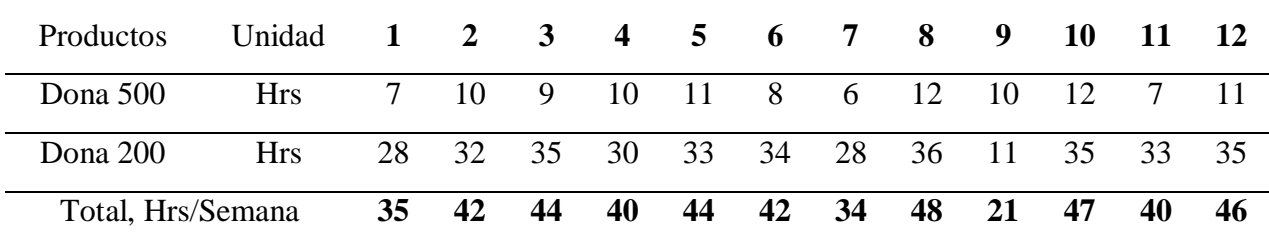

Fuente: Elaboración propia a través de Microsoft Excel.

#### **Tabla 88.**

## *Capacidad requerida en relleno.*

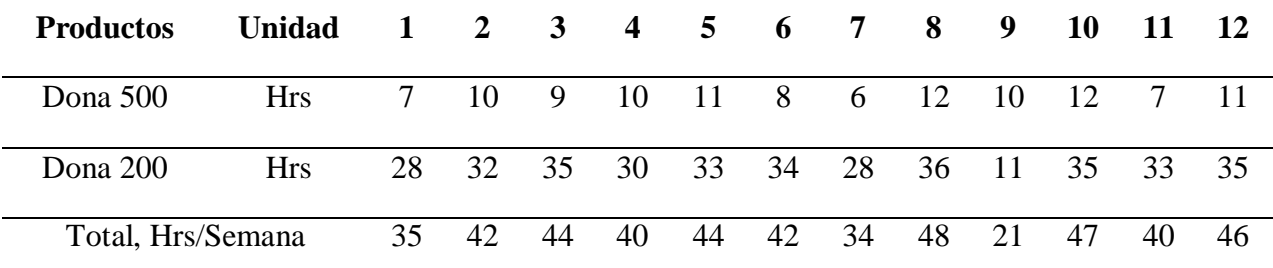

Fuente: Elaboración propia a través de Microsoft Excel.

### **Tabla 89.**

## *Capacidad requerida en reposo.*

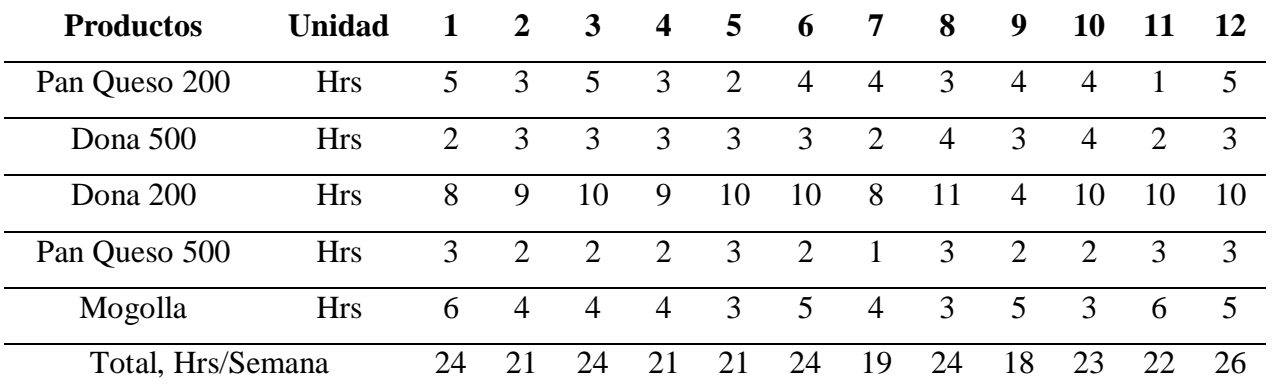

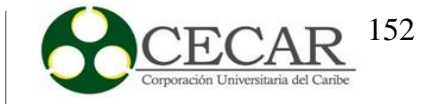

Luego se procedió a calcular la disponibilidad por semana para cada una de las operaciones presentadas en las anteriores tablas. Dicha disponibilidad entonces dependerá de las horas trabajadas, las jornadas de trabajo y el número de operarios u horas máquina de cada operación. La jornada de trabajo que maneja la empresa es de 8 horas diarias por 6 días a la semana, sin embargo, a dicha jornada de trabajo es necesario restar el tiempo de preparación de materia prima y maquinaria, por ende, se trabajó con una jornada diaria de 7,5 horas. Los resultados de lo anterior se evidencian en la siguiente tabla.

#### **Tabla 90.**

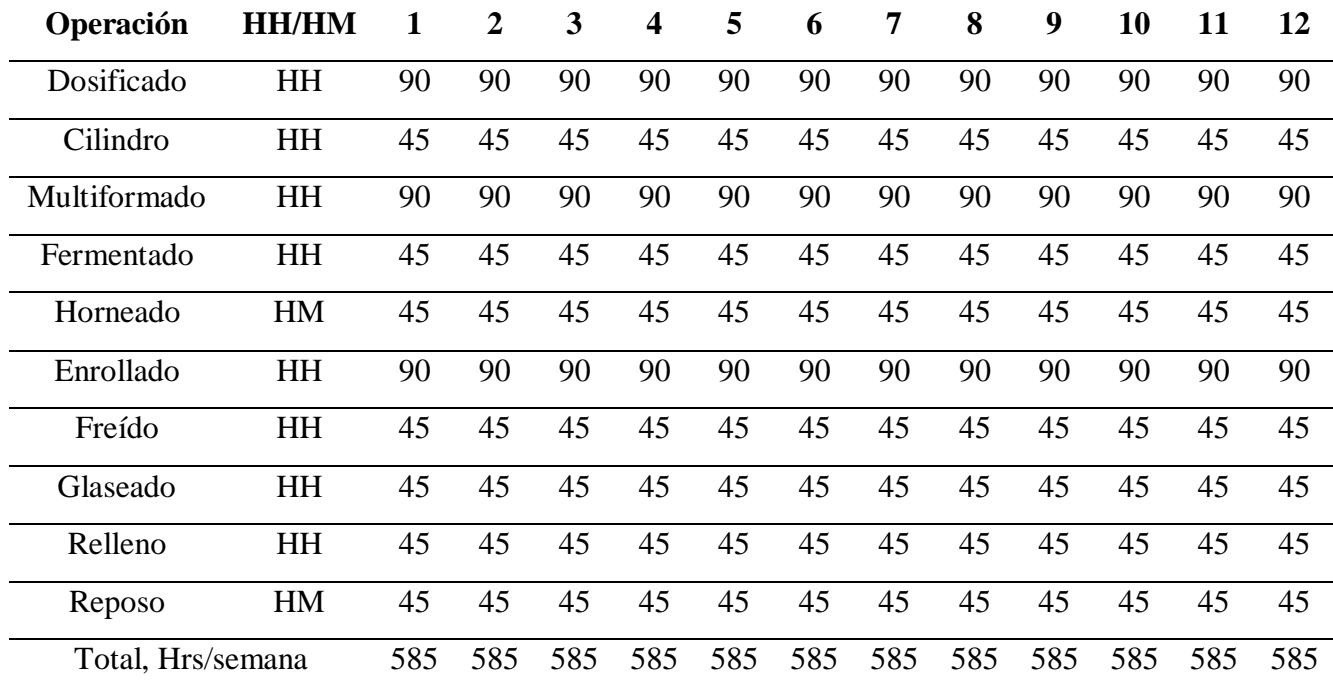

Disponibilidad por semana.

Fuente: Elaboración propia a través de Microsoft Excel.

De manera general, podemos clasificar el perfil de carga correspondiente al tiempo requerido para dar cumplimiento al MPS considerando las capacidades de carga de las operaciones o el tiempo de producción por proceso, a continuación, se evidencia lo anterior mencionado.

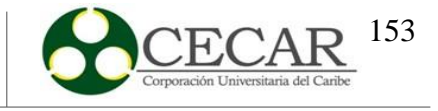

### **Tabla 91.**

*Perfil de carga.*

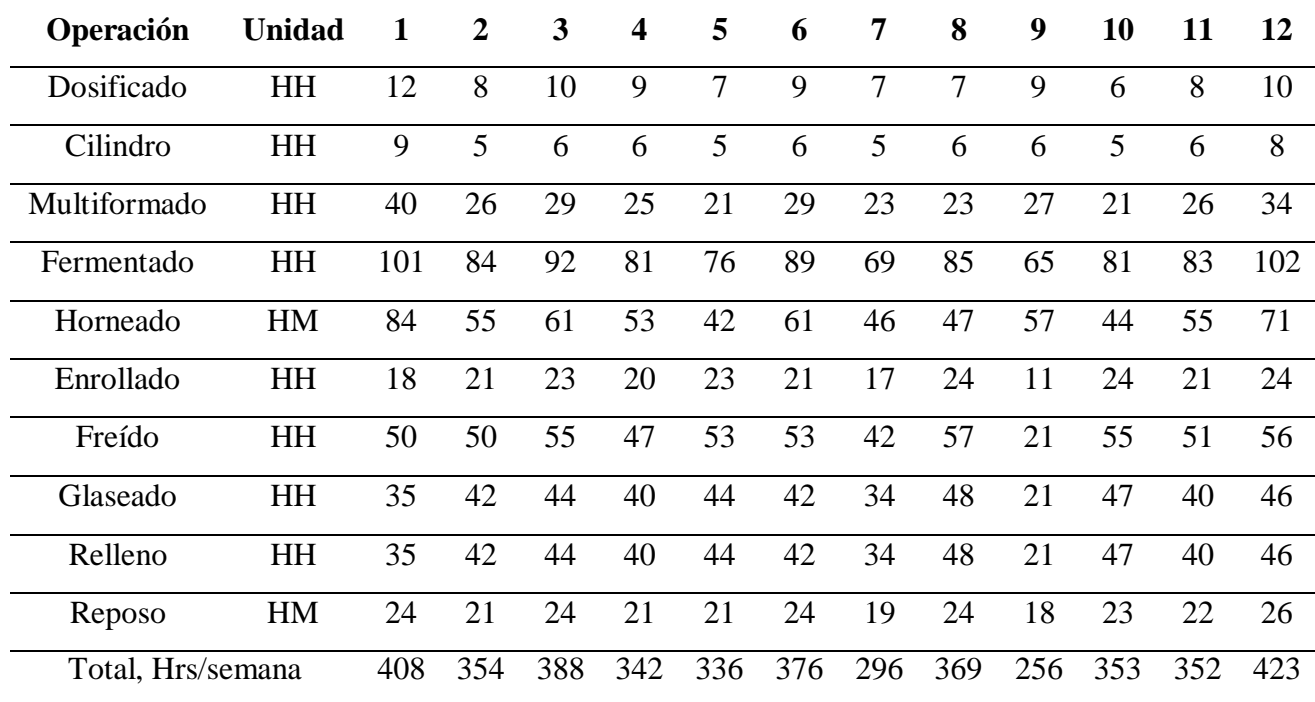

Fuente: Elaboración propia a través de Microsoft Excel.

Finalmente, para comprobar si con la capacidad instalada es posible dar cumplimiento al MPS es necesario restar la disponibilidad por semana menos el perfil de carga, a continuación, se evidencia este resultado.

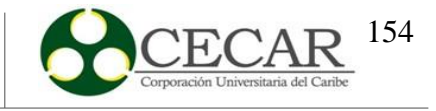

## **Tabla 92.**

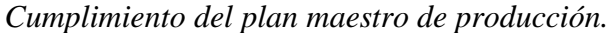

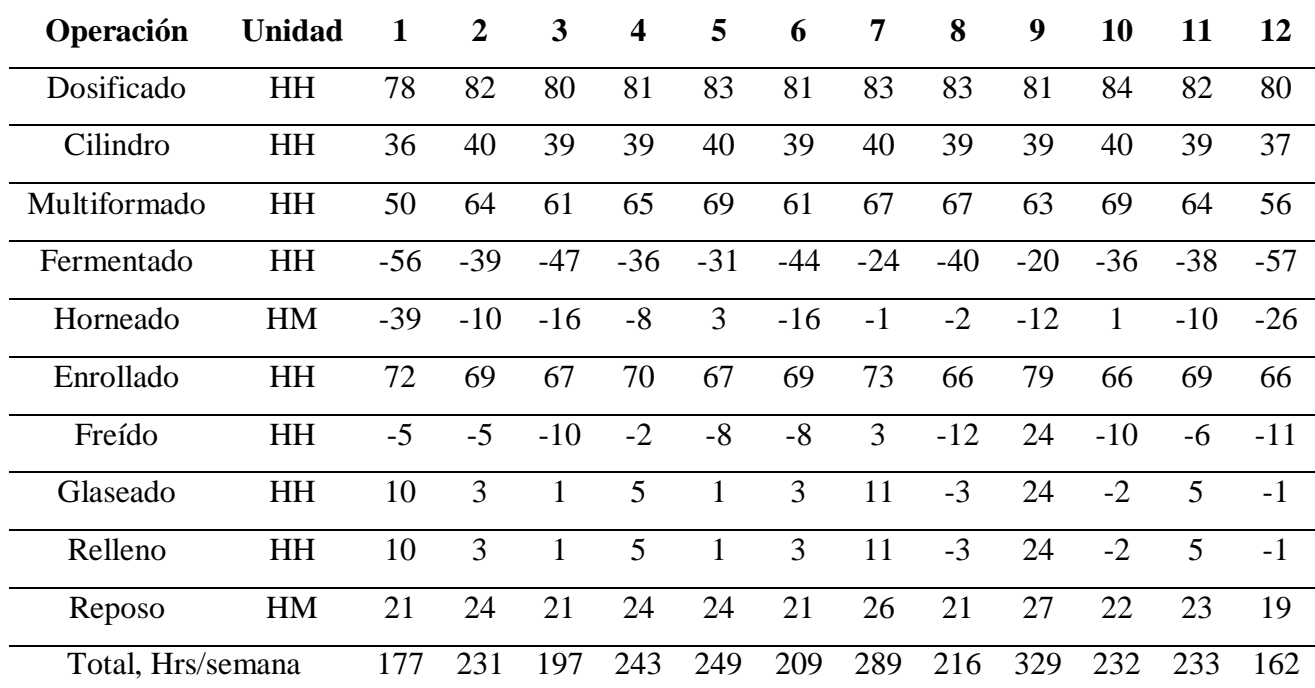

Fuente: Elaboración propia a través de Microsoft Excel.

Los valores negativos indican que se requieren más horas para dar cumplimiento al MPS en las semanas donde se presentan estos valores, en concreto, la cantidad que se presenta en la tabla. Los positivos indican las horas sobrantes en las operaciones por cada semana donde se presentan estos, específicamente los valores que se ven en la anterior tabla. Operaciones como fermentado, horneado y freído es donde mayores faltantes en cuanto a horas disponibles.

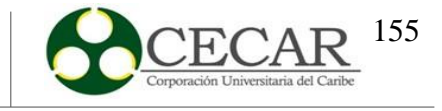

### **8. Validación de los Resultados Obtenidos**

#### **8.1. Validación**

Para llevar a cabo la validación de los resultados obtenidos en la heurística del plan maestro de la producción, se utilizaron medidas estadísticas para determinar el ajuste de los resultados de los datos obtenidos con las ventas reales de la empresa. Los métodos utilizados son el análisis de correlación de Pearson y el coeficiente de determinación

Una correlación es definida como una metodología de la rama de la estadística que permite determinar la relación o semejanza que existe entre dos o más variables que se deseen evaluar. La correlación puede ser por lo menos de una variable dependiente o varias independientes, a eso se le denomina correlación múltiple. (S., 2009)

Por otro lado, se menciona que el análisis de correlación de Pearson es un índice o una medida de dependencia lineal que tiene como propósito medir el grado de covariación entre variables diferentes que se encuentran relacionadas linealmente (Camacho, 2007) . Por otra parte, el coeficiente de determinación es un índice estadístico que se utiliza para medir la variabilidad entre una variable que es compartida por otra; ese índice es conocido también como el R cuadrado. (Vinuesa, 2016)

El índice de correlación de Pearson y el índice de determinación fueron calculados por medio de Python, así como también los gráficos para representar dichos cálculos y el comportamiento de los datos en conjunto. Para ello creó una tabla en Excel para luego importarla a Python, donde se encuentran los resultados del MPS planificado y los datos reales que la empresa nos suministró por semana y por producto. A continuación, se logra apreciar dicha tabla.

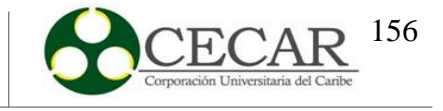

## **Tabla 93.**

*Datos importados a Python del producto Queso 200.*

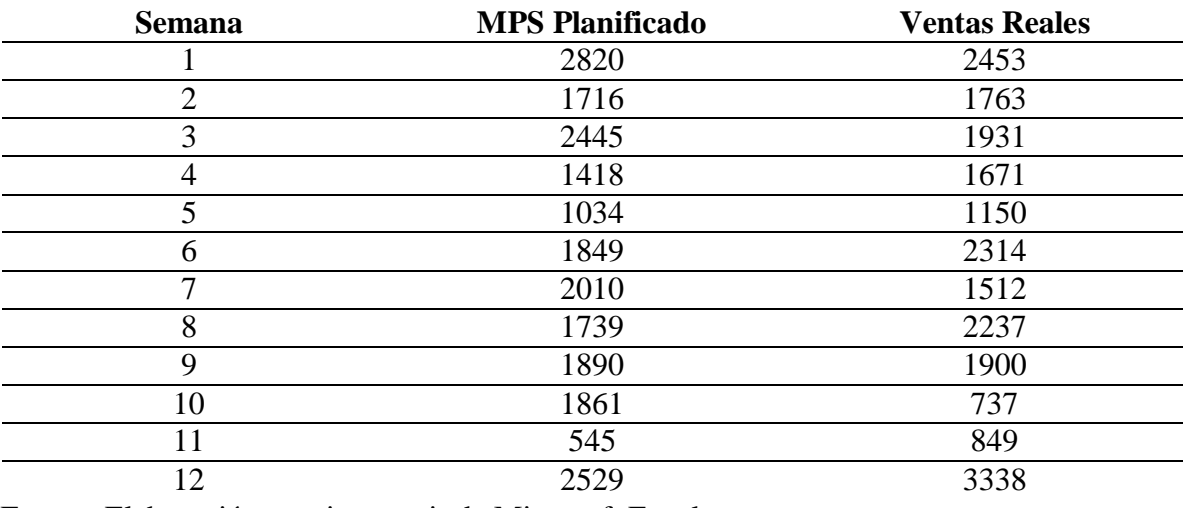

Fuente: Elaboración propia a partir de Microsoft Excel.

## **Tabla 94.**

*Datos importados a Python del producto Dona 500.*

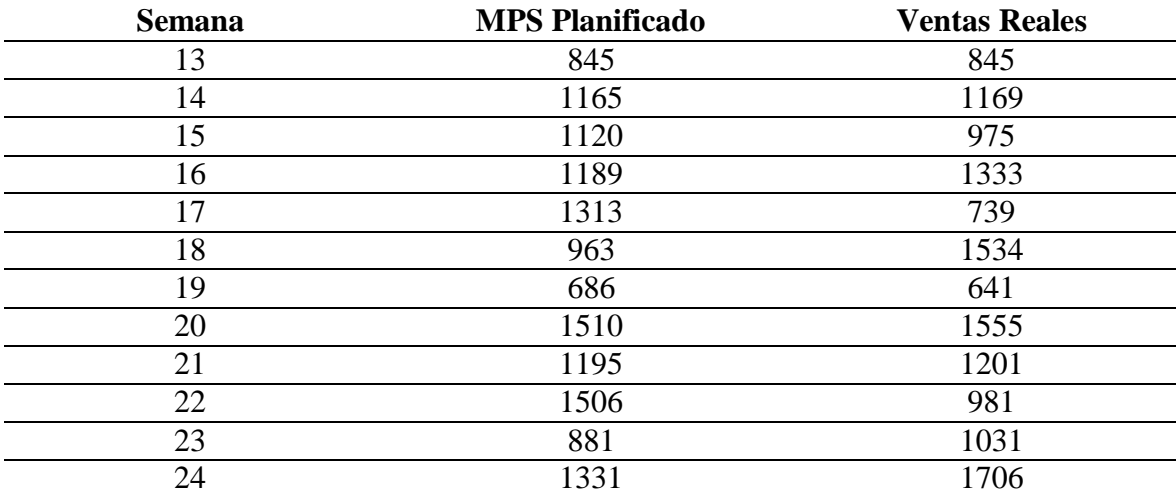

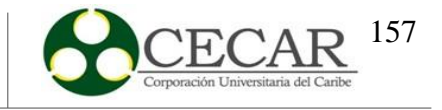

## **Tabla 95.**

*Datos importados a Python del producto Dona 200.*

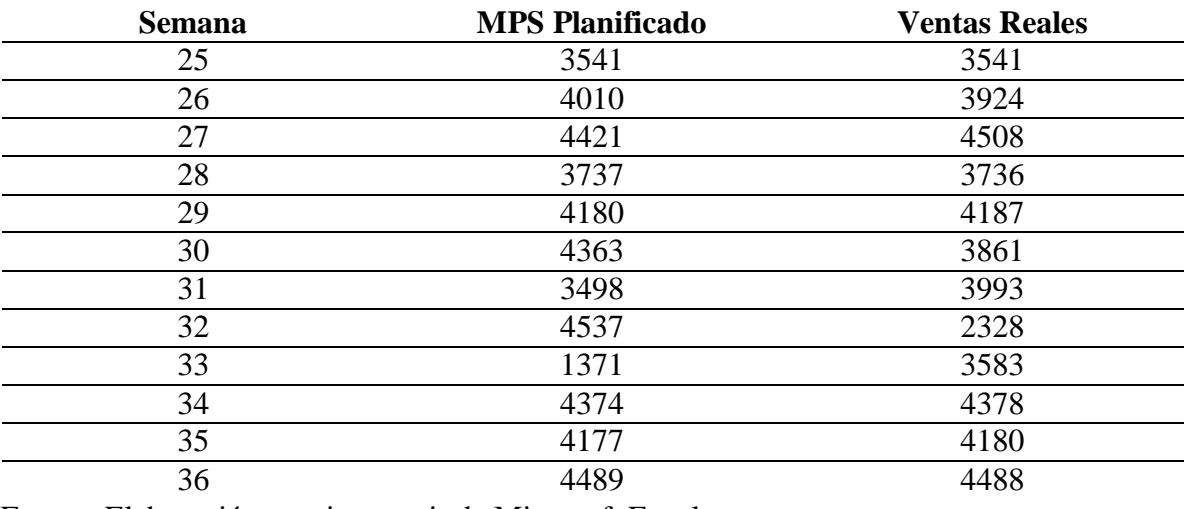

Fuente: Elaboración propia a partir de Microsoft Excel.

## **Tabla 96.**

*Datos importados a Python del producto Queso 500.*

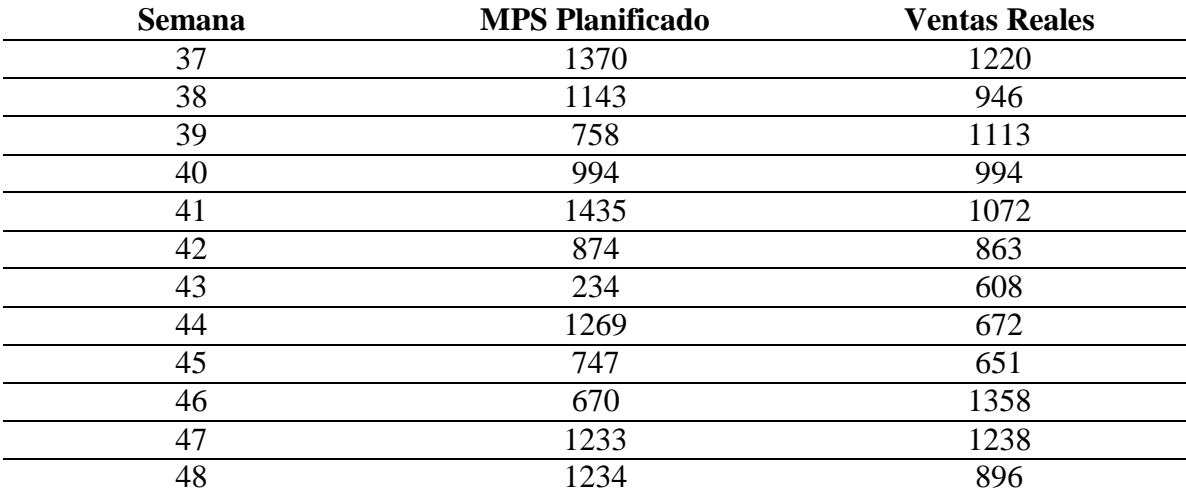

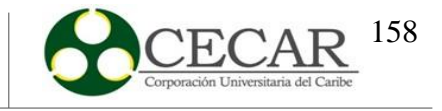

## **Tabla 97.**

*Datos importados a Python del producto Mogolla.*

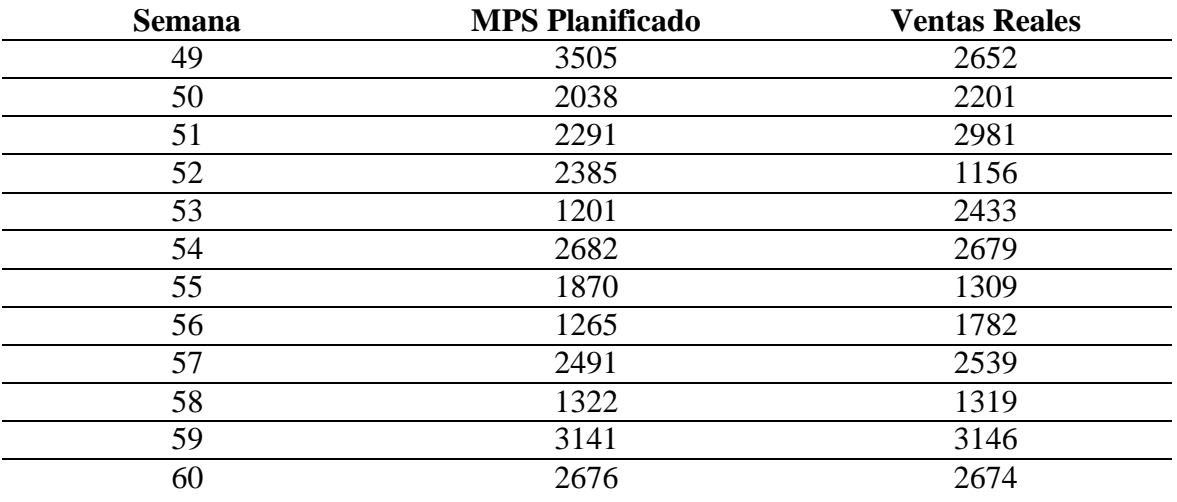

Fuente: Elaboración propia a partir de Microsoft Excel.

Con lo anterior, se procedió a realizar el código comenzando con importar las librerías con las que se iba a trabajar, las cuales son las siguientes:

- **Seaborn:** Usada para la visualización de gráficas y cálculos estadísticos.
- **Pandas:** Usada para la creación de DataFrame y manejo de datos.
- **Matplotlib:** Usada para la visualización de graficas.
- **Sklearn:** Usada para hacer cálculos estadísticos.

El código realizado se muestra en la siguiente ilustración.

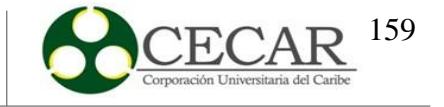

### **Figura 32.**

*Código usado para calcular el índice de correlación y determinación.*

```
import seaborn as sns
import pandas as pd
import matplotlib.pyplot as plt
from sklearn.metrics import r2 score
datos=pd.read excel('CORRELACION.xlsx')
df=pd.DataFrame(datos)
u-pu:DataFrame(uatos)<br>y=datos["MPS PLANIFICADO"]<br>f=datos["VENTAS REALES"]<br>a=datos["SEMANA"]<br>datos_corr=datos[["MPS PLANIFICADO","VENTAS REALES"]]<br>sns_baatman(datos_corr_corr("negascon")_annot=Toue)
sns.heatmap(datos_corr.corr("pearson"), annot=True)
r2 = r2_score(y, \overline{f})
print("\nEL INDICE DE DETERMINACION ES: {:.3f}".format(r2))
Fig=plt.figure(figsize=(5,5))<br>plt.plot(a,y, ls="-",marker="o",label="MPS PLANIFICADO", lw=2, color= "b")<br>plt.plot(a,f,ls="-",marker="o",label="VENTAS REALES", lw=2, color= "r")<br>plt.plot(a,f,ls="-",marker="s",label="VENTAS 
plt.title("COMPORTAMIENTO DE AMBOS DATOS")
plt.ylabel("UNIDADES")
plt.xlabel("SEMANAS")
plt.legend()
```
Fuente: Elaboración propia a partir de Spyder.

Los resultados arrojados del comportamiento de ambos datos, índice de correlación

y el índice de determinación, se evidencian en las siguientes ilustraciones.

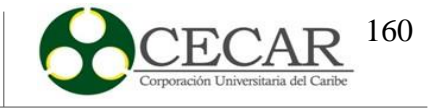

## **Figura 33.**

*Comportamiento de los datos.*

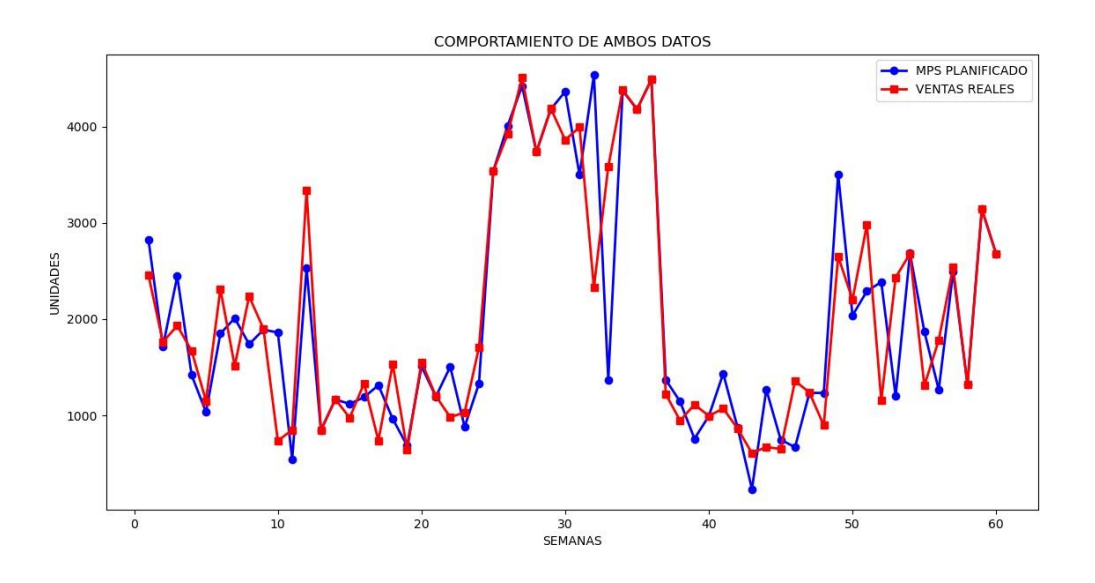

Fuente: Elaboración propia a partir de Spyder.

# **Figura 34.**

*Resultado del índice de correlación.*

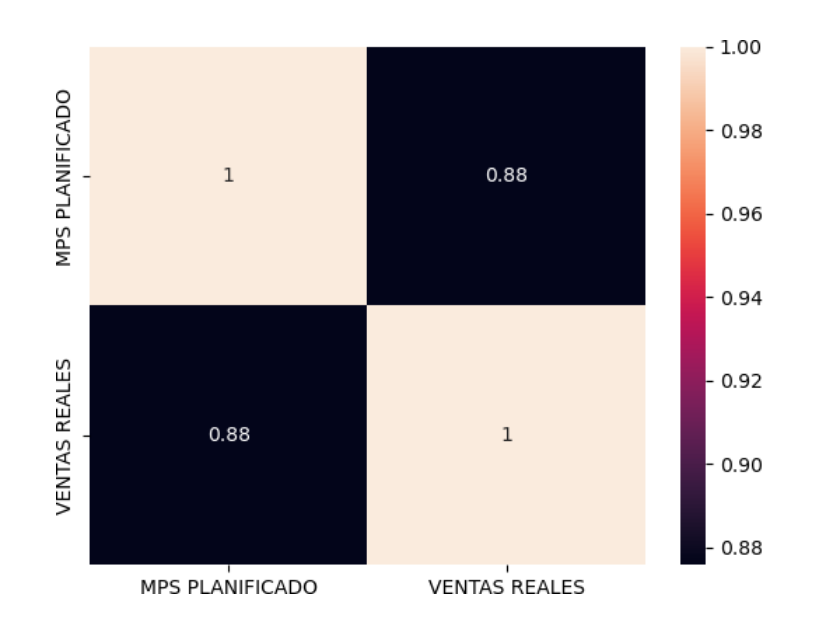

Fuente: Elaboración propia a partir de Spyder.

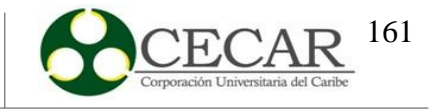

#### **Figura 35.**

*Resultado del índice de determinación.*

```
In [4]: runfile('C:/Users/USUARIO/Documents/CODIGOS SPYDER/Curso Machin Learnig/
Validacion.py', wdir='C:/Users/USUARIO/Documents/CODIGOS SPYDER/Curso Machin Learnig')
EL INDICE DE DETERMINACION ES: 0.756
```
Fuente: Elaboración propia a partir de Spyder.

Basados en el comportamiento de los datos, podemos observar un cierto ajuste de datos en algunos periodos y otros donde existen un poco de diferencia entre una y otra cantidad. Con relación al índice de correlación (0,88) calculado y teniendo en cuenta la literatura, podemos afirmar que existe una correlación positiva en donde ambas variables (MPS planificado y ventas reales) están asociadas en sentido directo con una **correlación fuerte** (CIMEC, s.f.). Por otro lado, con el índice de determinación calculado y según la literatura podemos afirmar que el MPS planificado se ajusta en un **75,6%** a los datos de venta real de la empresa (Minitab Blog Editor, 2019).

Finalmente, podemos darle validez a la heurística dado que el plan de producción planificado en la misma, presenta valores estadísticos por encima de la media, los cuales fueron realizados en comparación con los datos de ventas reales de la empresa. Cabe resaltar que a pesar de la poca cantidad de datos que se han tomado para llevar a cabo la validación, se concluye que el modelo se ajustó correctamente; si se hubiese logrado obtener mayor información, el ajuste es decir, el índice de correlación entre las variables sería más aproximado a 1.

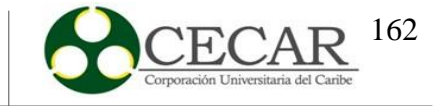

#### **8.2. Comparación de los resultados del MPS planificado y las ventas reales**

Para completar el proceso de validación, se compararon los resultados del plan de producción planificado en la heurística con los datos de venta real de la empresa en el año 2019, concretamente entre los meses de julio a diciembre. Así como también, un análisis entre los datos mencionados anteriormente con relación a los costos de producción por cada uno de los productos.

#### *8.2.1.Queso200*

En la siguiente tabla se evidencia el plan de producción planificado y las ventas reales de la empresa para el producto Pan Queso 200.

#### **Tabla 98.**

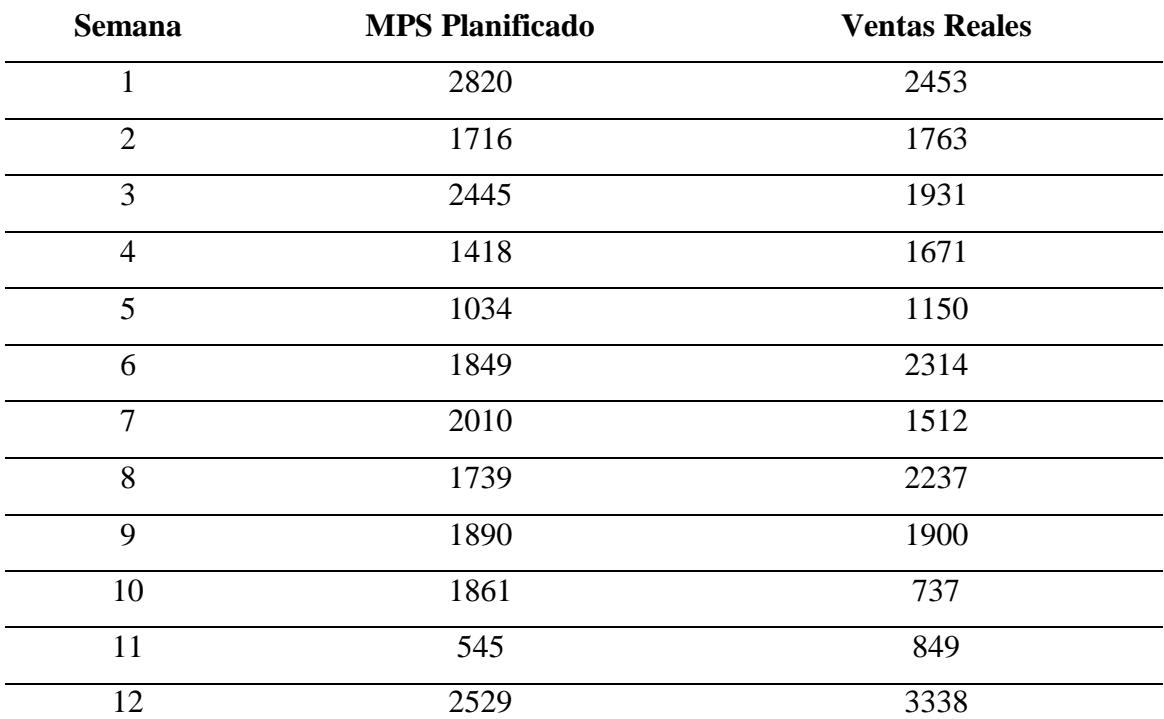

*MPS y ventas reales para Queso 200.*

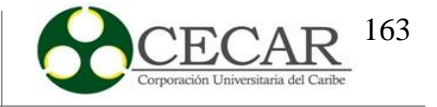

Al graficar los datos anteriores se obtiene el siguiente comportamiento en la siguiente grafica.

#### **Figura 36.**

*Comportamiento del MPS y las ventas reales para Queso 200.*

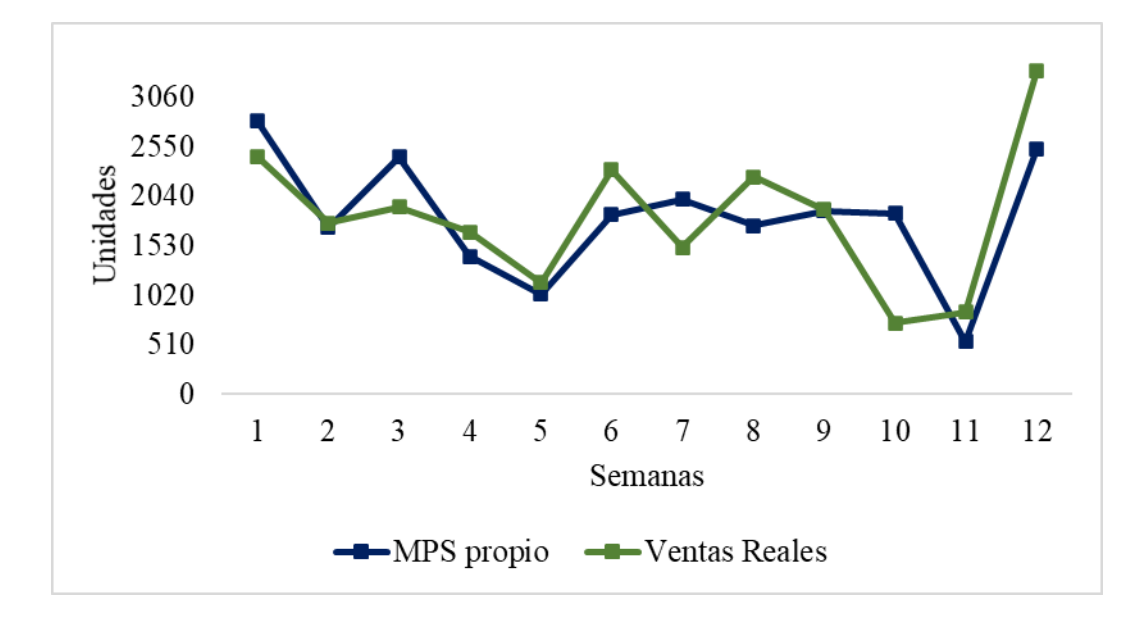

Fuente: Elaboración propia a partir de Microsoft Excel.

De manera general, podemos observar que ambos datos se comportan de manera similar en cada periodo, teniendo pequeñas variaciones entre ambos a lo largo de las 12 semanas. En cuanto a las unidades producidas entre el plan de producción planificado en la heurística (21.856) y las ventas reales (21.855) solo hay una diferencia de una (1) unidad, siendo esta para el MPS planificado.

Con relación al costo de producción, para este producto la empresa lo establece en **\$98 pesos** por unidad, por lo que, si hacemos un análisis teniendo en cuenta este dato, la única diferencia entre ambos es de \$98 pesos siendo el plan de producción planificado mayor que las ventas reales.

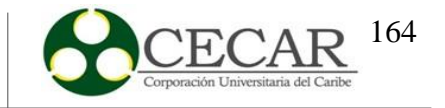

### *8.2.2.Dona500*

A continuación, se evidencia una tabla con los datos del plan de producción realizado en el programa junto con las ventas reales que tuvo la empresa, para el producto Dona 500.

## **Tabla 99.**

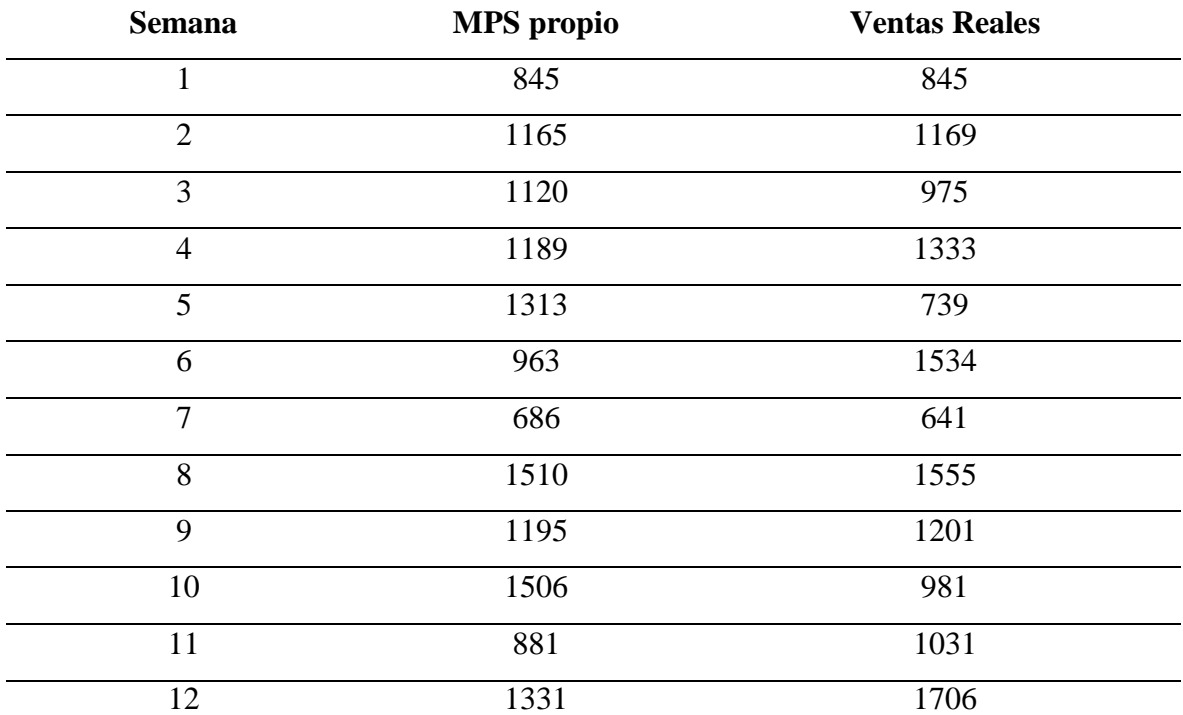

*MPS y ventas reales para Dona 500.*

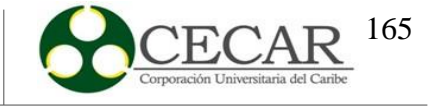

En la siguiente grafica se muestra el comportamiento de los anteriores datos.

#### **Figura 37.**

*Comportamiento del MPS y las ventas reales para Dona 500.*

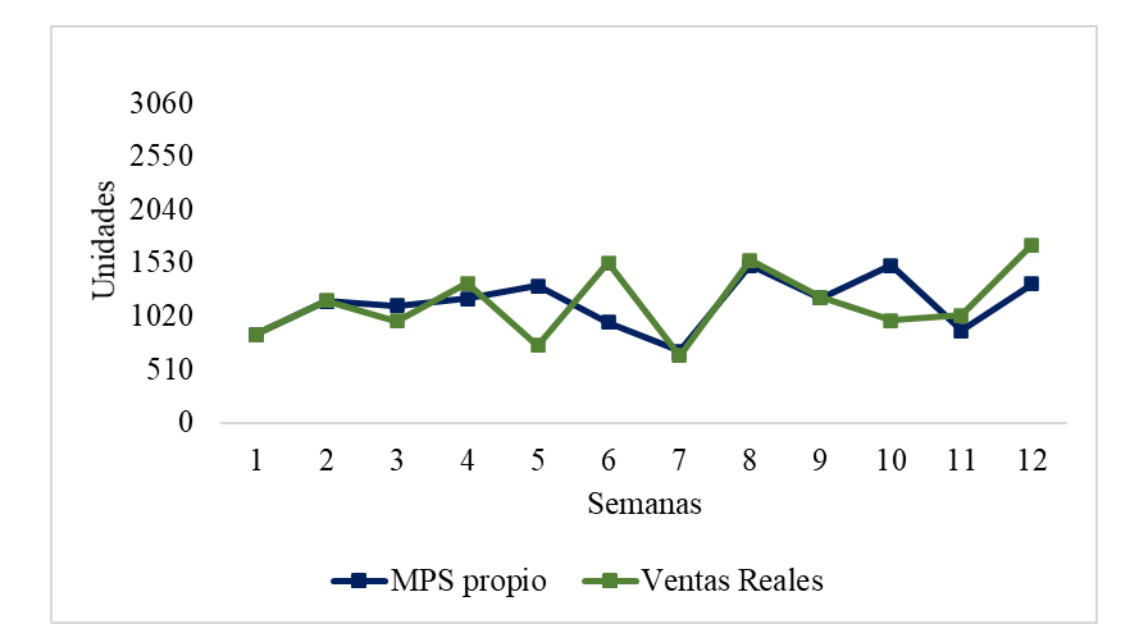

Fuente: Elaboración propia a partir de Microsoft Excel.

A diferencia del producto anterior, en este caso no se logra ver una variación amplia entre ambos datos. Es posible notar un comportamiento muy similar la mayoría de las semanas, sin embargo, en las semanas cinco (5), seis (6) y diez (10) se puede observar una mayor diferencia entre ambos datos.

Para el caso del producto Dona 500, la empresa determinó un costo unitario de **\$150 pesos** por unidad. Aunque, como es notorio, no existe una gran diferencia entre ambos datos durante las 12 semanas, existe una diferencia de seis (6) unidades producidas para las ventas reales (13.710) en comparación con para el plan de producción calculado con el software (13.704). Con relación al costo unitario de producción, las ventas reales (\$2.056.500) presentaron mayor costo en comparación con el MPS planificado (\$2.055.600) con una diferencia de tan solo \$900.

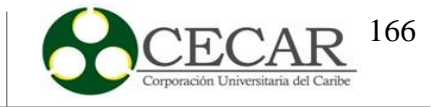

## *8.2.3.Dona200*

La tabla que se muestra a continuación, contiene el plan de producción realizado con el programa y las ventas reales, con relación al producto Dona 200.

## **Tabla 100.**

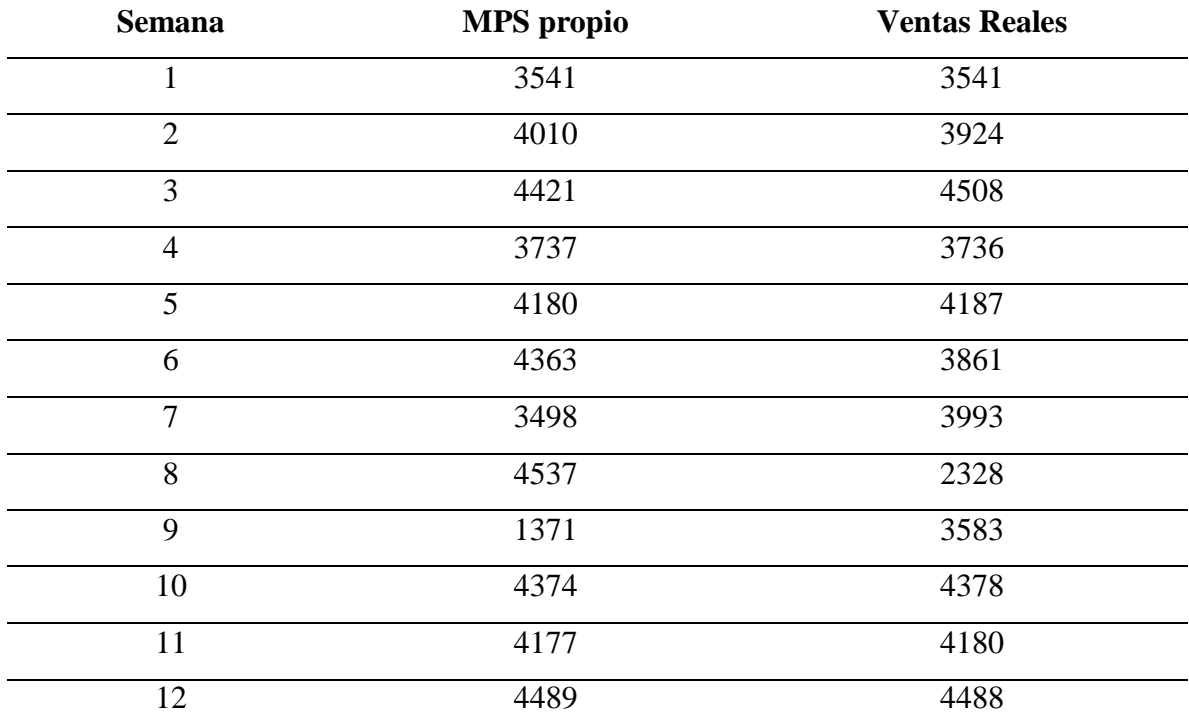

*MPS y ventas reales para Dona 200.*

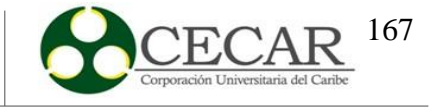

La siguiente gráfica, ilustra el comportamiento de ambos datos.

#### **Figura 38.**

*Comportamiento del MPS y las ventas reales para Dona 200.*

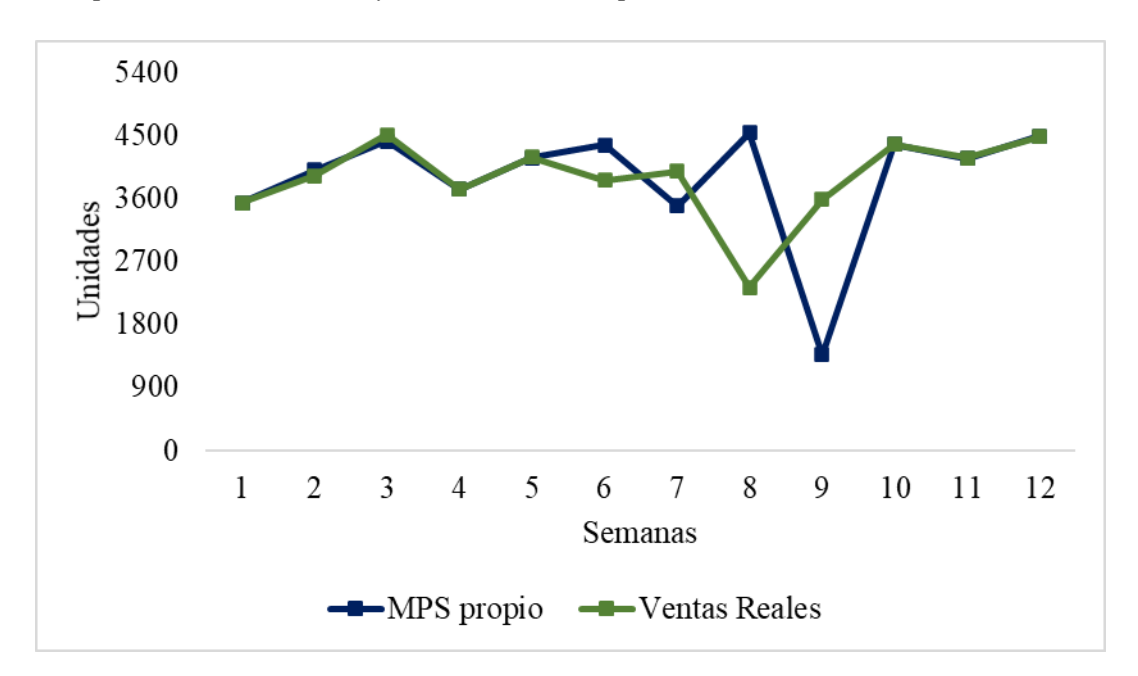

Fuente: Elaboración propia a partir de Microsoft Excel.

En la gráfica anterior, podemos observar un comportamiento prácticamente igual, sobre todo en las semanas uno hasta la semana 7, a partir de ahí se produce una variación más significativa. El costo unitario que estableció la empresa para el producto Dona 200fue de **\$148 pesos** por unidad. Dado ese costo, las ventas reales que tuvo la empresa incurrió unos costos de **\$ 6.912.636 pesos** y si lo comparamos con el realizado con el programa, genera un costo de **\$ 6.911.304 pesos.** En este caso la variación no fue tan significativa, sin embargo, el MPS realizado con el programa presentó costos más bajo, con tan solo un **0,02%**  por debajo en comparación a las ventas reales.

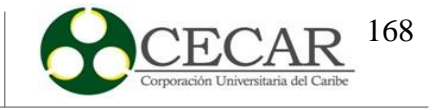

#### *8.2.4.Queso500*

## **Tabla 101.**

*MPS y ventas reales para Queso 500.*

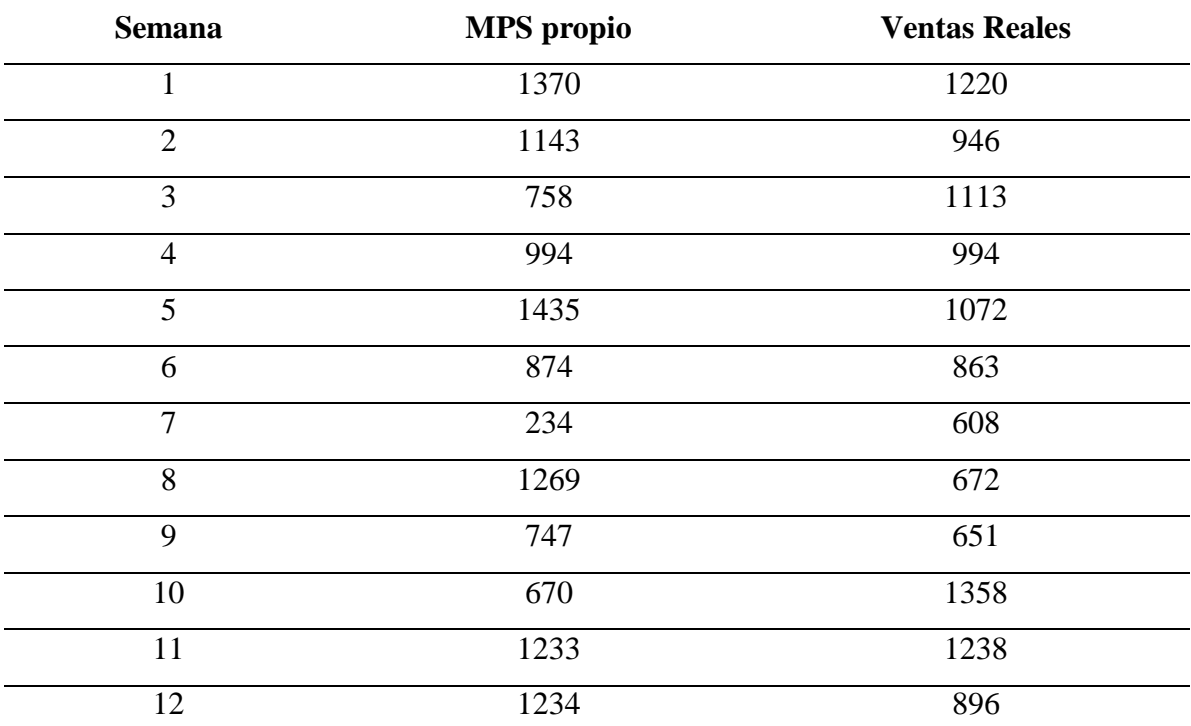

Fuente: Elaboración propia a partir de Microsoft Excel.

En la tabla anterior, se encuentran los resultados del plan de producción realizado con el software y las ventas reales con el que más adelante se hará el respectivo análisis. A continuación, se evidencia una gráfica con el de los datos anteriores.

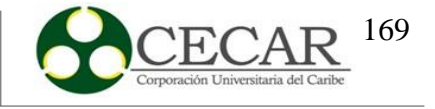

### **Figura 39.**

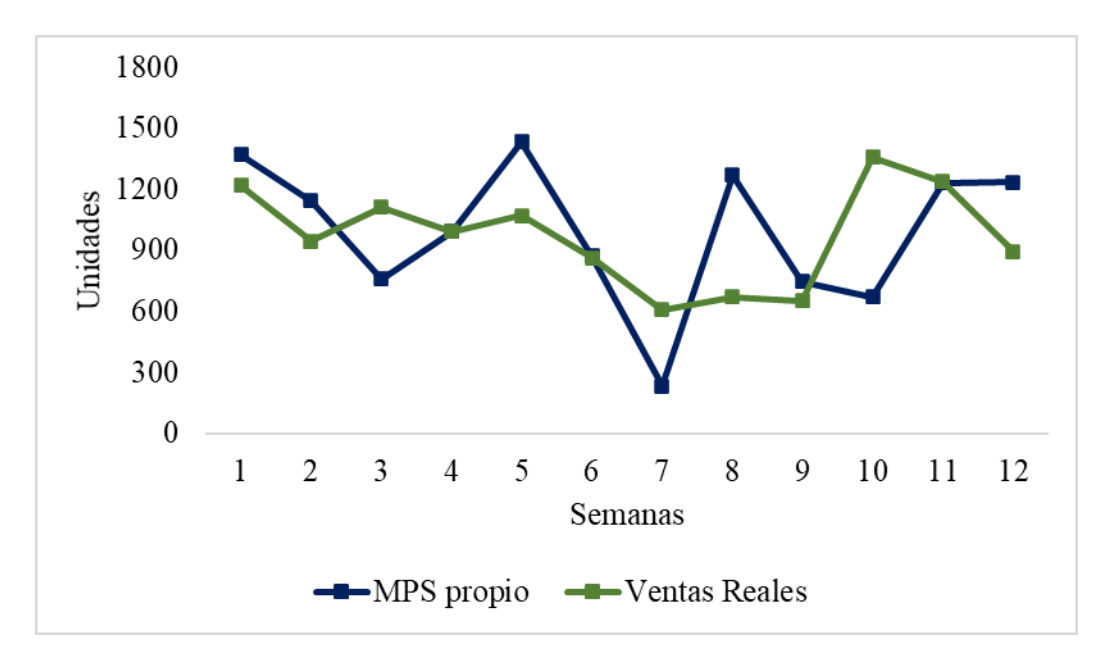

*Comportamiento del MPS y las ventas reales para Queso 500.*

Fuente: Elaboración propia a partir de Microsoft Excel.

En primer lugar, el costo unitario determinado los la empresa para el producto Queso 500 fue de **\$191 pesos** por unidad. Por otro lado, y de manera general, es notable la diferencia entre ambos planes de producción. En la mayoría de las semanas, el MPS realizado con el software se presentó un comportamiento mas variado y con grandes picos de diferencia en comparación con las ventas reales.

Las ventas reales de la empresa durante estas 12 semanas genero un costo de **\$2.221.521 pesos**, mientras tanto el MPS de autoría propia genera **\$ 2.284.551 pesos**, por lo que existe una diferencia del 2.84% de los costos del MPS realizado con el software en comparación con las ventas de la empresa, diferencia la cual es significativa debido a la diferencia de unidades producidas con el plan de producción planificado con la heurística (11.961) contra lo vendido por la empresa (11.631), lo que produce una diferencia de 330 unidades.

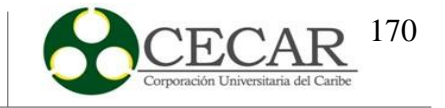

## *8.2.5.Mogolla*

Para el caso del producto Mogolla, a continuación, se muestran los datos del MPS planificado con las ventas reales de la empresa.

# **Tabla 102.**

*Planes maestros de producción para Mogolla.*

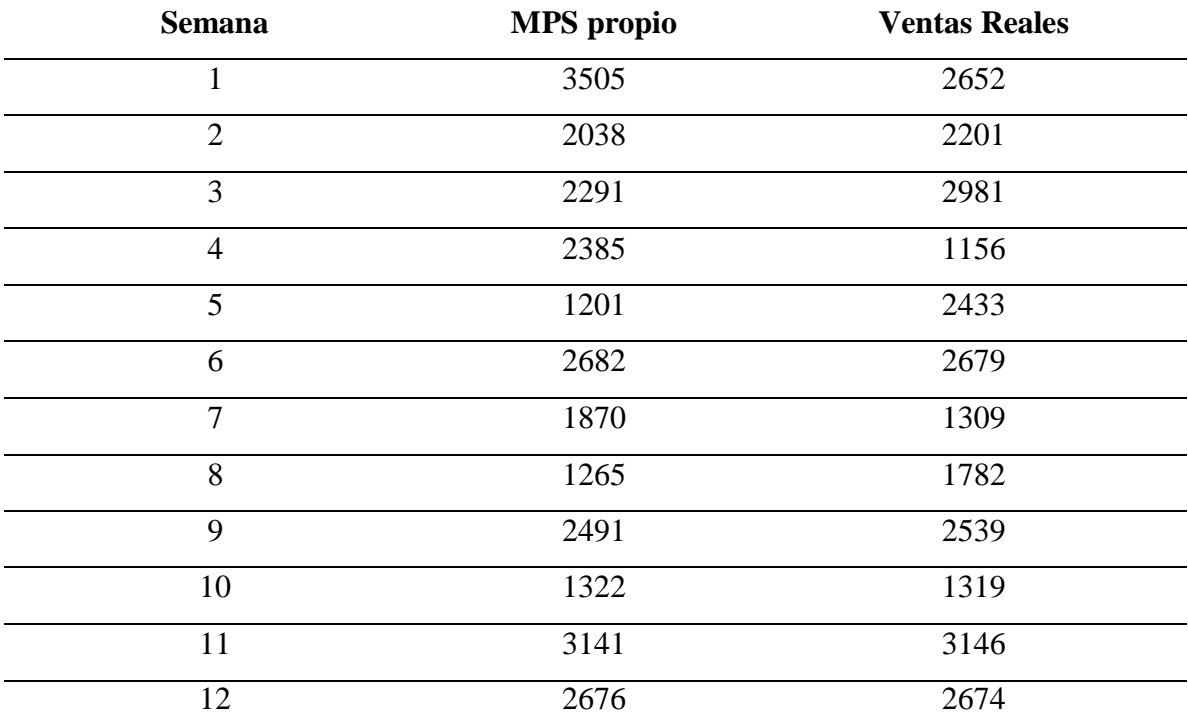

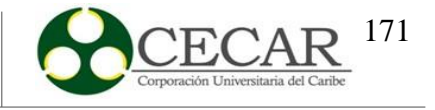

En la siguiente grafica se muestra el comportamiento de ambos MPS.

#### **Figura 40.**

*Comportamiento de ambos planes de producción para Mogolla.*

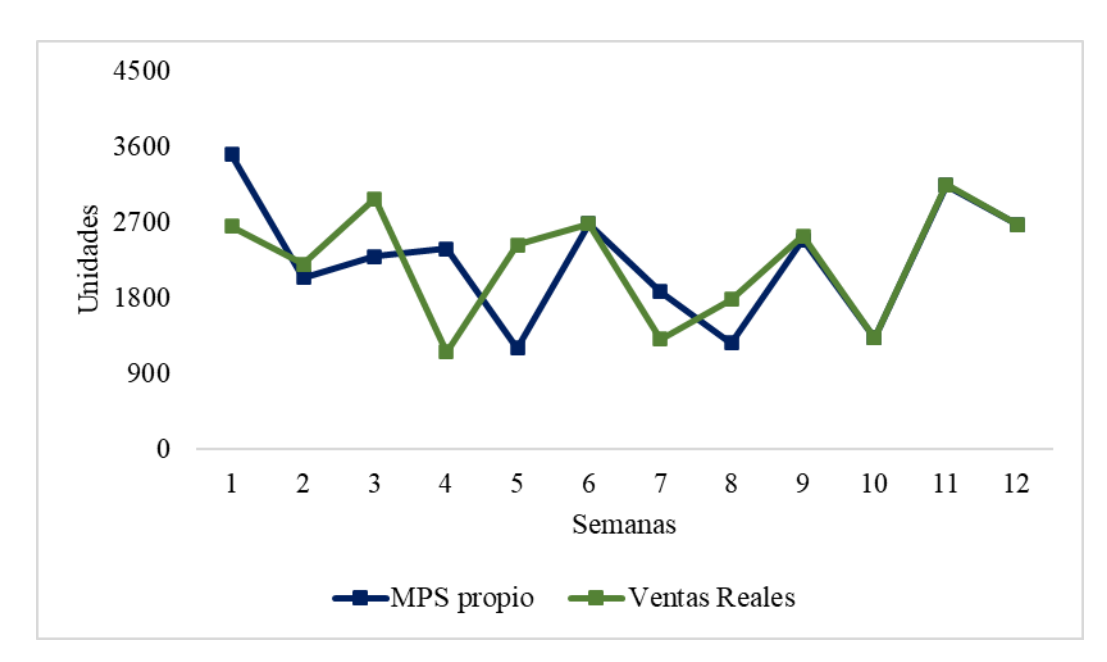

Fuente: Elaboración propia a partir de Microsoft Excel.

Para producto Mogolla la empresa estableció un costo unitario de **\$143 pesos** por unidad. De la gráfica anterior, podemos observar que el plan de producción realizado con el software se presentó por debajo en la mayoría de los periodos en comparación con las ventas reales de la empresa. En cuanto a las unidades producidas, solo existe una diferencia de cuatro (4) unidades de diferencia entre el plan de producción realizado con el software (26.867) en comparación con las ventas reales de la empresa (26.871). Esa diferencia presentó una pequeña diferencia en cuanto a los costos de tan solo \$572, siendo el mayor costo generado el de las ventas reales.

Es importante hacer mención que las ventas reales, valga la redundancia, hace referencia a lo que realmente vendió la empresa, sin contar las cantidades de productos que fueron devueltos los clientes (lo cual es muy común) y sin contar los inventarios que estos generaron. Aun así y de manera general el comportamiento entre el plan de producción

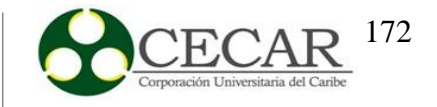

planificado y las ventas reales fueron parecidos, en donde existen diferencias mínimas en cuanto a las unidades fabricadas y los costos unitarios de producción, para cada uno de los productos y durante el horizonte de planeación.

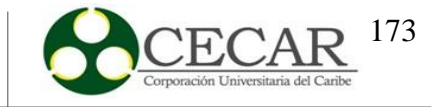

#### **8.3. Presentación y comparación de resultados en el software Power BI**

Como primera medida se define que el software Power Bi es una plataforma que ofrece Microsoft y es de Bi Self-Service (autoservicio de BI). Se define como una plataforma que brinda servicios de análisis de datos en dónde se obtienen una visualización de los mismos de forma interactiva y con una interfaz altamente entendible para el usuario final. (Ramos, 2016)

Para completar la presentación de resultados, se realizó un cuadro de mando interactivo (Dashboard) donde se comparan los datos obtenidos con el software con el plan que nos proporcionó la empresa. Dicho Dashboard se desarrolló en el software Power Bi, para ello fue necesario realizar la construcción de las tablas para llevar a cabo el Data Modeling. Dichas tablas se evidencian a continuación.

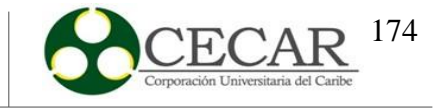

# **Tabla 103.**

# *Unidades del MPS planificado por producto y por período.*

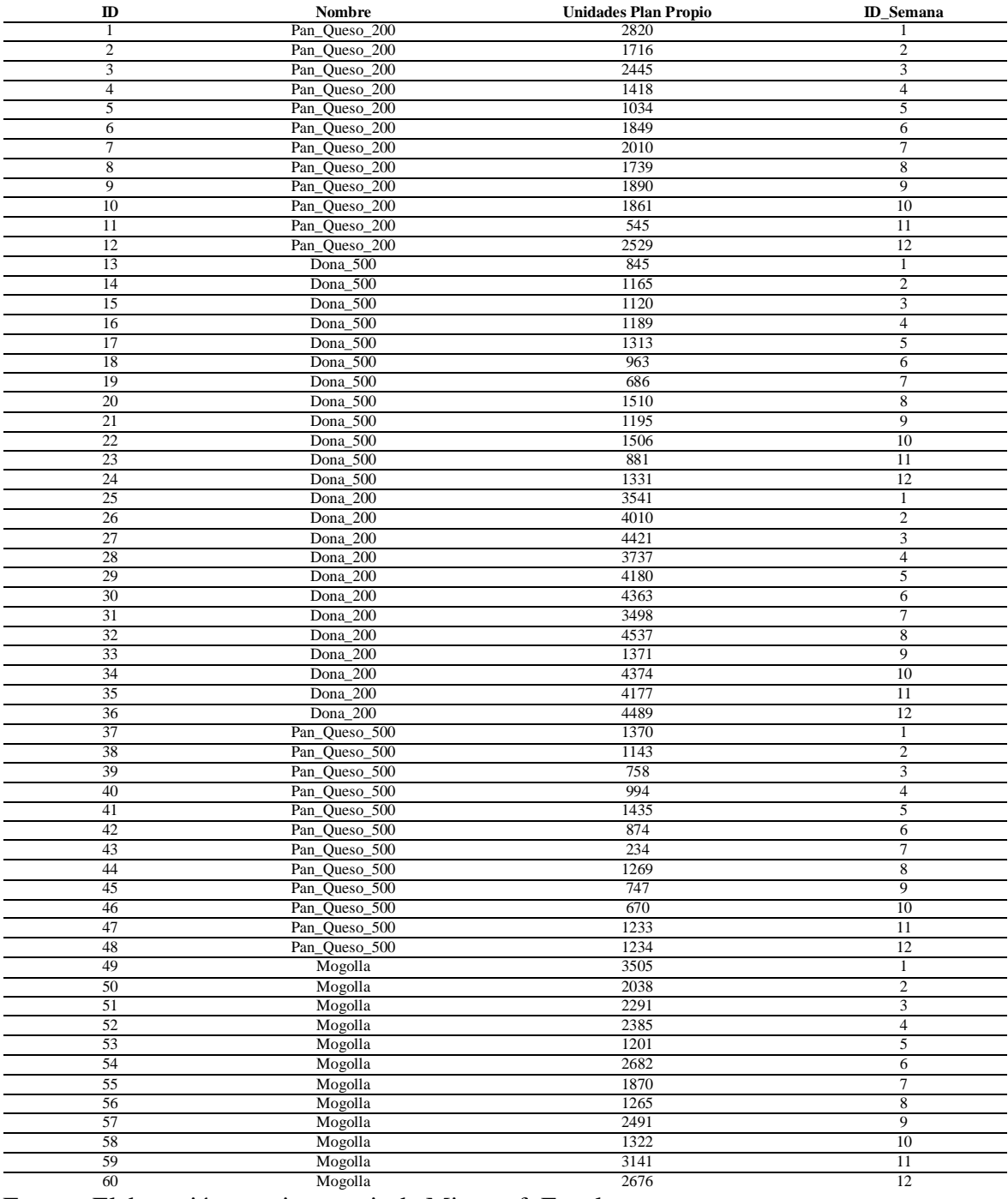

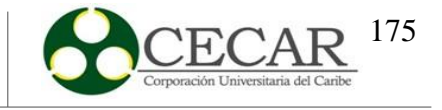

# **Tabla 104.**

*Unidades de las ventas reales por producto y por período.*

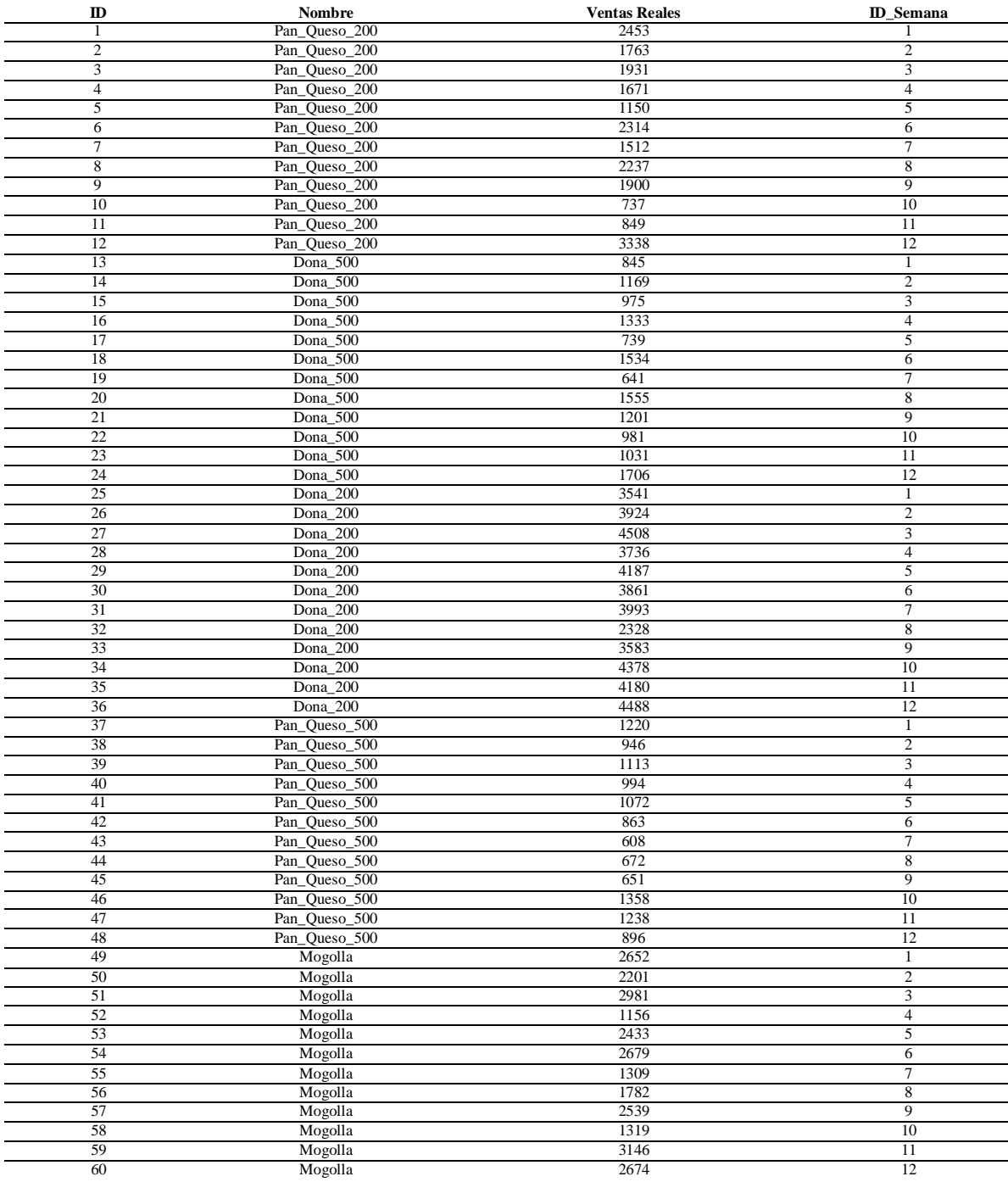

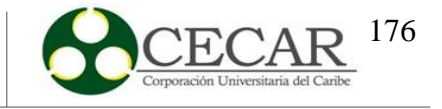

# **Tabla 105.**

*Costo Unitario de producción de cada producto.*

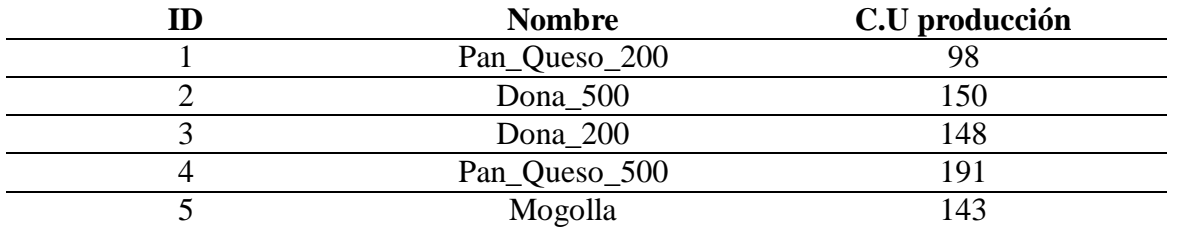

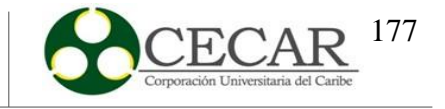

# **Tabla 106.**

*Costo de producción del MPS planificado por producto, por período y unidades.*

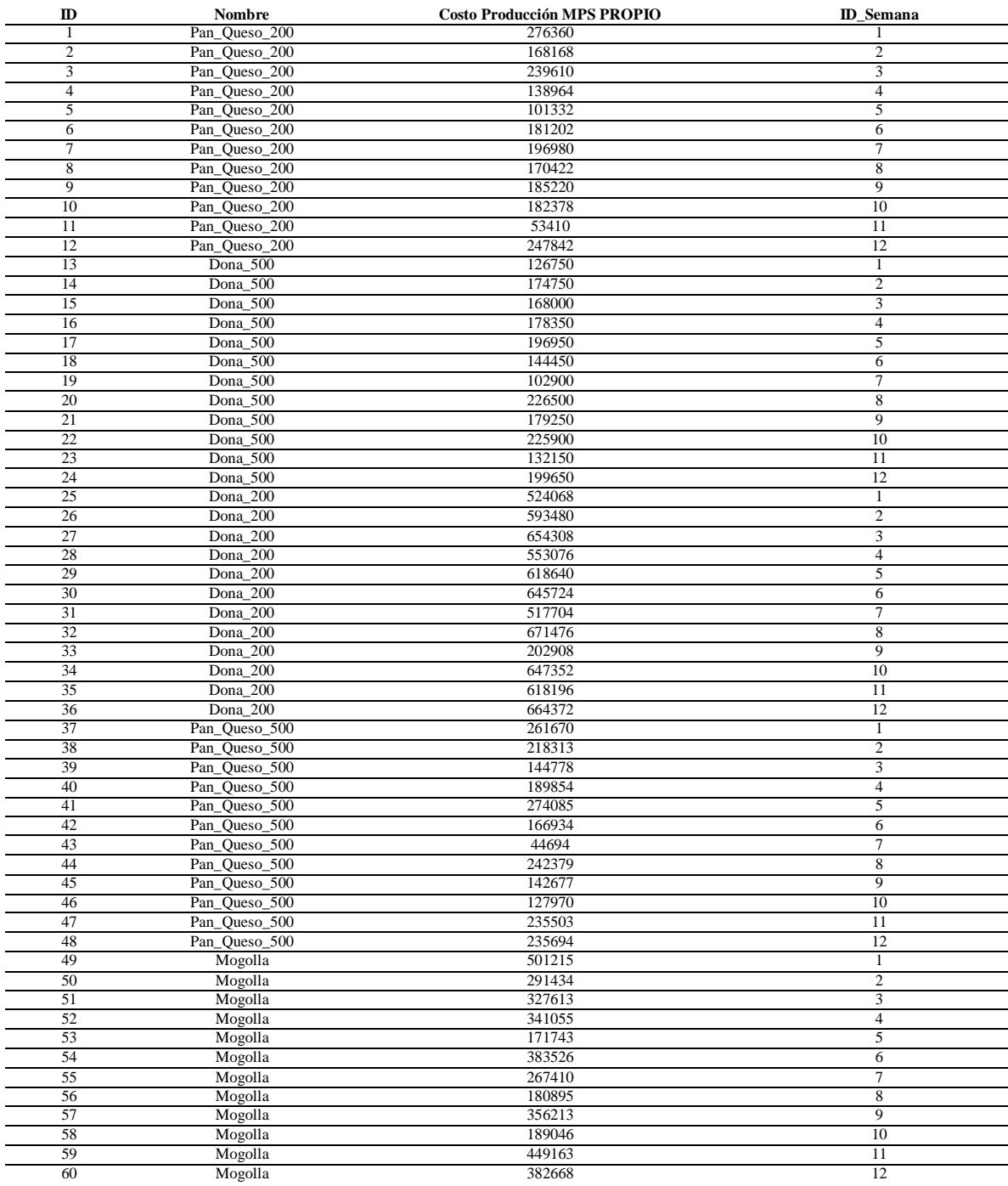

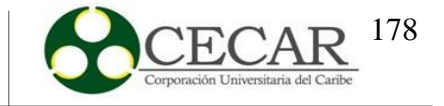

# **Tabla 107.**

Costo de producción de las ventas reales por producto, por período y unidades.

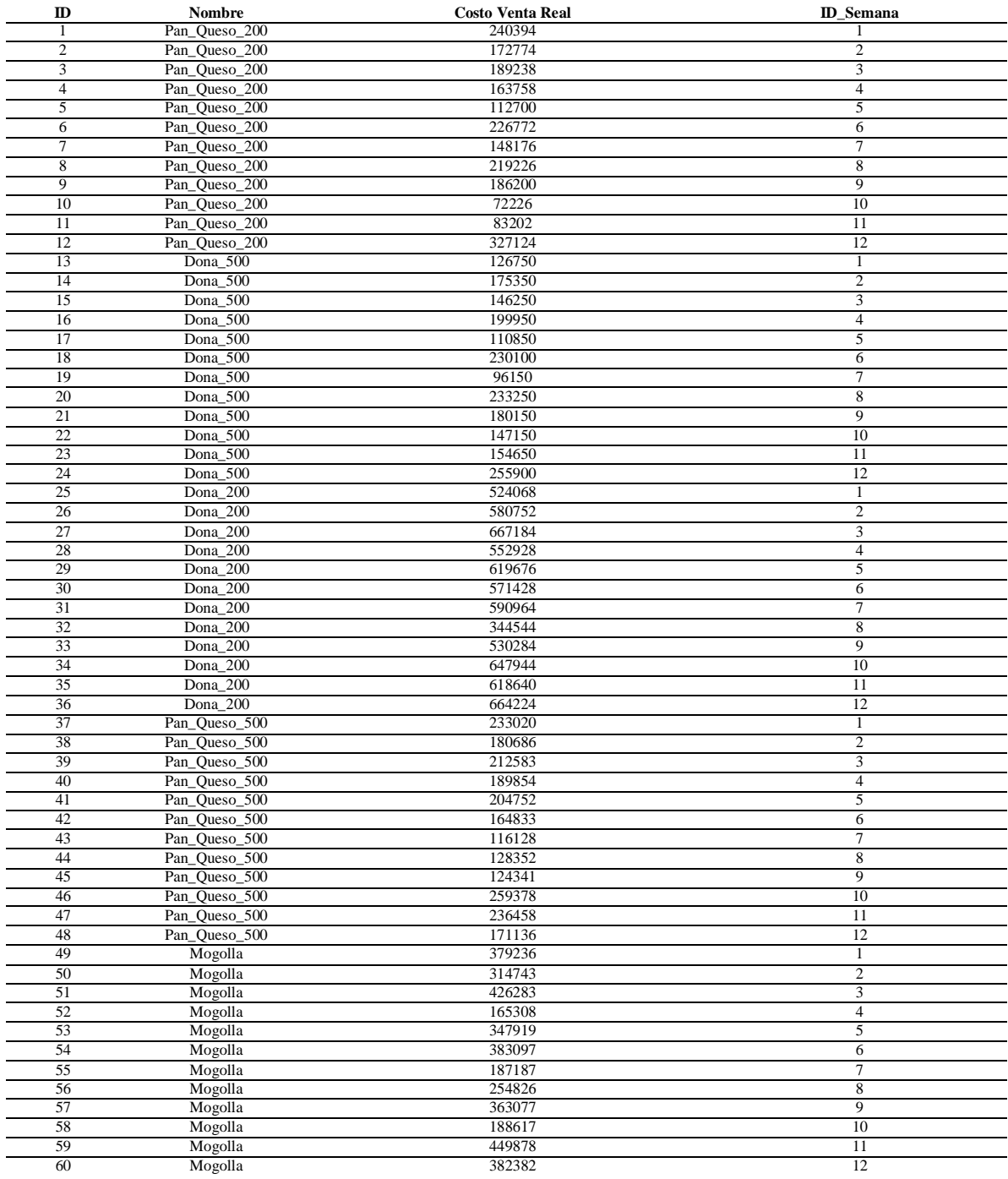

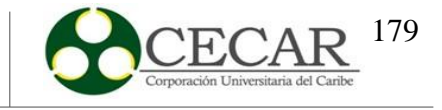

# **Tabla 108.** Disponibilidad semanal por horas y por proceso.

# *Disponibilidad semanal por horas y por proceso.*

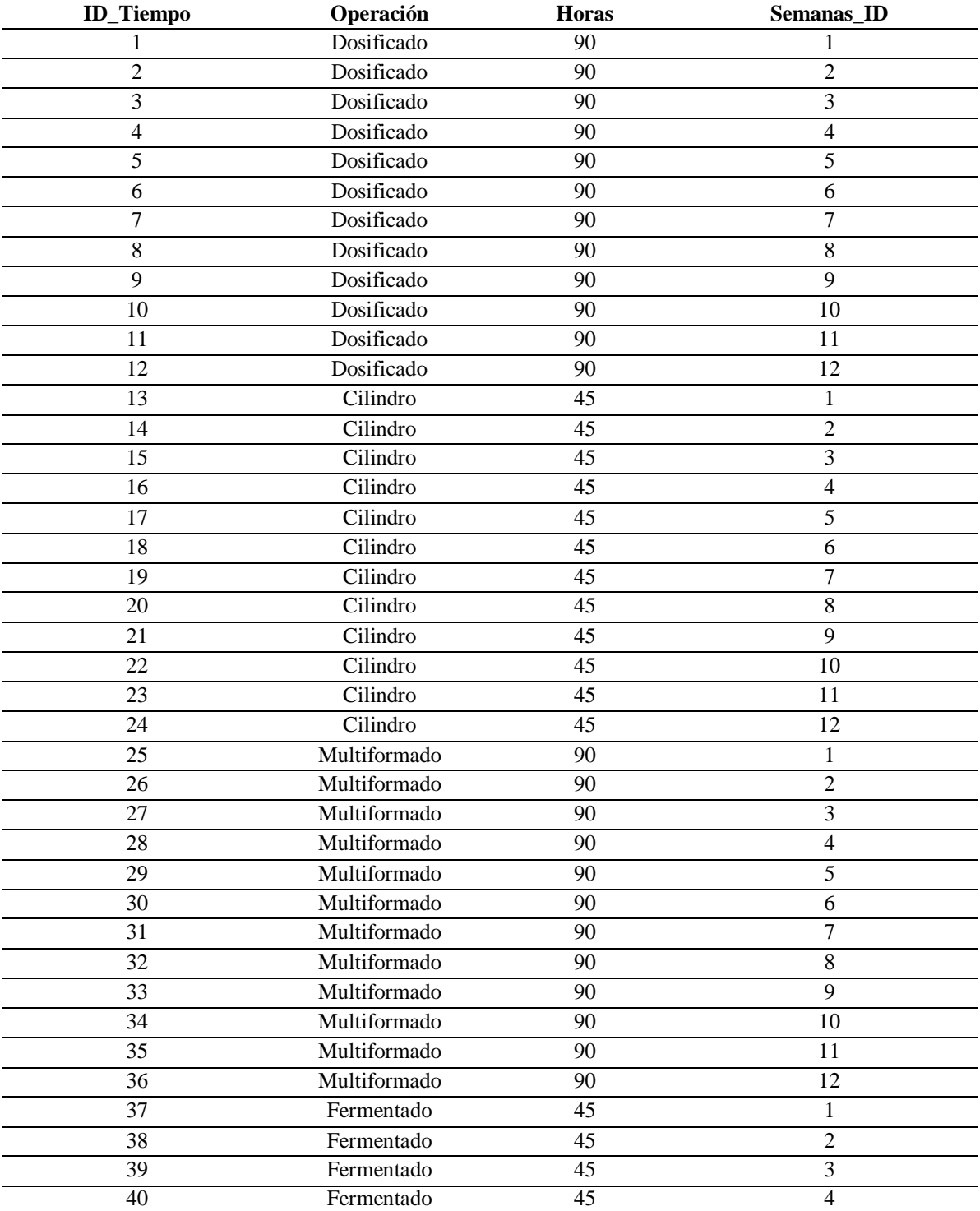

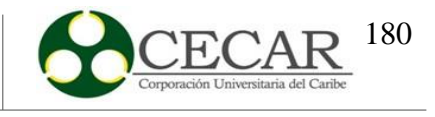

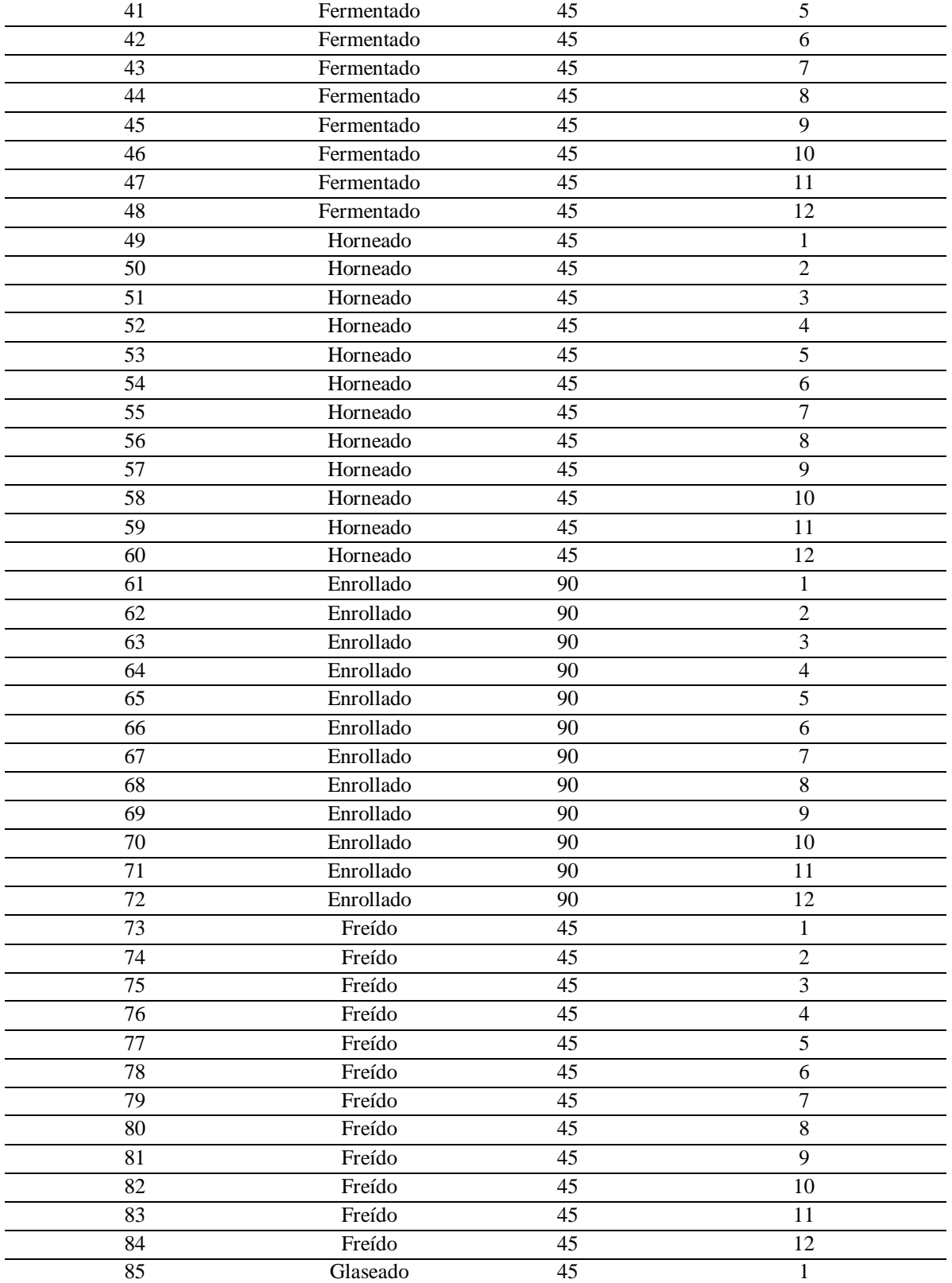
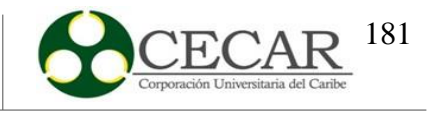

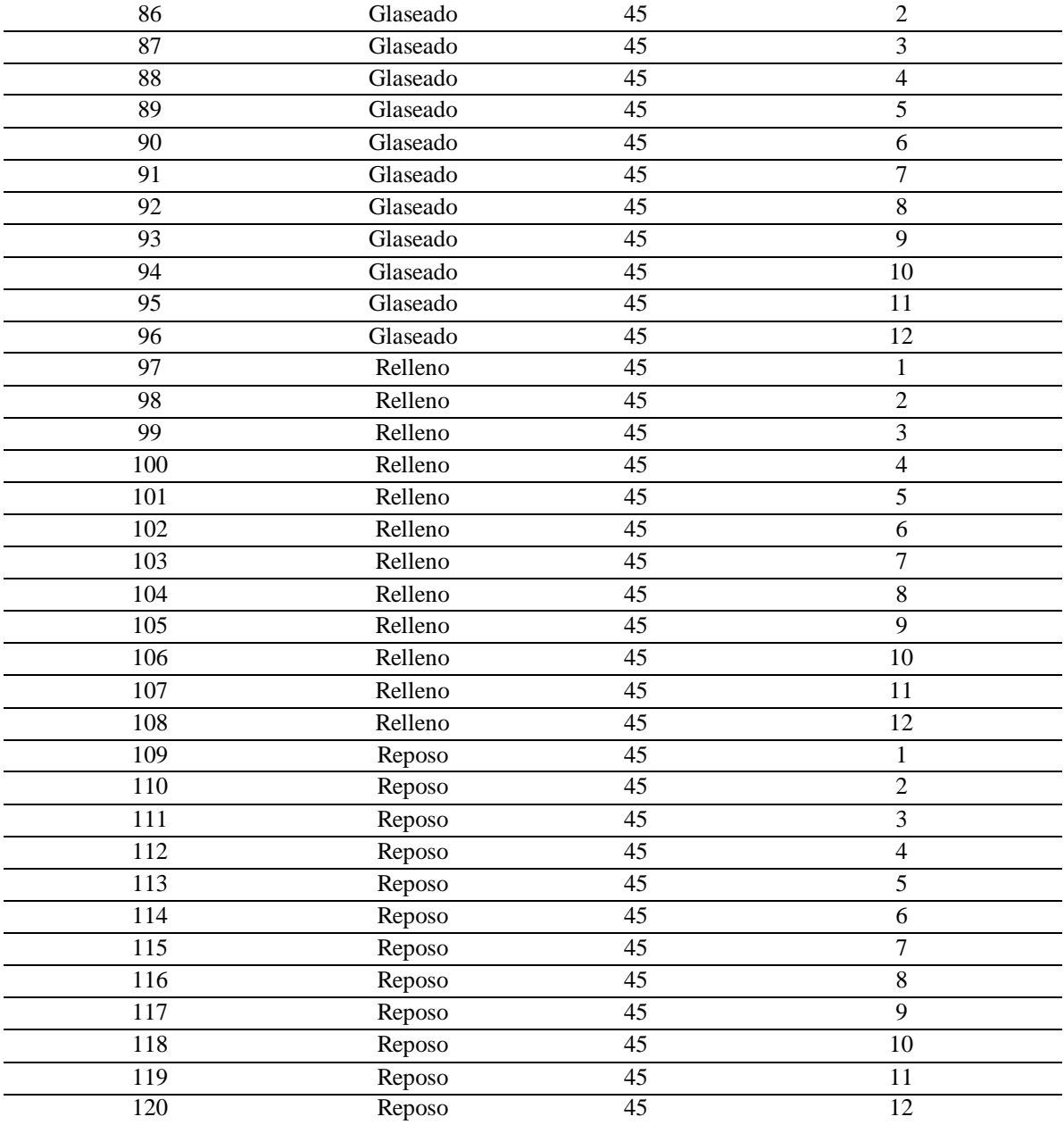

Fuente: Elaboración propia a partir de Microsoft Excel.

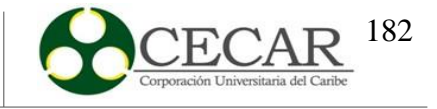

# **Tabla 109.**

*Capacidad semanal por horas y por proceso.*

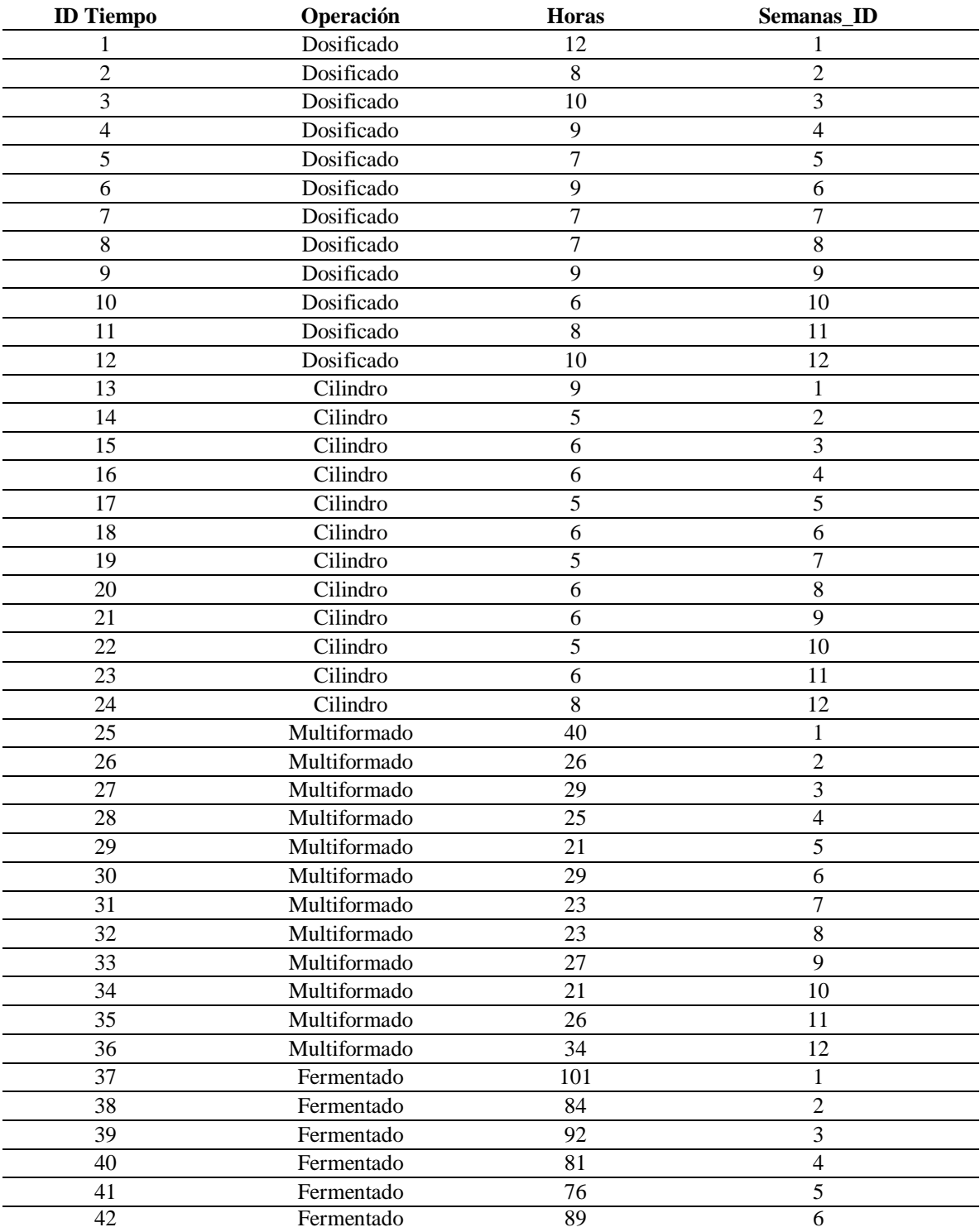

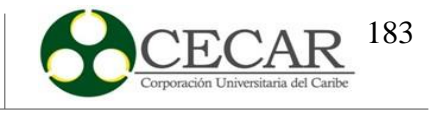

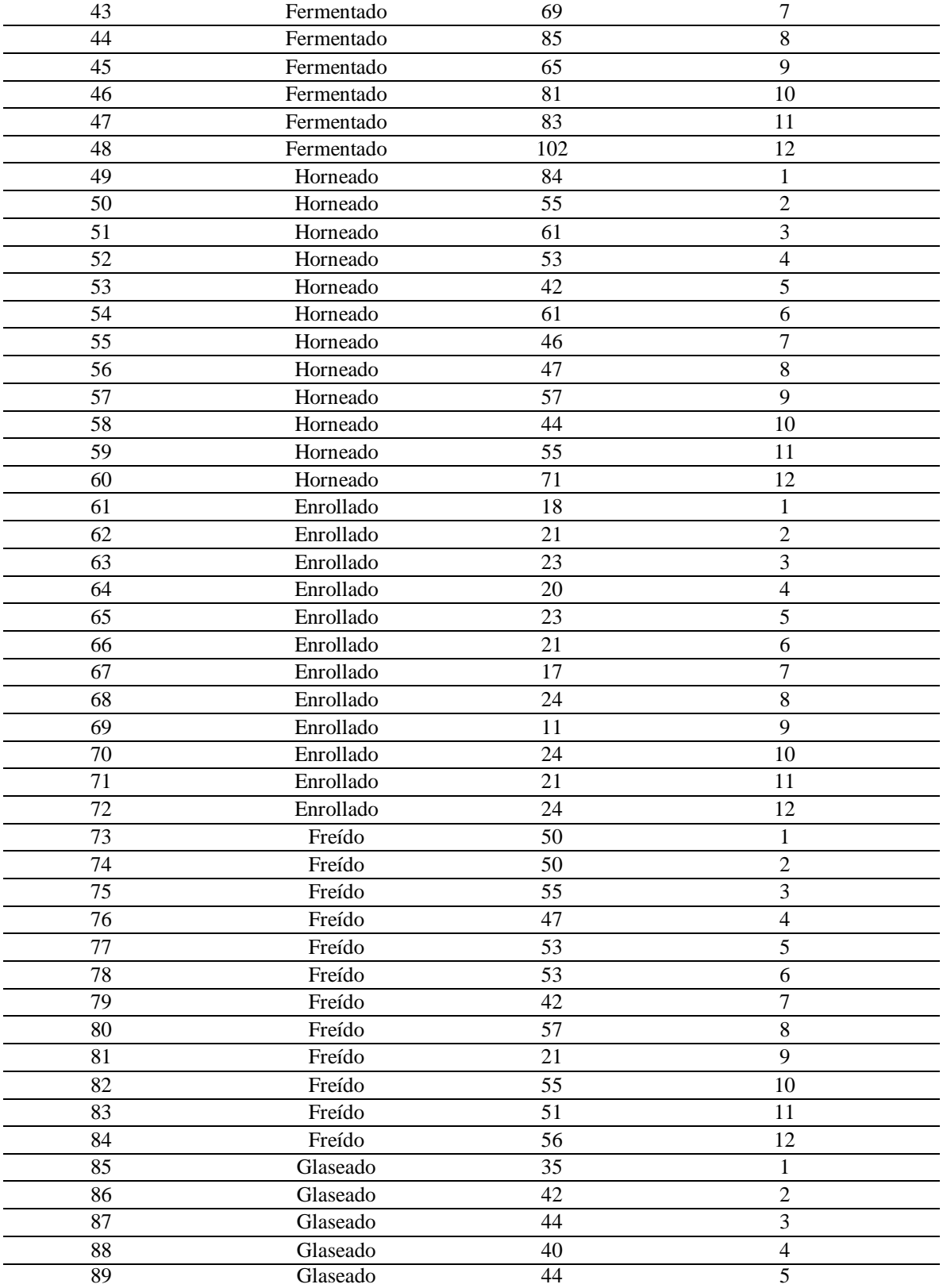

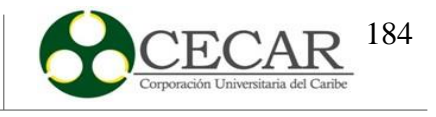

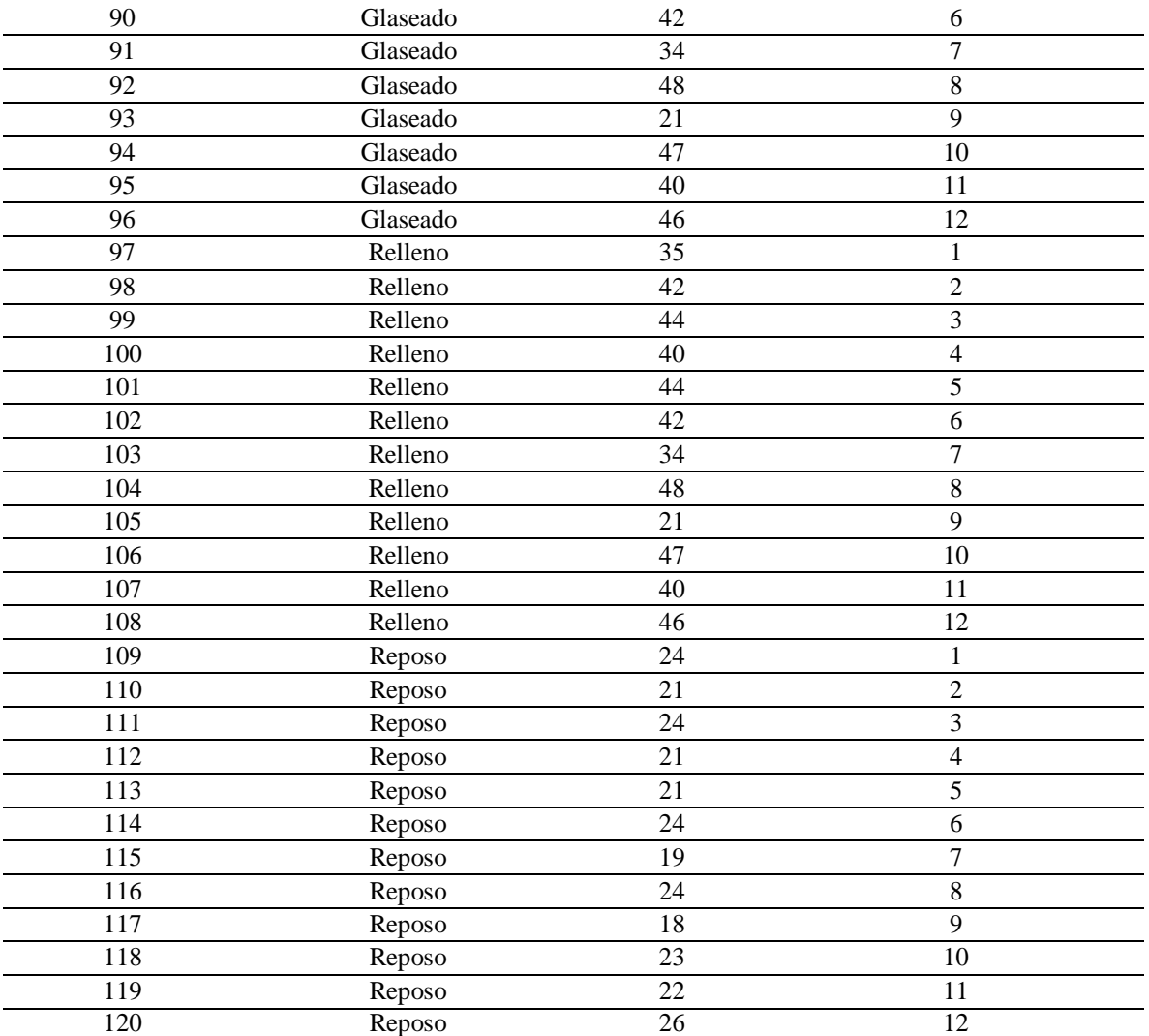

Fuente: Elaboración propia a partir de Microsoft Excel.

Con las tablas anteriores se procedió a realizar el modelado de datos para relacionar ambos conjuntos, luego de la integración de estos desde Excel. A continuación, se muestra el modelo de datos realizado juntos con las relaciones que existen entre cada una de las tablas con sus respectivos nombres y grupo de datos.

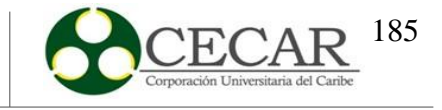

## **Figura 41.**

Modelado de datos.

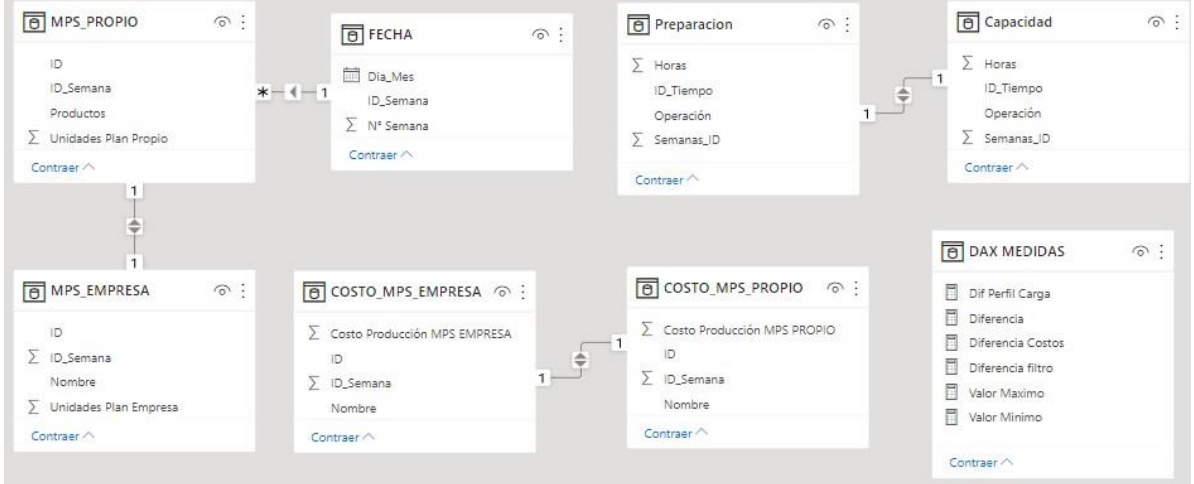

Fuente: Elaboración propia a través de Power BI Desktop.

Una vez realizado el modelado de datos se procedió hacer uso de DAX (Data Analysis Expressions) para realizar cálculos que permitan un fácil manejo de datos para su posterior comparación y análisis. A continuación, se evidencian las fórmulas usadas con su respectiva descripción.

## *8.3.1.Diferencia*

Esta medida se realizó para calcular la diferencia de unidades de productos entre el plan realizado con la heurística con el plan de producción de la empresa.

> 2020202002 = **ZZZZ(ZZZ\_ZZZZZZ, MPS\_PROPIO[Unidades Plan Propio] −** RELATED('VENTAS REALES'[Ventas Reales])) (39)

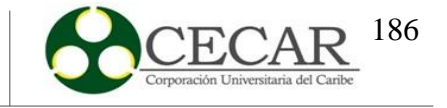

## *8.3.2.Diferencia Filtro*

Esta medida se usó como condicional, de tal manera que si el filtro de **"productos"**  está activado se mostrarán los resultados de la medida anterior, de no ser así, no presentará ningún valor y se quedará vacío.

> 20000000000 000000 = IF(HASONEFILTER(MPS\_PROPIO[Productos]),[Diferencia],BLANK()) (40)

# *8.3.3.Diferencia Costo*

Esta se utilizó para calcular la diferencia en cuanto a los costos de producción de ambos planes de producción, donde se comparó el plan que se realizó con el código versus el plan que nos cedió la empresa.

> 00000000000 000000 =SUMX(COSTO\_MPS\_PROPIO,COSTO\_MPS\_PROPIO[CostoProducciónMPSPROPIO] − RELATED(COSTO\_VENTAS\_REALES [Costo Venta Real])) (41)

## *8.3.4.Diferencia Perfil de Carga*

Esta se utilizó para calcular la diferencia entre la preparación y capacidad, con el fin de analizar si con la capacidad que presenta la empresa es posible dar cumplimiento al MPS.

> 222 222222 22222 = IF(HASONEVALUE(Preparacion[Operación]), SUMX(Preparacion, Preparacion[Horas] − RELATED(Capacidad[Horas])), BLANK()) (42)

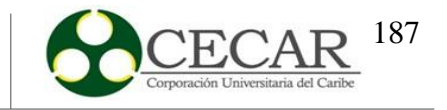

### *8.3.5.Valores Máximos y Mínimos*

Esta medida se utilizó para calcular el valor máximo y mínimo de la medida anterior. Así como también se aplicó un filtro de tal manera que si el filtro **"Procesos"** esta activado se mostraran lo resultados, de lo contrario no. A continuación, se muestran las fórmulas DAX para cada uno de estos valores.

20000200002

- <sup>=</sup> ""&(([ó]),(Preparacion[Horas] (43)
- − RELATED(Capacidad[Horas])), BLANK())

22222 222222

- $=$  &00 (  $\Box$  0  $\Box$  0  $\Box$  0  $\Box$  0  $\Box$  0  $\Box$  0  $\Box$  0  $\Box$  0  $\Box$   $\Box$  0  $\Box$  0  $\Box$  0  $\Box$  0  $\Box$  Preparacion [Horas]  $\quad$   $(44)$   $\Box$
- − RELATED(Capacidad[Horas])), BLANK())

Finalmente, se procedió a establecer las gráficas y tablas para comparar ambos planes de producción, así como también, los resultados del perfil de carga, los cuales se muestran a continuación.

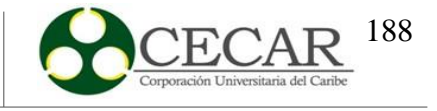

## **Figura 42.**

*Comparación de ambos planes de producción.*

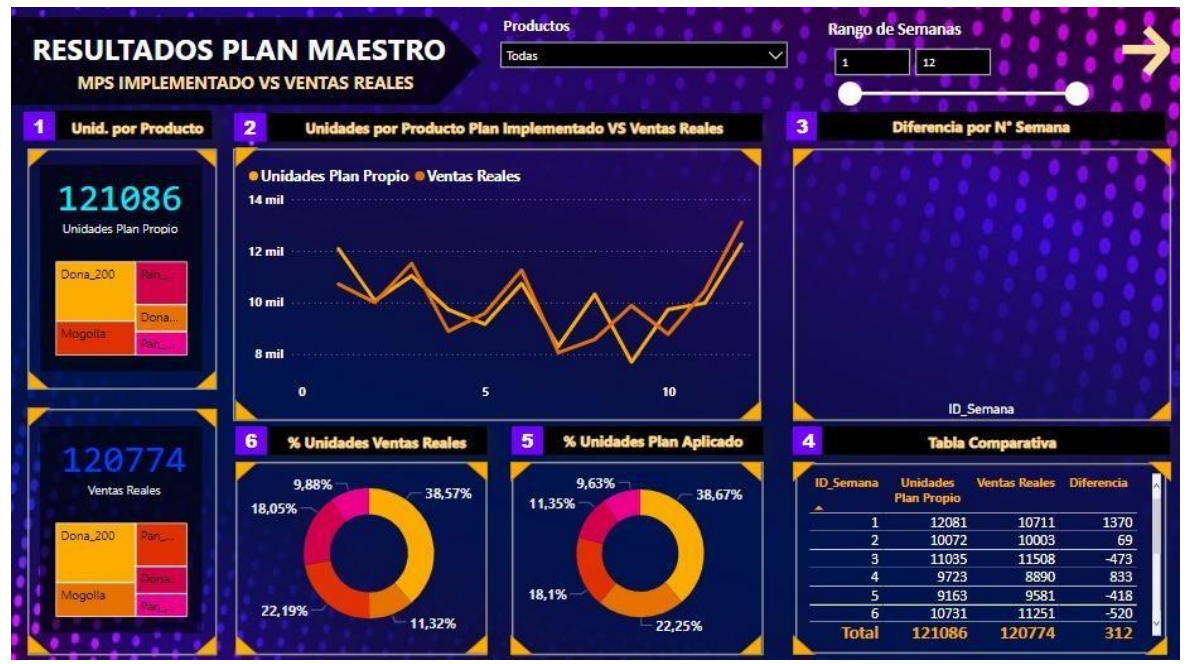

Fuente: Elaboración propia a través de Power BI Desktop.

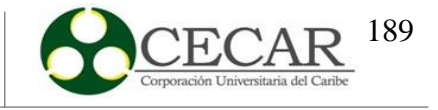

## **Figura 43.**

*Comparación de costos de producción.*

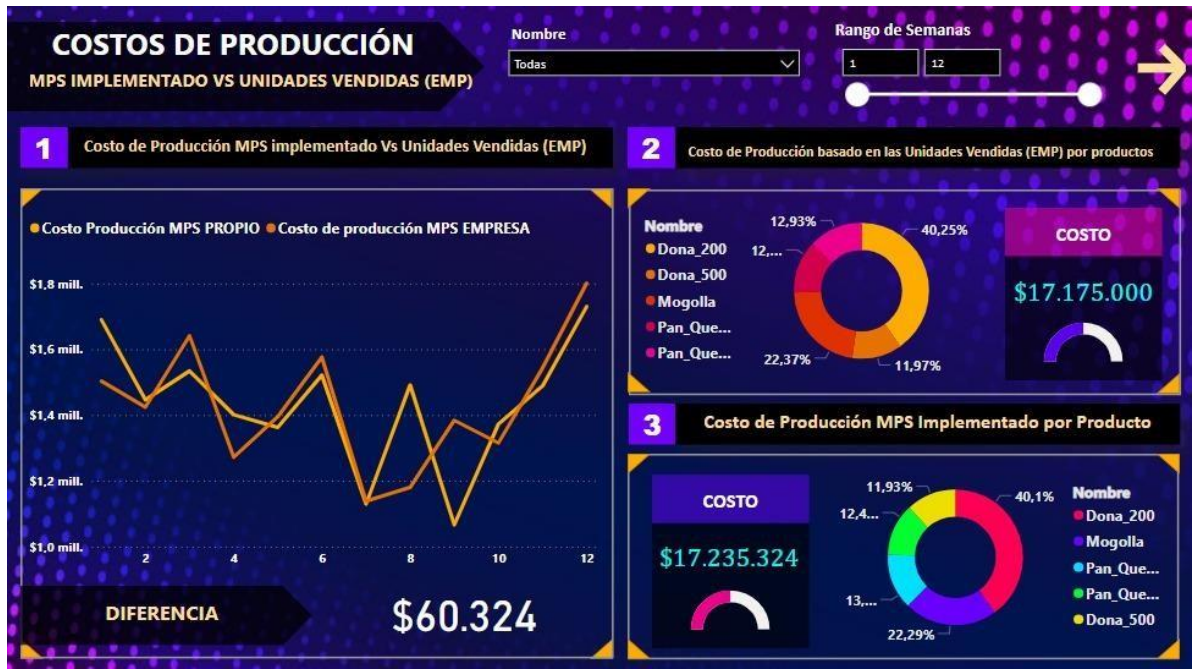

Fuente: Elaboración propia a través de Power BI Desktop.

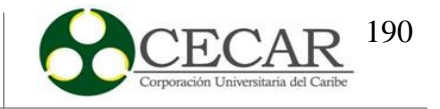

## **Figura 44.**

*Análisis del perfil de carga.*

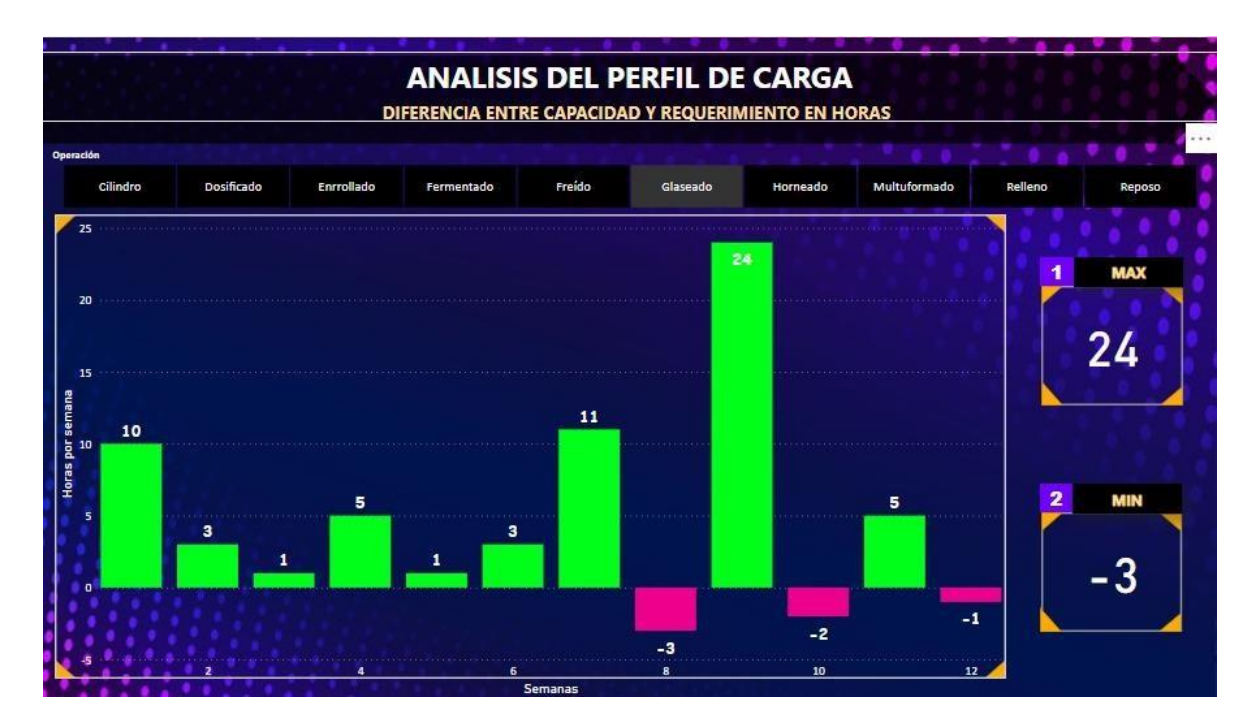

Fuente: Elaboración propia a través de Power BI Desktop.

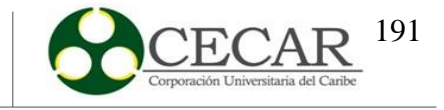

#### **Discusiones**

Con base a los resultados obtenidos en el proyecto se pudo apreciar como primera medida se destaca que diseñar un modelo de proyección de la demanda es uno de los factores importantes que permiten darle amplitud y complemento tanto para el desarrollo del plan agregado de la producción como la replanificación de los datos suministrados que llevaron por consiguiente, el desarrollo de la heurística donde se elabora el plan maestro de la producción. Se destaca que su importancia en el marco de complementar el estudio va relacionada con la investigación de Hernández y Mejía (2008).

Por otra parte, en el desarrollo del plan agregado de la producción se concluyó que es complemento para conocer el costo de la propuesta total y por cada período; y realizar una comparación entre las variables relacionadas con mano de obra, capacidad, producción e inventario y el resultado que se obtuvo en el perfil de carga con base a los datos obtenidos del MPS elaborado en la heurística; al contrario que, la investigación propuesta por Reyes-Vásquez y Molina-Velis (2013) busca conocer diferentes técnicas que permitan optimizar los costos en la producción y la mejora de la productividad en la empresa.

Ahora bien, con relación al diseño de la estrategia computacional (heurística) fue de gran ayuda para obtener una mayor flexibilidad en el desarrollo del plan maestro de la producción, porque se contó con la opción de congelar y replanificar periodos para así obtener a mayor detalle y certeza el resultado del MPS; similar como lo realizó Murillo-Valle (2018)

Reforzando lo anteriormente descrito se resalta que el desarrollo de una heurística permite la identificación y solución de forma flexible a diferentes problemáticas que se encuentran dentro del área de producción, así como se realizaron en las investigaciones de Restrepo y Bañol (2010); López, et al. (2017) y Cárdenas y Cala (2018); en el caso de la investigación realizada se logró obtener el esquema de solución de un plan maestro de la producción con las variantes implementadas y el perfil de carga.

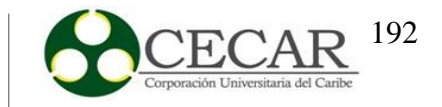

En lo desarrollado con relación al plan maestro de la producción se logró cumplir con el objetivo de determinar la cantidad de unidades que se deben fabricar por cada producto y el horizonte de tiempo establecido a fin de validar el mismo a través del perfil de carga. Se obtuvo todo a fin de determinar las problemáticas existentes en la empresa y obtener una mejora continua de la misma.

Elaborar la preparación del perfil de carga es de suma importancia en el desarrollo del trabajo porque permitió validar si la empresa con sólo tener una jornada laboral normal, la cantidad de empleados establecidos por cada proceso en cada línea de producción y la capacidad pueden dar cumplimiento con las unidades fabricadas que se obtuvieron en el plan maestro de la producción (demanda).

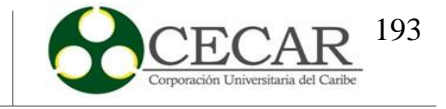

#### **Conclusiones**

Llevar a cabo el estudio de la demanda y el plan agregado de la producción para el desarrollo de la estrategia computacional en el marco de la planificación de un plan maestro de la producción por medio de la codificación en el lenguaje de programación Python contribuye a la flexibilidad en la que se obtiene la información, por lo que se resaltan las siguientes conclusiones:

 $\triangleright$  Desarrollar un plan maestro de la producción en el entorno de toma de decisiones es un elemento clave que permite la planificación del proceso productivo de la empresa, por consiguiente, si se aplica mediante la heurística, se obtienen los perfiles de carga, la optimización de la capacidad, el orden que se deben atender los pedidos y el establecimiento de los plazos de entrega, todo dependiendo del entorno de fabricación y los periodos donde se congele y se replanifique.

 $\triangleright$  Se resalta de igual manera que haber llevado a cabo el perfil de carga permitió determinar si con respecto a la jornada laboral, la cantidad de empleados por proceso en cada línea de producción se cumplía con la demanda. De acuerdo a los resultados se deben incrementar horas extras, el lote de productos y mejorar la distribución de la mano de obra, ya que en algunos baldes de tiempo no se logra cubrir con el plan establecido.

 $\triangleright$  Tomar como elemento el desarrollo de un plan agregado fue de suma importancia dentro del marco del desarrollo de la heurística, porque permitió determinar los niveles de fabricación, inventarios y recursos adecuados con el propósito de la disminución tanto de costos por período, como el costo total de la propuesta. Además, se puede evidenciar si con los datos obtenidos se necesita contratar o despedir empleados.

 $\triangleright$  La determinación de un modelo de pronóstico permitió en gran relevancia obtener las cantidades predichas por cada producto en cada periodo, a fin de complementar la información del plan agregado y por consiguiente, al desarrollo del plan maestro. Realizar un estudio completamente detallado con ayuda delsoftware Statgraphics y la herramienta

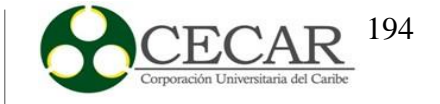

de Microsoft Excel, permitieron determinar con mayor certeza el pronóstico correspondiente.

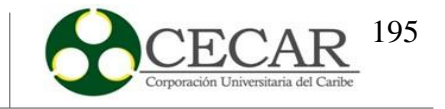

### **Recomendaciones**

De acuerdo a los resultados que se obtuvieron en el perfil de carga, se le recomienda a la panificadora "Quee pan!" seguir las siguientes recomendaciones que permitirán cumplir con sus próximas demandas:

 Ampliar la capacidad en los procesos de horneado, freído y fermentado, principalmente en el área de horneado, ya que solo se está utilizando un horno cuando se dispone de tres. Para ello se deben implementar planes de mantenimientos a equipos para evitar fallas y que estas funcionen la mayor cantidad de tiempo posible.

 $\triangleright$  Re ajustar los tamaños de lote de los productos con el fin de mitigar el exceso de horas inactivas y faltantes en los procesos de producción en cada línea de manufactura, basado en las características de la misma.

 $\triangleright$  Se debe realizar una mejor distribución de operarios en todos los procesos existentes.

 $\triangleright$  Planificar los planes de producción basados en la re planificación diaria o semanal, para reducir el nivel de producción, inventario y devoluciones de productos (problema el cual se presenta con mayor frecuencia).

 Analizar detalladamente el comportamiento del mercado, especialmente con los pronósticos de demanda para realizar proyecciones y obtener el mínimo error posible.

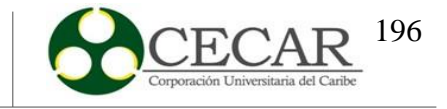

#### **Referencias Bibliográficas**

- Alarcón, M. J. (2013). Calificación del método de pronóstico de Torres (Segunda parte). *Poliantea, 5*(9). https://doi.org/10.15765/plnt.v5i9.278
- Araujo-Dávila, R. A. (12 de Octubre de 2020). *Modelo para la optimización del plan agregado de producción de empresas textiles aplicando técnicas de inteligencia artificial.* [Trabajo de grado. Universidad Técnica del Norte]. Ecuador. <http://repositorio.utn.edu.ec/handle/123456789/10638>
- Arbos, L. C. (2012). *Planificación de la producción. Gestión de materiales.* Madrid: Ediciones Diaz De Santos.
- Arredondo-Ortega, G., Ocampo-Jaramillo, K. V., Orejuela-Cabrera, J. P., y Rojas-Trejos, C. A. (30 de Junio de 2017). *Modelo de planeación y control de la producción a mediano plazo para una industria textil en un ambiente make to order*. https://repository.udem.edu.co/handle/11407/3529
- Banda Ortiz , H., y Garza Morales , R. (2014). *Aplicación teórica del método HoltWinters al problema de credit scoring de las instituciones de microfinanzas.*  https:/[/www.redalyc.org/pdf/5718/571863946001.pdf](http://www.redalyc.org/pdf/5718/571863946001.pdf)
- Betancourt, D. (07 de Marzo de 2016). *Medición del error en pronósticos de demanda*. https:/[/www.ingenioempresa.com/medicion-error-pronostico/](http://www.ingenioempresa.com/medicion-error-pronostico/)
- Camacho, C. (2007). *Coeficiente de Correlación Lineal de Pearson.* https://personal.us.es/vararey/adatos2/correlacion.pdf
- *Capacidad Total o Capacidad Operativa.* (s.f.). https:/[/www.academia.edu/9321409/CAPACIDAD\\_TOTAL\\_o\\_CAPACIDAD\\_OP](http://www.academia.edu/9321409/CAPACIDAD_TOTAL_o_CAPACIDAD_OP) ERATIVA
- Cárdenas, J., y Cala, C. (2018). *Propuesta de mejoramiento al sistema de producción de la empresa Fortecma S.A.S. por medio de modelos heurísticos y técnicas operacionales*. https://repository.uniminuto.edu/handle/10656/5992

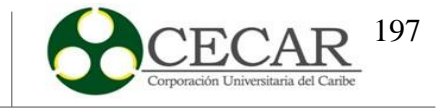

- Carro-Paz, R., y González-Gómez, D. (s.f.). *Repositorio digital de la FCEyS - UNMDP.* [http://nulan.mdp.edu.ar/1613/1/08\\_diseno\\_procesos.pdf](http://nulan.mdp.edu.ar/1613/1/08_diseno_procesos.pdf)
- Chapman, S. (2006). Planificación y Control de la producción. En S. N. Chapman. Mexico: Pearson Educación.
- Chase, R., Jacobs, F. R., y Aquilano, N. (2009). Administración de operaciones producción y cadena de suministros. México, D.F.: McGraw-Hill.
- Choquehuanca, D., y Rivadeneira, S. (2016). *Plan Maestro De Produccion Para Aumentar La Productividad En La Empresa De Productos De Limpieza Girasoles*. https://repositorio.uss.edu.pe/handle/20.500.12802/2302
- CIMEC. (s.f.). *¿Qué es el coeficiente de correlación de Pearson?*. https:/[/www.cimec.es/coeficiente-correlacion](http://www.cimec.es/coeficiente-correlacion-)pearson/#:~:text=C%C3%B3mo%20se%20interpreta%20el%20coeficiente,est%C3 %A1n%20asociadas%20en%20sentido%20inverso.&text=Un%20valor%20mayor %20que%200%20indica%20que%20existe%20una%20correlaci%C3%B3n%20pos itiva.
- Departamento-Nacional-de-Planeación. (2019). *Índice Departamental de Innovación para Colombia*. https://colaboracion.dnp.gov.co/CDT/Prensa/Indice-Departamental-Innovacion-Colombia-2019.pdf
- Domínguez-Gonzáles, G., y Choque-Flores, A. D. (2005). *Pmp: Plan Maestro de Producción.*  https://jaimeperezc.jimdofree.com/app/download/14664090730/GUIA+PMP+2M5. pdf?t=1597554740
- García-Gallardo, G. (2010). *Diseño de un modelo para la elaboración de un Plan Maestro de Producción aplicado a la pequeña industria*. <http://www.dspace.espol.edu.ec/bitstream/123456789/13432/9/Introduccion.pdf>
- Heiser, J., y Render, B. (2009). Principios de Administración de operaciones. En J. Heiser, y B. Render. México: Pearson Educación.

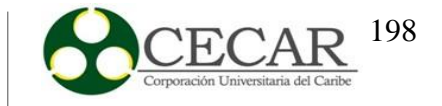

- Heiser, J., y Render, B. (2009). *Principios de Administración de operaciones*. México: Pearson Educación.
- Heiser, J., y Render, B. (2009). *Principios de Administración de operaciones.* México: Pearson Educación.
- Heizer, J., y Render, B. (2009). Principios de Administración de Operaciones. En J. Heizer, y B. Render, *Principios de Administración de Operaciones* (págs. 115-118). México: Pearson Educación.
- Hernández, A., y Mejía, G. (2008). *Aplicativo computacional para la planeación de la producción en una empresa fabricante de autopartes*. <http://www.scielo.org.co/scielo.php?pid=S0121-> 49932008000200005yscript=sci\_abstractytlng=es
- Leyva-Céspedes, J., y Ramos-Ruiz, M. (2009). *Diseño de un Plan Maestro de la Producción para la empresa Cellux Colombiana S.A. utilizando técnicas de planeación Agregada*. https://repositorio.utb.edu.co/bitstream/handle/20.500.12585/1230/0054902.pdf?seq uence=1
- López, J., Tinjaca, D., y Hernández, P. (2017). *Aplicación de técnicas heurísticas para la identificación y análisis de problemas en el proceso productivo en la comercializadora de plásticos López con el fin de brindar posibles soluciones al programa de producción*. https://repository.uniminuto.edu/handle/10656/4922
- Mohamed, O., y Bennell, J. (2009). *Revising the master production schedule in a HPP framework context*. https://doi.org/10.1080/00207540802130803
- Machuca, F. (20 de Mayo de 2021). *¿Qué es Python? El lenguaje de programación más popular para aprender en 2021*. https:/[/www.crehana.com/co/blog/desarrollo](http://www.crehana.com/co/blog/desarrollo-)web/que-es-python/
- Macías, R., León, A., y Limon, C. (2018). *Análisis de la cadena de suministro por clasificación ABC: el caso de una empresa mexicana (Supply Chain Analysis by ABC*

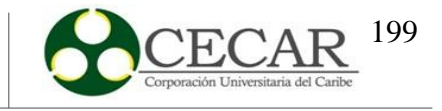

*Classification: The Case of a Mexican Company)*. https://papers.ssrn.com/sol3/papers.cfm?abstract\_id=3308103

Mariño-Rivera, C. J., y Pazmiño-Vargas, A. D. (Abril de 2015). *Plan de requerimiento de materiales para el control de uso de inventario en la producción de buses en la Empresa Carrocerías Jácome*. <http://repositorio.uta.edu.ec/jspui/handle/123456789/10395>

Medina-León, A., Comas-Rodríguez, R., Medina-Enrique, A., y Hernández-Nariño, A. (Diciembre de 2014). *Planeación Agregada: El concepto y las estrategias*. https:/[/www.researchgate.net/publication/338004306\\_PLANEACION\\_AGREGAD](http://www.researchgate.net/publication/338004306_PLANEACION_AGREGAD) A\_EL\_CONCEPTO\_Y\_LAS\_ESTRATEGIAS

- Merlano-Porto, R. (2015). *Análisis del impacto del Lead Time en una cadena de suministro en un horizonte rodante de planificación con flexibilidad en las operaciones e incertidumbre en la demanda*. https://biblioteca.utb.edu.co/notas/tesis/0069091.pdf
- Minitab Blog Editor. (18 de Abril de 2019). *Análisis de Regresión: ¿Cómo Puedo Interpretar el R-cuadrado y Evaluar la Bondad de Ajuste?*. https://blog.minitab.com/es/analisisde-regresion-como-puedo-interpretar-el-r-cuadrado-y-evaluar-la-bondad-de-ajuste
- Murillo, J., Trejos, A., y Carvajal-Olaya, P. (2003). *Estudio del Pronóstico de la Demanda de energia electrica, utilizando modelos de series de tiempo.*  https://revistas.utp.edu.co/index.php/revistaciencia/article/view/7379
- Murillo-Valle, J. (2018). *Optimización del Plan Maestro de Producción mediante la aplicación de técnicas Metaheurísticas*. https://core.ac.uk/download/pdf/200326476.pdf
- Oficina-de-estudios-económicos. (Agosto de 2020). *Perfiles Económicos Departamentales.*  https:/[/www.mincit.gov.co/getattachment/de055b12-9d7b-4673-8cdd-](http://www.mincit.gov.co/getattachment/de055b12-9d7b-4673-8cdd-)97cf488dbd54/Sucre.aspx
- Paz-Gálvez, J. A. (2017). *Implementación de un plan maestro de producción para mejorar la rentabilidad en Pluscosmética*.

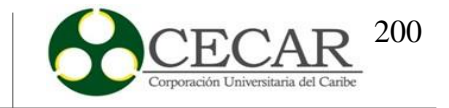

https://cybertesis.unmsm.edu.pe/bitstream/handle/20.500.12672/7046/Paz\_gj.pdf?se quence=1yisAllowed=y

- PNUD.ORG.CO. (2005). *Encuesta de necesidades empresariales de Sucre*. https://webcache.googleusercontent.com/search?q=cache:6qkN1xx3iysJ:https://ww w.yumpu.com/es/document/view/32240612/encuesta-de-necesidades-empresarialesdel-departamento-de-sucre+ycd=2yhl=esyct=clnkygl=co
- Ramos, S. (2016). *BI y Analytics El arte de convertir datos en conocimiento.*  [http://www.solidq.com/ebs/BI\\_y\\_Analytics\\_Volumen\\_I.pdf?utm\\_campaign=Descar](http://www.solidq.com/ebs/BI_y_Analytics_Volumen_I.pdf?utm_campaign=Descar) ga+e
- Restrepo, J., y Bañol, M. (2010). *Aplicación de tres métodos de solución al problema de dimensionamiento de lotes y MRP*. https://revistas.utp.edu.co/index.php/revistaciencia/article/view/319
- Reyes, Y. M.-M.-G. (2017). *Plan maestro de producción basado en programación lineal entera para una empresa de productos químicos*. https:/[/www.upo.es/revistas/index.php/RevMetCuant/article/view/2285](http://www.upo.es/revistas/index.php/RevMetCuant/article/view/2285)
- Reyes-Vásquez, J. P., y Molina-Velis, C. G. (2013). *Plan agregado de producción para el mejoramiento de la productividad de la Empresa Ecuatoriana de Curtidos S. A.*  <http://repositorio.uta.edu.ec/handle/123456789/5841>
- Rivera-Duque, W. (2019). *Análisis e implementación del sistema ABC en el inventario agrícola de una planta de producción de alcohol.*  https://repository.usc.edu.co/bitstream/handle/20.500.12421/1720/AN%C3%81LISI S%20E%20IMPLEMENTACI%C3%93N.pdf?sequence=1yisAllowed=y
- Saldarriaga, D. L. (29 de Septiembre de 2012). *El pronóstico de la demanda*. Zona logística: https:/[/www.zonalogistica.com/wp](http://www.zonalogistica.com/wp-)content/uploads/El\_pronostico\_de\_la demanda\_Zonalogistica.pdf

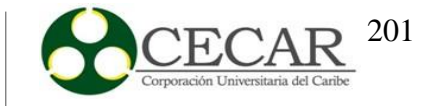

- Serna, P. (10 de Agosto de 2020). *Medidas de error en Pronósticos de Demanda*. https:/[/www.datup.ai/: h](http://www.datup.ai/)ttps:/[/www.datup.ai/inteligencia-artificial-aiaas/medidas-de](http://www.datup.ai/inteligencia-artificial-aiaas/medidas-de-)error-en-pronosticos-de-demanda/
- S, G. (12 de Febrero de 2009). *Correlación entre variables.*  [http://viref.udea.edu.co/contenido/menu\\_alterno/apuntes/ac36-correlacion](http://viref.udea.edu.co/contenido/menu_alterno/apuntes/ac36-correlacion-)variables.pdf
- Sipper, D., y Bulfin J.r, R. L. (1998). Planeación y Control de la Producción. México, D.F: McGraw-Hill Interamericana Editores, S.A. de C.V.
- Sipper, D., y Bulfin J.r, R. L. (1998). Planeación y Control de la Producción. México, D.F: McGraw-Hill Interamericana Editores, S.A. de C.V.
- Sipper, D., y Bulfin J.r, R. L. (1998). Planeación y Control de la Producción. México, D.F: McGraw-Hill Interamericana Editores, S.A. de C.V.
- Sipper, D., y Bulfin J.r, R. L. (1998). Planeación y Control de la Producción. México, D.F: McGraw-Hill Interamericana Editores, S.A. de C.V.
- Sipper, D., y Bulfin J.r, R. L. (1998). Planeación y Control de la Producción. México, D.F: McGraw-Hill Interamericana Editores, S.A. de C.V.
- Sipper, D., y Bulfin J.r, R. L. (1998). Planeación y Control de la Producción. México, D.F: McGraw-Hill Interamericana Editores, S.A. de C.V.
- Vinuesa, P. (14 de Octubre de 2016). *Correlación: teoría y práctica.* https:/[/www.ccg.unam.mx/~vinuesa/R4biosciences/docs/Tema8\\_correlacion.pdf](http://www.ccg.unam.mx/~vinuesa/R4biosciences/docs/Tema8_correlacion.pdf)
- Villa Correa y Andrea Carolina. (2015). *Plan maestro para optimizar los recursos económicos, tecnológicos y humanos para aumentar la productividad en las empresas de producción.* Ecuador: Machala : Universidad Técnica de Machala.

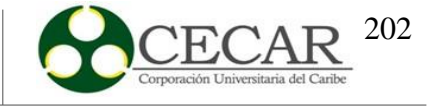

#### **Anexos**

#### **Anexo 1.**

*Código en Gams IDE del plan agregado*

```
Set
t Semanas/1*12/
i Familia de Productos /1*5/;
Scalar
Hd Horas por dia de trabajo /8/
Cf Costo por hora de un de trabajador /3864.54/
Cd Costo de despedir un trabajador en el periodo t /523783/
Ck Costo de faltante /150/
Cv Costo de mantener una unidad en inventario durante el periodo t /1.4/
Dk Dias trabajados año anterior t-1 /68/
Ta Trabajadores promedio año anterior t-1 /8/
Ftd Fuerza de trabajo maximo a despedir /0.1/
CC Costo de contratar un trabajador en el periodo /746568/
Ic Capacidad almacen /1120/ ;
*Parametros del modelo
Parameter
Ep(i) Panes producidos en los 4 meses del periodo anterior. t-1
/1 28430
2
   12500
3
  37879
4
  13953
5
  25794/;
Parameter Cp(i) Costos de Produccion por unidad por periodo
/1 107.18
2
  151.32
3
  83.04
4
   156.48
```
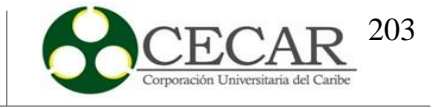

1219 1293

#### $5 \t 96.23/$ ;

 $\overline{4}$ 

 $5<sub>1</sub>$ 

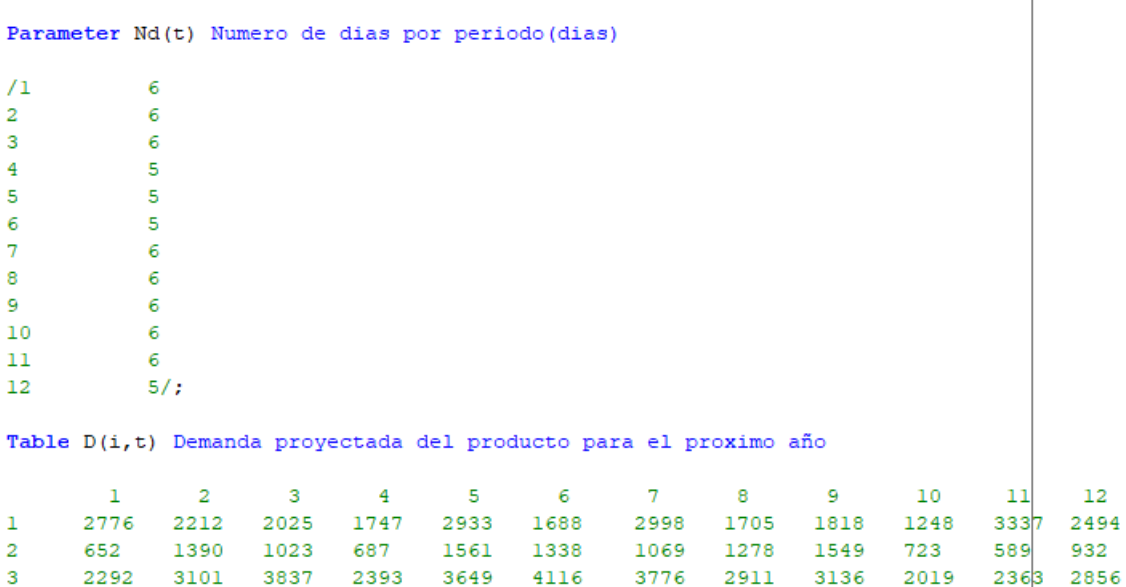

\*El numero de engranes por trabajador, esta determinado por \$ 4 Bujes/trabajador \*multiplicado por el numero de trabajadores dia Ejem: mes\_1 =21 dia\*4 Bujes/trabajador=84 Parameter NE(i,t) Engranes por trabajador por mes;

3505 3224 2332 2509 1594 2410 1251 2679 2466 1138 2188 1350;

593

1295 1421 885

1331 1192

 $NE(i, t) = Nd(t) * [Ep(i) / (Dk * Ta)]$ ; Display NE;

1370 1428 1003 881

DISEÑO DE ESTRATEGIA COMPUTACIONAL PARA EL **COLO DE 204** DESARROLLO DE UN MPS

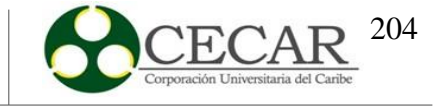

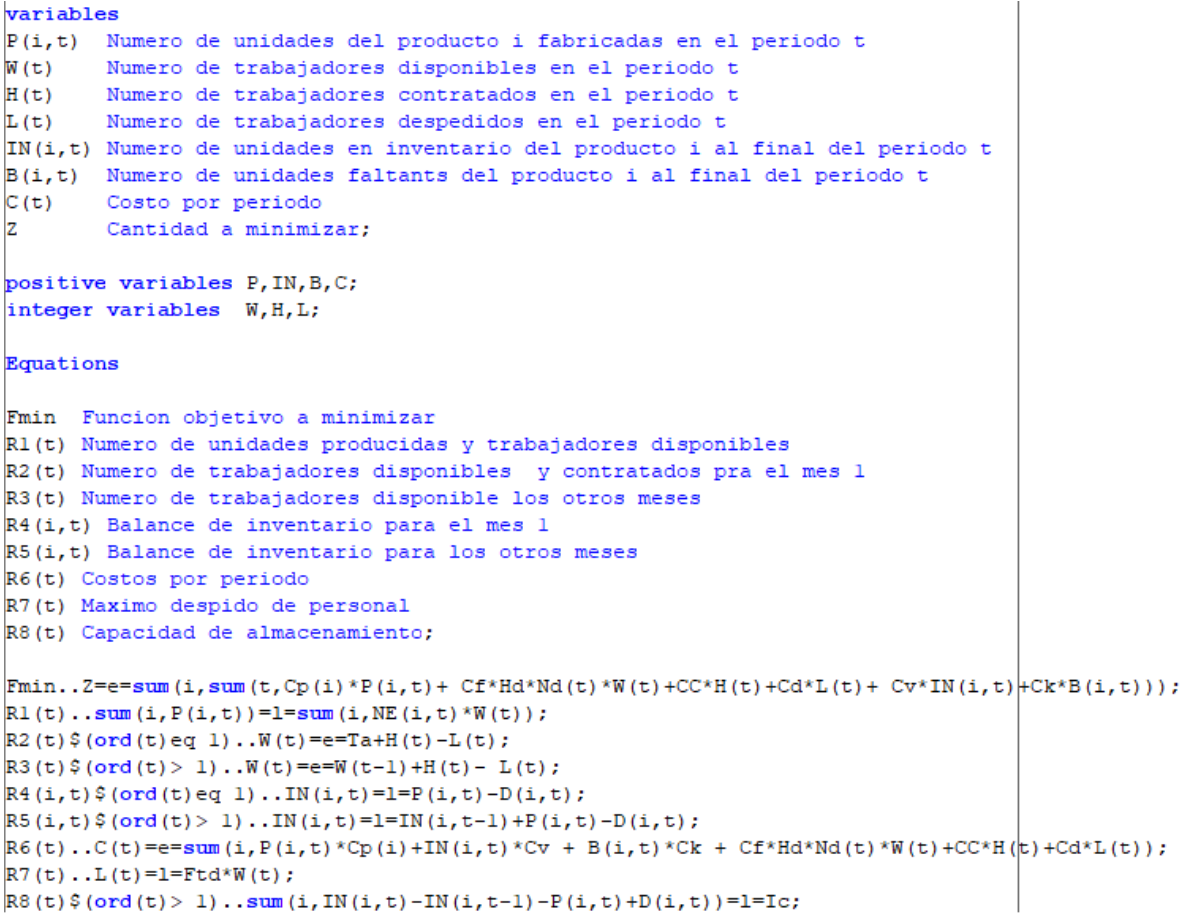

# **Anexo 2.**

*Resultado del MPS: Dona 500.*

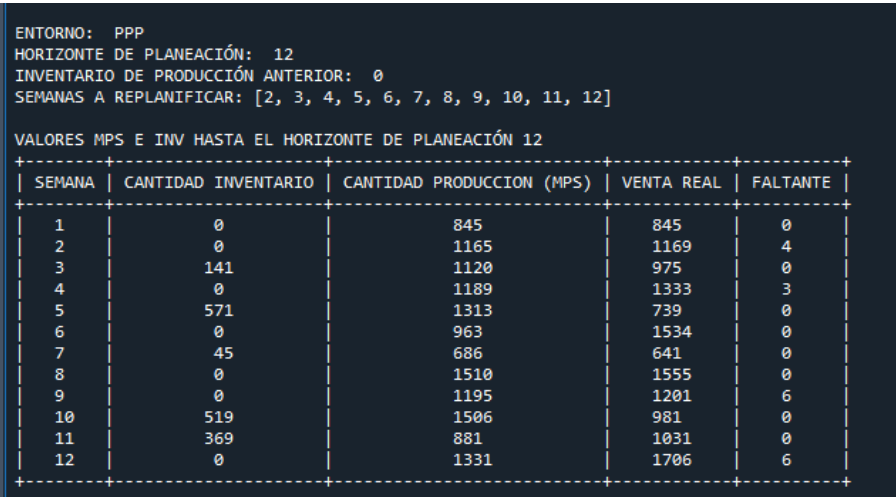

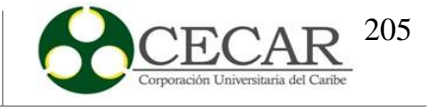

## **Anexo 3.**

*Resultado del MPS: Dona 200.*

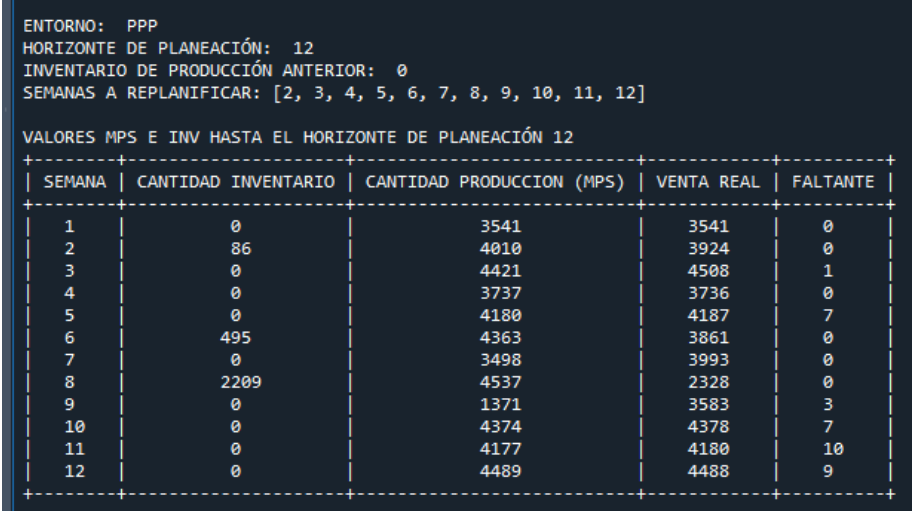

## **Anexo 4.**

*Resultado del MPS: Queso 500.*

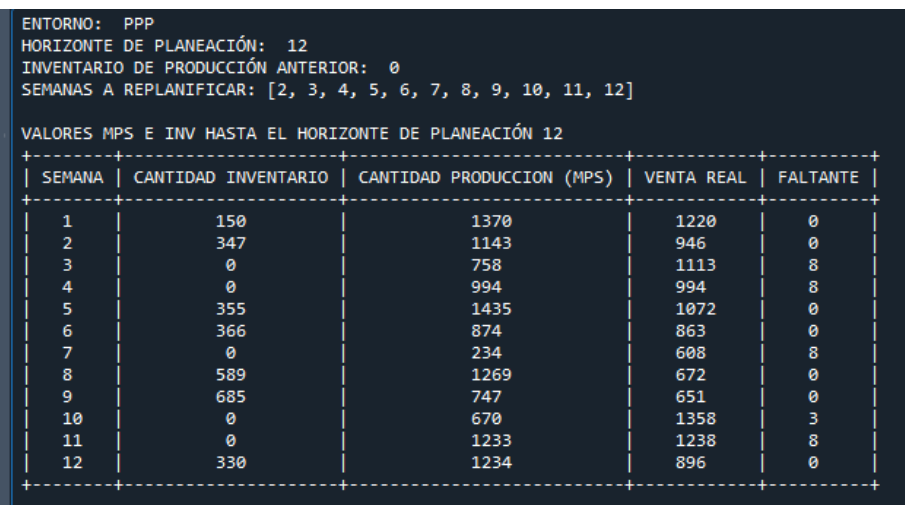

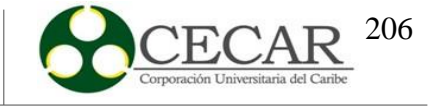

## **Anexo 5.**

*Resultado del MPS: Mogolla.*

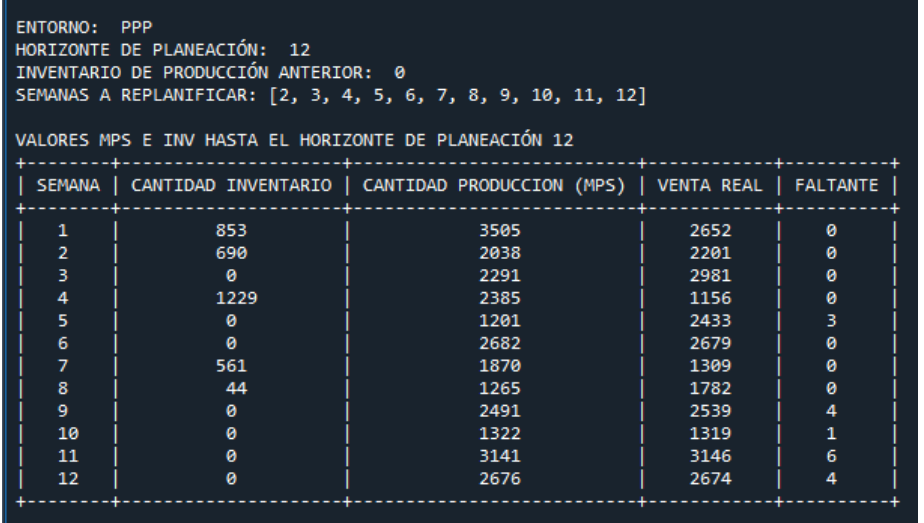